$\blacktriangleright$  112 **10 SZOFTVERHIBA, AMI KATASZTRÓFÁHOZ VEZETETT**

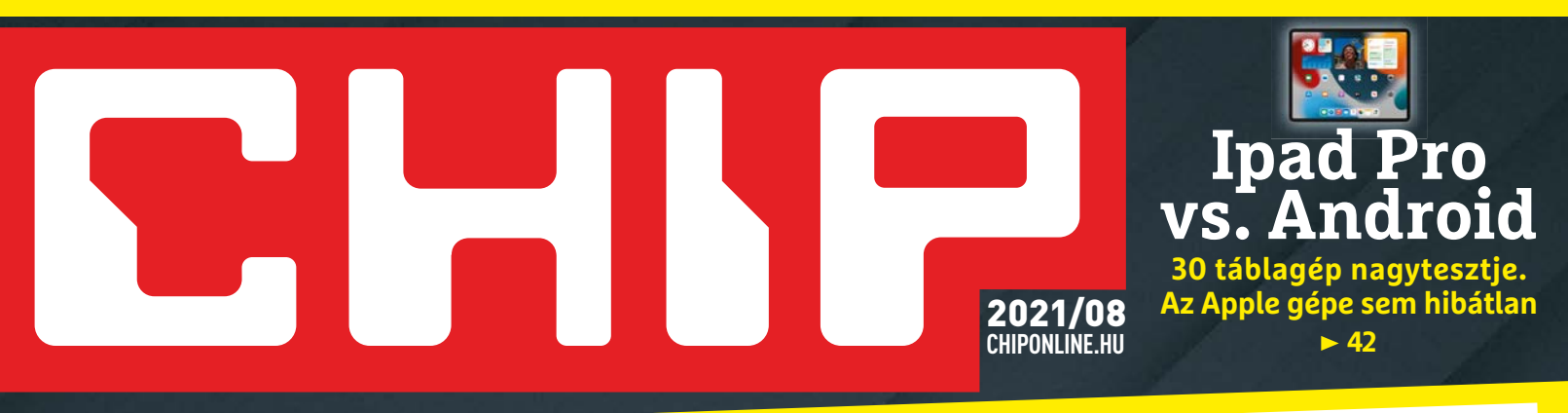

## TELJES KALAUZ ÉS VÁSÁRLÁSI TANÁCSADÓ **Hozzuk ki a 100%-ot a noteszgépünkből A LEGJOBB VÉTELEK, HA +**

**Okos hardvercserék és szoftveres tippek-trükkök, amiktől begyorsul a gépünk <sup>14</sup>**

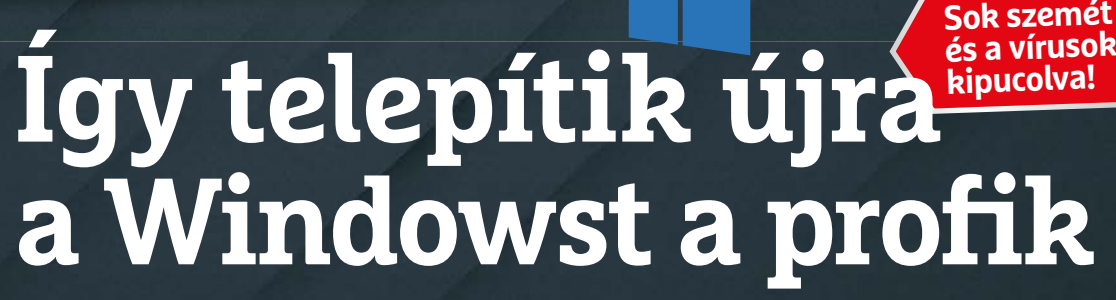

**Segítünk elkerülni a buktatókat + cikkünkben a tökéletes módszer, amivel a régi OS is megmarad 72**

## **10 VPN szolgáltató tesztje**

**Melyik most a legjobb? Garantáltan elrejtenek a neten? Van jó ingyenes? Minden kérdést megválaszolunk 36**

### **Magyar fifika a Wi-Fi mögött**

**Tudta, hogy Hollywood egyik női csillaga feltaláló is volt? 30**

## **Végre olcsóbbak lesznek a VGA-k?**

**Ráadásul pont a középkategória? Minden a nagy GPU-áresésről 32**

**A TUNING MÁR NEM SEGÍT**

1995 Ft, előfizetéssel 1495 Ft **XXXII. évfolyam, 8. szám, 2021. augusztus Számítástechnika és kommunikáció**

 $\blacksquare$ 

**Q** Aiseesoft

**EXKLUZÍV AJÁNDÉK Programfrissítő**

FoneLab

**Androidról törölte? Többet Nem gond!**

 $\frac{1}{\sqrt{\frac{1}{2}}\arctan\left(\frac{1}{2}\right)}$ 

UpdateYeti

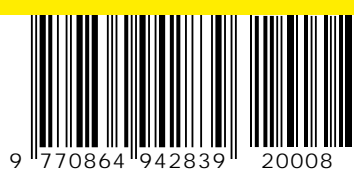

# 12 HÓNAP CHIP MAGAZIN + 6 HÓNAP AJÁNDÉK<br>+ 1 HÓNAP LAPTAPIR.HU<br>HOZZÁFÉRÉSSEL MÉG 80 MAGAZINHOZ **AKCIÓ!**

**Most fi zessen elő a CHIP magazinra, mert további 6 hónapot ajándékba adunk, így előfi zetése 12 helyett 18 hónapig tart! Ráadásul ajándékba adunk még egy Laptapir.hu hozzáférést is, ahol a CHIP magazin mellett további 80 digitális magazint olvashat. A Laptapir.hu előfi zetés átruházható!**

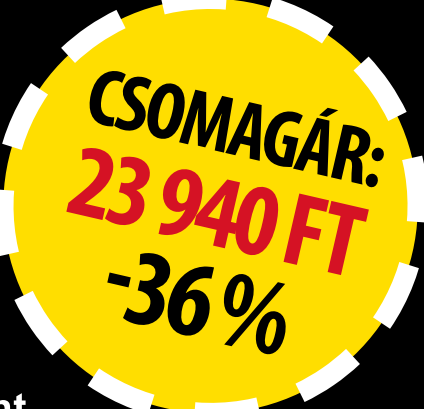

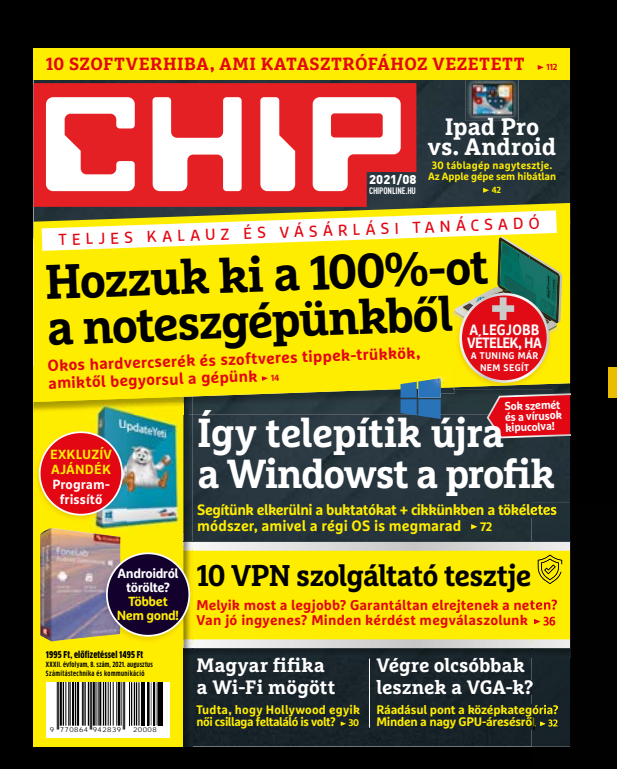

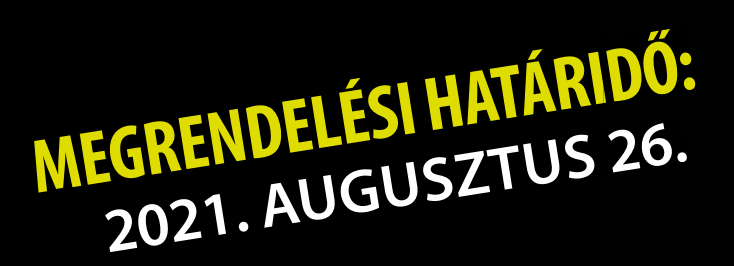

Adatvédelmi tájékoztatónkat és az Előfizetési Szerződési Feltételeket megtekintheti a www.mediacity.hu/aszf weboldalunkon.

- **Interneten: elofi zetes.mediacity.hu**
- **Telefonon: (+36) 80-296-855**
- **E-mailben: elofi zetes@mediacity.hu**

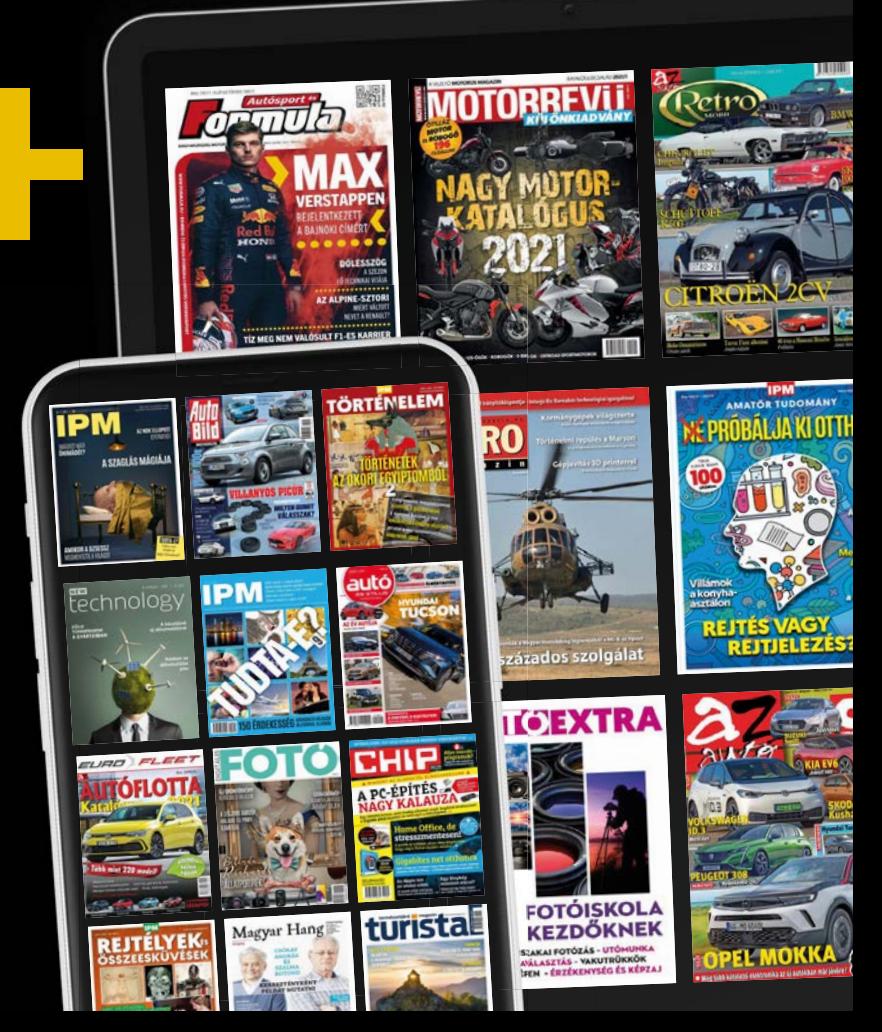

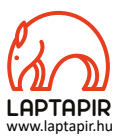

## MINDIG EGY LUSTA EMBERT VÁLASZTOK KI EGY NEHÉZ MUNKÁRA. MERT Ő TALÁL EGY KÖNNYŰ UTAT AZ ELVÉGZÉSÉRE.\*

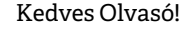

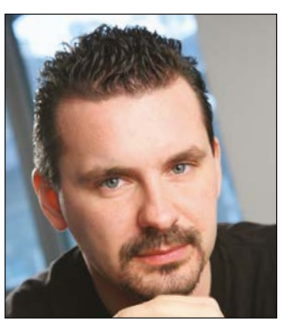

**Harangozó Csongor**  főszerkesztő

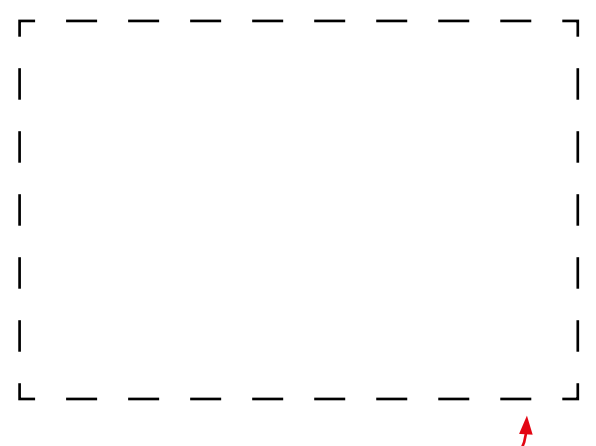

#### **Letölthető DVD-melléklet**

**Kedves Olvasónk! – itt találja a magazinhoz járó egyedi kódot, amit – névvel és e-mail-címmel együtt – a dvd.chiponline.hu oldalon kell megadni. Ezt követően az ISO-fájl letöltése és az ESET-kód postázása a megadott e-mail-címre automatikusan elindul. Az egyedi kód az ezüst takaróréteg ledörzsölése után válik láthatóvá. Az ISO-fájllal kapcsolatos tudnivalók a magazin 67. oldalán találhatók.**

Június közepén szivárgott ki a Microsoft készülő oprendszere, majd nem  $\frac{1}{6}$ sokkal később a cég bejelentette, hogy a korai tesztelői a Windows Insider $\ \mathop{\stackrel{\circ}{\rm\scriptstyle e}}\nolimits$ programban hivatalosan is letölthetik és kipróbálhatják a Windows 11-et. Közben a nagyközönség is kapott egy kis alkalmazást: a PC Health Checkkel bárki leellenőrizhette, hogy az ő gépére is lehet-e majd telepíteni az új $\,\mathring{\mathbb{S}}$ oprendszert. Azonban ez a program – vélhetően némi adatgyűjtés és talán  $\frac{1}{10}$ a negatív visszajelzések miatt – gyorsan el is tűnt az oldalukról. Egyelőre a helyén egy "hamarosan..." felirat látható. \*Bill Gates / Microsoft

De mivel dühítette fel már megint a cég a PC-s világot? Nos, a PC Health Check rengeteg felhasználónál azt jelezte, hogy a gépe kevés lesz az új rendszerhez – egyszerűen a paramétereket úgy állították be, hogy 3-4 évnél régebbi processzorra a segédprogram azt írta ki, hogy nem alkalmas a Windows 11 futtatására. Nem kérdés, hogy egy ilyen kicsit sem diszkrét "vegyél új CPU-t, ha szeretnéd az új rendszert" üzenetnek viszonylag kevesen örültek. Sokat látott nyolcmagos Ryzen-tulajdonosok ragadtak ekkor vélhetően Photoshopot (ugyanis még az ő aránylag új hardverük is kosarat kapott) és kezdtek bele zaklatottan/önfeledten a mémgyártásba. A net hetekre felrobbant a témát feldolgozó vicces képektől – mi magyarok aztán igazán megértjük, ha valaki a bosszúságát így dolgozza fel. Mire kiszórakoztuk magunkat, a Microsoft is igyekezett tisztázni a helyzetet: a blogbejegyzésük szerint a processzorok felé támasztott magas rendszerkövetelmények hátterében a megbízhatóság áll. Állításuk szerint az újabb CPU-kba integrált biztonsági funkciókra támaszkodva a Windows 11 akár a mostani Windows-támadások 60%-át is képes lesz majd kivédeni. Ami valóban jó hír, a stabilitást is közel száz százalékra emelnék, de valahogy mégis nehezen tudjuk elképzelni, hogy a Windows 11 megjelenésekor, 2022 elején is tényleg ragaszkodnak majd ezekhez az igencsak szigorú feltételekhez. Erre utalhat a PC Health Check eltűnése is, de persze kíváncsian várjuk a fejleményeket. Türelmetlen felhasználók máris elkészítették az eredeti program másolatát – ezt a magazin **66.** oldalán mutatjuk be.

Kérem, ha ideje engedi, ossza meg velem véleményét a magazinnal, vagy akár a Windows 11-el kapcsolatban.

**csongor.harangozo@chipmagazin.hu**

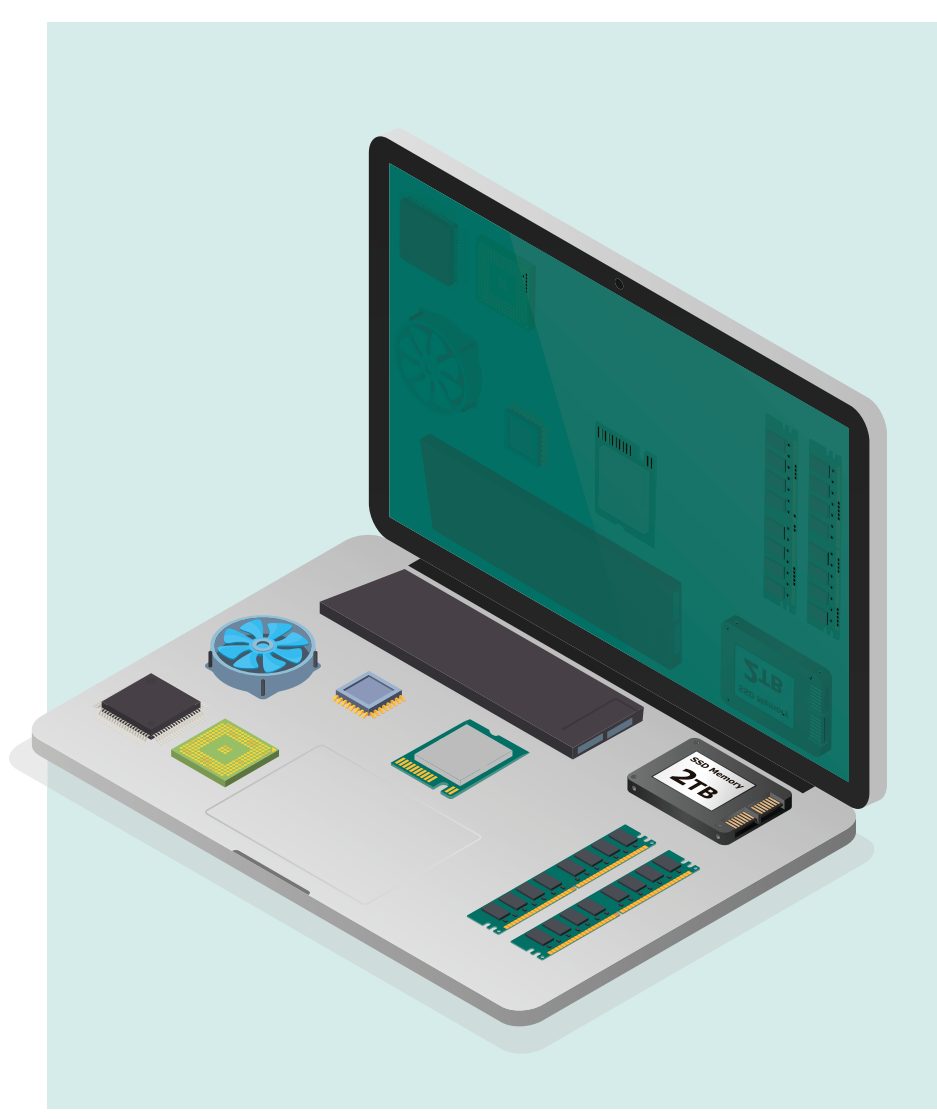

#### Noteszgéptuning vs. vásárlás

Mutatjuk, hogyan hozhatjuk ki a legtöbbet a meglévő gépünkből, és hogy – ha ez már nem elég – milyen modellre érdemes lecserélni.

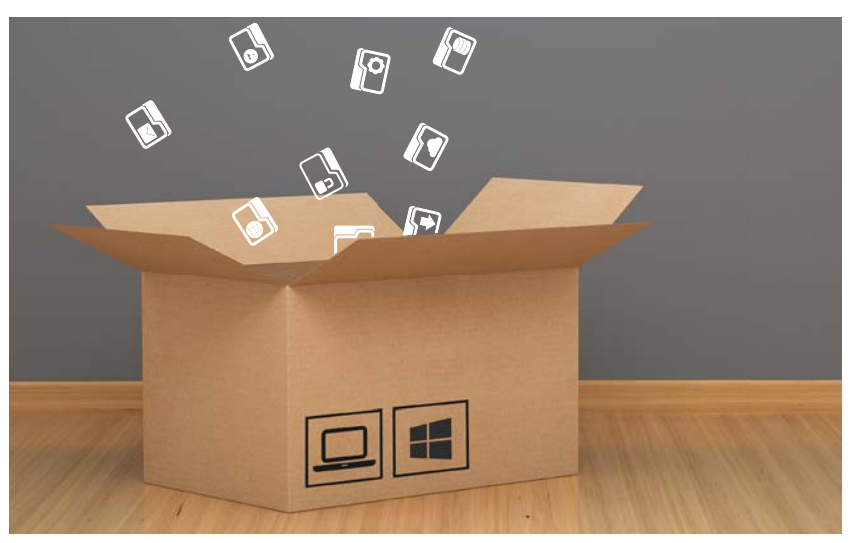

72

Így telepítik újra a Windowst a profik Átfogó kalauz, hogy nekünk is zökkenőmentesen menjen minden. Plusz egy szuper módszer a régi oprendszer megőrzésére.

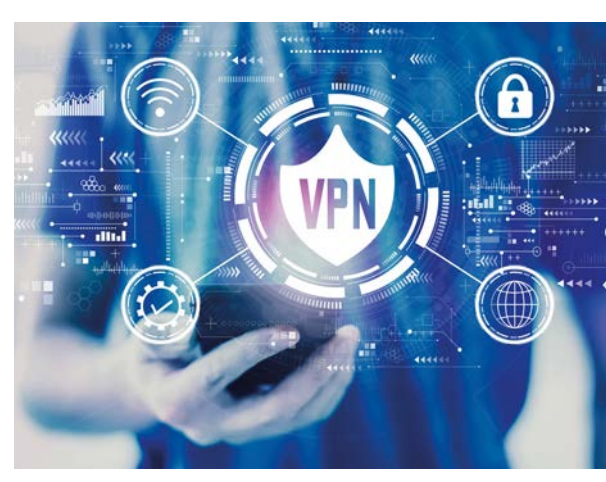

Melyik VPN most a legjobb? Teljes biztonságban a neten? Utána-tartja be az ígéreteit. 36 jártunk, hogy melyik szolgáltató

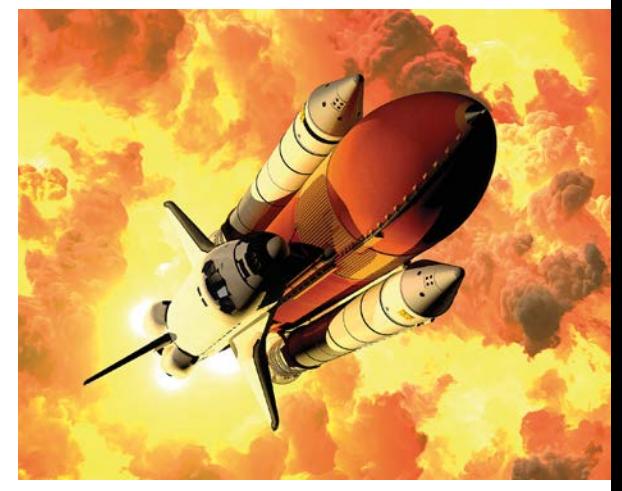

10 katasztrofális szoftverhiba Amikor egy ártatlannak tűnő sor miatt űreszközök robbannak fel, rakéták  $14$  Amikor egy ártatlannak tűnő sor miatt<br>Csapódnak rossz helyre.<br>Csapódnak rossz helyre.

### TARTALOM<sup>E</sup> **2021. augusztus**

#### **AKTUÁLIS**

#### **7 A csendes hős?** Julian Assange-ra sokan felnéznek, sokan árulónak tartják, akár halálbüntetés is várhat rá

- **8 KIR: Windows-frissítések javítása** Egy újraindítással mostantól egyből stabil rendszert kapunk
- **12 A sütik után jönnek a seregek?** Az új megoldást a Google már élesben teszteli, mindenki más viszont rossz ötletnek tartja
- **14 A nagy Notebook-kalauz** Mutatjuk, hogy mit érdemes fejleszteni és hogy mikor jön el az a pont, amikor ez már kevés
- **24 Tombol a digitális hidegháború**  Óriási a botrány: több amerikai cég is kénytelen volt váltságdíjat fizetni
- **26 Zuckerberg most már újságíró is?** A Facebook összefogott a kiadókkal, hogy azok pénzt kaphassanak a linkjeik használatáért
- **30 Magyar fifika a Wi-Fi mögött** Tudta, hogy Hollywood egyik női csillaga egyben feltaláló is volt?

#### **TESZTEK**

- **34 Windows az M1-es Macbookon** Kipróbáltuk, hogy mihez kezd a Windowszal az Apple új gépe
- **36 10 VPN-szolgáltató nagytesztje** Megkerestük a leggyorsabb szervereket és tisztázzuk a VPN-nel kapcsolatos félreértéseket is
- **42 iPad Pro az összes többi ellen** Lenyűgöző az új M1 chip teljesítménye, de az Apple szupergépe sem hibátlan
- **46 Rövid hardvertesztek**  Dell Inspiron 15 5502, MSI GP66 Leopard 10UG, Pocketbook InkPad 3 Pro, QNAP QMiroPlus-201W, Samsung Galaxy A72
- **52 A hónap appjai** Mélységélesség korrigálása, Rendezett fájlok és könyvtárak, Felesleges névjegyek törlése, Hatékony tisztogatás
- **54 Rövid szoftvertesztek** TuneUp 2021, Babbel Live, Corel Painter Essentials 8, PowerDVD 21 Ultra, Free-FileSync 11.9, Recordify Pro 2021
- **56 CHIP Top10** Toplistánk segítségével mindig gyorsan kiválaszthatók a legjobb termékek
- **60 CPU-/GPU-kalauz** Megérkezett az Intel legerősebb mobilprocesszora, de az AMD falanx egyelőre tartja magát
- **62 Robotizált takarítóbrigád** Tesztünkben az aktívan navigáló porszívók nagyon rávertek a többiekre

#### **VIRTUÁLIS DVD**

- **66 Kiemelt szoftvereink** DVD-nkre minden hónapban több tucat értékes programot is összegyűjtünk
- **70 Ingyenprogramok** A hónap freeware-ei nemcsak hasznosak, de fizetni sem kell értük

#### **GYAKORLAT**

- **72 Profi Windows-újratelepítés** Egy pár éves Windowst szinte mindig érdemes újratelepíteni – cikkünkben az összes buktató
- **76 Így leszünk tárhelymilliárdosok!** Megoldás lehet az egyik felhőalapú szolgáltatás, de akár saját felhőt is beüzemelhetünk
- **80 Windows és Linux: a két jó barát** Használjuk mindig a feladatunknak leginkább megfelelő OS-t
- **86 Már egy konnektor is lehet okos** Ezek az adapterek olcsók és szinte minden eszközzel együttműködnek

#### **PC GURU EXTRA**

- **90 Az E3 legfontosabb hírei** Alig várjuk a Microsoft-exkluzív sci-fit és az Elden Ring is bemutatkozott
- **92 Ratchet & Clank: Rift Apart** Hab a tortán, hogy a PS5 egyik remek nyitócíme magyar feliratot is kapott
- **94 A gamer kényelem 3 árnyalata** Teszteltük a lengyel SPC székeit és a hozzájuk ajánlott padlóvédőt
- **96 Az 5 legjobb indie-játék** E havi kedvencünk egy kis robot, aki felkerekedik, hogy megszökjön a Gyárból

#### **TIPPEK ÉS TRÜKKÖK**

- **98 Koncentrált IT-tudás** A legjobb tanácsok a Windowshoz, hardvereinkhez, a mobilokhoz, a digitális fényképezőgépekhez
- **110 Segít a CHIP!** Gondja van a gépével, egy-egy termékkel, szolgáltatással? Szakértőink szállítják a válaszokat

#### **RETRÓ ROVAT**

**112 Tíz katasztrofális szoftverhiba** Jó esetben csak a számológép ír ki hülyeségeket, rosszabb esetben emberéletek kerülnek veszélybe

#### **ÁLLANDÓ ROVATOK**

 **3 VEZÉRCIKK 6 LEVELEZÉS**

 **114 IMPRESSZUM**

 **114 ELŐZETES** 

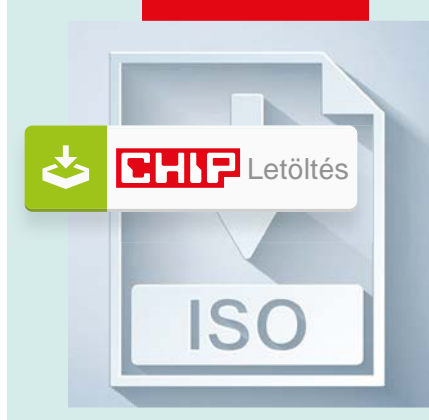

#### Letölthető DVD

**> A leghasznosabb notebook eszközök** Ezek mindent elárulnak a hardvereinkről, így a fejlesztést is könnyen megtervezhetjük.

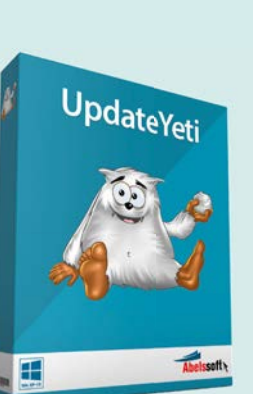

#### Exkluzív ajándék

**Mindig a legfrissebb verziók telepítve**

Az összes szoftverünket egyesével frissíteni fárasztó. Ez az eszköz Az összes szoftverünket egyesével<br>frissíteni fárasztó. Ez az eszköz<br>elvégzi a munkát helyettünk.

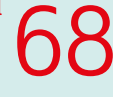

14

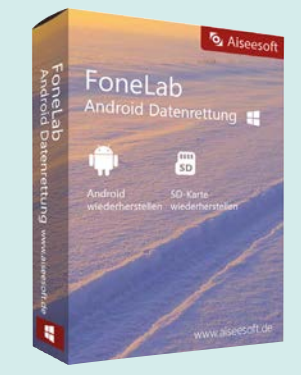

#### FoneLab és társai

> **Android és iOS szervizcsomag** Gyors és okos transzfer a mobilunk és a PC-nk között.

#### **M A I L B OX**

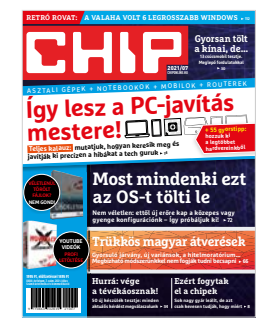

#### **"Nekem nincsenek gondjaim a frissítéssel. sudo apt-get update Amúgy minek erőltetitek a Windowst?"**

*S. András igyekszik megfelelni a sztereotípiáknak*

#### Mobil megoldás

Lapuk rendszeres vásárlója és olvasója vagyok, Sajnos érdeklődési körömön kívül esik az informatika. Ennek ellenére az ESET vírus védelmét rendszeresen használom, azonban nem tudom, hogy a mobil applikációt hogyan tudom a telefonomon aktiválni. Ebben kérem a segítségüket. D. Attila

**E** Egyszerűen csak telepítse a Google Play Áruházból, és a beállítások elején, ha már van ESET-fiókja, ami megegyezik a DVD-kód megadásakor használttal, akkor egyből felajánlja a rendszer a licencet. Ha nincs ilyen fiókja, akkor a bal felső sarokban lévő menü Licenc pontjában tudja bemásolni a levélben kapott kulcsot – de érdemesebb létrehozni a fiókot, onnantól a mobil és asztali védelem licencét is könnyebb lesz frissíteni. Győri Ferenc

#### Jön jön jön!

A Windows 11 érkezése sokakat meglepett, a követelményeiről nem is szólva. Utóbbiak egyébként azóta változtak, és várhatóan még fognak is. Ráadásul a kompatibilitás-ellenőrzés során sokaknál azért jelölhette alkalmatlannak a rendszert a program, mert például nem volt bekapcsolva a BIOS-ban a megfelelő biztonsági megoldás, vagy vegyes lemezkezelést használt a rendszer – így az itteni és azóta befutott panaszok egy része valószínűleg magától megoldódik, vagy 1-2 kapcsoló átkattintásával eltüntethető lesz.

Egy kuka ikonról kell megtudnom, hogy jön a win11? Nem úgy volt, hogy nem lesz több? Hogy ezt fogják fejleszteni... Sz. Attila Jah. Jól átvertek mindenkit... G. Gábor

Időközben meggondolták magukat

P. András

Mit vártam, megbízni egy tech óriásban... Sz. Attila

Ez már eleven waze Gondolom, megvehetjük jó drágán. B. Ottó

Jogtiszta Win 10-re ingyenes updateként érkezik. Sz. Csongor

Nálam a márciusban vett PC-re a kompatibilitás ellenőrző program azt mondja nem alkalmas a gépem futtatni. K. Erik

Hűű ez már fáj. Ez olyan, mint egyszer a Win10 telepítés közben a misztikus hiba. A pc-boltos szervizes ismerőssel csak néztünk egy nagyot. Na azóta se találkoztunk ilyen üzenettel. Sz. Roland

Ez már nem buli, csak az óótáás H. Attila

Azt írja a gépemre, alkalmatlan, pedig az elvárt konfig sokszorosa található benne.

#### Chrome-simogató

Az élet egyik nagy igazsága, hogy ha bármilyen szoftverről vagy hardverről roszszat írunk, akár csak viccből is, rögtön megjelenik pár rajongó, hogy megvédje.

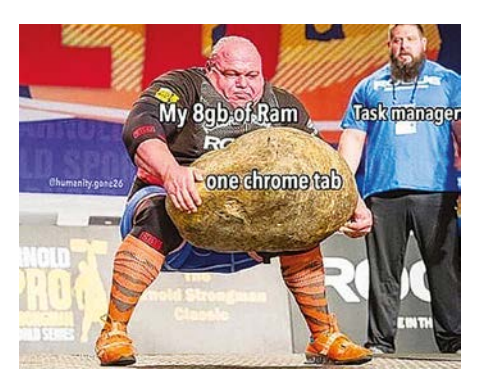

Tíz évvel ezelőtt Firefoxxal volt ugyanez. Mindent megevett, ha becsuktad az ablakot akár 4 is futott a háttérben sutytyomban P. Szimonetta

Akkor az én gépem egy táltos masina; a 6GB DDR3-as RAM-jával 10+ lapon simán böngészek, ha kilépek a torrent kliensből, bezárom a VLC-t akkor meglesz a 20+ lap is. Mondanám, hogy "amúgy poénnak nem rossz" de sajnos de...Vagy engem hagyott el az amúgy sem nagyon virágzó humorérzékem K. Csaba

Nem értem. Nekem százával vannak nyitva lapok mégsem tapasztaltam semmi problémát 8GB RAM-mal. Igaz egy nagyobb, fix méretű lapozófált állítottam be a merevlemez elején/belső részén, mivel ott nagyobb a sebesség. SSD-vel meg csak úgy süvít. H. Gábor

32 aktív lappal, egy 8k@360-as YT videóval is éppen, hogy többet evett, mint 2GiB... Nem lehet, hogy csak nálatok van valami sz\*rul beállítva? F. Miklós

2 óra Netflix után 10-ből 6x behasal. 4 óra után IOből IOX L. Ferenc

#### Gyakran ismételt kérdések

**Hogyan fizethetek elő az újságra?**

Írjon levelet az elofizetes@mediacity.hu címre, vagy hívja a +36 80 296 855-ös számot.

#### **Mit tegyek, ha előfizettem az újságra, de nem érkezett meg?**

Írjon levelet az elofizetes@mediacity.hu címre, vagy hívja a +36 80 296 855-ös számot.

#### **Mit tegyek, ha sérült az újság?**

Írjon levelet az elofizetes@mediacity.hu címre, vagy hívja a +36 80 296 855-ös számot.

#### **Mit tegyek, ha nem sikerült letölteni a DVD-mellékletet?**

Amennyiben a kóddal nem sikerült letölteni a lemezképfájlt, vagy megszakadt a letöltés, és az automatikus rendszer nem enged több próbálkozást, kérjük, egyeztessen a terjesztési osztályunkkal az elofizetes@mediacity.hu címen.

**Mit tegyek, ha nem tudok regisztrálni egy teljes verziós programot a DVD-ről?** Kattintson a DVD-felületen a "Teljes verziók" menüpontra, majd olvassa el a "Telepítési útmutatót". Ha ez nem segít, akkor írjon levelet a segitachip@chipmagazin.hu címre.

**Hogyan kommentálhatom a cikkeket?** Hozzászólásaikat, véleményüket várjuk a segitachip@chipmagazin.hu címre, vagy a chiponline.hu-nak az adott számmal foglalkozó bejegyzésében, illetve Facebook-oldalunkon (www.facebook.com/ chipmagazin).

#### **Hardveres, illetve szoftveres problémámmal hová fordulhatok?**

A segitachip@chipmagazin.hu címre érkező leveleket szakújságíróink válaszolják meg.

#### **Hogyan léphetek kapcsolatba közvetlenül a szerkesztőkkel?**

Szerkesztőink elérhetőségei megtalálhatók a 114. oldalon.

## Julian Assange **Csendes? Hős?**

**John Assange...** ő lenne a csendes<br>hős? Eleinte egész biztosan nem volt<br>csendes; az általa kifejlesztett Wikile-<br>aks platform éppenhogy a hangerőről ulian Assange… ő lenne a csendes hős? Eleinte egész biztosan nem volt csendes; az általa kifejlesztett Wikileszólt – arról, hogy mekkorát szólnak az oda feltöltött, általában legalább titkos minősítésű dokumentumok. A 2006-ban elindult oldalra felkerült iratok korábban sosem látott betekintést biztosítottak az egyes kormányok működésének színfalai mögé: illegális tevékenységek, elharapózott korrupció és brutális háborús bűncselekmények kerültek sorban nyilvánosságra. És hős? 2010-ben Assange olyan dokumentumok és fájlok publikálásába kezdett, amelyek a nemzetközi katonai szövetség afganisztáni és iraki cselekedeteiről szóltak. Az anyagok nagy része Chelsea Manningtől érkezett, és többek között egy amerikai helikopter által Bagdadban lemészárolt 12 civil – köztük két Reuters-újságíró – végzetét mutatták be. A videók hatalmas médiavisszhangot kaptak. Azóta Assange-ot egyesek árulónak, mások hősnek tartják.

Amikor 2010 nyarán két nő is nemi erőszakkal vádolta meg, Svédországból Nagy-Britanniába menekült, ahol bizonyos feltételek betartása esetén engedélyt kapott a maradásra. A Svédországba történő kiadatás elől Assange végül az ecuadori nagykövetségen húzta meg magát, ahol hét évet töltött el. 2019-ben letartóztatták, és azóta egy londoni börtönben van, annak ellenére is, hogy a maximális előzetes letartóztatási idő már rég lejárt. A börtönben

#### **"A végcél az igazság, az eszköz pedig a transzparencia. Nagyon fontos, hogy ne keverjük össze a célt az eszközzel!"**

megbetegedett Assange-ra, amennyiben kiadják Amerikának, akár halálbüntetés is várhat.

Emberi jogi aktivisták keményen kritizálták azt, ahogy a britek bánnak vele. 2019-ben az ENSZ kínzásokkal foglalkozó különleges előadója, Nils Melzer is meglátogatta, és megállapította, hogy Assange-on az izolációs kínzás jelei figyelhetők meg, és kijelentette, hogy egészségügyi állapota életveszélyesnek mondható.

Assange kínzásának ez azonban nem vetett véget – számára, Edward Snowdentől eltérően, nem lehetőség az Oroszországba menekülés.

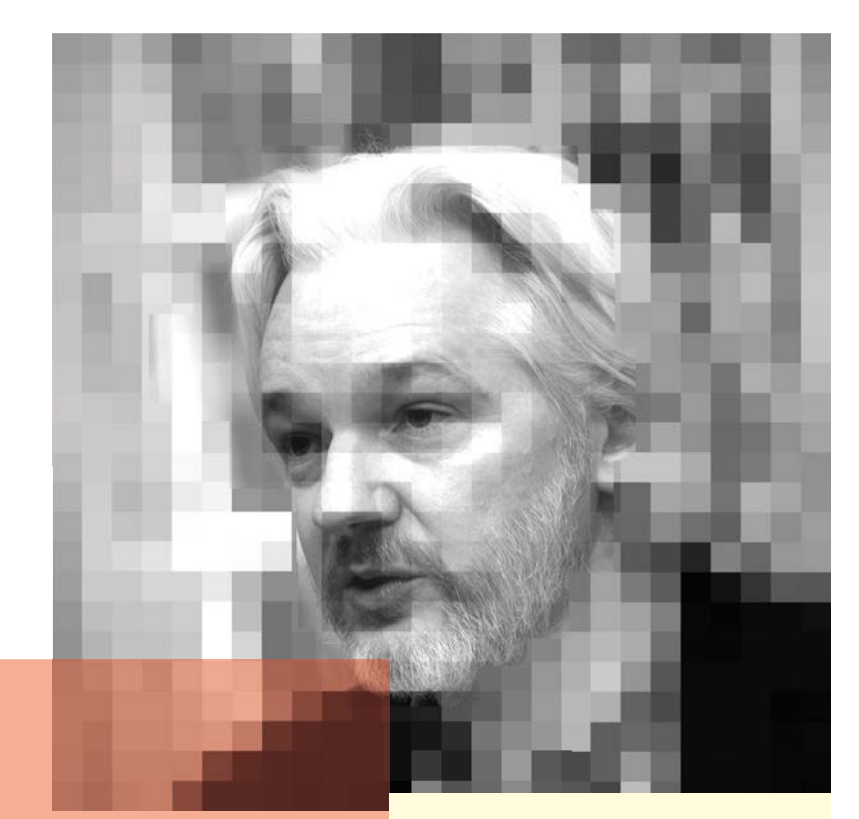

### **Életpálya**

- **> \*1971. július 3.** Townsville, Ausztrália
- **> 1991–1994:** a Central Queensland egyetemen programozást, matematikát és fizikát tanul.
- **> 1994:** 31 rendbeli hekkeléssel vádolják meg, az ítélet pénzbüntetés és próbára bocsátás.
- **> 2003–2006:** a University of Melbourne-ön fizikát tanul.
- **> 2006:** megalapítja a Wikileaks platformot.
- **> 2010:** a Wikileaksen megjelenik több amerikai nagyköveti levél és katonai dokumentum.
- **> 2010:** két nő nyilvánosan nemi erőszakkal vádolja meg Svédországban, de nem jelentik fel.
- **> 2012:** Ecuador londoni nagykövetségére menekül.
- **> 2017:** az USA hivatalosan is kiadatását kéri.
- **> 2019:** az óvadékkal kapcsolatos szabályok megsértése miatt letartóztatják. 2019 szeptembere óta Julian Assange bármilyen ítélet nélkül is egy londoni börtön foglya.

## A Windows frissítések gyors javítása

#### **Known Issue Rollback a Windows 10-ben**

Időnként előfordul, hogy a Windows frissítései komoly fejfájást okoznak a felhasználóknak. Ennek kiküszöbölésére a Microsoft egy új megoldást, a Known Issue Rollback (KIR) technológiát veti be.

#### JÖRG GEIGER/HORVÁTH GÁBOR

Windows operációs rendszer fris-<br>
sen tartása rendkívül fontos, ám<br>
időről időre előfordul, hogy a frissí-<br>
képel tartása sen tartása rendkívül fontos, ám időről időre előfordul, hogy a frissítések telepítése nem kívánt mellékhatással jár. Ilyenkor gyorsan kell cselekedni, a felhasználók ezrei nem maradhatnak működő számítógép nélkül. Természetesen a hibákért okolhatjuk a Microsoftot, de a redmondi cégnek nincs könnyű dolga, a Windows 10 ugyanis jelenleg körülbelül 1,3 milliárd számítógépen fut, melyek között csak elvétve találunk egyformát. A rengeteg különböző hardveres és szoftveres környezetre, felhasználási módra pedig lehetetlen tesztelni az OS-t.

Annak érdekében, hogy a problémát okozó frissítéseket gyorsan visszavonhassák, a Microsoft egy viszonylag új megoldást vezetett be, mely a Known Issue Rollback (KIR) névre hallgat. Ennek célja, hogy ha valamilyen probléma jelentkezik, a lehető legegyszerűbben és leggyorsabban vissza lehessen állni a korábbi, hibátlanul működő kódra, anélkül, hogy ez a többi, esetleg létfontosságú frissítést befolyásolná. Az eljárással a Microsoft 2018-ban kezdett kísérletezni, de akkoriban csak a felhasználói szinten működött, a Windows 10 2004-gyel azonban már a rendszermag, a kernel szintjén is bevethető.

A KIR lényege az, hogy a frissítések telepítésekor a régi kódot nem törlik, hanem az is gépünkön marad, és egy szabály gondoskodik arról, hogy távolból irányítható legyen, melyik kód fut majd aktívan. Az esetek nagy részében természetesen az új kód fog futni, de ha valami probléma adódik ennek során, a Windows jelentést küld róla a Microsoftnak a telemetriás adatok gyűjtését végző felhő segítségével. Ezzel nemcsak az egyedi gépeken jelentkező hibákra, hanem a Windows ökoszisztémát érintő nagyobb jelentőségű, elterjedtebb gondokra is odafigyel a cég. Amennyiben a rendszer hibát jelez, nem muszáj úgy frissítést kiadni, elég a kódhasználatot befolyásoló szabályt módosítani. Egy újraindítással a legtöbb felhasználó ismét stabil rendszert kap, a jól működő komponensek pedig továbbra is aktívak maradhatnak. Természetesen a régi kód sem marad végtelenségig meg, ha nem jelentkezik hiba, pár hónap után "nyugdíjazzák".

### **Ne kapcsoljuk ki a szolgáltatást!**

A Microsoft automatikus visszaállítási szolgáltatása nagyon hasznos, de a redmondi cég egy olyan funkcióval kötötte össze, mely a Windows szolgáltatásainak népszerűségét hivatott mérni. Adatbiztonsággal foglalkozó tippek között szerepelni szokott ezek kikapcsolása, és sok erre hivatott segédprogram is felajánlja ezt a lehetőséget. Mi azt javasoljuk, hogy egyelőre inkább maradjanak ezek bekapcsolva, nehogy a KIR funkciót is véletlenül letiltsuk.

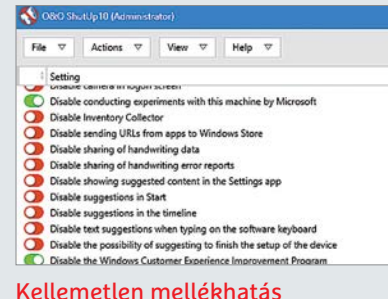

Ha a Windows Experiments funkciót letiltja a ShutUp 10, akkor a KIR sem fog működni többé.

## **Windows Update**

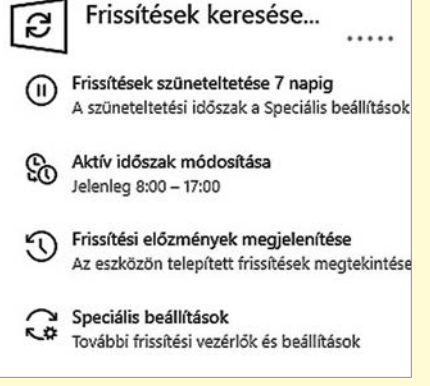

#### Háromféle Windows frissítés létezik:

> Főbb frissítések, melyeket évente kétszer kapunk, nagy méretű csomagok formájában.

> Biztonsági frissítések, melyek az úgynevezett Patch Tuesday keretében, azaz minden hónap második keddjén érkeznek. > Összesített frissítések, melyek nem a biztonsággal kapcsolatos hibajavításokat tartalmazzák.

#### **A Windows 10 nem biztonsági frissítéseinek 80 százaléka használja a Known Issue Rollback megoldást**

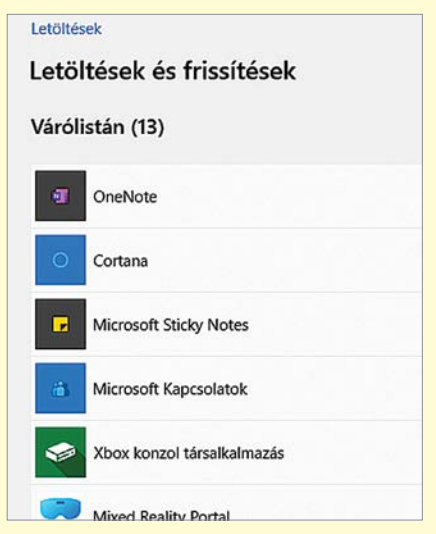

Known Issue Rollback a gyakorlatban

> Microsoft Store-ral kapcsolatos hibákat regisztráltak április 27-én.

> Április 29-én a Microsoft a KIR alkalmazása mellett döntött.

> Május 3-ig bezárólag 236 millió eszközön aktiválták a régi kód visszaállítását.

### **Frissítési hibák automatikus javítása**

Egy frissítésnek javítania kéne a rendszert, nem új hibákat generálni. De ha mégis az utóbbi történik, a KIR segítségével könnyű lesz visszatérni a jól működő kódhoz.

#### **Windows Update**

Újraindítás szükséges.  $\overline{c}$ Az eszköz az aktív időszakon kívül fog újraindulni.

#### Fontos biztonsági és minőségi javítások hjányoznak az eszközön.

2021-07 Cumulative Update for .NET Framework 3.5 and 4.8 for Windows 10 Version 21H1 for x64 (KB5003537) Állapot: Újraindítás függőben

2021-06 Cumulative Update for Windows 10 Version 21H1 for x64-based Systems (KB5003637) Állapot: Újraindítás függőben

Újraindítás most Az újraindítás ütemezése

(I) Frissítések szüneteltetése 7 napig<br>A legújabb frissítések letöltése az újbóli szüneteltetéshez

#### A KIR használatának feltételei

- A hibás frissítések visszavonását lehetővé tévő funkció
- a Windows 10 2004 verziója óta érhető el.

#### if (BugFix 123456::IsEnabled()) { // New Code (default path - enabled by default)  $\}$  else { // Previous Code (alternate path - disabled by default)  $\rightarrow$

#### Visszatérés a hibából

Ez a KIR megoldással dolgozó frissítések kódjának általános felépítése: ha a javítás aktív, az új kód fut, ha nem, a régi marad használatban.

#### **Így működik a Known Issue Rollback (KIR)**

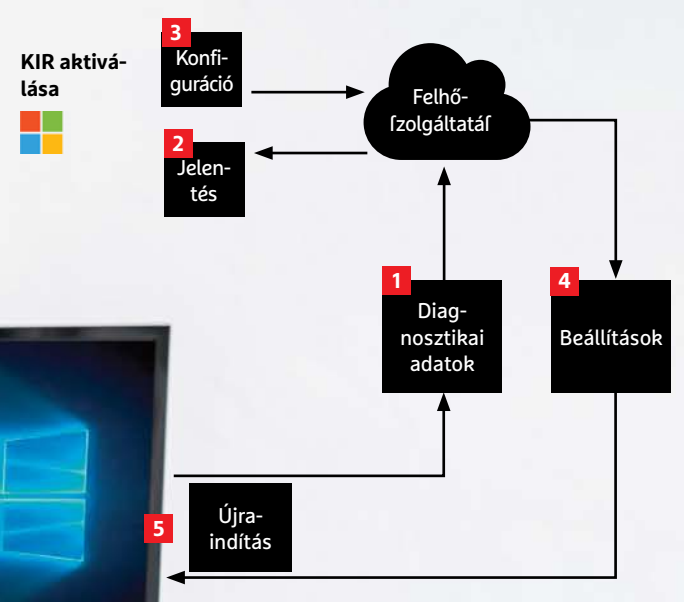

**1** A Windows Update a felhőből érkező diagnosztikai adatok segítségével érzékeli, ha egy frissítés bizonyos rendszereken problémákat okoz. **2** Az adatokat a Microsoftnál elemzik, és **3** hiba esetén a KIR használatával új frissítési beállításokat tesznek közzé. Az eszközök csak **4** ezeket a beállításokat töltik le, és **5** újraindítás után már ismét a régi, hibamentes kóddal futtathatják az OS-t.

## Jöhet a totális megfigyelés Németországban?

Németországban elfogadták azt a szabályozást, amely alapos ok nélkül is lehetővé teszi a titkosított kommunikáció megfigyelését.

**A**német kormány úgy döntött, hogy<br>itt az ideje megemelni azokat a jogosultságokat, amelyek a kibertámadással küzd szervezeteket megilleti: a jövőben engedélyezett lesz a titkosított kommunikáció megfigyelése és dekódolása akkor is, ha arra nincs nyomós indok. A szabályozás értelmében a nyomozó hatóságok mellett a katonaság számára is engedélyezett a készülékek rendszerébe való behatolás: ha sikerül egy eszközt feltörni, akkor az annak segítségével, titkosított csatornán folytatott beszélgetések tartalmát is meg lehet figyelni. A mostani szabályozás ráadásul azt is lehetővé teszi, hogy a beszélgetéseket alapos indok nélkül, megelőzési szándékkal is el lehessen olvasni – vagyis bárkit meg lehet figyelni akkor is, ha az illető semmilyen törvénytelenséget nem követett el, vagy ha nincs konkrét bizonyíték arra, hogy az illető törvénytelenség elkövetésére készülne.

Az új szabályok értelmében a hatóságok kötelezhetik a telefon- és internetszolgáltatókat arra, hogy adott esetben a megfigyeléshez szükséges szoftvereket telpítség rendszereikre.

A szabályozás nem aratott osztatlan sikert, az ellenzék szerint például mindez durva megsértése a személyes jogoknak. Szakértők sem repesnek az ötletért, szerintük beláthatatlan következményei lehetnek az új előírásoknak – mostantól ugyanis a kémkedés állami szintre emelkedik. Ráadásul technológiai szempontból is visszalépésre számíthatunk! Mostanáig a cégek abban voltak érdekeltek, hogy a visszaélésre alapot adó hibákat befoltozzák, Németország pedig arra kéri

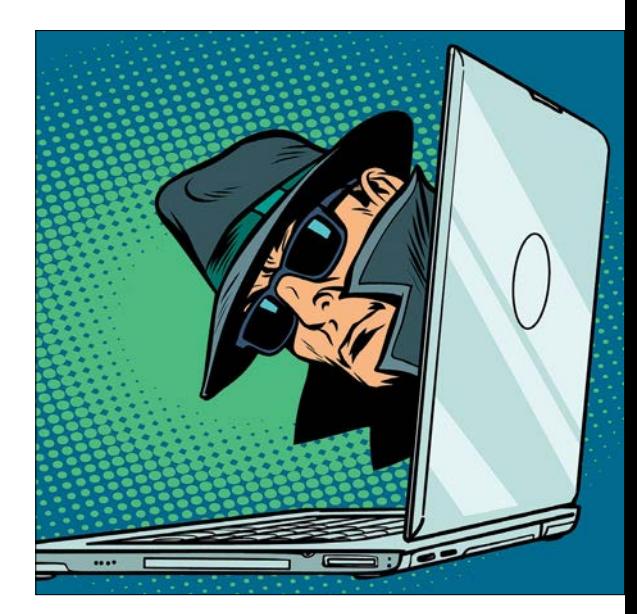

őket, hogy szándékosan építsenek be olyan hátsó ajtókat, amelyen keresztül a felhasználókat meg lehet figyelni. Könynyen lehet, hogy a probléma odáig fajul, hogy a felhasználók nem telepítik majd a biztonsági frissítéseket – hiszen a jelenlegi közösségi appokban még nincs hátsó ajtó, az csak frissítés(eke)t követően jelenhet meg.

#### **Erős AMD grafikus chip notebookon**

Egészen mostanáig csak az NVIDIA kínálatában voltak olyan grafikus processzorok, amelyek teljesítménye profik illetve játékosok számára is megfelelő volt. Nos, a helyzet most változott, az AMD ugyanis a Computexen három új terméket jelentett be. Az új "kártyák" már júliusban elérhetővé váltak – persze csak a gyártók számára, így egy kicsit még várni kell, amíg megvásárolható termékbe is bekerülnek. A Radeon RX 6600M, 6700M és 6800M triójából utóbbi az AMD szerint a jelenlegi csúcsmodellnél, az NVIDIA-féle RTX 3080-nál is erősebb lesz.

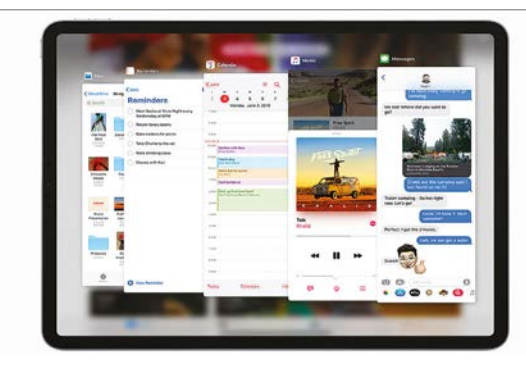

### Új Apple OS funkciók érkeznek

Az Apple a Fejlesztői Konferenciáján nagy hangsúlyt fektetett arra, hogyan alakul a szoftvereinek, szolgáltatásainak jövőbe. A vállalat bejelentette például, hogy az iOS 15-tel együtt érkező új FaceTime már nemcsak a vállalat saját rendszerein belül lesz elérhető; meghívó link segítségével Android alatt valamint asztali böngészőből is lehet majd használni. Szintén ezzel a frissítéssel érkezik majd a Live Text funkció, amely a nyomtatott és kézzel írt szövegeket is felismeri majd a kamera segítségével, hogy azok digitalizálást követően kiválaszthatók és

vágólapra helyezhetők legyenek. A Térkép szolgáltatás 3D-s elemekkel bővül. Az Apple az iPadOS-t is fejleszti; a multitasking használatot új menü fogja segíteni, a Siri digitális asszisztens pedig a jövőben más gyártók termékeivel is könnyebben fog tudni együttműködni.

A MacOS egyik leghasznosabb új funkciója az lesz, hogy a gépekkel a környező Apple eszközöket minden eddiginél egyszerűbben lehet majd irányítani, adott esetben például ugyanúgy lehet majd digitális tartalmakat streamelni számukra, mint Apple TV-re.

#### **Nagyott nőtt az NVIDA profitja**

Elég régóta problémák vannak a GPU piacon: a gyártók folyamatosan gyártási problémákkal küzdenek, a felhasználók számára pedig az jelent nagy problémát, hogy a videokártyák ára az egekben. Mivel a kriptopénz bányászat mellett a chipgyártásban tapasztalható problémák is felfelé hajtják az árakat, nem ritka az sem, hogy egy-egy modellt csak háromszoros áron lehet megvásárolni. Viszont ez nem jelenti azt, hogy a kínált termékeket ne kapkodnák el – így pedig egyáltalán nem meglepő, hogy az NVI-DIA profitja megduplázódott, elérte az 1,9 milliárd dollárt.

#### **Megint csak harmadik az Apple**

2021 második negyedében az Apple újra lecsúszott a dobogó harmadik helyére, ezúttal azonban nem a Huawei az, amelyik borsot tört a cupertinoi gyártó orra alá. A Xiaominak sikerült egészen elképesztő, 83 százalékos növekedést produkálnia, amellyel a piac 19 százalékát birtokló Samsung mögött, 17 százalékkal a második helyen találta magát. Az Apple 14 százalékkal a harmadik, jelen pillanatban. Viszont a Xiaomi főleg a fejlődő piacokon erős, a bevételek nem követik a piaci részesedést – a profit jelentős része még mindig a Samsunghoz és az Apple-hez vándorol.

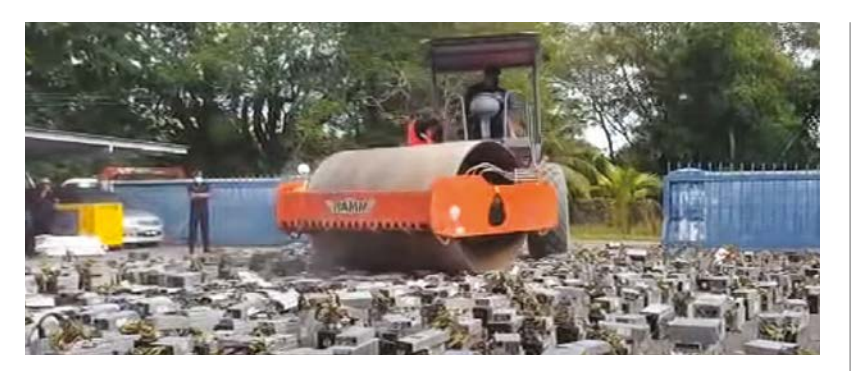

### Példát statuált Malajzia kriptobányászokon

Egyre több ázsiai országban tiltják a kriptobányászatot, amely rengeteg probléma melegágya: a kriptofarmok üzemeltetői a hardvert megveszik, de az üzemeltetéshez szükséges energiát például gyakran lopják. Ez nyilvánvalóan törvénybe ütközik, de emellett problémát jelent az is, hogy a nagy mennyiségű energia felhasználásával a villamos energia hálózat túlterhelésnek van kitéve, amely a környező területeken élő más fogyasztók számára megbízhatósági problémákat okozhat. Malajziában ezért a hatóságok úgy döntöttek, hogy elrettentésképpen a pénz- és börtönbüntetés kiszabása mellett megsemmisítik azokat a hardvereket is, amelyeket a kriptopénzek bányászatához használtak. Nyolc letartóztatott személyhez nagyjából 600 milliós kár társul; az ő gépeiket (kb. 1000 darabot) egy úthenger segítségével, kamerák előtt semmisítették meg.

#### **Japán sebességrekordot döntött**

Ezúttal nem a vonatok, hanem az internetelérés sebességének rekordját döntötték meg Japánban. Méghozzá nem is akárhogy; az eddigi csúcs közel dupláját sikerült teljesíteni. A kutatók optikai szálakat és lézert használtak, amivel 3000 kilométeres távolságban lévő pontok között 319 Tbps-os tempót értek el. Az eddigi rekord 178 Tbps volt, így a fejlődés ezúttal nem is kicsi! A teszt legfontosabb megállapítása az volt, hogy az alkalmazott megoldást akár a meglévő infrastruktúra esetén is lehet alkalmazni – néhány kisebb módosítást persze eszközölni kell.

#### **Hiba a Windows Hellóban**

Komoly hibát fedeztek fel a Windows arcfelimerő rendszerében, a beléptetést segítő Hellóban. A biometrikus azonosítást a Microsoft közleménye szerint legalább 150 millió eszközön használják világszerte; így ennyi embernek lehet problémája azzal a biztonsági hibával, amelyet most fedeztek fel. A Hello olyan kamerákkal működik, amely infravörös jellel készült képet is készít; egy jó minőségű fotóra cserélve az azonosítást azonban, a rendszer átverhető. A hiba kihasználását nehezíti, hogy a képet a Windowsban is le kell cserélni, ehhez pedig a géphez való fizikai hozzáférést is szükséges.

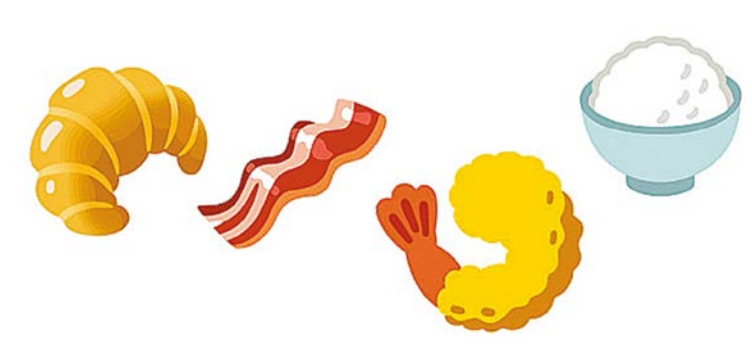

## Új emojik jönnek Androidra

Ha ön 30 évesnél idősebb, akkor valószínűleg fel sem tűnt még, hogy a chatprogramokban használt emojik folyamatosan, évről vére változnak. Ha viszont a fiatalabb korosztályhoz tartozik, valószínűleg alig várja, hogy megtudja: hogyan néznek majd ki az apró ikonok a "szokásos" éves ráncfelvarrás után. Talán még azt is tudja, hogy az emojiknak is van világnapja, mégpedig július 17-én. Jelenleg közel 1000 féle hangulat és egyéb jel található a készletben – az első változat, amely 1998 ban jelent meg Japánban, csupán 172

emojit tartalmazott. Hogy az egyes gyártók ebből mennyit használnak, az mindig az adott terméken, szolgáltatáson múlik. A Google szeretné tartani a lépést, azért az Android következő, 12-es változatában ismét újratervezett hangulatjeleket használhatunk majd. Ráadásul nemcsak a gyári programokban, hanem minden olyan alkalmazásban, amely támogatja a Google gyári beviteli megoldásait. Hogy az új ikonok hogyan néznek majd ki, abból egy kis ízelítőt a Google blogján lehet találni.

#### **Biden és a Facebook is cicaharcba kezdett**

Az amerikai elnök, Joe Biden egy beszédében felelőssé tette a Facebookot azért, hogy az emberek oltási hajlandósága alacsony az USA-ban – szerinte a közösségi oldal nem tesz meg mindent az álhírek és dezinformációk szűrése ellen, és így nagy teret enged a téves eszmék terjesztőinek. A Facebook hivatalos válasza szerint azonban mindebből semmi nem igaz; egy belső felmérés alapján például a Facebook felhasználók 85 százaléka kapott vagy szeretne oltást kapni, ami jóval magasabb a kormány áhított célja, a 70 százalékos átoltottsági arány elérésénél.

#### **AKTUÁLIS > COOKIES**

**ID 5372: középkorú, házas, magas jövedelem. Érdeklődési kör: borok.**

**ID 9564: fiatal, szingli, férfi, IT-szakember Érdeklődési kör: drónok.** **ID 9123: özvegy, nő, szakács. Érdeklődési kör: online játékok.**

**ID 1439: fiatal, nő, házas. Érdeklődési kör: sportautók.**

**ID 4054: művész, vidéki, rendszertelen bevételek. Érdeklődési kör: koncertek és zene.**

## A sütik után jönnek a seregek?

#### **A Federated Learning of Cohorts működése**

A Google az új FLoC-technológiával egyszerre ígér teljes privátszféra-védelmet és célzott hirdetéseket – és ezt már tesztelik is a Chrome-ban. A sütik utódjaként beharangozott megoldást azonban szinte mindenki más rossz ötletnek tartja.

JÖRG GEIGER/BÉNYI LÁSZLÓ

z internet szinte végtelen tartal-<br>
mat kínál – és bár a tartalmak<br>
jókora része ingyenesnek tűnik, mat kínál – és bár a tartalmak valahol azokért is fizet valaki, mégpedig általában hirdetéseken keresztül. És minél jobban ismerik a hirdetési rendszerek üzemeltetői egy-egy felhasználó személyes ízlését, annál pontosabban, annál hatékonyabban lehet őket reklámokkal megcélozni. Közvetetten tehát a felhasználók fizetnek a fogyasztott "ingyenes" tartalomért, méghozzá saját adataikkal. A Google, a Facebook és a többi nagy hirdetési platform szó szerint követi a felhasználókat, két eltérő módszert használva erre: vagy harmadik forrásból származó sütiket bevetve, vagy a böngésző digitális ujjlenyomatát használva. Ha valaki nem védekezik manuálisan e folyamatok ellen, annak ma e rendszerek lényegében minden online cselekedetét személyhez köthetően ismerik. Éppen ezért egyre többen védekeznek az invazív megfigyelés és követés ellen, például

speciálisan védett böngészőket (például Tort vagy akár Firefoxot) használva, vagy épp Pi-Hole technológiával megtisztított wifire csatlakozva. A problémát a Google is felismerte, és a cég gigászi hirdetési bevételeit egy új megoldással próbálja megmenteni, sőt, növelni – ez a Federated Learning of Cohorts, avagy FLoC.

#### **Nincs Chrome FLoC nélkül**

A Google legfőbb bevételi forrása a hirdetés, és ennek közvetlen kárt okoz minden újabb aktivált reklámblokkoló (mi a uBlock Origint és a Ghosteryt ajánljuk). A cég már évek óta kutatja annak lehetőségét, hogy az embereket idegesítő sütik nélkül, az adatvédelmi panaszokat legalább látszólag megoldva miként lehetne követni az embereket a neten. Az úgynevezett Privacy Sandbox koncepcióval a vállalatóriás azt szeretné elérni, hogy a sütik és más invazív böngészőkövetési megoldások használata nélkül is precízen lehessen a hirdetéseket kiszórni.

Ez ma már nem is csak elmélet, hiszen a Chrome-felhasználók egy része már így internetezik. Jelenleg a teljes európai felhasználói bázis fél százalékánál aktiválta a FLoC-technológiát a Google. E koncepció alapja egyszerűen: amit a felhasználó a böngészőn keresztül csinál, azt kizárólag az adott gépen elemzi ki a szoftver, abba nem lát bele közvetlenül más – még a Google sem. Az algoritmus a böngészési előzmények alapján a felhasználókat úgynevezett cohortokba, vagyis seregekbe sorolja. Minden cohort rendelkezik egy azonosítóval, amelyet a böngésző megoszt a felkeresett weboldalakkal, amelyek az ezt követő cselekedetek alapján választják ki a megjelenített hirdetéseket minden egyező azonosítójú látogatóval. A böngészési előzményeket hetente elemzi ki a szoftver, és így hetente dől el, hogy milyen azonosítót kapunk a következő hét napra. Egyelőre nem tudni, hogy hány eltérő cohort létezik, és azt ILLUSZTRÁCIÓ: ANNA SEMENCHENKO/GETTY IMAGES

#### **COOKIES < AKTUÁLIS**

A Chrome a böngészők piacvezetője A Google böngészője uralja a böngészők világpiacát, mind desktopon, mind mobil eszközökön.

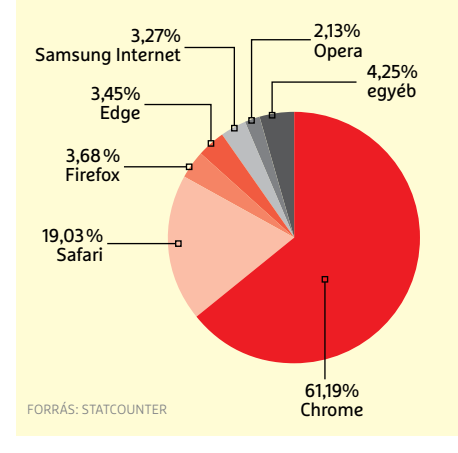

sem, hogy hányan tartoznak majd egy azonos "seregbe".

#### **Csak egy újfajta követés?**

A Google hivatalos közleményei szerint a cég legrosszabb esetben is változatlan hirdetési bevételekre számít a FLoC teljes körű bevezetését követően. A cég három dolgot tekint e megoldás fő előnyeinek a sütikre épülő rendszerrel szemben. Egyfelől, a felhasználók egy több ezer fős cohortban "elvesznek", vagyis nem lehet őket pontosan beazonosítani. Másfelől, a böngészési előzményeket sem a Google, sem más nem ismeri meg, a tényleges adatok a felhasználó gépén léteznek csak. Harmadszor, az igazán érzékeny adatokat, például az egészségünkkel kapcsola-

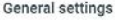

- $O$  Allow all cookies
- Block third-party cookies in Incognito
	- Sites can use cookies to improve your browsing expe Øb keep you signed in or to remember items in your sho
	- While in incognito, sites can't use your cookies to see across different sites, for example, to personalize ads  $\circ$ may break.
- $O$  Block third-party cookies
- O Block all cookies (not recommended)

Clear cookies and site data when you quit Chrome

Send a "Do Not Track" request with your browsing traffic

#### A külső forrású sütik vége?

A potenciálisan agresszív sütik korának leáldozóban van a FLoC nélkül is: már a Chrome-ban is könnyen deaktiválhatók.

tos kereséseket elvileg a rendszer kihagyja, amikor elemzi heti online tevékenységünket.

Az adatvédő szervezetek, illetve lényegében minden más böngészőfejlesztő sokkal negatívabb véleménnyel van a FLoCról. Egybehangzó álláspont például, hogy ez nem egy új dolog, hanem szimplán egy másik rendszer a felhasználók követésére, ami csak a Google-nek kedvez. Szintén fontos tudni, hogy a FLoC-rendszer alatt a felhasználóknak várhatóan nem lesz hatása arra, hogy mely adataikat használja fel a rendszer. Néhányan attól is félnek, hogy a cohort-azonosító még részletesebb megfigyelésre ad lehetőséget, hiszen a belépést igénylő weboldalak hétről hétre gyűjthetik regisztrált felhasználóik cohort-tulajdonságait, amivel egy folyamatosan frissített

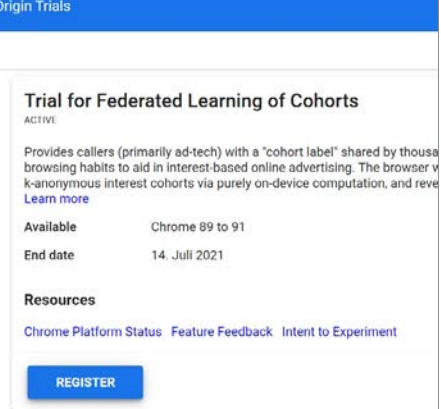

#### Éles FLoC-teszt július közepéig

A Google Európában is teszteli véletlenszerűen kiválasztott Chrome-felhasználóknál a FLoC működését.

precíz adatbázisra tesznek szert. Sem az ezzel kapcsolatos kérdésekre, sem más megkeresésekre nem válaszol a Google, és hiába tesztelik élesben százezreken a rendszert, a cohort-azonosítókról szinte semmit nem tudni.

Egy dolog biztos: a felhasználók érdeke az, hogy a túlzott online nyomon követésektől megvédjék magukat. Egyelőre igencsak kétséges, hogy a FLoC ezen a téren a jó irányba tett lépésnek számít-e – a Brave, a Vivaldi és a Firefox fejlesztői egyértelműen nemmel válaszolnak erre. Még az is lehet, hogy az ellenállás miatt a Google felhagy a FLoC bevezetésével – de nagyon örülni nem kell, a vállalatnak több hasonló megoldása is tesztfázisba lép még idén, és azokról még kevesebbet tudni... **■** 

#### **A FLoC működése a gyakorlatban**

A és B felhasználó nem ismerik egymást, de ugyanazt a cohort-azonosítót, az 1234-et osztja ki nekik a Chrome böngésző a heti böngészési előzményeik kielemzését követően. Fontos: ezeket az adatokat maga a Google (vagy más szolgáltatók) nem kapják meg, azokat a szoftver a használt gépen analizálja. **> Közös érdeklődési körök:** ha az A felhasználó egy online boltot látogat meg, és ott a futócipők között keres, a bolt jelzi a hirdetési hálózatnak, hogy az 1234-es sereg ez iránt érdeklődik. Ezt követően B felhasználó teljesen más oldalakon is futócipők reklámját fogja látni, mert azonos a FLoC-azonosítója.

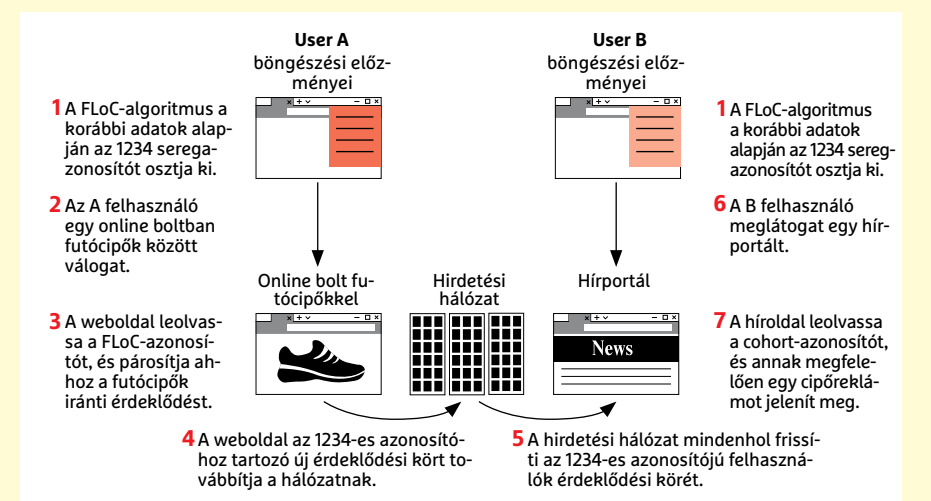

## A nagy notebookkalauz

#### **Segítség vásárlásnál, fejlesztésnél**

Előbb-utóbb minden számítógép eléri határait, és igaz ez a notebookokra is. Kalauzunkban most megmutatjuk, hogy miként érdemes fejleszteni ezeket, illetve mikor és mit érdemes vásárolni, ha ez már nem lehetséges.

THORSTEN FRANKE-HAVERKAMP/HORVÁTH GÁBOR

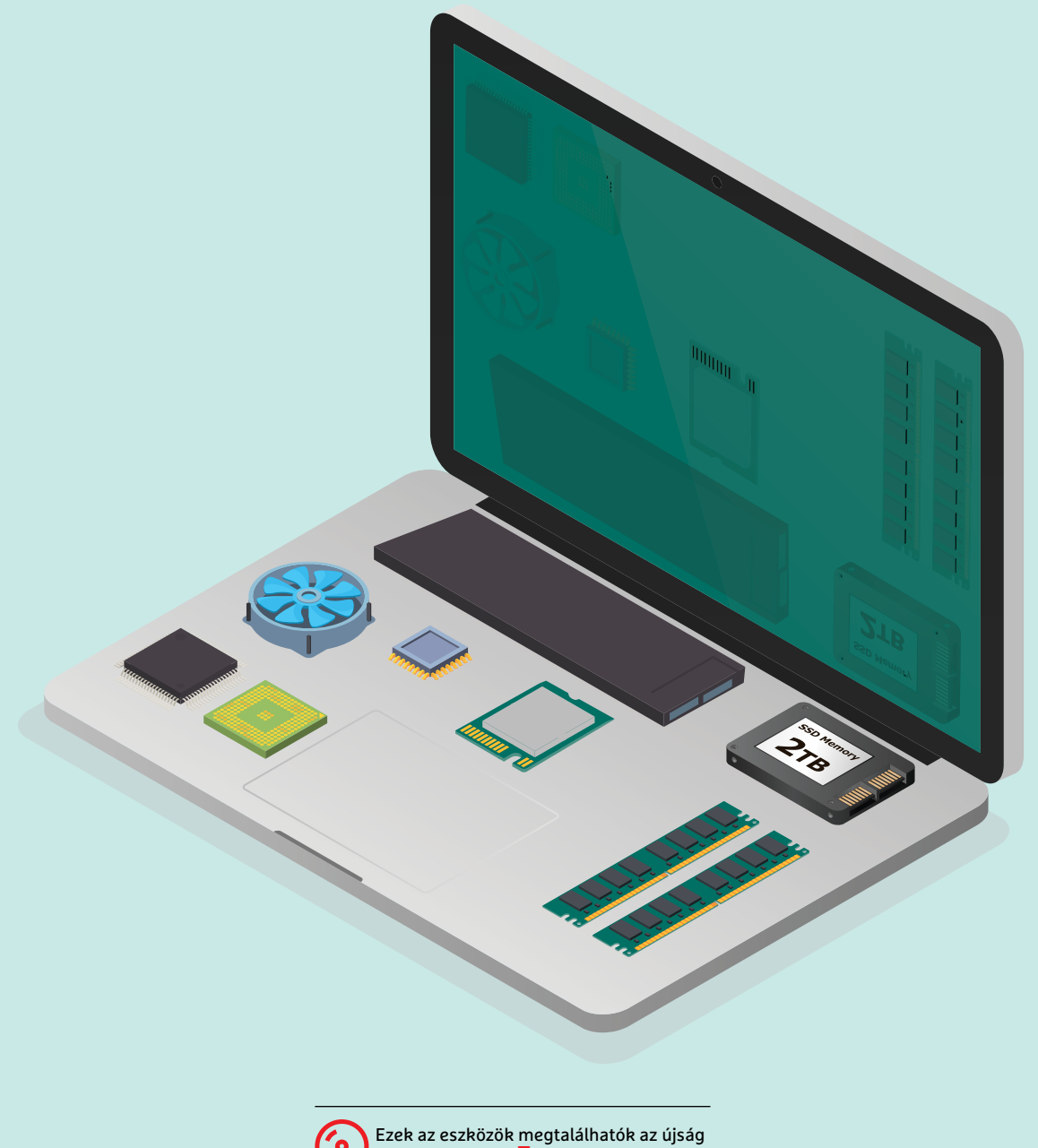

**NOTEBOOK < AKTUÁLIS**

z elmúlt időszak különösen nagy<br>terhelést rótt az otthoni IT-ter-<br>mékekre, és ez a boltok polcain is<br>látasik különök alatárkásak alatálla terhelést rótt az otthoni IT-termékekre, és ez a boltok polcain is látszik: kiürült raktárkészletek, elszállt árak mutatják, hogy a korábbi években tapasztalt trendek milyen sebesen fordultak visszájukra. Mindezen persze nincs mit csodálkoznunk: aki nem irodában, hanem otthonról dolgozik, miközben a gyerekeinek nevelése is az interneten keresztül történik, az hamar rádöbben, hogy a korábban csak rövid esti böngészésre használt számítógépe már nem felel meg a céloknak. Hiába, más az, ha valami csak néha kerül elő, és más az, amikor napi szinten a munkánkat végezzük vele.

Cikkünk célja annak bemutatása, hogy miként lehet meglévő otthoni eszközeinket úgy fejleszteni, hogy lépést tudjanak tartani a megnövekedő igényekkel, illetve hogy felismerjük azt a pillanatot, amikor már nem érdemes erre időt és pénzt szánni, hanem el kell menni a boltba és megrendelni a következő években használható számítógépet. Írásunkkal most a notebookokra fogunk koncentrálni, hiszen a legtöbben ilyen eszközzel dolgoznak – ezek kevés helyet és energiát igényelnek, ha pedig szükséges, magunkkal vihetjük őket nyaralásra is. Ugyanakkor a leírt eljárások elviekben az asztali PC-ken is hasonlóan működnek, azzal a különbséggel persze, hogy az utóbbiak sokkal könnyebben bővíthetők, így később jön el az a pillanat, amikor kénytelenek leszünk megválni az adott géptől.

A régi notebookok esetében sokkal fontosabb, hogy időben felismerjük, mikor nem gazdaságos már újabb és újabb hardverelemekkel gyorsítani rajtuk. Ekkor jöhetnek jól a következő oldalakon található táblázatok, melyekben jó néhány ajánlott modellt gyűjtöttünk össze.

#### Fejlesztés okosan

Mielőtt választanánk a vásárlás és a fejlesztés között, meg kell határoznunk, hogy mi a problémánk a notebookkal. Ha mondjuk az a gond, hogy lassan indulnak a programok, vagy ha sok nyitott ablaknál belassul a böngésző, akkor a merevlemez és a memória lehetnek a ludasak. Amennyiben viszont általános a lassúság, akkor könnyen lehet, hogy a CPU a gyenge – ez a legrosszabb, mert pár kivételtől

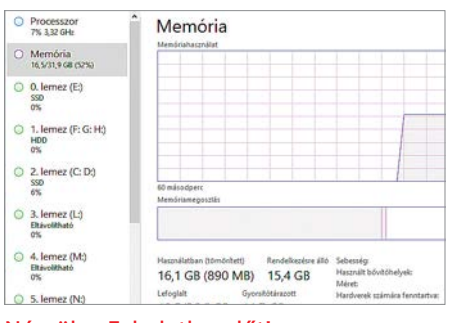

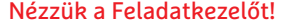

Ha valamelyik erőforrás, például a memória, kapacitásának végére ér, számítógépünk nagyon lelassul.

eltekintve ilyenkor nincs lehetőség cserére, új notebookot kell vásárolni.

#### **Keressük meg a gyenge pontokat a Windowszal**

Az első lépés a számítógépben található hardverelemek típusának meghatározása. A Windows 10 esetében az alapvető információkat a Gépház/Rendszer/Névjegy ablakból is kideríthetjük, például megtudhatjuk a processzor típusát és a RAM méretét is. A gyenge pontokhoz viszont a Feladatkezelőt kell segítségül hívni akkor, amikor lelassulást érzékelünk. Nyomjuk meg a Ctrl+Shift+Esc gombokat, majd az ablakban lent a Több részletet. A Folyamatok fül tetején látható a CPU, a memória és a háttértár pillanatnyi foglaltsága, melyekről a Teljesítmény fülön egy szép grafikus áttekintőnézetet is kapunk.

Annak érdekében, hogy az itt látható adatokat más körülmények ne befolyásolják, további Windows eszközökre lesz szükségünk. Először ellenőrizzük a tárhelyet, az akkumulátort és a telepített alkalmazásokat: a Start menü keresőjébe írjuk be "Windows Biztonság", majd az Enter gomb lenyomásával indítsuk el. Itt az Eszközteljesítmény és állapot gombnál nem szabad, hogy bármilyen figyelmeztető jelzést lássunk.

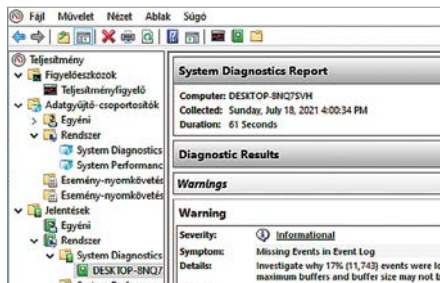

#### Teljesítmény-ellenőrzés

A Windows egy 60 másodperces tesztet követően listát készít a komolyabb beállítási problémákról és gyenge pontokról.

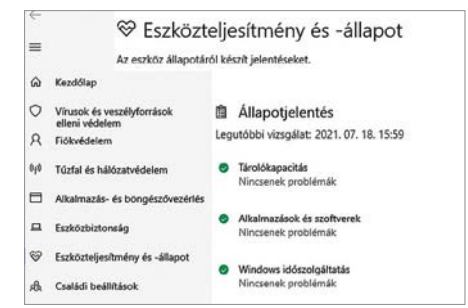

#### Jelentést kérünk

Az akkumulátorral, háttértárral, alkalmazásokkal kapcsolatos problémákat a Windows készítette jelentés is tartalmazza.

Ezután indítsuk el a Teljesítményfigyelőt a Start menü keresőjének segítségével. Kattintsunk a bal oldali fastruktúrán az Adatgyűjtő-csoportosítók/Rendszer/ Rendszerdiagnosztikára, majd fent a zöld nyílra. Körülbelül egy percnyi várakozás után egy jelentést kapunk, melyben nem fordulhat elő semmilyen komoly hiba vagy figyelmeztetés.

Ennél precízebb és részletesebb információkat is kaphatunk speciális programokkal, például a HWInfo, HW-Monitor, SiSoftware Sandra, Crystal-DiskMark, PCMark10 vagy AIDA64 segítségével. Ezek kiderítik nekünk a notebook pontos típusát és valamennyi komponens fajtáját, mely fejlesztés előtt elengedhetetlen.

#### **Memóriabővítés**

Egy notebook teljesítményét általában öt komponens korlátozhatja: a CPU, a grafika, a RAM, a háttértár és az akkumulátor. Amennyiben a CPU és az (integrált) GPU folyamatosan 100 százalékos terheltséggel dolgozik, ha komolyabb alkalmazásokat, így videoszerkesztő programokat vagy játékokat futtatunk, akkor nem sokat tudunk tenni, ezeket a legritkább esetben lehet ugyanis cserélni.

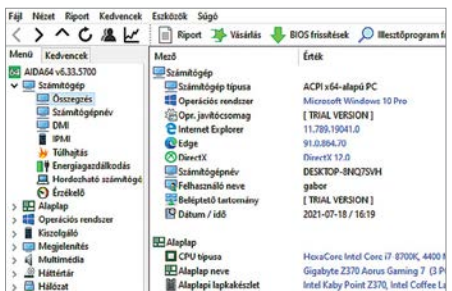

#### AIDA64 megmutatja

A pontos összetevők kiderítéséhez elengedhetetlen egy olyan speciális program használata, mint amilyen az AIDA64 is.

#### **AKTUÁLIS > NOTEBOOK**

Amennyiben a RAM mennyisége a szűk keresztmetszet, akkor előfordul, hogy például sok megnyitott böngészőablak esetén a RAM-ban tárolt adatok egy részét a Windows kénytelen a jóval lassabb háttértáron tartani. Ha szerencsénk van, akkor viszont a RAM bővítése könnyen megoldható. Az olyan eszközök, mint az AIDA64 vagy a SiSoft Sandra megmutatja, hogy jelenleg menynyi memória van gépünkben, és sokszor azt is, hogy ez milyen kiépítésben van telepítve. A régebbi notebookoknál még általánosnak mondható, hogy különálló, úgynevezett SODIMM modulok formájában került a gépbe a RAM, és ebben az esetben csak ezeket a modulokat kell cserélnünk. Az is előfordulhat, hogy valamennyi memóriát az alaplapra forrasztottak, és csak egy modulnyi bővítési lehetőségünk lesz – ez ismét nem probléma.

Az, hogy notebookunkra melyik igaz, legkönnyebben a gyártó honlapjáról deríthető ki, ahol általában a műszaki specifikációk között szerepel a maximális támogatott RAM mennyisége, és jó esetben annak a leírását is megtaláljuk, hogy miként bővíthetjük azt. Az ASUS vagy a Lenovo sokszor lépésről lépésre elmagyarázza ezt, és azt is elárulja, hogy milyen típusú, specifikációjú modulokat érdemes beszerelni, illetve hogy mi a maximális mennyiség, ami beépíthető. Megjegyeznénk, hogy ez utóbbi sokszor nem feltétlenül igaz, régebbi notebookoknál előfordul, hogy az azóta piacra került, nagyobb kapacitású moduloknak köszönhetően ennél több memóriát is beépíthetünk.

Az utóbbival kapcsolatban érdemes a modulgyártók weboldalán keresgélni: a legnagyobb nevek ezen a területen a Kingston, a Corsair, a G.Skill, a Crucial. A Kingston és a Crucial külön keresőt is kínál ehhez, sőt, az utóbb cég Crucial System Scanner néven még alkalmazást is fejlesztett.

Ha megvannak a modulok, beszerelésük általában már nem nehéz. Amennyiben lehetséges, távolítsuk el az akkumulátort, vegyük le a notebook hátoldalát vagy nyissuk fel azt a fedelet, ami alatt a memóriafoglalatok lapulnak. A modulokat ezekbe kell először ferdén befektetni, majd lenyomni, hogy a két oldalon található fémfülek megfogják őket. Miután mindent összeszereltünk, az első indításnál a BIOS/UEFI képernyőn

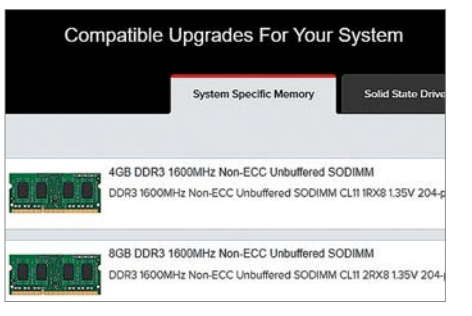

#### RAM-keresés

Egyes memóriagyártók, így a Crucial és a Kingston is, keresőt kínál a megfelelő RAM-modulok felkutatásához.

ellenőrizzük, hogy a rendszer rendesen felismerte-e az új alkatrészeket.

#### **Nagyobb és gyorsabb háttértár**

Manapság már szinte senki sem használ merevlemezt notebookban elsődleges háttértárnak: sokat fogyasztanak, érzékenyek a rázkódásra és lassúak. Így a legtöbb esetben valamilyen SSD-vel találkozunk, mely lehet klasszikus, 2,5"-es SATA vagy M.2-es formátumú. Az utóbbiak apró bővítőkártyákra hasonlítanak, de ugyanúgy flashmemóriára épülnek, csak interfészként használhatják a SATA-nál jóval gyorsabb PCI Express sínt.

Köszönhetően az elmúlt években tapasztalható árcsökkenésnek, a modern noteszgépekben szinte kivétel nélkül az NVMe protokollt használó, M.2 csatlakozóval rendelkező SSD-ket találjuk. Az öregebb gépekben azonban még a SATA csatoló van elterjedve. Amennyiben ennél egy klasszikus merevlemez teljesít szolgálatot, akkor pusztán annak egy 2,5"-es SSD-re történő cseréjével jelentős gyorsulást tapasztalhatunk, akár a Windows indítását, akár az egyes alkalmazások betöltődését nézzük.

Hogy ebben a pillanatban milyen meghajtó van noteszgépünkben, a legkönynyebben úgy deríthetjük ki, hogy elindít-

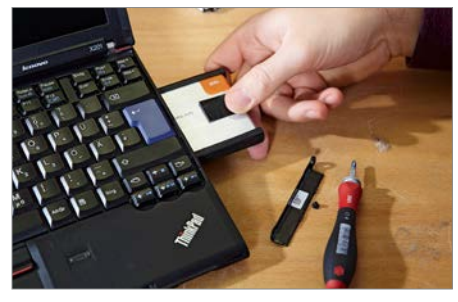

Gyorsabb a munka SSD-vel A merevlemezhez való hozzáférést néha egy oldalsó ajtón keresztül oldhatjuk meg, más gépeknél pedig rengeteg csavart kell kitekerni.

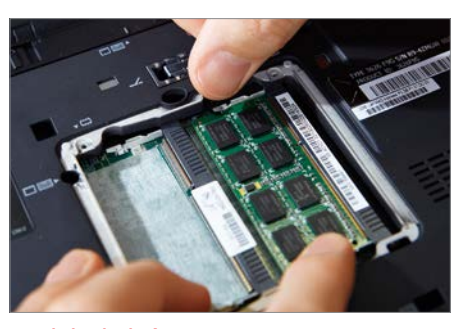

Modul a helyén Egy plusz RAM-modul telepítése általában nem nehéz, a foglalatot a burkolat vagy egy külön ajtó mögött találjuk.

juk valamelyik rendszerelemző eszközt (AIDA64, SiSoft Sandra, HWInfo stb.). A meglévő meghajtó sebességének mérésére jól használható a CrystalDiskMark.

Kérdés, hogy notebookunk bővítése miként valósítható meg. A HDD-SSD váltás általában gond nélkül működik, de azért jobb biztosra menni, és az interneten rákeresni a modellnév+SSD szavakra. A háttértárhoz ugyanúgy juthatunk el, mint a memóriához: vagy a teljes hátsó burkolat, vagy egy külön kis panel leszerelése után férünk hozzá a háttértárt tartó kerethez.

Amennyiben nem egy teljes Windows-újratelepítéssel szeretnénk kezdeni, akkor a régi meghajtó tartalmát egy az egyben át kell vinni az új adattárolóra. Erre speciális klónozóeszközöket használnak, melyeket sok SSD-gyártó mellékel is termékeihez. Alternatívaként a virtuális lemezmellékleten is megtalálható Partition Wizard is megteszi: csatlakoztassuk az új SSD-t a régivel párhuzamosan például egy USB-s külső doboz segítségével. Ilyet pár ezer forintért vehetünk számítástechnikai boltokban, és később még jó hasznát vesszük, hiszen a korábbi meghajtót beépítve olcsón jutunk külső adattárolóhoz.

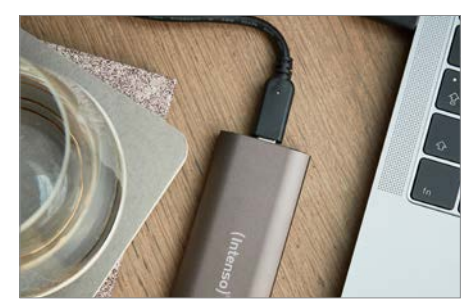

Extra tároló noteszgéphez Külső SSD-kkel kiegészíthetjük a szűkössé váló belső tárhelyet, ha kellően gyors (legalább USB 3.1 Gen 1) az adatátvitel.

#### **NOTEBOOK < AKTUÁLIS**

Fontos, hogy ha a sebességgel nincs gond, egyedül a kapacitás szűkös, akkor nem muszáj lecserélni a belső meghajtót, ha notebookunk rendelkezik kellően gyors interfésszel (USB 3.1, Thunderbolt stb.), egy szimpla külső tárolóval is célt érünk. Egy 1 TB körüli kapacitást kínáló, Type-C konnektorral szerelt SSD 40 000 forinttól már megvásárolható.

#### **Öreg akku cseréje**

Nem sok notebook-akkumulátor él túl 1000 töltési ciklust, így nem csoda, ha az áramforrás az egyik elsőként tönkremenő komponens. Ha noteszgépünk már csak rövid ideig bírja egy töltéssel, vagy a Windows állandóan figyelmeztetésekkel bombáz és energiatakarékos módra vált, akkor ideje lehet cseréjének.

Attól függően, hogy az akkumulátort milyen módon szerelik a notebookba, könnyebb vagy nehezebb dolgunk lesz a fejlesztésnél. Régebben az volt a szokás, hogy az áramforrás egy önálló, kívülről leszerelhető egységet alkotott, melyet pár kapocs kiiktatása után kivehettünk a ház hátuljából. Sajnos a modern, dizájnos és főleg a jól hordozható vékony noteszgépek esetében ma már az akku a gépházon belülre került, ráadásul speciális csatlakozókat is kapott, tehát kiszerelése nem is olyan egyszerű.

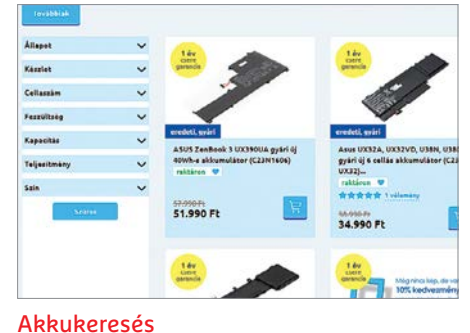

Az eredeti akkumulátorok általában igen drágák, de sok típusból kapni utángyártott, jó minőségű Li-Po változatokat.

A költségek tekintetében meg kell jegyeznünk, hogy az akkumulátorok, különösen az eredeti forrásból származók, igen drágák, de egyes népszerű modellekhez utángyártott változatok is rendelkezésre állnak, lényegesen olcsóbban. Keressünk rá notebookunk nevére és a battery, illetve akkumulátor szavakra, hogy kiderítsük, van-e ilyen és mennyibe kerül. Beépítési tippeket, trükköket a legegyszerűbben a YouTube-on találhatunk, és a videók segítségével az is kiderülhet, hogy érdemes ezzel otthon próbálkozni, vagy inkább forduljunk szakszervizhez.

#### **Webkamera és perifériák pótlása**

A gyenge minőségű webkamera otthoni irodai környezetben nagyon kellemetlen

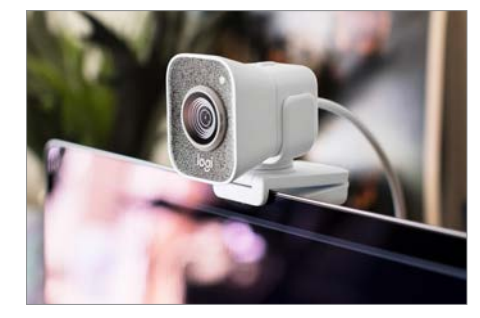

Külső webkamera rögzítése Egy olyan eszközzel, mint például a 37 000 forintos Logitech Streamcam, jelentősen megnövelhetjük a kép- és hangminőséget.

tud lenni, és sajnos az a helyzet, hogy az integrált kamerák túlnyomó része ebbe a kategóriába tartozik. Egy megapixel körüli felbontás, csapnivaló fényerő, zajos kép – hogy a sokszor szintén nem acélos mikrofonról ne is beszéljünk. A jobb videokonferenciás élmény biztosításához tehát egy külső webkamerát érdemes beépíteni. Ez általában USBcsatlakozóval rendelkezik, és olyan tartóval, melyet kényelmesen rögzíthetünk a notebook kijelzőjének felső peremén.

További hasznos, utólagos adapterek segítségével más funkciókkal is felruházhatjuk a notebookot: a belső WLAN-adapter cseréje nem mindig egyszerű, de egy USB-porttal könnyen csatlakoztathatunk 802.11ac (WiFi 5) modult, és hamarosan

#### **Régi notebookoknál kerüljön Linux a Windows helyére**

Ha noteszgépünk már túl régi a frissítéshez, még mindig marad egy opció: áttérni a Linux világába. Ennek segítségével új életet lehelhetünk a notebookba, és megtarthatjuk böngészésre, levelezésre, You-Tube videók megtekintésére.

**> Próba kockázatok nélkül:** Az MX Linux egy erőforrás-takarékos disztribúció, mely könnyen használható és elég sok szolgáltatást tartalmaz. Az Ubuntuhoz hasonlóan a Debianra épül, csak pár GB tárhelyet és 2 GB RAM-ot kér. Virtuális mellékletünkön megtalálható a hozzá tartozó lemezkép és pár eszköz ennek használatához, hogy USB-kulcsra kerülhessen. Az MX Linuxot live rendszerként is kipróbálhatjuk, így nem kell semmit változtatni a notebookon. **> Előkészületek:** Csatlakoztassuk az USB-kulcsot és formázzuk meg a Windows vagy az SD Formatter segítségével.

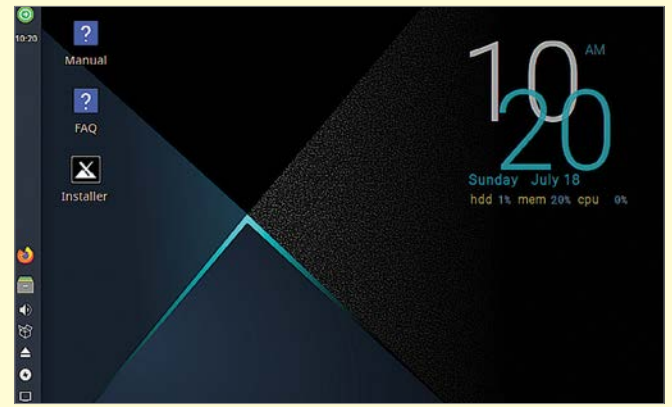

Ezután a Balena Etcher vagy a Rufus használatával írjuk ki rá a bootolható ISO-fájlt, és indítsuk el erről a számítógépet – lehet, hogy ehhez be kell lépni a BIOS-ba. **> Teszteljük:** Ha akarjuk, telepíthetjük is az MX Linuxot a notebookra a WinMX Linux, mint alternatíva

Ha notebookunk már nem elég gyors a Windowshoz, a takarékosabb MX Linux disztribúció ideális lehet.

dows mellé, vagy akár önállóan is, a Live rendszerből is elérhető telepítőszoftver segítségével. Vagy maradhatunk a Live rendszerben, és szabadon használhatjuk valamennyi előre telepített eszközt!

#### **AKTUÁLIS > NOTEBOOK**

érkeznek a 802.11ax-es (WiFi 6) eszközök is. Igazán sokoldalúak a szintén USB-portot igénylő portreplikátorok és dokkolók, melyek videokimeneteket, töltőcsatlakozót, Ethernetet és sok minden mást is kínálhatnak.

#### Új notebook vásárlása

Noteszgépünk korától függően egyszer eljön az a pillanat, amikor már nem éri meg fejlesztgetni, muszáj lecserélni. Ha például egyszerre kell RAM-ot, SSD-t és akkumulátort vásárolni, akkor előfordulhat, hogy anyagilag célszerűbb kicsit többért egy új modellt venni. Ha a processzor gyenge, akkor, mint már említettük, úgysincs mit tenni, muszáj lesz másik notebook után nézni.

Azért, hogy kicsit megkönnyítsük a választást, két részre szedtük ajánlónkat. Először a kisebb, jobban hordozható, 14 colos vagy annál kisebb gépeket mutatjuk be, majd jöhetnek a nagyobb, 16 colos változatok.

A kategóriák közötti választásban egyértelműen a megcélzott felhasználási mód segíthet. Ha sokat kell magunkkal vinni a PC-t, akkor egy könnyű, vékony, kitartó modell kell, ha pedig főleg ugyanott dolgozunk, akkor egy nagyobb méretű,

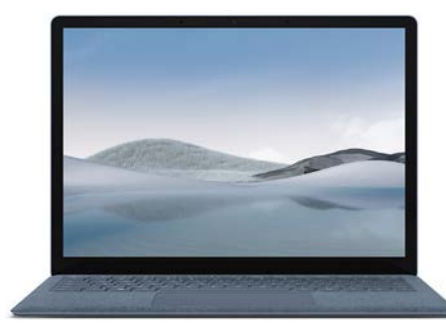

Microsoft Surface Laptop 4 15 A Surface Laptop kijelzője több szempontból is különleges: egyrészt 3:2-es képarányú, másrészt 2496×1664 pixeles.

kényelmesebben használható, nagyobb teljesítményű változattal járunk jobban.

Mint általában minden számítógép, a notebookok is sokféle konfigurációban érhetőek el – különböző processzorok, több-kevesebb RAM és háttértár, többféle kijelző kérhető. Ezért a táblázatokban található modellek árai is tág határok között mozoghatnak.

#### **Univerzális megoldás: 15 col körül**

Néhány évvel ezelőtt a legtöbb noteszgép 15,6"-os kijelzővel érkezett, ez volt a standard, amihez mindenki igazodott. Az utóbbi időben viszont a trend inkább a kisebb méretek felé mutat, így a 14"-es,

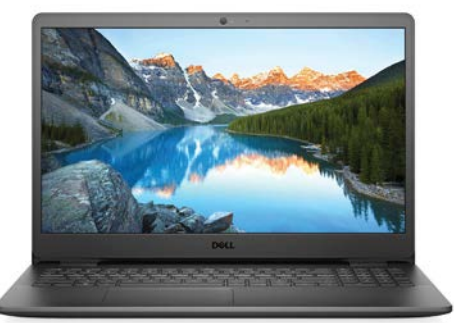

#### Dell Inspiron 15 3505 Az Inspiron a harmadik generációs Ryzen processzort használja, de ezzel a felszereltséggel is elég a napi irodai munkákra.

vagy még kisebb képernyővel szerelt kategóriában megnőtt az ajánlatok száma. Mi azonban most mégis a nagyobbakkal kezdjük az ismerkedést. Ha megnézzük az első táblázatot, láthatjuk, hogy itt a 15,6 col még mindig nagyon kedvelt, csak két 15"-os és két 16,1"-os készülék fért a listába. Nem csoda, hogy a gyártók ragaszkodnak ehhez: itt könnyű kompromisszumot kötni a hordozhatóság és az ergonómia között.

A mezőny túlnyomó része tápegység nélkül az 1,5-2 kg-os tartományban található, ami még elviselhető utazás közben, az üzemidő azonban igen tág határok között mozog: míg a Samsung Galaxy Book Pro 360 15 egy töltéssel 15,5 óráig

#### **Chromebookok: internethez kötött noteszgépek**

A klasszikus notebookok mellett sok gyártó kínálatában ott vannak a Chromebookok, melyek a ChromeOS operációs rendszert használják, az adatok nagy részét a felhőben tárolják és pillanatok alatt elindíthatóak. Ha megnézzük áraikat, láthatjuk, hogy nagyon olcsó típusok is vannak köztük – ez nem véletlen, az egész kategória eredetileg kedvező árú, fiataloknak, gyerekeknek szánt számítógépnek indult, de ma már elegáns, vagy akár 2 az 1-ben kialakítású modelleket is találunk a piacon.

**> ChromeOS:** Ez az operációs rendszer Linux-alapú, de úgy tervezte meg a Google, hogy központi felülete a Chrome böngésző legyen. Windowsos programok természetesen nem futnak rajta, helyettük a felhőn keresztül elérhető szolgáltatásokat használhatjuk, így a szövegszerkesztőre a Google Dokumentumok, táblázatkezelésre a Google Sheets, levelezésre pedig a Gmail szolgál majd. Adattárolásra a belső meghajtón kívül a Google Drive vethető be.

**> Play Áruház:** A ChromeOS tudása nemcsak a Chrome alá telepíthető kiegészítőkkel bővíthető, hanem az Androidhoz tartozó Play Áruházból is. Az itt elérhető alkalmazások száma óriási, de nem mindegyik fut rendesen a Chromebookokon, úgyhogy kénytelenek leszünk mindig tesztelni őket.

**> Kevés a tárhely:** A kötelező felhőkapcsolat miatt különösen az olcsóbb Chromebookokban nagyon kevés a háttértár, klasszikus HDD vagy SSD helyett eMMC (beépített memóriakártya) modult használnak, melynek mérete 64-128 GB. Bővítésre általában SD- vagy microSD-foglalat szolgál.

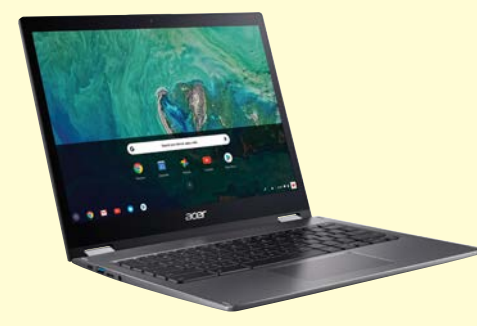

Árkirály: Acer Chromebook Spin 311 Már 130 000 forint alatti áron is elérhető az Acer Chromebookja, mely szükség esetén tabletként is használható.

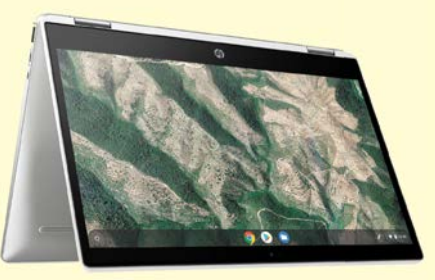

Átalakítható: HP Chromebook x360 Ez a HP notebook szintén használható tabletként, opcionális kiegészítőként pedig tollat is vehetünk hozzá.

tudott videót lejátszani, addig a Lenovo V145-nek ez még négy óráig sem ment – ami pedig már határeset.

#### **A különböző kijelzők**

Bár méretük egyezik, felbontásban, technológiában és képarányban jelentős a szórás. Attól függően, hogy milyen fényviszonyokra készülünk, választhatunk matt és fényes felület között, a Surface notebookoknak és a Galaxy Booknak pedig érintésérzékeny a kijelzője, ami másféle működési módokat is lehetővé tesz. Ezekre tollal is rajzolhatunk, a Galaxy Book pedig tabletté is alakítható, ha képernyőjét teljesen hátrahajtjuk.

Ami a felbontást illeti, a leggyakoribb a full HD (1920×1080 pixel), de a három Microsoft Surface készülék ennél többet kínál, 2496×1664 pixelt. Itt ráadásul nem a gyakori, szélesvásznú 16:9 képarányt kapjuk, hanem a magasabb 3:2-t, mely munkára esetenként jobban megteszi: az Office alkalmazásokban több marad a hasznos felületből, és a böngészőben is több tartalmat olvashatunk görgetés nélkül.

#### **Teljesítmény az irodában**

Különösen impozáns a teljesítménye a lista elején található notebookoknak, melyek az AMD (Ryzen 5 és 7), illetve az Intel (Core i5 és i7) közép-, illetve felső

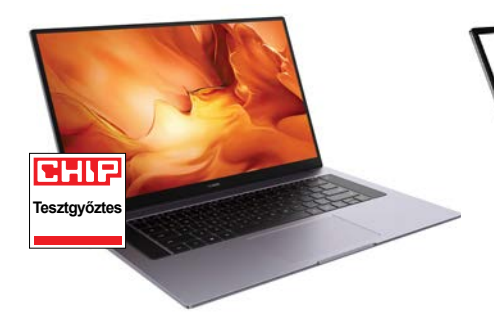

Huawei MateBook D 16 AMD A Ryzen processzornak köszönhetően biztosak lehetünk benne, hogy ennél a Mate-Booknál nem lesz gond a sebességgel.

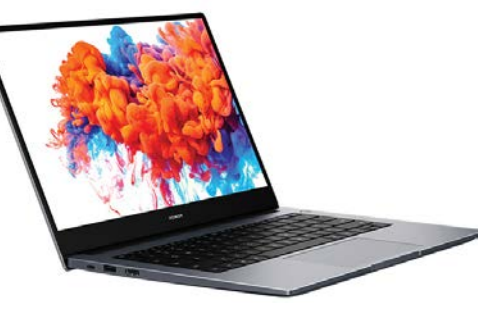

Honor MagicBook 15 AMD A mindennapi használatra bőven elegendő teljesítményt kínál az alacsony fogyasztású Ryzen 5 4500U.

kategóriás termékeit használják. Normál munka esetében az élmény gyakorlatilag megkülönböztethetetlen egy asztali gép kínálta sebességtől. A táblázat tetején található Huawei MateBook D 16 AMD a Renoir családba tartozó Ryzen 5 4600H-t használja, melynek hat magja 3,0 és 4,0 GHz közötti sebességen dolgozik. Az SMTnek köszönhetően ez a hat mag egy időben 12 szálon dolgozhat a Windows 10 alatt, megkönnyítve sok alkalmazás párhuzamos használatát.

Bár ha szükséges, ezekkel a paraméterekkel egyszerűbb játékokat már megfelelő sebességgel futtathatunk, valójában a felsorolt noteszgépek egyike sem játékra készült, nincs bennük dedikált grafikus egység, helyette a processzorba integrált megoldást, az IGP-t használják. Ez alacsonyabb fogyasztást, kedvezőbb árat jelent, de ha komoly 3D-s képességeket igénylő programokat futtatnánk, akkor jobban járunk egy dedikált gamer notebookkal. Ettől függetlenül egy erősebb irodai gépen is használhatunk több, manapság népszerű játékot, így a Fortnite-ot és társait.

#### **Komoly szolgáltatások**

Az ártól függően változik a notebookok felszereltsége: a felső kategóriában WiFi

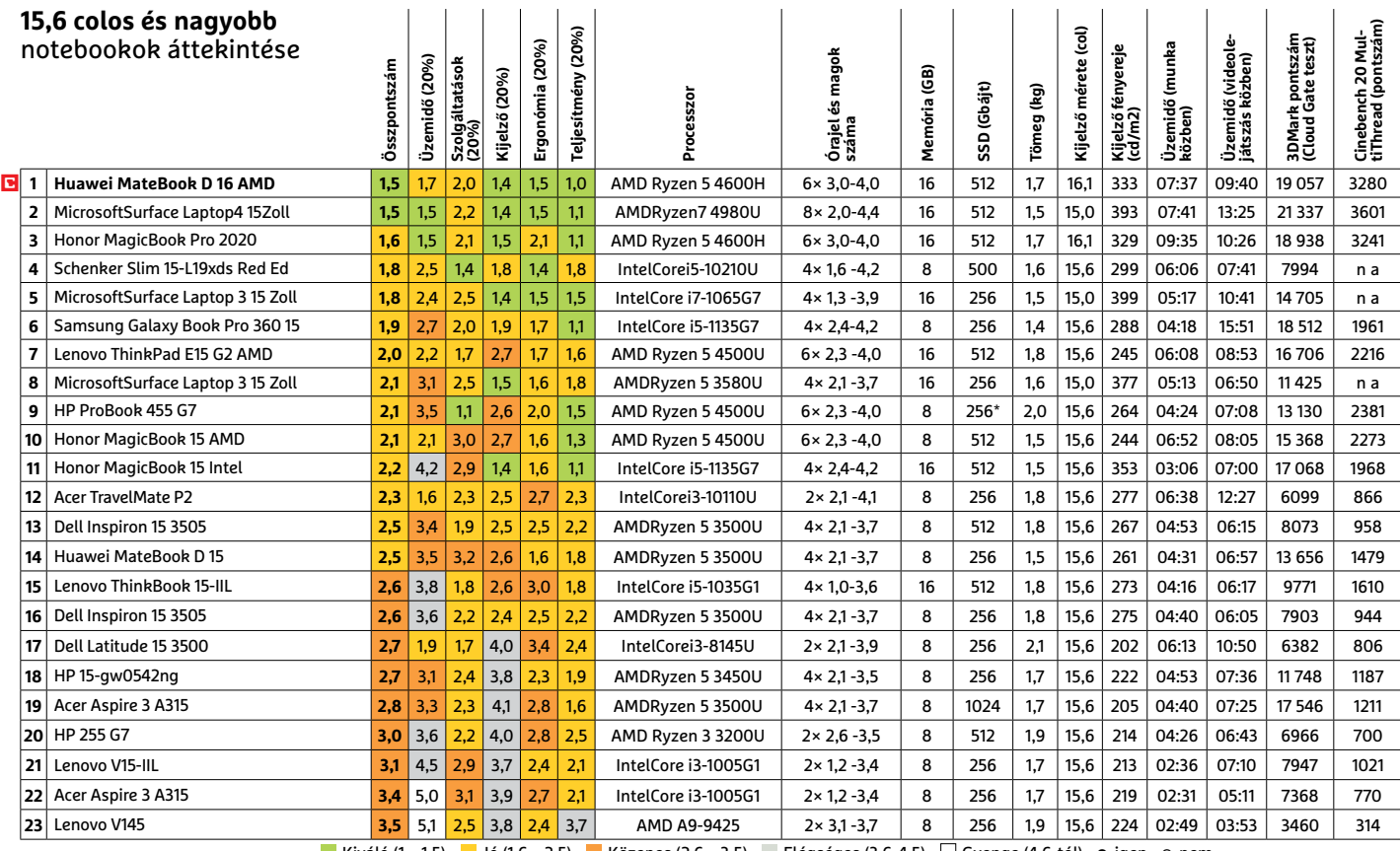

Kiváló (1 – 1,5) Jó (1,6 – 2,5) Közepes (2,6 – 3,5) Elégséges (3,6-4,5) Gyenge (4,6-tól) **○** igen **○** nem

\* plusz 1 TB-os HDD

#### **AKTUÁLIS > NOTEBOOK**

6-kompatibilis WLAN adaptert, Bluetooth 5.1-et, DisplayPort és HDMI kivezetést is találunk. A kártyaolvasók napjai azonban meg vannak számlálva, egyre több helyről hiányoznak.

A háttértár méretében komoly különbségeket találunk. Szerencsére a nagy többséget már legalább 512 GB-os SSD-vel szerelik, de egyes olcsóbb modellek még mindig 256 GB-os tárolóval érkeznek, ami egy sokat használt Windows-telepítésnél egyre szűkösebbnek bizonyulhat. Alternatív megoldást láthatunk a HP ProBook 455 G7 esetében, mely ezt a 256 GB-os SSD-t egy 1 TB-os HDD-vel kombinálja.

#### **14 colon: ideális notebook utazáshoz**

A kis notebookok népszerűek: második táblázatunkban közel 30 ilyen jól hordozható noteszgépet válogattunk össze. Ezek a vékony, divatos eszközök azért is jól használhatók, mert 13-14 hüvelykes kijelzőik jól olvashatók, 20 mm alatti vastagságukkal pedig válltáskában is kényelmesen elférnek.

A kis méret mellett a sokat utazók az alacsony tömegnek is örülni fognak – 0,9 és 1,4 kg közötti súlyuk nem fogja lehúzni vállukat. A vékony házban persze ritkán fér el óriási kapacitású akkumulá-

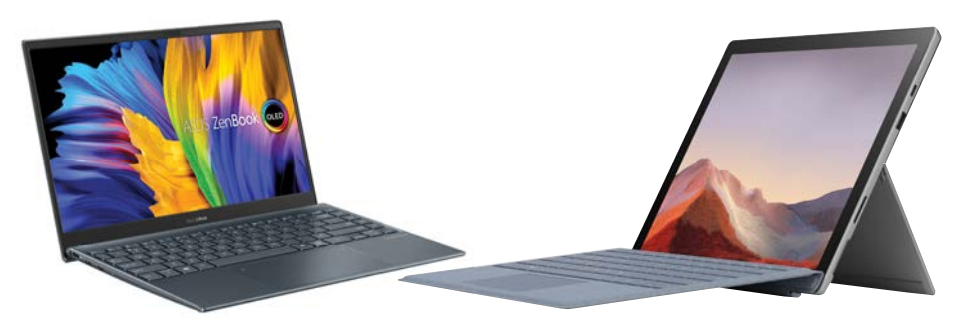

#### ASUS ZenBook 13 OLED UM325UA

A ZenBook nemcsak elegánsan néz ki, de gyors is, OLED-paneles kijelzője pedig különösen gyönyörű.

tor, így a hosszú üzemidőt inkább alacsonyabb fogyasztású komponensek biztosítják. Az Acer különleges Porsche Design RS ultrabookja így majdnem 20 óráig használható filmezésre, ami rekord. Persze ha megnézzük a számokat, elég nagy a szórás ezen a téren, van olyan gép, mely 10 óránál rövidebb ideig bírja csak. Az azonban tény, hogy ezek a kisebb notebookok kitartóbbak nagyobb méretű társaiknál.

#### **Érintős vagy sem**

Az is észrevehető, hogy a készülékek nagy része érintésérzékeny kijelzővel szerelt. Ez utazásnál jól jön, hiszen így nagyon kényelmesen böngészhetünk a neten, elég

#### Microsoft Surface Pro 7

Mágneses csatlakozású billentyűzetével a Surface Próból nagy teljesítményű, kompakt noteszgépet faraghatunk.

csak ujjunkkal használni a képernyőt. Ezt még jobbá teszi az, ha az adott modell tabletté alakítható, ami még sokoldalúbb felhasználást biztosít.

Meglepő lehet, de az, hogy egy gép 2 az 1-ben kialakítást kapott, egyre kevésbé befolyásolja az árat, és mind az alsó, mind a felső kategóriában találunk ilyen készülékeket. Ami viszont már látszik majd az árcédulán, az a képernyő minősége lesz, ahol elég nagy a szórás a közepes és a kiváló között. A legtöbb modell a listában a hagyományos, 16:9 képarányt használja, full HD felbontással, de vannak, akik akár UHD (3840×2160) panellel is piacra dobják ezeket az apróságokat.

#### **Trendi alternatíva: MacBookok M1 processzorral és anélkül**

Ha új notebook vásárlásán gondolkodunk, nem szabad megfeledkezni az Apple Mac-Book számítógépeiről sem. Ezek kiváló teljesítményt, kijelzőt és kivitelt hoznak magukkal, és az egyetlen indok, amiért nem szerepelnek a táblázatokban, az az, hogy az új M1 processzorokon a mérőprogramokat nem lehet normál módon futtatni. > Három méretb**en:** A MacBook Pro elérhető egészen nagy, 16 colos, és jóval kisebb, 13,3 colos kijelzővel is, a szupervékony MacBook Air pedig szintén 13,3 panelt kapott. Valamennyien az Apple által már régóta "Retina" becenévre hallgató felbontással rendelkeznek, mely nem jelent mást, mint hogy pixelsűrűségük az adott méretnél meghaladja a 326 ppi-t, ami képátlótól függően 2560×1600 vagy 3072×1920 képpontot jelent.

**> M1 vagy Intel:** Tavaly mutatta be az Apple első PC-kbe tervezett, ARM-alapú rendszerchipjét, az M1-et, mellyel megkezdi a leválást az Intelről. A MacBook Air most már csak ezzel rendelhető, a Mac-Book Pro esetében viszont még a kisebbik modellnél lehet választani a kettő között. A 16 colos változat esetében Core i7 vagy Core i9 szerepel a listán, és kérhetünk mellé dedikált AMD GPU-t is.

**> Teljesítmény és üzemidő:** Nincs mese, az Apple nyolcmagos processzora rendkívül gyors, tesztjeinkben sokszor maga mögé utasította a sokkal többet fogyasztó Core i7-et. Az összehasonlítás ugyanakkor annyiban sántít, hogy ez más architektúra, és natív M1 kóddal még nem nagyon vannak az x86-os rendszeren is elérhető mérőprogramok. Ezeket a Rosetta 2 emulátorral lehet elindítani, ez azonban nem kínál teljes kompatibilitást. Nagy teljesítménye ellenére az M1 kifejezetten energiatakarékos, a MacBook Air például 13:40 órát bírta videonézés közben. Az alacsony fogyasztás előnye, hogy közben nincs szükség aktív hűtésre, gépünk teljesen néma.

**> MacOS Big Sur:** Az Apple új operációs

rendszerét az M1-re optimalizálták, de nem minden alkalmazás fut rajta natív módban, a windowsos szoftverekhez pedig speciális megoldások kellenek (lásd 34. oldalon).

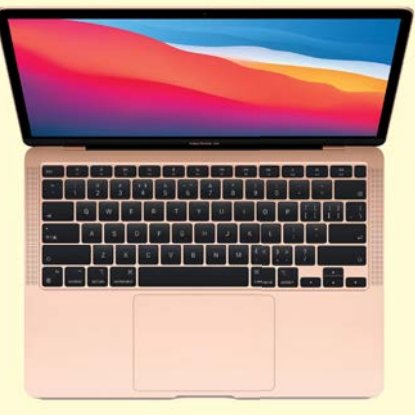

#### MacBook Air M1

A 16 mm vastag Air csak az új M1 processzorral, két konfigurációban érhető el, és passzív hűtése dacára is igen gyors.

KÉPEK: GYÁRTÓK **GYÁRTÓK** 

Ez papíron és bizony élőben is meggyőző, de az igazat megvallva ekkora képátlónál használat során nem sokat fogunk érzékelni belőle, viszont árban, üzemidőben és teljesítményben bizony meg kell majd fizetni érte.

#### **Teljesítmény és felszereltség**

Lenovo ThinkPad T14s G1 AMD

**Tesztgyőztes**

Sebesség tekintetében sem lesz oka a kisebb notebookoknak a szégyenkezésre: a felső kategóriában itt is a Ryzen 5 és 7, illetve Core i5 és i7 dolgozik, igaz, ezekből általában a kevesebbet fogyasztó U és nem a teljesítményorientált H változatokat láhatjuk. A felső kategóriában általánosnak nevezhető a 8-16 GB RAM jelenléte, és a legalább 512 GB-os SSD is alapfelszereltségnek tekinthető. A mezőnyből néhányan még dedikált grafikus chippel is büszkélkedhetnek, és mint ilyenek, egyszerűbb játékra is bevethetők.

Azzal persze tisztában kell lennünk, hogy a felszereltségért meg kell fizetni, és a kicsi, könnyű gépeknél bizony drá-

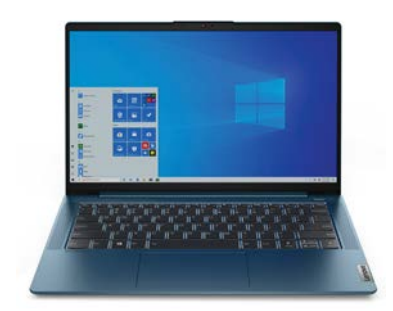

A Lenovo Ryzen 7 Pro változatával szerelt ThinkPadje kiváló kijelzőt, remek felszereltséget és nagy teljesítményt kínál. Lenovo IdeaPad 5 14ARE05 Ez a modell és konfiguráció viszonylag kedvező áron kínál egyszerre megfelelő teljesítményt és hosszú üzemidőt.

gán mérnek mindent, ami azt jelenti, hogy 300 000 forint alatti összegeknél már oda kell figyelnünk arra, hogy mivel próbálnak spórolni a cégek. Persze ettől még ki lehet fogni jó ajánlatokat, a táblázatban található Lenovo IdeaPad 5 például az ott felsorolt komponensekkel 205 000 forintba kerül, ez pedig kifejezetten jó ár ezért az összeállításért, és bizonyítja, hogy nem feltétlenül kell sokat fizetni egy jó teljesítményű notebookért.

Végül szeretnénk még említést tenni azokról a modellekről, melyek nem szerepelnek a táblázatokban. Ide tartozik például az M1 CPU-val szerelt új MacBook széria, melyeket nem olyan egyszerű ugyanazokkal a módszerekkel mérni, mint a Windowst futtató gépeket, ezért külön keretes részben mutatjuk be őket. További alternatívát jelentenek a 2 az 1-ben Surface modelljei a Microsoftnak, melyeket apró noteszgépként is használhatunk, bár szigorúan véve ezek inkább táblagépek, külön billentyűzettel, nem pedig klasszikus notebookok.

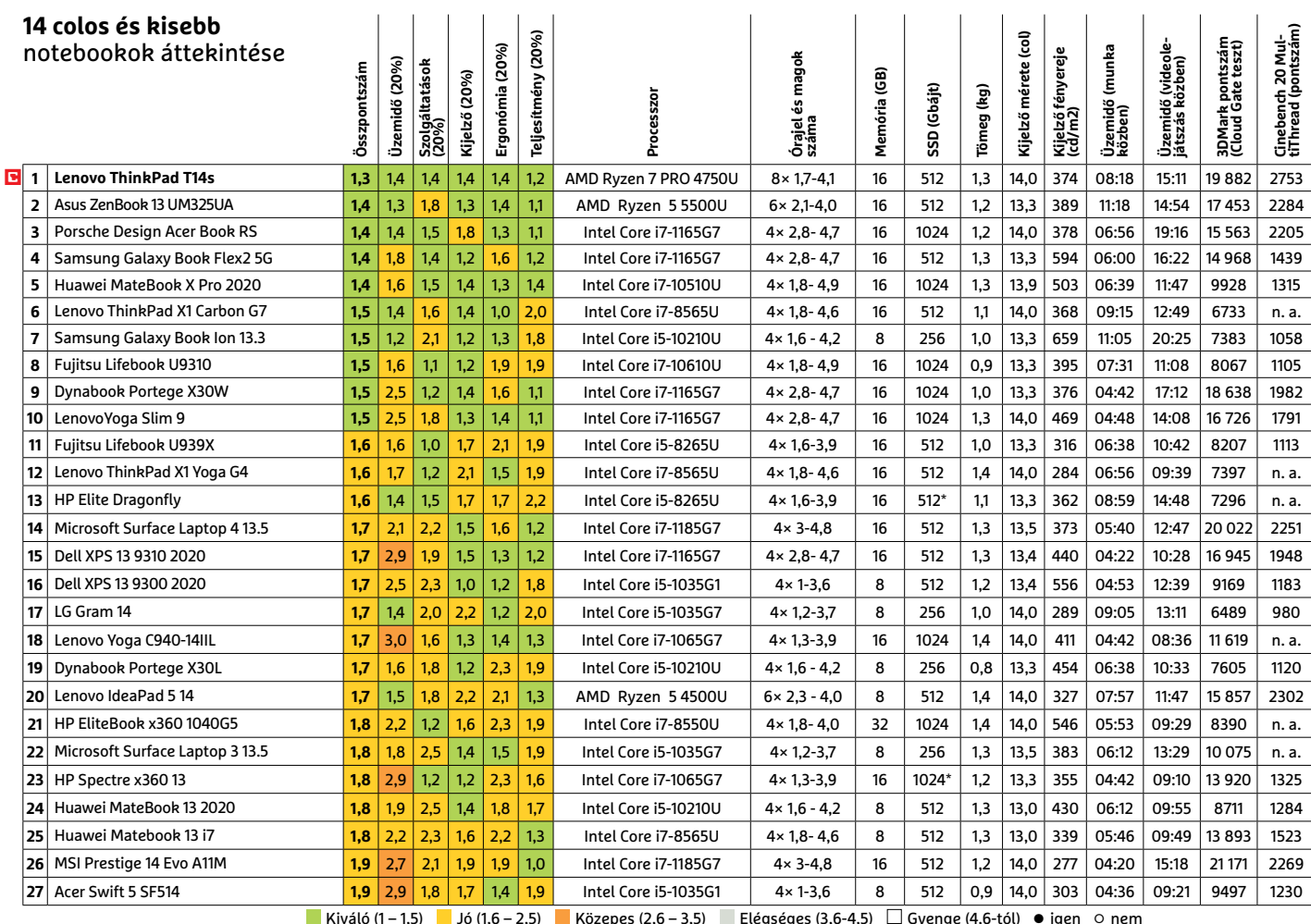

Kiváló (1 – 1,5) Jó (1,6 – 2,5) Közepes (2,6 – 3,5) Elégséges (3,6-4,5) Gyenge (4,6-tól) **○** igen **○** nem

\* SSD 32 GB-os Optane memóriával

## Vadászat "bepoloskázott" telefonokkal

Országokon átívelő együttműködés keretén belül a hatóságok 12 000 olyan telefont juttattak el bűnözőkhöz, amelyek segítettek a bűnbandák megfigyelésében.

**T**öbb ország nyomozó hatóságai is részt vettek abban a nagyszabású akcióban, amelynek célja nemzetközi bűnszervezetek lebuktatása volt. Amerikai, ausztráliai és németországi kooperációban 12 000 olyan okostelefont juttattak el mindenféle trükk segítségével a szervezetek tagjaihoz, amelyeket "gyárilag" trójai programmal szereltek fel. A megfigyelés során több száz bűnözőt sikerült megfigyelni,

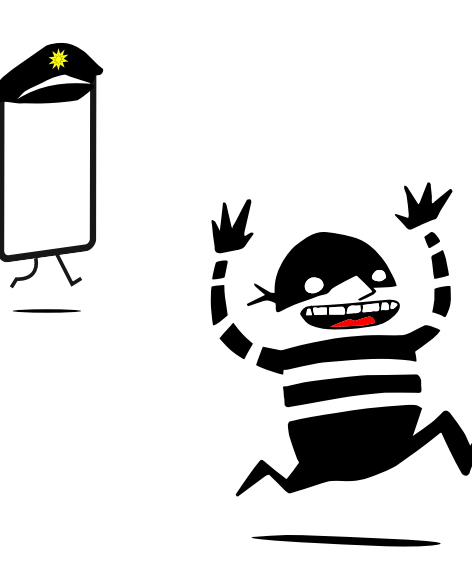

az akció sikerét pedig remekül jelzi, hogy végeredményben 800-nál is több letartóztatásra került sor. A művelet nemcsak azért volt sikeres, mert rengeteg információt sikerült szerezni az alvilágban működő bandák működéséről, hanem azért is, mert rengeteg drogot is sikerült lefoglalni. Összesen 8 tonna kokaint, 22 tonna kanabiszt, két tonna szintetikus kábítószert, 250 lőfegyvert, 55 járművet és 50 millió dollárt foglaltak le a három országban.

A megfigyelés alapját az jelentette, hogy 2018-ban elfogtak egy bűnözőt, aki titkosítással felszerelt mobilok forgalmazásában utazott; ahelyett, hogy a mobilokat kivonták volna a forgalomból, hátsó ajtót építettek a telefonok szoftverébe, majd hagyták, hogy a készülékek eljussanak "gazdáikhoz". A titkos hátsó ajtón keresztül a hatóságoknak lehetősége volt a mobillal küldött összes üzenet megismerésére.

Csalók és bűnözők bevett módszere, hogy titkosítás segítségével kommunikálnak, de – szerencsére – a mellékelt ábra azt mutatja, hogy már ez a megoldás sem jelent feltétlen egérutat a nyomozók elől.

### **A hónap adatlopási ügyei**

#### **"Közértből" loptak személyes adatokat Németországban**

A Tegut nevű áruházlánc hekkertámadás áldozata lett áprilisban. Azt egyelőre nem tudni, hogy ki áll a támadás mögött, de az biztosnak tűnik, hogy az ellopott információk között nemcsak vállalati adatok, hanem vásárlói információk is voltak. Ezt követően a láncot megzsarolták, az információk egy részét pedig el is kezdték árulni a sötét weben. A Tegut úgy döntött, hogy nem fizet váltságdíjat.

#### **Revansot vehettek az Axa biztosítón**

Néhány nappal azután, hogy az Axa Franciaországban bejelentette, hogy a jövőben nem fizet a zsarolóvírusok okozta esetleges károk miatt, maga a vállalat is kibertámadás áldozatává vált. Az ázsiai leányvállalatok szervereiről összesen mintegy 3 TB-nyi adatot loptak el, illetve DDoS támadást is indítottak a szerverek ellen.

#### **1,5 TB-nyi adatot loptak a memóriagyártó Adatától**

A tajvani RAM és flashmemória termékeiről ismert Adata hekkertámadás áldozata lett. A vállalat megerősítette, hogy feltörték a rendszereit. A támadást a Ragnar Locker nevű szervezet vállalta magára, amely azt is közölte, hogy 1,5 TB-nyi információt sikerült megszerezni. Hogy ezt bizonyítsák is, képernyőmentéseket küldtek a vállalat számára, amelyen az ellopott információk egy része látható.

#### **Adobe biztonsági frissítések garmadája érkezett**

Az Adobe júniusban is rengeteg biztonsági javítást adott ki: a Connect, Acrobat Reader, Photoshop, Photoshop Elements, Creative Cloud és Premiere Elements összesen tíz frissítést kapott, amelyek 39 biztonsági hibát javítottak. Mind közül az Adobe Readerhez kiadott javítás a legfontosabb, mert az egy olyan hibát javít, amely távoli kód futtatását tette lehetővé.

#### **50 sebezhetőséget foltozott be a Microsoft**

A júniusi patch kedden sem tétlenkedtek a redmondi fejlesztők: a vállalat összesen 50 biztonsági hibához adott ki javítást. A Windows természetesen érintett volt, mégpedig a Remote Desktop szolgáltatáson keresztül, de érkezett patch az Office csomaghoz, az Edgehez és a SharePointhoz is. A hibák között öt olyan volt, amelyek besorolása a kritikus szintre esett.

#### Minden harmadik érintett enged a zsarolásnak

Egy friss felmérés szerint a zsarolóvírusok áldozatai közül rengetegen (32 százalék) döntenek úgy, hogy fizetnek. Mégpedig azért, mert úgy látják, másképp nem tudnák visszaszerezni az adataikat.

#### **Adat-visszaállítás módja zsarolóvírus támadást követően**

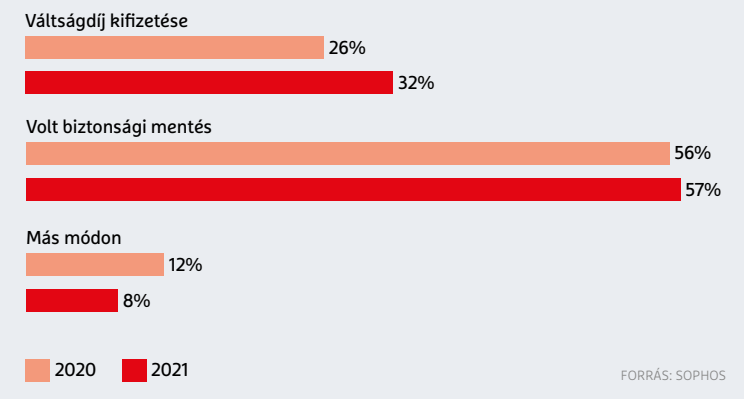

#### **BIZTONSÁGI HÍREK < AKTUÁLIS**

#### **Nyilvános lett a "Have I been pwned" forráskódja**

A Have I Been Pwned online szolgáltatás a különféle adatszivárgásokról gyűjt információkat, hogy bárki lekérdezhesse: e-mailcíme vagy bármilyen más személyes adata érintett volt-e bármelyik botrány során. A forráskód, amely az oldalt működteti, most nyilvánosan is elérhetővé vált mindenki számára: Open Source licenc alatt bárki hozzáférhet. Az oldal kitalálója, Troy Hunt egyúttal azt is bejelentette, hogy a továbbiakban együtt fog működni az FBI-jal; mostantól az FBI információi is bekerülhetnek a szolgáltatás adatbázisába.

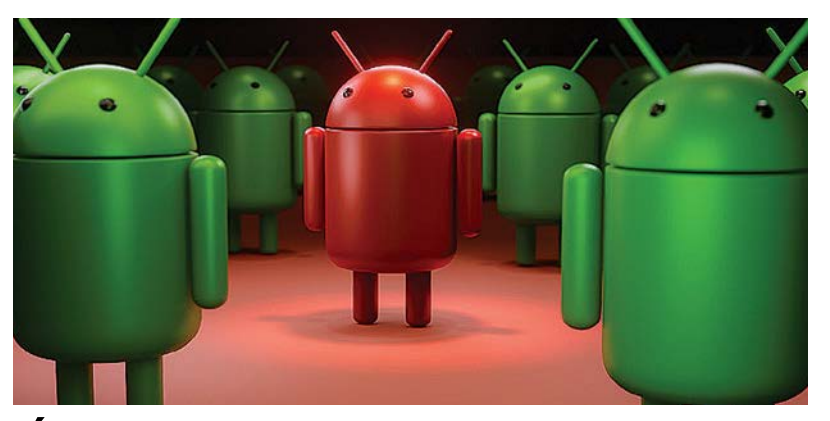

### Új támadások az Android ellen

A Google-féle Android sem mentes a hibáktól, erre maga a keresőóriás figyelmeztetett legutóbb, amikor nyilvánosságra hozta a rendszer néhány felfedezett hibáját – azokat, amelyeket a hekkerek már aktívan elkezdtek kihasználni. A kritikus hibák rengeteg mobilt érintenek – főleg olyan készülékeket, amelyekben Qualcomm rendszerchip működik. A hibák azért kapták a kritikus besorolást, mert segítségükkel a támadók root jogosultságot szerezhetnek, ami azt jelenti, hogy a telefonon gyakorlatilag bármit megtehetnek.

A Google saját telefonjaihoz, a Pixel sorozat modelljeihez a javítás már megérkezett, hogy más gyártók termékei mikor kapják meg azt a patchet, amely foltozza a hibákat, azt egyelőre nem tudni – sajnos az is elképzelhető, hogy sok mobilhoz egyáltalán nem lesz javítás.

#### **PGP kulcsokat mentett szövegként a Thunderbird**

Elég amatőr hibát vétettek a Thunderbird programozói: a Mozilla levelezőprogramja a nagyobb biztonság érdekében az OpenPGP protokollt is tudja használni, azonban a PGP kulcsok importálása során a mesterkulcsot az alkalmazás valamiért titkosítatlan formában menti el a felhasználó számítógépére. Aki tudja, hogy a kulcsot merre kell keresni, gyerekjáték megszereznie azt. A hiba a 78.8.1-es, valamint a 78.10.1-es verziót és minden köztes változatot érint – a mielőbbi frissítés erősen ajánlott tehát.

#### **Amerikai bíróság hozott ítéletet a Trickbot kapcsán**

A banki adatokra utazó trójai, a Trickbot az egyik legnépszerűbb kártevő manapság; sok csaló használja, mert könynyű hozzájutni, a siker pedig relatív biztos. A trójaival adatokat és pénzt is lehet lopni. Egy amerikai bíróság most egy litván állampolgár ellen folytat eljárást, mert a gyanú szerint a nő segédkezett abban, hogy a trójai több millió számítógépre jusson el. Állítólag a trójai forráskódjának egy részét is ő írta. Amennyiben elmarasztaló ítélet születik, a litván állampolgárságú nő több évre is börtönbe kerülhet.

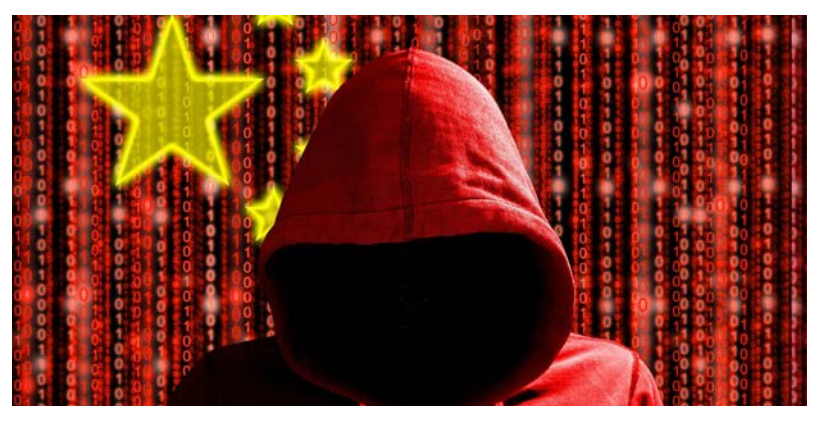

### Kína lecsap a 0-day sebezhetőségekre

A Kínai Kibervédelmi Intézet (CAC) új protokollt adott ki, amelynek értelmében a kutatók minden, általuk felfedezett biztonsági rést kötelesek jelenteni a kormány felé. A bejelentésre a hiba felfedezését követő két napon belül kell sort keríteni. A tervek szerint a jelentési kötelezettséget előíró törvény 2021. szeptember 1-től lesz érvényes, Kína azt várja tőle, hogy a biztonsági hibák felfedezésének, bejelentésének, vala-

mint kijavításának folyamata gyorsabbá és egyszerűbbé fog válni. Előírás lesz továbbá az is, hogy a javítások kiadásával egy időben a hibát nyilvánosságra kell hozni. A szabályozás emellett explicit módon megtiltja a felfedezett biztonsági hibákkal való bármilyen jellegű üzletelést is. Ez utóbbi tétel elméletben a hibák felfedezéséért járó jutalmak kifizetését is tilthatja, aminek a cégek sem feltétlen örülnek.

#### **Integrált bányász funkciót kapott a Norton antivírus**

A vírusirtókat általában arra készítik fel, hogy felismerjék, ha egyik vagy másik weboldal stikában kriptopénz bányászatra használja fel a számítógép erőforrásait. Nos, a Norton most csavart egyet a dolgon, és saját vírusirtójába, a Norton 360-ba építette be a bányászat funkciót – amely azonban csak akkor aktiválható, ha ehhez megfelelő erősségű GPU is található a számítógépben. A Norton semmit nem bízott a véletlenre: a szoftverbe ezenkívül egy digitális pénztárca is került, amely segítségével a kibányászott pénzt biztonságosan tárolhatjuk.

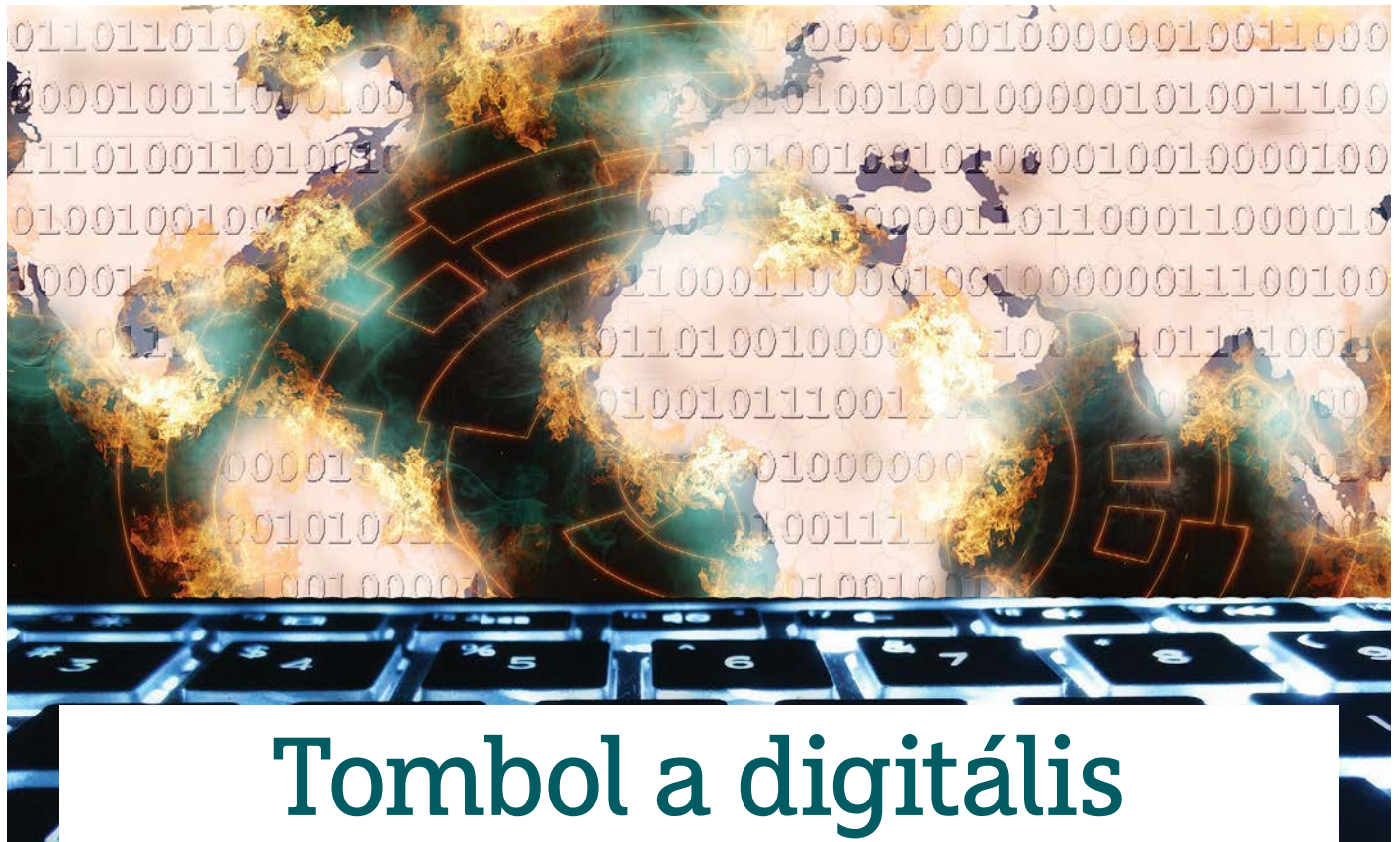

## hidegháború: ezért hívta fel Biden Putyint

**Óriási a botrány: több amerikai nagy cég fizetett a zsarolóknak**

Áprilisi számunkban arról írtunk, hogy a zsarolóvírusok – bár az utóbbi időben nem okoztak annyira látványos gondokat, de – nem fognak eltűnni. Az utóbbi negyedévben ezt sajnos fényesen bizonyították.

z idei májust még sokáig fogják<br>
emlegetni a Colonial Pipeline<br>
csővezetékrendszer üzemelte-<br>
t<sup>zi</sup> a szerelévíme témogiás a mámöltök emlegetni a Colonial Pipeline csővezetékrendszer üzemeltetői. A zsarolóvírus támadás a mérnökök által távmunkában felügyelt vezérléshez tartozó, gyengén védett, és emiatt kompromittálódott jelszavakkal indult, melylyel aztán egy többhetes, az Egyesült Államok keleti partján jelentkező üzemanyaghiányt és hatalmas veszteséget okozó időszak vette kezdetét. Bár a cég megfizette a 4,4 millió dollárnyi (1,27 milliárd forintos) váltságdíjat, a válság így is elhúzódott, mert a cserébe kapott visszafejtő eszköz olyannyira lassú volt, hogy a cég szakemberei helyette inkább saját korábbi biztonsági mentéseikből állították helyre a rendszert.

Időközben hasonló támadás érte a világ egyik legnagyobb húsfeldolgozó vállalatát, a JBS-t is, amelynek székhelye Brazíliában található, és világszerte több mint 250 000 alkalmazottja van. A JBS USA elismerte, hogy célzott és szervezett kibertámadás áldozatai lettek, és az észak-amerikai és ausztrál informatikai rendszerek kiesése miatt vészhelyzet, káosz, áruhiány alakult ki. Ebben az esetben is kifizették a váltságdíjat, ami 11 millió dollárnyi (3,17 milliárd forintnak megfelelő) kriptovaluta volt. Bár mindkét akció mögött oroszországi bűnözői köröket sejtenek, ezt nagyon nehéz lesz bizonyítani.

Ráadásul közben a színfalak mögött egy másik csővezeték-hálózatot is sikeresen támadtak meg zsarolóvírussal, amiről azonban csak később kerültek ki információk. A houstoni székhelyű LineStar Integrity Services hálózatát nagyjából a Colonial Pipeline incidenssel egy időben támadták meg, erről az esetről azonban sokáig egy szó sem esett.

A mostani beszámolók szerint ez esetben is hasonló – doxinggal, azaz adatlopással és kiszivárogtatással való fenyegetéssel kiegészülő – ransomware akció zajlott le. Az elkövetőknek 70 GB bizalmas adatok sikerült ellopniuk, amelyet később részben feltöltöttek a darknetre. A Distributed Denial of Secrets weboldal jelzése szerint 37 GB nyilvánossá tett adat jelent meg a 70 GB-ból, benne 73 ezer e-mail-üzenet, valamint 19 GB forráskód és adatállomány. A támadást egy

#### **ESET-OLDALAK < AKTUÁLIS**

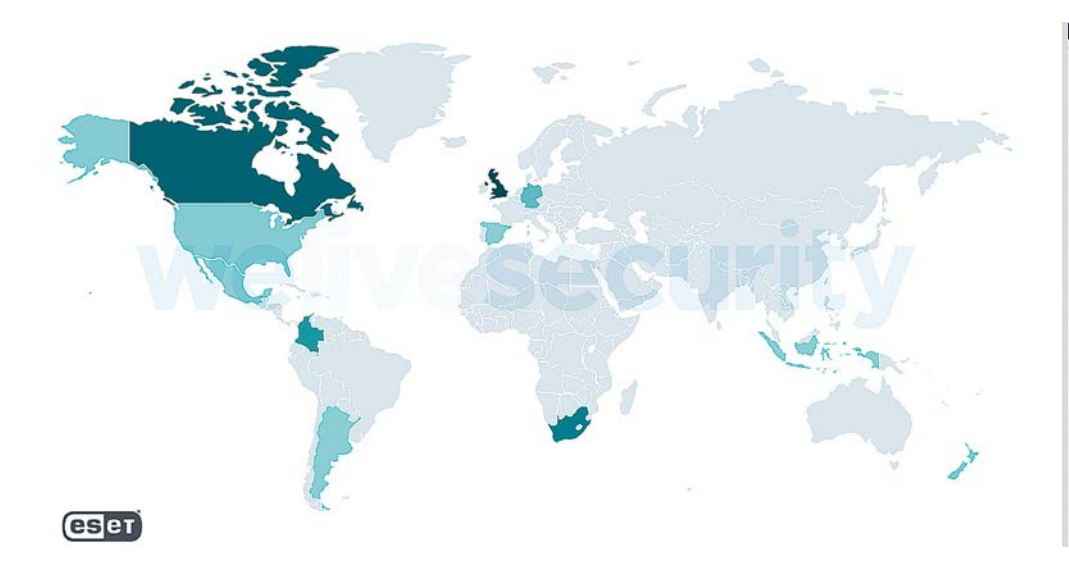

Az ESET megfigyelőrendszere Észak-Amerika, Nagy-Britannia, Németország, Dél-Afrika és Kolumbia területéről kapta a legtöbb Sodinokibi-észlelést

Xing Team nevű, vélhetően kínai bűnözői csapat követte el a Mount Locker ransomware program segítségével.

Bár a LineStar egy aránylag kisebb vállalat, szakértők szerint erősen aggasztó, hogy az innen ellopott adatok között sok olyan bizalmas technikai információ lehet, amely később hasonló támadások előkészítéséhez, illetve végrehajtásához vezethet.

#### **Újabb és újabb rekordok**

Tavaly év végén derült fény a történelem addigi legnagyobb hekkerakciójára, amely során a rendszerfelügyeleti programokat fejlesztő SolarWinds egy frissítésébe sikerült kártevőt juttatniuk a támadóknak. Ezzel aztán 18 000 felhasználó rendszerébe tudtak hátsó bejáratot telepíteni, nagyjából egy év leforgása alatt, hogy onnan adatokat lopjanak. Áldozataik közé tartozott az Amerikai Egyesült Államok és Nagy-Britannia több kormányhivatala, valamint rengeteg nagyvállalat is.

Úgy tűnik, nem kellett sokat várni arra, hogy valaki megpróbálja elhódítani a rekordot, méghozzá a REvil ransomware csoport által készített REvil, más néven a Sodinokibi zsarolóvírus-szolgáltatást használva. A Kaseya felhőszolgáltató elleni sikeres támadás július elején rengeteg ügyfélnek okozott kellemetlen perceket, és ransomware támadást. Mindazok a cégek, amelyek rendszereik kezeléséhez, frissítéséhez a Kaseya szolgáltatását vették igénybe, nehéz helyzetbe kerültek, ugyanis egy átfogó támadás miatt leállt a rendszer. Világszerte 800 és 1500 közötti vállalkozást érinthet az incidens. Az éppen július 4-ét ünneplő USA mellett több más európai ország, például Svédország is érintett, ott a Coop-szupermarketek százainak kellett bezárnia, mert a pénztárgépeik nem működtek megfelelő felhőkapcsolat nélkül. Emellett Új-Zélandon 11 iskola és több óvoda hálózata is leállt, ezt a támadók állítólag véletlen balesetnek, nem szándékos járulékos kárnak minősítették.

#### **Nemzetközi következményekkel**

A Kaseya egy idő után ugyan hivatalosan is értesítette a lehetséges áldozatokat, ám a ransomware lefutási idejéhez képest ez biztosan késedelmes lehetett. Az ESET telemetriai adatbázisa szerint a támadásban szereplő kártevő változat először július 2-án 15:22-kor volt megfigyelhető, ezt a vírusvariánst a védelem Win32/Filecoder.Sodinokibi.N trójaiként azonosítja és blokkolja. Az észlelések több különböző térségből is mutattak aktív fertőzéseket, túlnyomó többségben az Egyesült Királyságból, Dél-Afrikából, Kanadából, Németországból, az Egyesült Államokból és Kolumbiából.

A dlp.hu információi szerint magyar kompromittálódott szervereket is használhattak C&C szerverként a támadásban. Ami sajnos nem annyira meglepő annak fényében, hogy Magyarország évek óta rendszeresen előkelő helyet

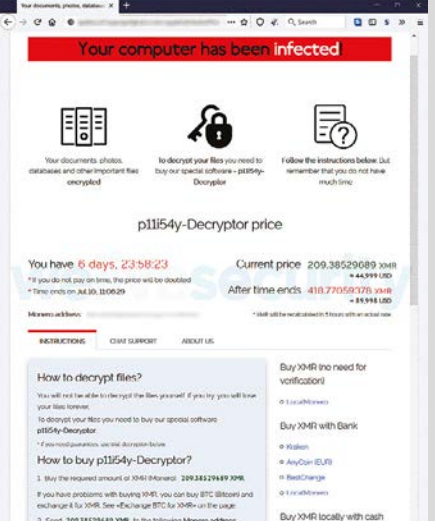

A támadók a Kaseyától több tízmillió dollárt követelnek a rendszer feloldásáért, de az áldozataikká vált kisebb cégek váltságdíja is közel 50 000 dollár

foglal el a botnet-tag zombigépek nemzetközi statisztikákban.

A támadók 70 millió dollárnak megfelelő kriptovalutát követeltek az üzemeltetőktől váltságdíjként, de egyes vélemények szerint a Reutersnek és a Krebs Stamos Groupnak sikerülhet lejjebb tornászni a kezdeti 70 milliós számot akár 50 millió környékére is az univerzális dekódoló kulcsért. Az USA Colonial Pipeline fenti esete miatt azonban kérdéses, mennyire lesz használható a visszafejtő kulcs, és mennyi időbe telik teljesen helyrehozni, valamint megbízhatóan megtisztítani a rendszert.

Az azonban az eddigi esetekből elég egyértelmű, hogy a támadások egyre nagyobb erővel és kiterjedéssel zajlanak. Ráadásul sok esetben mind a célpontválasztás, mind a támadásokhoz szükséges erőforrások alapján nagyon valószínű, hogy állami megrendelés vagy legalábbis támogatás áll az incidensek mögött. Nem véletlen, hogy Joe Biden amerikai elnök külön ebben a témában is telefonbeszélgetést folytatott Vlagyimir Putyin orosz elnökkel, hogy elősegítse a kibertámadások megfékezését – valamint válaszlépéseket ígért, amennyiben a támadások tovább folytatódnak.

Az azonban biztosan látszik, hogy az esetleges digitális hidegháborúra a cégeknek és magánfelhasználóknak is (jobban) fel kell készülniük, ha nem akarják, hogy adataik, gépeik és bankszámláik járulékos veszteséggé váljanak. **E** 

**AKTUÁLIS > FACEBOOK-NEWS**

facebook

1 Hacker Way

## Zuckerberg most már újságíró is?

#### **A Facebook próbát tesz a hírközvetítéssel**

A világ legnépszerűbb közösségi hálója közelebb akarja hozni a szerkesztett tartalmakat tagjaihoz. Ennek érdekében a Facebook összefogott egyes kiadókkal, akik pénzt kapnak a linkjeik használatáért.

RICHARD MEUSERS VON WISSMANN/BÉNYI LÁSZLÓ

z amerikai premierhez képest két<br>
év késéssel a Facebook májusban<br>
elindította Németországban is a év késéssel a Facebook májusban elindította Németországban is a Facebook News szolgáltatást. Ez a Facebook mobilapplikációjában külön menüpont képében jelenik meg, ahol újságírók által írt és szerkesztett hírek találhatók. Jesper Doub, a Facebook EMEA régiós hírpartnerségi igazgatója így mutatta be a szolgáltatást a német dpa hírügynökségnek: "a kezdeményezés célja, hogy nagyobb felületet adjon a minőségi zsurnalizmusnak és hogy monetizációs lehetőségeket biztosítson a kiadóknak". A német Facebook alkalmazás jelenleg 35 kiadó száznál is több sajtótermékét tartalmazza a News fül alatt. Elérhetők itt az ország legolvasottabb napilapjai, közéleti magazinjai és weboldalai, még a Springer médiacsoport tartalmai is, pedig ők eleinte elzárkóztak ettől.

Az applikációban megjelenő írások lehetnek máshol is megjelent, avagy direkt e digitális felületre írt cikkek is. A kattintások alapján a médiacég kompenzációt kap a Facebooktól. Ennek mértékét minden érintett titkos információként kezeli. Jesper Doub az erre vonatkozó kérdésre adott válasza szerint a Facebook a német bevezetést "két számjegyű eurómilliós" tételként kezeli, és hosszú távon, több éven keresztül készülnek legalább ilyen szinten tartani.

Akit a pontos összegek mélyebben is érdekelnek, az egy februárban kiszivárgott dokumentumban találhatja meg a Google és 121 francia médiacég megállapodásában szereplő árakat – feltehetően a Facebook és a német vállalatok szerződése sem tér el attól radikálisan. Ott az amerikai cég három év alatt 76 millió dollárt ígért a francia piac szereplőinek. A szolgáltatóknak járó pénzek azonban

rendkívül eltérők: a Le Monde 1.3 millió dollárra számíthat, míg egy kisebb regionális napilap számára csak 14 ezer dollár volt kijelölve.

KÉP: WELLESENTERPRISES/GETTY IMAGES

#### **Globális újságos?**

A Facebook által néhány éve hatalmas csinnadrattával beharangozott News szolgáltatás a tervezettnél jóval lassabban indult el. A 2019. októberi amerikai bevezetés óta csak a brit (idén februárban) és a német alkalmazásokban indult el ez a szekció – a médiacégek és a Zuckerberg-hálózat közti tárgyalások igen vontatottan haladnak.

A gyakorlatban a News a következőképpen működik: a felhasználók által látható cikkek körét és sorrendjét nagyrészt a Facebook eddig is használt algoritmusai határozzák meg, mégpedig egy személyre szabott "News for You" szekcióban. E mellett egy valódi embe-

#### **FACEBOOK NEWS < AKTUÁLIS**

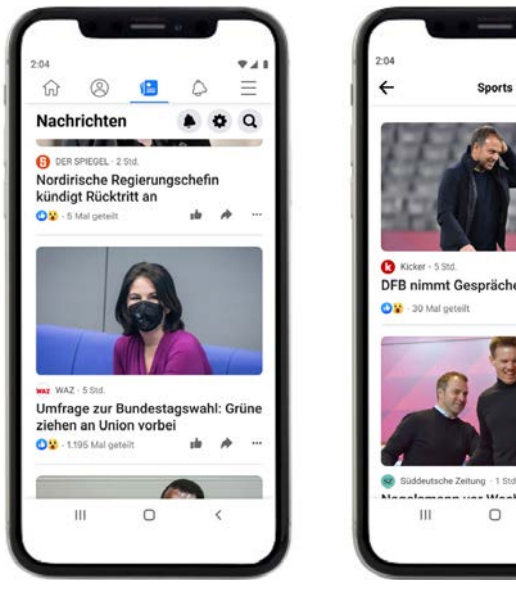

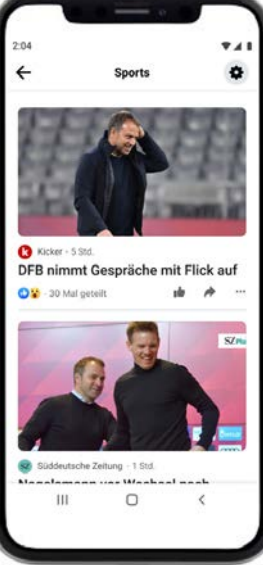

#### Újságosbódé a telefonon

A már amúgy is túlzsúfolt Facebook app Németországban újabb menüponttal bővült.

#### Hatalmas olvasótábor

A Facebook-felhasználók hatalmas száma az együttműködést vonzóvá teszi.

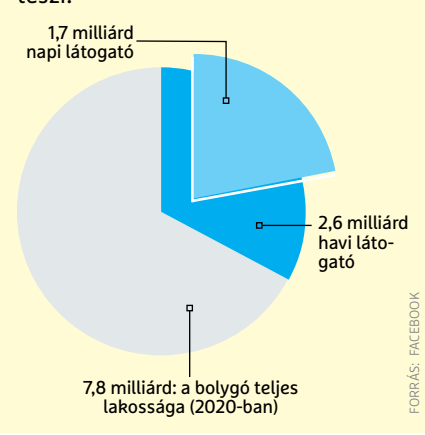

rekből álló kurátori csoport által összeállított, a legfontosabb helyi és globális hírekre koncentráló válogatás is megtekinthető, amely a személyes ízlésre, korábbi Facebook-interakciókra tekintet nélkül tálalja a világ eseményeit.

Németországban ez utóbbi munkát az Axel Springer médiacéghez tartozó (és itthon is elérhető) androidos híralkalmazás, az Upday szerkesztői végzik. Bár konkrét panaszról még nem tudunk, az feltehetően kevés örömet okoz a többi médiacégnél, hogy ezt a kiemelkedően fontos munkát, annak eldöntését, hogy egy-egy hírt melyik szerkesztőség lencséjén keresztül tálalja németül a Facebook, az egyik közvetlen versenytársuk végzi.

#### **Mint az igazi újság**

A Facebook News kínálatában levő cikkek a napilapok klasszikus felosztásának megfelelően helyezkednek el, vagyis van külön szekció a politikának, az üzleti híreknek, no meg a sportnak és a szórakozásnak. Ezen felül tematikus hírek is megjelenhetnek az alkalmazásban, jelenleg erre a koronavírussal kapcsolatos híreket gyűjtő menüpont az egyetlen példa. Az applikáció, hiába csiszolják már legalább két éve angol nyelvű verzióját, még nem működik tökéletesen: egyes menüpontok néha el-eltűntek az alkalmazásban vagy a böngészős felületen.

#### **Szerzői jogdíj helyett?**

Valószínűsíthető, hogy a politikai nyomás az egyik oka annak, hogy Németországban az elsők között nyitott meg a Facebook olvasószobája. A közösségi hálózatok és keresőmotorok, valamint a szerzői jog viszonyával kapcsolatos viták hosszú évek óta tartanak – a médiacégek azt szeretnék elérni, hogy a Google-höz és Facebookhoz hasonló óriási platformok pénzügyileg is kompenzálják az általuk felhasznált újságírói tartalmakat.

A szerzői jogok modern idők elvárásaihoz igazított EU-s reformja három éve kezdődött az Európai Parlamentben, és a kezdetektől fogva az volt ennek vezérlő ereje, hogy az információk, vagy akár csak a főcímek felhasználását kompenzáció kell, hogy kísérje. E koncepcióval a legfőbb baj a kritikusok szerint az, hogy egyfajta különadóként mindenkire vonatkozna – a Google-méretű gigászokra éppúgy, mint mondjuk egy pici céges weboldalra vagy

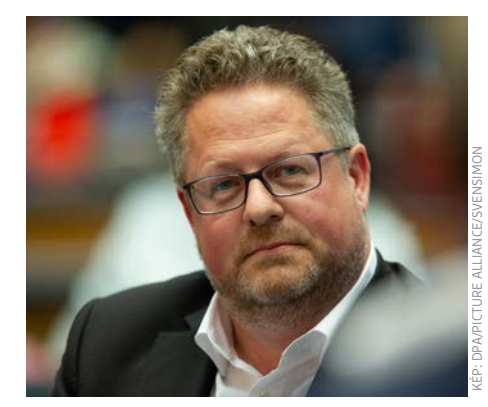

#### **"A Facebook News kifejezetten a minőségi újságírói tartalmak gyűjtőhelye."**

**Jesper Doub**  Facebook News, a hírpartnerségi igazgató, EMEA régió

magánbloggerre. A médiacégek érvei szerint a keresőmotorok és a közösségi hálózatok létezésük óta lényegében engedély vagy ellentételezés nélkül keresnek pénzt az ő tartalmaikkal, és ez a helyzet tarthatatlan. A másik oldalról viszont az is tagadhatatlan, hogy manapság nem ritka, hogy pontosan ezek a platformok biztosítják a cikkek olvasottságának legalább felét – és ezzel komolyan növelik az oldalak hirdetési bevételeit. Amikor Spanyolország a járulékos szerzői jogokra vonatkozó szabályok alapján rá akarta kényszeríteni a Google-t, hogy fizessen a sajtótermékek utánközléséért, a cég egyszerűen bezárta a Google News szolgáltatást az országban. Az eredmény: a portálok olvasottsága és bevételei jelentősen lecsökkentek.

A német piacon nem került sor efféle kenyértörésre. Bár ott is van törvényi szabályozás, amely alapján hasonló helyzetet lehetne kikényszeríteni, ezt senki nem akarja. Noha 2013 óta alig egymillió eurót fizetett ki a Google a teljes médiapiac számára, lényegében minden német újság elfogadta a helyzetet, és belenyugodtak abba, hogy a Google úgy és annyiszor linkel ingyenesen a cikkeikre, ahogy az az amerikai cégnek tetszik. Mindenki attól fél, hogy ellenkező esetben a Google egyszerűen kivenné a találatai közül a "lázadó" portálokat, ezzel lényegében láthatatlanná téve őket az interneten.

A Google kifizetései helyett egyes médiacégek abban bíznak, hogy a járulékos szerzői jogokat kisebb cégektől és start-up vállalkozásoktól lehet behajtani. Az erre létrehozott, nonprofit Corint Media (korábban VG Media) feladata pontosan ez lenne, de a hatékonyságuk

#### **AKTUÁLIS > FACEBOOK NEWS**

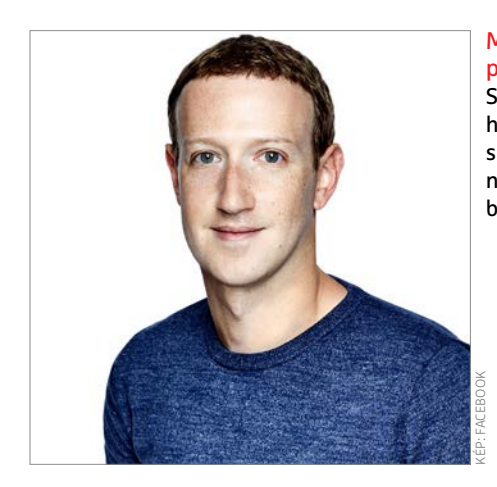

finoman szólva sem erős. 2017-ben például a Corint Media 30 ezer eurót tudott csak begyűjteni – de úgy, hogy az ezzel kapcsolatos jogi költségeik jóval kétmillió euró felett voltak; vagyis minden begyűjtött euróra 75 eurót költöttek el. A helyzet 2018-ban (70 ezer eurós bevétel) és 2019-ben (60 ezer eurós bevétel) sem javult sokat. A járulékos szerzői jogokban van pénz – de jelenleg úgy tűnik, hogy csak a jogászok, és nem az újságírók vagy médiacégek számára.

#### **Büszkén meghunyászkodva?**

A Facebook-féle koooperáció kiváló lehetőséget jelent azon kiadók számára, akik hivatalosan ugyan nem akarnak lemondani erről az extra bevételi forrásról, de nem is akarnak összeveszni a sokkal nagyobb platformokkal. És a megtépázott renoméjú Facebook is jól jön ki ebből: az újságírás támogatóinak tűnnek egy számukra viszonylag kis befektetéssel és a felhasználóik hírfolyamát meghatározó algoritmus apró megváltoztatásával. Amikor az álhírekkel, dezinformációs kampányokkal, összeesküvés-elméletekkel teli hírfolyamok túl mérgezővé váltak, részben a News bevezetésével próbáltak ezen változtatni, valódi híreket, az objektív valóság előtérbe helyezését ígérve.

Persze a Facebooknak is szüksége volt erre a változtatásra, hiszen a reklámbevételek maximalizálására "kitenyésztett" algoritmusok egy idő után már a felhasználók manuális beállításaira sem voltak tekintettel, amikor a hírfolyam összeállítására került a sor. Hiába állította be valaki, hogy valamelyik portál híreire mindenképpen kíváncsi, azokat csak a szponzorált tartalmakat követően találta meg. A tényleges hírek egyre lejjebb kerültek a Facebook algoritmusának rangsorolásában, és ennek meg is lett az

Mark Zuckerberg pártatlan marad? Sok kiadó fél attól, hogy az új rendszerben elsikkadnak majd a kisebbek írásai.

> Ahol az algoritmus gyártja a témát A vetélytárs Google csak az algoritmusok általi hírajánlókban bízik.

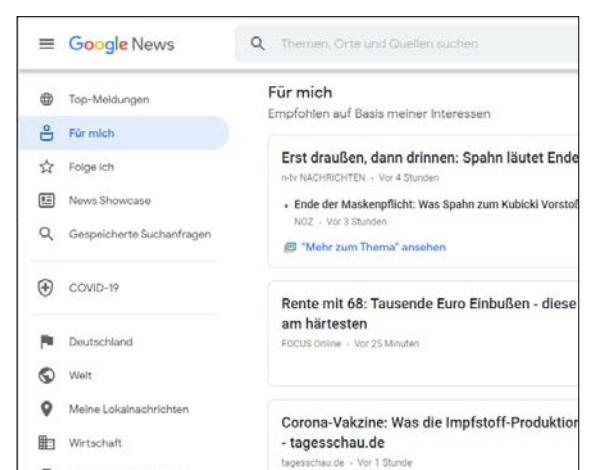

eredménye: Németországban a Facebook látogatottsága komolyan csökkenni kezdett. A News beindítása, a megbízható hírforrások kicsit előrébb tolása segíthet a csalódott felhasználók visszaszerzésében – aki tényleges híreket akar találni, az itt mindig megtalálja azokat.

#### **Mindenhez ért, semmiben sem tökéletes?**

A Facebook kritikusai régóta mondják, hogy miközben a szolgáltatás a világ legnagyobb hálózatává vált (2.8 milliárd aktív felhasználó volt idén januárban, ebből 29 millió Németországban és 6.75 millió itthon), még mindig nem sikerült azt eldönteni, hogy egész pontosan mire is szolgál ez az egész. A Facebook eleinte egyetemi ismerkedőfelület volt, majd a barátok és családtagok összekötése került az előtérbe, az állandó – és kicsit kaotikus – fejlesztések nyomán ma már szinte min-

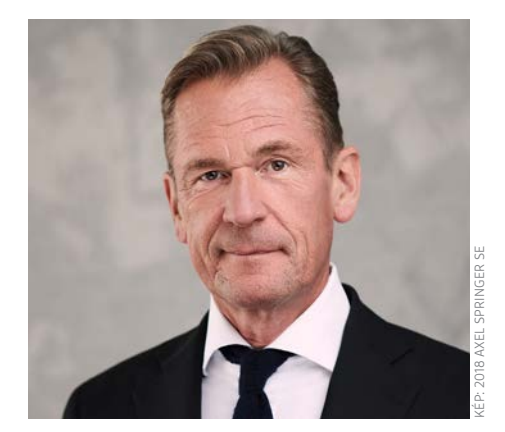

#### **"Ez a globális együttműködés egy stratégiai fontosságú lépés az egész iparág számára."**

**Mathias Döpfner** Az Axel Springer német kiadóvállalat feje

den lehetséges a platformon. Networking, adásvétel, munkakeresés, apróhirdetések, levelezés, videostreamelés, videojátékok – és most már sok más mellett a hírszolgáltatás is a Facebook egyik funkciója.

#### **És ki törődik az olvasóval?**

Sok szó esett arról, hogy miért is lehet ez a megállapodás, ez a szolgáltatás jó a médiacégeknek, illetve magának a Facebooknak – de mennyiben jó a Facebook News-felhasználóknak, az olvasóknak? Tényleg lehetséges, hogy ez a médiacégek valamilyen szintű együttműködésére építő felület visszahozza az objektív igazság uralmát az online világba? Vagy a News csupán egy újabb színes gombot jelent egy már amúgy is végtelenül túlzsúfolt felületen?

Bár az új funkció biztos megörvendezteti majd a hírekre vágyókat, de a bevezetése elsősorban nem őket szolgálja. Miután a Facebook egy évtizeden keresztül harcolt azért, hogy mások által készített tartalomért kelljen fizetnie, úgy tűnhet, hogy Zuckerbergék meggondolták magukat. Valójában azonban ez a megállapodás a Facebook számára is rendkívül előnyös, legalábbis akkor, ha az Európa-szerte érvényes jogszabályok általi licencelés díjaihoz hasonlítjuk azt.

A Facebook azért hajlandó most fizetni, amit ő (vagyis a felhasználók ízlését kiismert algoritmusai) érdekesnek találnak. Azok a témák, amelyek nem minősíttetnek ilyennek, nem kerülnek bele a News hírfolyamába. És persze ne feledjük el, hogy a témákat ennek megfelelően szűrő Axel Springer számára is jelentős előnyöket hozhat, hogy ők válogathatják a tartalmakat. Meglátjuk, hogy ez a központosított hírválogatás, az ez alapján történő kifizetések jót fognak-e tenni a médiadiverzifikációnak…

## **FONTOS TIPPEK A NYÁRI GRILLEZÉSHEZ**

**Egy jól átsütött, ínycsiklandó hamburgerhús, esetleg egy rózsaszínre pirított steak valamennyi családi asztal kedvenc fogása nyáron, miközben sokan talán nem is tudják, milyen veszélyeknek lehetünk kitéve grillezés közben. Egy kis odafigyeléssel azonban nemcsak a gasztronómiában, de más területeken is csökkenthetjük az ártalmakat önmagunk és környezetünk érdekében.**

Elsőre furcsának tűnhet, ha valaki a grillezés veszélyeit emlegeti, hiszen mi rossz lehet abban, ha az ember egy kis kerti sütögetésre adja a fejét? Pedig az ok egyértelműbb, mint gondolnánk. Nem véletlen, hogy a füstmentes konyha kialakításának gondolata is egyre gyakrabban felmerülő elképzelés a háztartásokban. A probléma gyökerét ugyanis az égés és a füst jelenti. Amikor a zsír, a szaft, esetleg az olaj elég a parázson, akkor policiklusos aromás szénhidrogének keletkeznek (PAH), amelyek a füsttel a magasba emelkednek és lerakódnak az ételen. Az ilyen szénhidrogének nagy mennyiségű felvétele növeli a rákhoz vezető bélelváltozások és a légzőszervi megbetegedések kialakulásának kockázatát.

A kerti sütésnek is több fajtája létezik, például a közvetlen grillezés, amikor a hús sütése közvetlenül az izzó parázs felett történik körülbelül 250-350 fokon; a közvetett sütés, amikor a grillező egyik felében található az izzó, 160-180 fokos parázs, a hús pedig a másik felében; vagy a barbecue, amikor 120-130 fokon történik a sütés, és a húst nagyon sok füst éri. Azonban bármelyik technikát is választjuk a kerti sütögetések alkalmával, mindig fontos a védekezés! Nem mindegy például, hogy milyen minőségű faszénnel grillezünk, és ugyanilyen fontos a sütő minősége is, aminél azt kell figyelembe venni, hogy megfelelő legyen a szellőzése. Ezek után jöhet a jó minőségű alapanyag kiválasztása, a folyamat során pedig arra kell ügyelni, hogy megfelelő hőmérsékleten süssünk, és ne égessük oda az ételeinket.

#### FÜSTMENTES KONYHA

Manapság nagyon elterjedt gasztronómiai technika lett a szuvidálás. Lényege, hogy a szuvidfürdőben biztosított stabil hőfokon magas minőségű ételt lehet készíteni úgy, hogy elkerüljük a fehérjekicsapódást. Ha nincs erre kifejlesztett speciális gépünk, nem baj, mert ha egy serpenyőben vajjal locsolgatjuk a húst, miközben folyamatosan figyelünk a maghőmérsékletre, ugyanazt a hatást érhetjük el. Egy másik hasonló technológia a konfitálás. Nem egy újonnan kitalált dologról van szó, már a nagyszüleink is konfitáltak, csak nem tudtak róla, amikor sertéssültet készítettek zsírban. Ez is egy alacsony hőfokos, égés nélküli technológia, amit több száz éve ismerünk és használunk.

Kevesen tudják, de az étel leégésekor vagy az égés füstjében hasonlóan ártalmas anyagok szabadulnak fel, mint például a cigaretta égése közben. A dohányzás minden formája káros az egészségre. Ma már tudjuk, hogy a dohányzás számos betegség kialakulásáért felel. Azonban a tudomány jelenlegi állása szerint nem elsősorban a nikotin, hanem az égés során keletkező füst és kátrány felelős ezért. A dohányzás társadalmi jelentőségű kérdéskör, amely mindenkit érint, dohányzókat és nem dohányzókat egyaránt. Jelenleg több mint egymilliárd ember dohányzik a Földön, és az előrejelzések szerint ez a szám a közeljövőben sem változik számottevően. A cigaretta égése során keletkező füstben több ezer vegyi anyag van, amelyek közül az Amerikai Egyesült Államok Élelmiszer- és Gyógyszer-engedélyeztetési Hivatala (FDA) 93-ról megállapította, hogy káros vagy potenciálisan káros az egészségre. A cigarettafüst ráadásul nemcsak a dohányosokra, hanem közvetlen környezetükre is káros, tehát szinte mindenki ki van téve a cigarettafüst okozta ártalmaknak. Épp ezért a legjobb, ha eleve el sem kezdjük a dohányzást, így tudjuk a legjobban megvédeni saját magunk és szeretteink egészségét. Ha már dohányzunk, akkor törekedni kell arra, hogy mihamarabb abbahagyjuk ezt a káros szokást, hiszen hosszú távon csak a nikotin- és dohánytartalmú termékek végleges elhagyásával csökkenthetők 100 százalékban a dohányzás ártalmai. Ugyanakkor vannak olyan felnőtt dohányosok, akik valamiért mégsem szoknak le. Nekik érdemes tájékozódniuk a cigarettánál akár 70-95 százalékkal alacsonyabb károsanyag-kibocsátással járó füstmentes alternatívákról, hiszen ma már számos ártalomcsökkentési lehetőség érhető el.

Az égés és füst nélkül működő, úgynevezett füstmentes technológiák előrelépést jelentenek az ártalomcsökkentés útján a hagyományos cigarettákhoz képest a felnőtt dohányzók számára, hiszen a cigarettánál alacsonyabb károsanyag-kibocsátással járnak, így ezek használatával – különböző mértékben, de – csökkenthetők a dohányzás ártalmai. A hasonló elven működő technológiákon belül is nagy működésbeli különbségek lehetnek. A különböző technológiákra való áttéréssel különböző fokú ártalomcsökkentés érhető el. A füstmentes technológiák közé tartozik többek között az e-cigaretta, a dohányhevítéses technológia vagy a dohányt nem tartalmazó nikotinpárna. Előbbi dohány helyett nikotintartalmú folyadék felhasználásával állít elő nikotinpárát, míg a dohányhevítéses technológia olyan hőmérsékletre hevíti a dohányt, amely már elég ahhoz, hogy a dohány- és nikotinpára felszabaduljon, de még ne történjen égés, és így füst, valamint hamu se képződjön. Ugyanakkor ezen technológiák sem kockázatmentesek, hiszen ezek is tartalmaznak például nikotint, ami függőséget okoz, illetve egyéb káros hatása mellett megemeli a szívfrekvenciát, valamint a vérnyomást, és egyelőre ezen alternatívák használatának hosszú távú hatása sem ismert. Egy dolog azonban biztos: ahogy a grillezés esetében is nehezen elkerülhető a füstölés, a káros anyagokkal való érintkezés, úgy a dohányzás ártalmait is kizárólag csak úgy kerülhetjük el, ha tartózkodunk a dohány- és nikotintartalmú termékek fogyasztásától.

A cikk társadalmi célú reklám, megrendelője a Philip Morris Magyarország Kft.

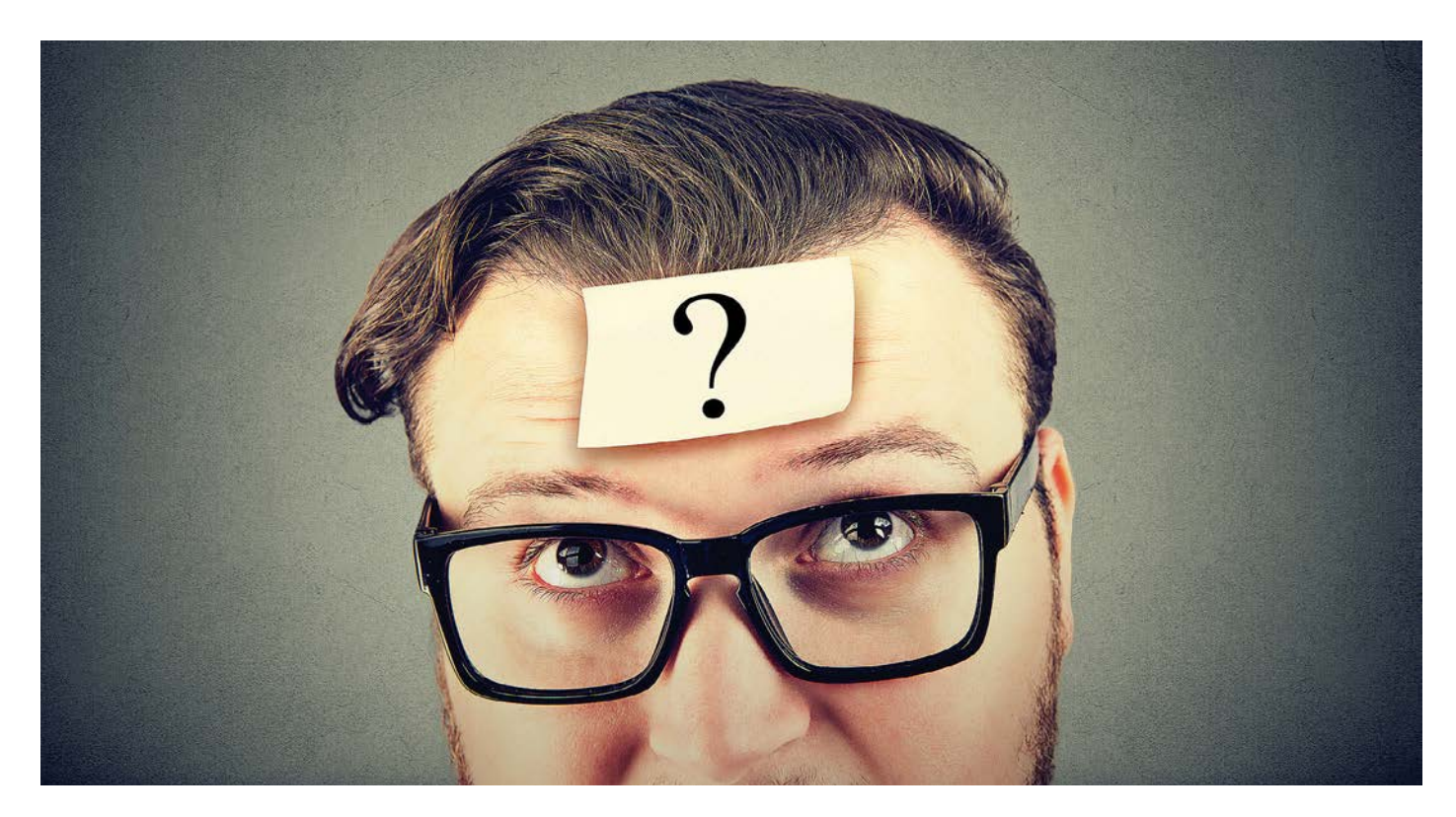

## Tudományos kérdezz-felelek – 15. rész

#### **Magyar fifika a Wi-Fi mögött**

Az IPM Tudta-e különszámaiban a szerkesztők közel 150 érdekes kérdést tesznek fel és mindet frappánsan meg is válaszolják. Ezek közül válogattuk most ki azokat, amelyek lapunk témáihoz is kapcsolódnak.

HARANGOZÓ CSONGOR

#### **Miért kell ennyi kamera a mobilokba?**

*A jobb gyártók csúcstelefonjain ma már legalább kettő, de inkább három kamera található egymás mellett. Jönnek azonban a négy- vagy ötkamerás mobilok is. De mihez is kell ez a sok kamera?*

A kétkamerás őrület már 2011-ben kezdetét vette a mobiloknál, akkor azonban még a 3D miatt került még egy képalkotó egység a hátlapra. Trend volt a 3D, és természetesen a mobiloknak is tudni kellett háromdimenziós fotókat készíteni, ami csak két kamerával lehetséges. Nos, a hype lecsengett, 2014-ben pedig a HTC állt elő elsőként olyan kétkamerás megoldással, amelyben a másodlagos kamera ugyan szintén a térbeliséget rögzítette, de nem azért, hogy azt 3D-szemüvegen át bámuljuk, hanem azért, hogy látványosan el tudja életleníteni egy portré hátterét, akárcsak a több százezer forintos fényképezőgépek. 2016-ban az LG azért épített két kamerát a mobiljába, hogy míg az egyik normál, addig a másik ultranagy látószögű képeket készíthessen.

A mobilok vékony testébe ugyanis nem fér el egy optikai zoomos objektív, így a többféle látószöghöz inkább külön-külön kamerákat alkalmaztak, amolyan virtuális zoomként. Ugyanebben az évben a Huawei megoldásában már egy színes és egy monokróm szenzor került egymás mellé. Itt a két szenzor kiegészítette egymást a jobb képminőség érdekében. Összepárosították a monokróm szenzor nagyobb felbontású és kevés fényben is éles képét a színes kamera által szolgáltatott színinformációkkal, ami egy csapásra az iparág egyik legjobb képminőségét adta.

A gyártók ma a fenti három cél elérése érdekében halmozzák a kamerákat, így könnyen lehet, hogy a közeljövőben egy csúcstelefonon lesz három különböző gyújtótávolságú kamera a virtuális zoomoláshoz: lesz egy monokróm a jobb képminőség érdekében, egy ultranagy felbontású, ha arra van épp szükség, meg még egy a térbeli információk kinyeréséhez. Végül is a gyártók úgy lehetnek vele, hogy amíg van, aki megveszi, addig nyugodtan pakolhatják az újabb kamerákat.

#### **Hollywood egyik csillaga egyben feltaláló is volt?**

*A méltatlanul elfeledett, anyai részről magyar ősökkel büszkélkedő Hedy Lamarrnak valóban mindkét dicsőség megadatott. A testi és szellemi adottságokkal egyaránt megáldott hölgynek sikerült betörnie a filmiparba, és Hollywood egyik legtöbbet foglalkoztatott üdvöskéje lett. Idővel azonban beleunt az "Amerika legszebb színésznője" szerepbe.*

Noha nem vett részt formális képzésben, mindig is érdekelték a találmányok. Szabadidejében folyton kísérletezgetett, és még egy forgalomjelző lámpát is sikerült továbbfejlesztenie. Az ő fejéből pattant ki a vízben oldódó pezsgőtabletta ötlete is, ám a megvalósult találmány íze a saját bevallása szerint is az akkumulátorsavra emlékeztetett. 1942-ben zongorista szomszédjával kísérleteztek, hogyan lehetne egy mechanikus zongorára írt művet szinkronizálni, de túlfejlesztették találmányukat, és a torpedók rádió-távvezérlésére alkalmas adóberendezés lett belőle. Az egyidejű frekvenciaváltást napjainkban mobiltelefonoknál, illetve Bluetooth-kapcsolatoknál használják. Sőt, a Wi-Fi is Lamarr adatátviteli elvét alkalmazza.

#### **Honnan ered az Anonymous-maszk?**

*Az Anonymous hekkercsoport jelképeként híressé vált maszkot az internet mellett gyakran látni elnyomás elleni tüntetéseken is, az előzmények azonban egészen 1604-ig nyúlnak vissza, ráadásul egy népszerű angol szlengszó eredete is ide kötődik.*

A híres maszk az 1570-ben született Guy Fawkest ábrázolja, aki 1604-ben vett részt az I. Jakab angol király ellen tervezett merényletben, a lőporos összeesküvésben. A háttérben az állt, hogy I. Jakab 1604 februárjában visszaállította a római katolikus egyházat sújtó törvényeket, és kilátásba helyezte a katolikus klérus elüldözését is. Az intézkedésre válaszul 13 angol katolikus összeesküvést szőtt, ebben vett részt Fawkes, a feladata a Westminster-palota pincéjében elhelyezett lőpor őrzése volt, amellyel az egész épületet felrobbantották volna a törvénykezési évad megnyitója közben. Egy névtelen levél alapján azonban a palotát átvizsgálták, és megtalálták Fawkest 36 lőporos hordó társaságában. Fawkest kínvallatásnak vetették alá, halálra ítélték és felnégyelték. Az összeesküvés leleplezésének napját a mai napig ünneplik Angliában, a hagyomány szerint Guy Fawkesnak beöltöztetett bábuk elégetésével és tűzijátékokkal immár sokkal inkább fesztiválként, mint állásfoglalásként. A merénylő alakja egy, az 1800-as évek közepén megjelent történelmi regény, majd számos további szórakoztató irodalmi mű nyomán alakult át fokozatosan romantikus hőssé.

A Guy Fawkes jellegzetes szakállas arcképét ábrázoló maszk 1982-ben tűnt fel először a V for Vendetta (V mint vérbosszú) című képregényben, amelyben a titokzatos maszkos anarchista egy elnyomó rendszer ellen küzd. A képregényből 2005 ben film készült, szintén az álarccal a főszerepben. A maszk ezután mémként tűnt fel az interneten, és lett az elnyomás elleni küzdelem egyik jelképe, majd az internetaktivista Anonymous hekkercsoport emblémája is. Azóta is gyakran tűnik fel különböző kormányzatellenes vagy szabadságjogokért tartott tüntetéseken. Guy Fawkes azonban nemcsak az álarcával vonult be a popkultúrába, hanem nevéből származik az angol guy szó is, amelyet eredetileg furcsán öltözött személyre használtak, de ma srácot vagy fickót jelent.

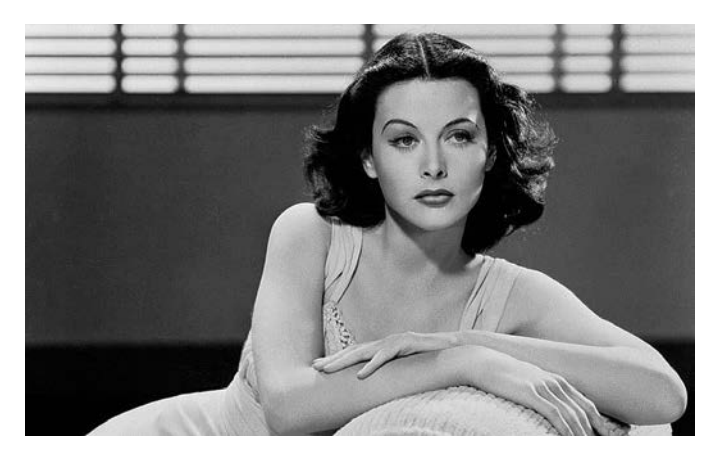

Egy hihetetlen (részben magyar) történet

Hedy Lamarr tízévesen már négy nyelven beszélt és kiválóan zongorázott. Később ünnepelt filmsztár és feltaláló lett, még a Lady Bluetooth (!) nevet is kiérdemelte.

#### **Megtelhet-e valaha a YouTube?**

#### *A világ összes YouTube-videóját egy 11 jegyű kód azonosítja – vajon hány videó után kell kitenni a betelt táblát?*

A YouTube videomegosztó oldalon minden egyes feltöltéshez egy 11 jegyű kód tartozik. A 11 karakter összesen 64 különböző jel lehet: a tíz számjegy, a brit ábécé 26 nagybetűje és kisbetűje, illetve a kötőjel és az aláhúzás. Ennek értelmében a YouTube ismétlődés nélkül összesen 6411 helyet tud kiosztani – ez kiírva 73 786 976 294 838 206 464 videót jelent. A brit videós szórakoztató Tom Scott egy – amúgy épp a YouTube-on közzétett – videóban számolta ki, hogy ekkora mennyiséghez lehetetlen számú felhasználó kell. Ennyi videót csak úgy lehetne gyártani, ha a Föld teljes lakossága minden percben feltöltene egy videót a következő 18 ezer évben. Összehasonlításképpen a felhasználók jelenleg percenként töltenek fel körülbelül 500 órányi tartalmat, de még egy ilyen befogadhatatlan mennyiség is messze van attól, hogy a YouTube bármikor beteljen a közeljövőben.

#### **Melyik volt a világ első számítógépes játéka?**

#### *A világ legelső számítógépes játéka egy szekrényméretű gépen futott és két űrhajó harcolt benne egymással.*

A játékot a Massachusettsi Műszaki Egyetemen (MIT-n) fejlesztették ki 1961-ben. A miniszámítógépnek nevezett DEC gyártmányú PDP-1 új érkező volt az egyetem számítógéplaborjában, egyik különlegessége az volt, hogy már nem szoba-, hanem csak szekrényméretű volt, a másik az, hogy nemcsak lyukkártyák segítségével lehetett vele kommunikálni, hanem egy kör alakú katódsugárcsöves képernyő is tartozott hozzá. Abban a félévben több dolgozót és hallgatót is felkértek, hogy adjanak ötletet, mivel is lehetne a legjobban demonstrálni az új számítógép képességeit. Steve Russell és két társa nem kertelt sokat, egyértelmű volt, hogy a képernyőn egy űrcsatának kell megjelennie. Ebből az ötletből született a Spacewar!, amelyben két játékos két űrhajót irányít, amelyekkel el kell találni a másikat, miközben nem szabad nekimenni sem egymásnak, sem a csillagoknak, illetve el kell navigálni a változó gravitációs térben is. A játéknak nem kellett sok, hogy azonnal legendává váljon. Számtalan más számítógépre írták át, ezernyi klónja és továbbfejlesztése készült, az eredeti pedig leginkább emulátoron játszható, ugyanis ma mindössze három PDP-1 példányról tudunk, amelyek különböző múzeumokban pihennek.

## Hihetetlen: csökkenni kezdtek a GPU-árak

Kína Sichuan tartományában hoztak egy törvényt, amely betiltotta a kriptopénzek bányászatát. A döntés hatására a GPU-árak rohamosan csökkenni kezdtek a térségben. Örülünk?

**A** dolog akár egy kedvező folyamat<br>**A** első lépcsője is lehet – azonban szakértők egyetértenek abban, hogy korai még az öröm. Sokkal valószínűbb, hogy az árak megtorpanása csak átmeneti. Mégpedig azért, mert a jelenlegi folyamatokat az ethereum kriptopénzhez köthetjük. És egy olyan változáshoz, amely ugyan csak most élesedik, de két éve tudni lehet róla. Anélkül, hogy a részletekbe túlságosan belemennénk, ennek a bizonyos kriptopénzbányászatnak az algoritmusa oly mértékben változik augusztusban, hogy ezután a grafikus kártyákkal nem lehet majd segíteni a bányászatát – szakszóval élve ún. hard forkról van szó, vagyis olyan módosításról, amely a korábbi verziókkal nem kompatibilis. A kínai törvény ennek a változtatásnak ment elébe azzal, hogy nemcsak az ethereum, hanem az összes kriptopénz bányászatát betiltotta.

Ennek ellenére a térségben még néhány hónapja is rengeteg GPU-t adtak el, vélhetően azért, mert a bányászok szerették volna a lehető legjobban kihasználni az utolsó időszakot. Most viszont rengeteg kártya vált feleslegessé – részben azért, mert a jogi szabályok miatt semmilyen kriptopénz bányászatára nincs lehetőség. Mivel a grafikus vezérlőkre nincs szükség, a használt termékek elárasztották a piacot. Elég csak felmenni az Alibabára, az AliExpressre vagy a Banggoodra, és máris válogathatunk a 300 dollár alatti NVIDIA RTX 3060-as kártyákból. Tekintve, hogy egy ilyen kártya ára újonnan 800 dollár felett nyit, tényleg nem rossz üzletről van szó. (Egyébként megjegyeznénk, hogy pár héttel ezelőtt még 1500 dollárt is elkértek egy ilyen modellért, ha új volt.) A helyzet persze nemcsak az NVIDIA kártyáit érinti, hanem az AMD modelleket is, így nemcsak NVIDIA RTX 3000-es sorozatba tartozó, hanem AMD Radeon RX 6000-es kártyákból is rengeteg használt került piaca.

Noha elméletben lenne lehetőség arra, hogy a bányászok másik országba költözzenek, az ethereum esetében ez hasztalan lépés, így a GPU-k mindenképpen feleslegessé válnak – feltételezve, hogy a bányászok maradni szeretnének ennél a kriptovalutánál.

Az NVIDIA RTX 3060-asok egyébként pár hete még 450 dolláron nyitottak használtan, mára azonban annyi van belőlük, hogy az árak bőven 300 dollár alá estek. A csúcsmodellek ugyanakkor tartják értéküket, aki ilyet venne használtan, annak még az is lehet, hogy többet kell fizetnie, mint egy új termékért – amire magyarázatot ad az, hogy a boltban hiánycikk minden GPU. A piacon feltűntek azok a notebookok is, amelyekben az RTX 3060-as mobil verziója található – ezek ára jelenleg 1000 dollár környékén nyit, de itt is áresés várható.

#### **Jó üzlet vagy sem?**

Noha a kedvező árak miatt valószínűleg sokan beleugorhatnak egy ilyen üzletbe – elvégre még az ÁFA és a VÁM megfizetése mellett is olcsóbb lehet egy ilyen kártya –, azt azért nem árt észben tartani, hogy itt olyan hardverekről van szó, amelyeket üzembe helyezésüktől kezdve folyamatosan, megállás nélkül gyakorlatilag teljes terhelésen használtak. Ráadásul a bányászathoz a GPU ereje kell, nem a RAM, így jellemzően kevés memóriával szerelt verziókról van szó. Amelyeket ráadásul jellemzően túl is húztak. Vagyis semmi garancia arra, hogy egy ilyen használt termék a vásárlást követően néhány hétnél-hónapnál tovább húzza. Az pedig teljesen biztos, hogy a várható élettartamot a kártyák nem fogják tudni teljesíteni.

#### **Akkor most olcsók lesznek a GPU-k vagy sem?**

Egyelőre csak Kínában indult eladási hullám, de valószínűleg pár héten belül az egész világon várható, hogy a bányászok egy része szabadulni fog a feleslegessé vált kártyáitól. Ez azonban a várakozásaink szerint csak rövid távon fogja csökkenteni az árakat. A használt GPU-k ugyan el fogják árasztani a pia-

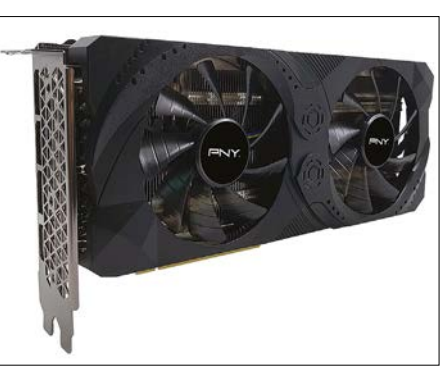

A használt termékek dömpingje miatt átmenetileg csökkenhet egyes GPU-típusok ára

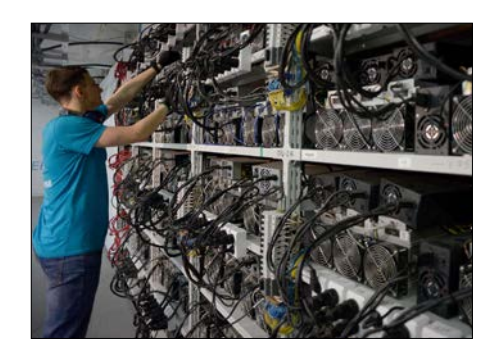

Az ethereumot bányászó farmoknál rengeteg GPU válik a mostani időszakban feleslegessé

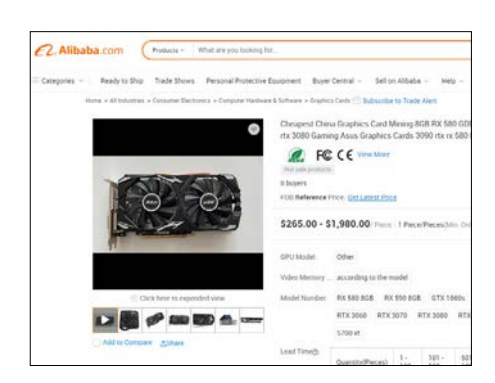

Használtan akár 300 dollár alatt is vehetünk kártyát – de vigyázzunk, a tartósság nem szavatolt!

cot, de ezeket gyorsan elkapkodják majd – vagy "B" verzióként az is lehetséges, hogy a várható megbízhatósági problémák miatt a fejlett országokban nem lesz rájuk kereslet. Mivel azonban a gyártási problémák ettől még nem szűnnek meg, és a koronavírus helyzetből eredő szűk kapacitások várhatóan még jó ideig velünk maradnak, érdemes inkább arra berendezkedni, hogy az átlagosnál (jóval) magasabb árak még hosszú ideig érvényesek lesznek.

# IPM**TUDTA-E?**

INTERPRESS MAGAZIN–TUDTA-E?

litől lesznek boldoook a számok?

Fotó: Inge és Paul Croes

**eLőfIZetéS EGY ÉVRE (3 LAPSZÁM)** 3570 FT HELYETT

2140 FT-ÉRT

80 ÉRDEKES **Andrea** Az erős testalkatú, hosszú lábú agarakat elsősorban vadászatra használták, ugyanis még a gyorsabb vadakat is utolérik. Bár a vadászatokon ma már csak elvétve találkozni agarakkal –több országban törvény is tiltja ezt – agárversenyeken ma is megmutathatják, 80 ERDEKES, 150 ERDEK 150 I **DUIT AND DUIT** tésére. Az FCI végül is 1966-ban fogadta el önálló fajtaként a magyar agarat, amely azóta számos hazai és nemzetközi versenyen

Milyen gyors lehet egy ag

 $extra$ 

mutatta meg, hogy minden tekintetben felér a híres angol rokonával. A híres angol rokonával rokonával rokonával

mutatta meg, hogy minden tekintetben felér a híres angol rokonával. A híres angol rokonával rokonával rokonával

 $extra$ 

.<br>Íl pöttyös egy kana<u>dai tó</u>? 2–2019. • Fogyasztói ár: 980 Ft Miert fekete a jegesmedve bőre?<br>. 3–2019. • Fogyasztói ár: 980 Ft<br>|-<br>|-Micimackó fiú vagy lány? Miért a gólya hozza a gyereket? INTERPRESS MAGAZIN–TUDTA-E? *extra* Mi adja a régi könyvek illatát? Hányan voltak a háromkirályok? Élőlény-e a vírus?  $ex$   $\Box$ Okosabbá tesz-e az éhség! **3435**Miért kék a Bluetooth? Miért viszket a szúnyogcsípés? **ezármazik a rózsaszín párduc?** <mark>Hányan néztek a világ legnépszerűbb focimeccsét?</mark><br>Ténylen szeretik es **Tenyleg szeretik az egerek a sajtot?<br>Kenyleg szeretik az egerek a sajtot?<br>Mért van süllyedő haló Bermuda járot 1998.** Miért van süllyedő hajó Bermuda zászlóján?<br>Miért tasznak hajó Bermuda zászlóján? **Miért tesznek hernyót a teguilába? 150 ENDED** 150 ERD **THE REAL PROPERTY KER 140 ÉRDEKESSÉG** nemzetközi ebtenyésztő egyesület által elismert agárfajták között szerepel a magyar agár is, amely ugyan nem olyan gyors, mint az angol, azonban kitartóbban fut és jobban boldogul nehezebb terepen. A magyar nemesség a török hódoltság előtt és után is elő**rejtvények, fejtörők** szeretettel használta vadászatra majd versenyzésre az agarakat, a második világháború után azonban nemcsak a nemesség, hanem a hozzájuk kapcsolódó agarászat is eltűnt az országból, a fajjal nem foglalkoztak és kihaltnak is hitték egészen 1963-ig, amikor egy Mátyás királyról szóló történelmi lm forgatásához mégis találtak néhány példányt a nagyecsedi, volt Károlyi-uradalomban. Ekkor kezdtek tudatosan foglalkozni a faj megmentésével, génbankot hoztak létre és társaságot alapítottak a magyar agarászás újjáélesz-**KÉRDÉSEK ÉS VÁLASZOK 150ÉRDEKESSÉG** tésére. Az FCI végül is 1966-ban fogadta el önálló fajtaként a magyar agarat, amely azóta számos hazai és nemzetközi versenyen **rejtvények, fejtörők SZOK**<br>JRÓK **ANTE 150 ÉRDEKESSÉG KÉRDÉSEK ÉS VÁLASZOK** 

**+36-80-296-855 | elofizetes@mediacity.hu MEGRENDELÉS:** WWW.MEDIACITY.HU/ELOFIZETES

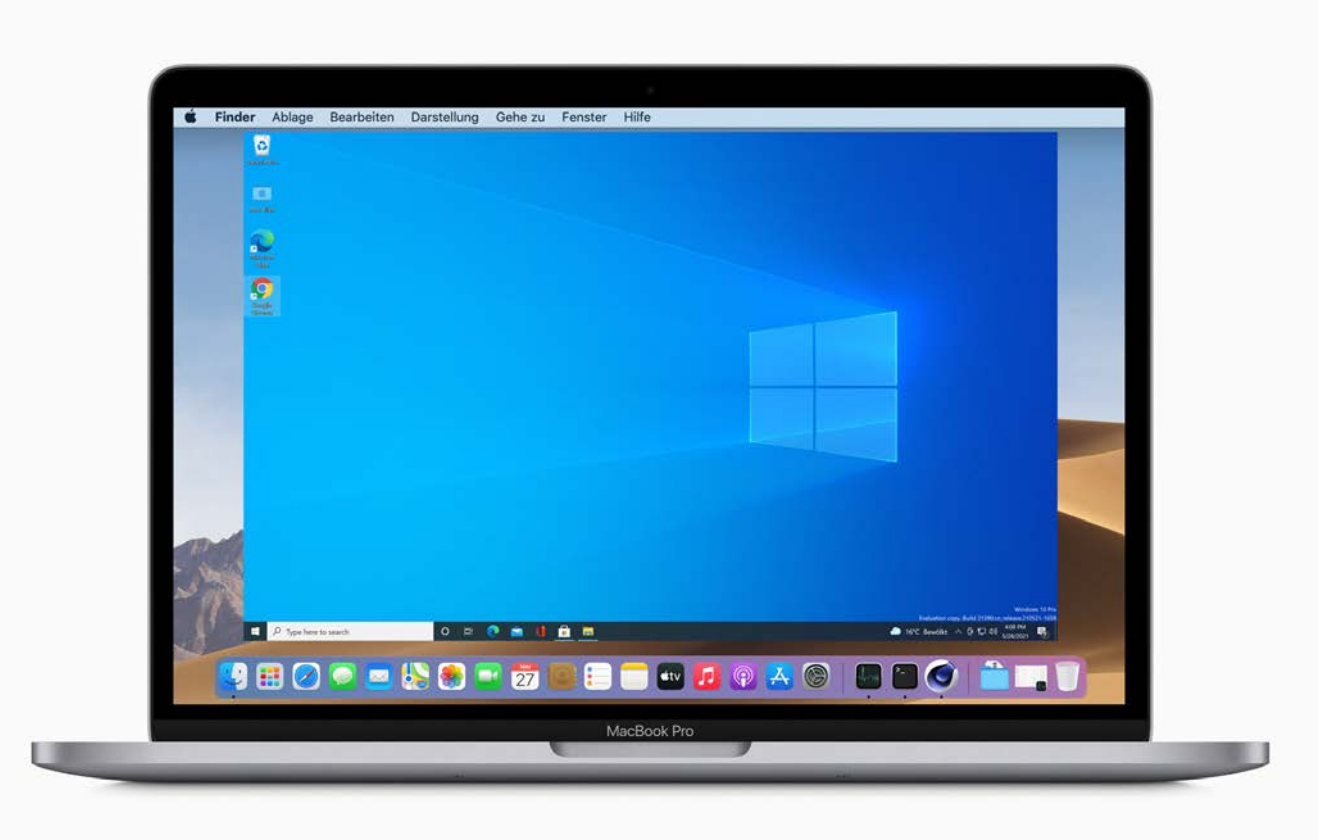

## Windows az M1-es Macbookon

#### **Így fut a Windows az ARM-on**

Alaposan felforgatta a piacot az Apple, mikor az Intel processzorairól átállt a saját tervezésű M1 lapkákra. Az új architektúra egyelőre nagyon ígéretesnek tűnik, kipróbáltuk, mihez kezd a Windowszal.

JOSEF REITBERGER/HORVÁTH GÁBOR

z Apple új M1 processzora rendkí-<br>vül jól sikerült: az ARM architek-<br>túrájára épülő eszközzel szerelt vül jól sikerült: az ARM architektúrájára épülő eszközzel szerelt MacBook Air, MacBook Pro és Mac Mini nem egyszerűen kevesebbet fogyaszt, mint Intel platformra épülő elődei, de a napi használatban a 35 wattos CPU-kkal szerelt gépeknél sokkal nagyobb teljesítményt kínálnak, és más szempontból is rendkívül impozánsak. Különösen az azonnali bekapcsolás tetszetős: a bekapcsológomb megnyomása vagy a képernyő felhajtása után egy másodpercet sem kell várni, és a számítógép üzemkész. Ez a gyors reakcióidő és energiaszintek közötti váltás lehetővé teszi az M1 számára, hogy sokkal gyakrabban tartózkodjon valamilyen alsóbb fogyasztási szinten, mint az Intel gyártmányai.

#### Kiváló energiahatékonyság

A MacBook Pro már első használatakor feltűnően jól bánt az energiával. Első lépésben teljesen reseteltük a gépet: szerviz üzemmódba kapcsoltuk, majd ott vezeték nélküli hálózaton keresztül újratelepítettük operációs rendszerét. Első próbálkozásunkkor németül sikerült indítani a telepítést az SSD-re, de gyorsan kiderült, hogy ezt utólag nehéz megváltoztatni, így inkább később újrakezdtük a folyamatot.

A telepítés alatt a MacBook reklamál, ha nem csatlakoztatjuk a töltőre, de hajlandó a procedúrát akkumulátorról is

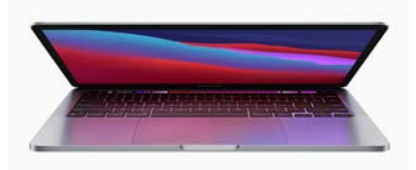

#### **Kipróbáltuk MacBook Pro 13 M1-gyel**

A 8 GB RAM-mal és 256 GB SSD-vel szerelt 13 colos MacBook Pro 550 000 forintba kerül, ami nem kevés, de még elfogadható. KÉPEK: APPLE

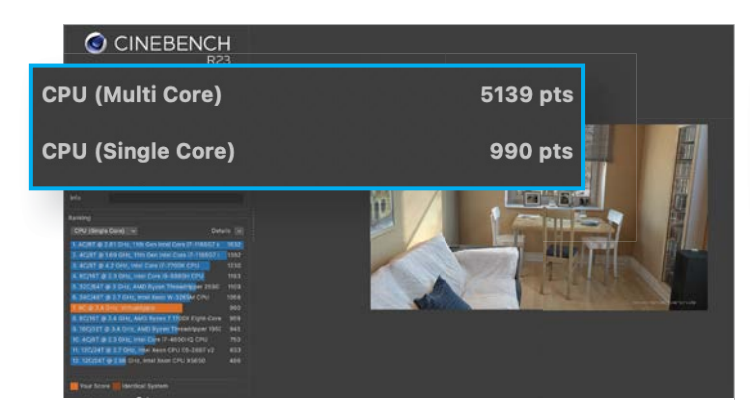

Ilyen jól működik a Rosetta 2

A Cinebench R24 inteles változata a Rosetta 2-nek köszönhetően emulált környezetben fut a MacOS-ben, és így is meglepően gyors.

elvégezni. Mi is így tettünk, és nagy volt a csodálkozás, mikor a teljes telepítés és az alapvető beállítások elvégzése után még mindig 96 (!) százalékos töltöttséget mutatott az ikon a képernyőn.

#### **x86-os Windows? Kizárt!**

Sok felhasználónak az a gondja az M1-re épülő Macekkel, hogy nem fut rajtuk a Windows. Míg az inteles változatok esetében a Bootcamp segítségével a Microsoft rendszere alternatív OS-ként telepíthető volt, az új, ARM alapú gépeknél ez az opció hiányzik. Még a friss architektúrára átírt Parallels virtualizációs szoftver sem tudja az x86-ra készített Windowst futtatni. Akinek tehát valamilyen Windowsra írt szoftverre van szüksége, az kénytelen más megoldás után nézni, a Parallels pedig csak ARM szoftverek futtatására képes, és azokból is csak a 64 bites változatokat támogatja.

Nagy szerencse, hogy a Microsoft viszont a Surface X eszközök számára készített egy, az ARM architektúrára írt Windows verziót, melyet az Insider programban résztvevők le is tölthetnek. Három évvel ezelőtt mi is megpróbáltuk ezt a változatot egy Raspberry Pi 3-on életre kelteni – elméletileg ez működik, csak éppen annyira lassú lesz a végeredmény, hogy semmiféle értelmes munkára nem lesz használható. YouTube videók és más beszámolók szerint még a jelenlegi Raspberry verzió, a Pi 4 8 GB-os változatán is kínosan lassú a Windows, szóval csak mazochisták kísérletezzenek vele.

Ehhez képest egész meglepő tapasztalat volt a Parallels használata az M1-es Macen: miután egy 8 GB-os VHD fájlt letöltöttünk a Microsoft Windows Insider oldaláról, csak meg kellett nyitnunk

#### **Az ARM-ra készült Windows 10**

az elmúlt években a második próbálkozása a Microsoftnak, de sebességben és kompatibilitásban vannak még gondjai. Az Apple megmutatja, hogy lehet ezt jól is csinálni

a virtualizációs programban, és máris a Windows Asztalon találtuk magunkat. A felhasználói felület gyors, legalább olyan gyors, mint egy mai x86-os notebookon, a windowsos programok, így például az Edge, pedig szintén akadás nélkül futnak. Sajnos az ARM szoftveres támogatása elég szegényes, felhasználói programokat, játékokat alig találunk az Áruház kínálatában. Az utóbbi persze érthető, a 3D grafika szoftveres emulációja aligha lenne megfelelő komolyabb szoftverek számára.

A Windows ARM64 előnye, hogy képes 64 bites programok futtatására, és a MacOS alatt az x86-os Mac szoftverek a Rosetta 2 segítségével gyakorlatilag pontosan olyan gyorsan futnak, mintha natív x86-os rendszeren használnánk őket. Ez mutatja, hogy erre potenciálisan az ARM-ra készített Windows is képes lehet – csak a megfelelő emulátor kell hozzá.

#### **Gyenge emuláció Microsoft módra**

Sajnos a Microsoft készletéből pontosan a megfelelő emulátor az, ami hiányzik: az x86-os Windows programok lényegesen lassabban futnak Parallels alatt az ARM-on, mint az Intel hardverén. A különbséget mérőprogramokkal is illusztrálhatjuk: például az M1-gyel

**O** CINEBENCH **CPU (Multi Core)** 1987 pts **CPU (Single Core) 546 pts** 

#### Gyenge emuláció a Windowszal

Az ARM-ra készített Windows alatt a Cinebench sebessége gyakorlatilag feleződik, mutatva a Microsoft-féle emulátor gyengeségét.

> szerelt MacBook Pro Cinebench R23 alatt nagyjából 7672 pontot ért el, ha az inteles verzión futtattuk, akkor 5139 pontot jelzett a program. Amennyiben viszont az ARM64-es Windows alatt, emulátorban futott az x86-os Cinebench, már csak 1990 pont maradt. Persze ez az összehasonlítás kissé sántít, a Parallels ugyanis csak az M1-en rendelkezésre álló négy gyors magot használja. Hogy ezt a hátrányát kiküszöböljük, megnéztük az egyszálas teljesítményt is: MacOS ARM hardveren: 1507 pont. MacOS Intel hardveren: 990 pont. ARM Windowszal és Intel szoftverrel: 546 pont. Ebből is sejthető, hogy ARM-on windowsos programokat futtatni még az M1-gyel sem sétagalopp.

#### **A Microsoftnak fejlődni kell**

Bármennyire is gyors és jól használható az ARM architektúrára készült Windows az M1-es Macen, a gyakorlatban a programok hiánya (és az emuláció lassúsága) már csalódást kelt. Egyértelmű, hogy a Microsoft megoldása sokkal gyengébben teljesít az Apple Rosetta 2-nél, így különösen kellemetlen, hogy a szoftverek nagy része nem készül el ARM-ra.

A Microsoftnak ennek megfelelően két feladata van: egyrészt az x86-os emulációnak sokkal gyorsabbnak kell lennie, másrészt a lehető legtöbb fejlesztőt kell meggyőznie arról, hogy gyorsan készítsék el saját termékeik ARM-ra írt változatait. Az Apple már megmutatta, hogy mindkettő lehetséges, itt az ideje annak, hogy az ARM alapú windowsos notebookok is hasonló minőségűek legyenek. Ha az Apple M1-nek köszönhető előnyét nem sikerül csökkenteni, az komoly következményekkel járhat a Microsoft számára. **E** 

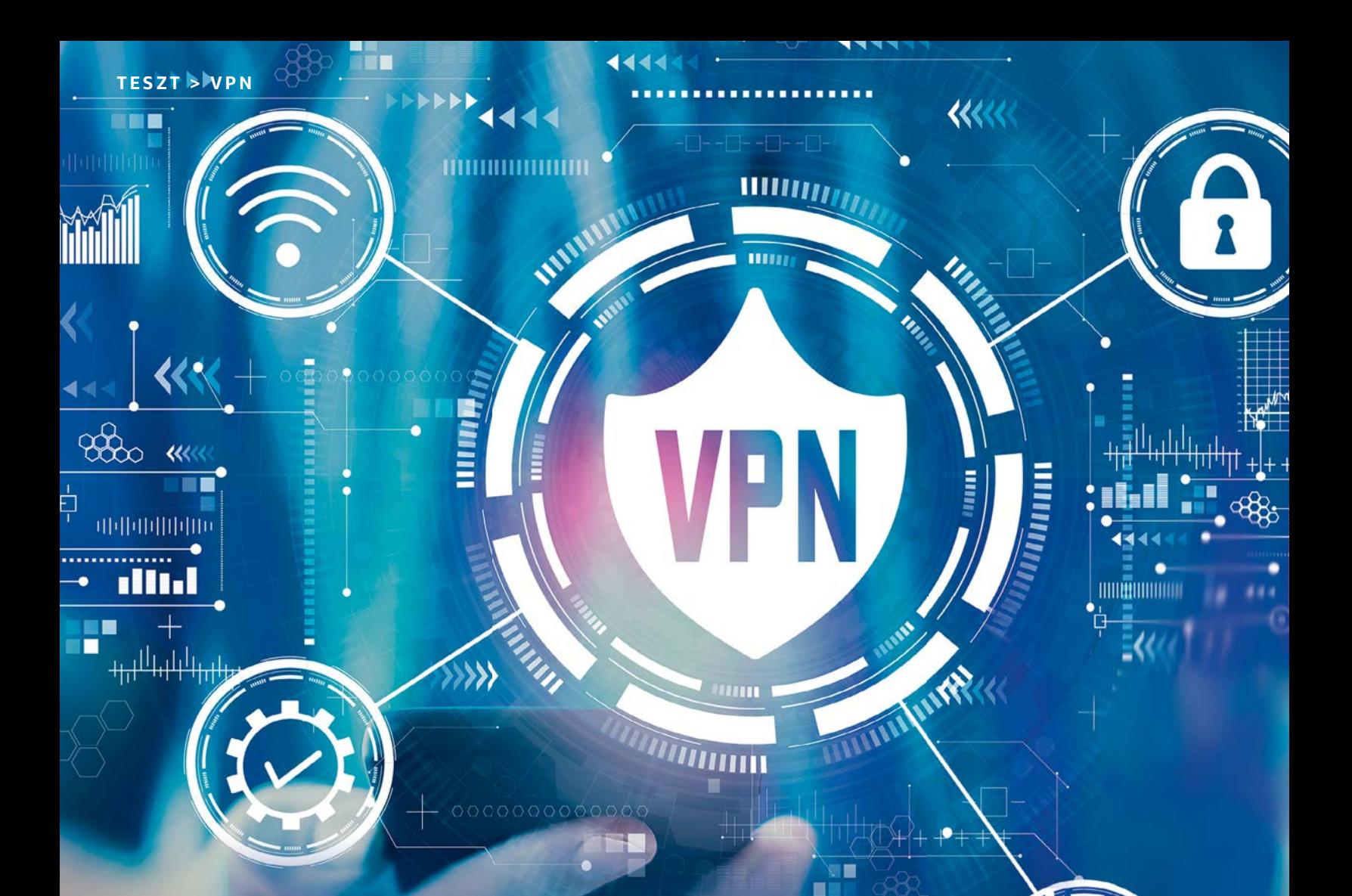

## Netezzünk biztonságosan: 10 VPN-szolgáltató nagytesztje

#### **Macska-egér játék? Új bajnok született**

A VPN-szolgáltatók mindenféle ígéretekkel próbálják magukhoz csábítani a felhasználókat: a biztonságos internethasználat és a régiófüggetlen streamelés közülük a leggyakoribbak. A CHIP utánajárt, mennyire használhatók a szolgáltatások a gyakorlatban.

JÖRG GEIGER/TÓTH GÁBOR

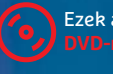
zámos oka lehet annak, hogy valaki<br>VPN-szolgáltatást használ. Mi pél-<br>dául erősen ajánljuk ezt mindenki-<br>kali erelmen a terül militáres Vi. Ei VPN-szolgáltatást használ. Mi például erősen ajánljuk ezt mindenkinek, aki gyakran netezik nyilvános Wi-Fihálózatra kapcsolódva – például repülőtéren vagy kávézóban. Itt a forgalom sok esetben titkosítatlan, de a hálózatok védelme sem feltétlenül éri el azt a szintet, amely kívánatos lenne. Nem árt tehát az extra védelem! Egy VPN-szolgáltatás segítségével az adatforgalmat titkosíthatjuk szinte bármilyen készüléken: notebookon éppúgy, mint okostelefonon vagy tableten. A VPN előnye, hogy a teljes adatforgalmat titkosítja, így a hekkereknek esélyük sincs belekukkantani abba, hogy éppen mit is csinálunk.

A VPN további előnye, hogy az adatforgalomhoz a túl kíváncsi hirdetéskiszolgálók sem férnek hozzá, így nem kell attól tartani, hogy a böngészési előzmények illetéktelen kezekbe kerülnek. Persze vannak azért hátrányok is: meg kell bízni például a VPN-szolgáltatást nyújtó cégben, hiszen a személyes adatainkat ő továbbra is kezelni fogja. A CHIP most tíz olyan szolgáltatást tesztelt, amelyek éves díja 30 és 80 euró között alakul. A hangsúlyt a biztonságra és az elérhetőségre helyeztük – és a Mozilla nemrégiben indult termékét is alaposan megizzasztottuk.

#### **Biztonság és személyes adatok**

Egy VPN-szolgáltatás esetében alap a biztonság és az adatvédelem. Az első kritérium értelmében külső szemlélők (hekkerek, például) akkor sem fogják tudni, hogy valójában mit csinálunk a neten, ha valahogy sikerül a hálózati forgalmat megfigyelni. Ez a technológia működéséből adódik, ugyanakkor azt tapasztaltuk, hogy a szolgáltatók nem tesznek közzé egyértelmű specifikációt a titkosítással kapcsolatban – sok esetben ráadásul a szolgáltató naplófájlt vezet az adatforgalomról. Csak az Avast, az Avira, az F-Secure és a Mozilla nem teszi ezt. A dolog még akkor is aggályos, ha maga a naplófájl valós forgalmazott adatokat nem tartalmaz, tehát teljes bizonyossággal egyetlen VPN-szolgáltatás "mögött" sem lehet megállapítani, hogy milyen adatokat forgalmaztunk. A helyzet hasonló a használt DNS-szerverek címénél is: van, hogy ezekről is készül naplófájl, bár aggódni túlságosan emiatt sem kell. A CyberGhost, a HideMyAss, a Bitdefender, a NordVPN és a ZenMate ezen adatok mellett tárolja a használt sávszélességet és a felhasználó IP-címét is. A tesztgyőztes

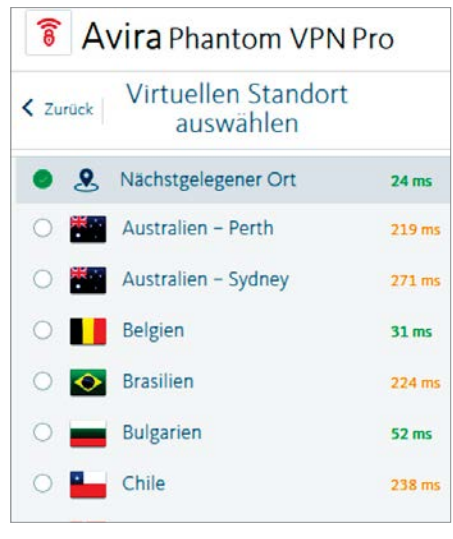

#### Avira VPN-szolgáltatás

Egyre több vírusirtó fejlesztésével foglalkozó cég fedezi fel magának a VPN világát. Az Avira VPN bármennyi eszközön használható.

ExpressVPN, valamint az Avira és a Kaspersky szintén naplózza a sávszélességet.

Szerencsére magával az adattitkosítással sehol sem volt probléma, bármelyik szolgáltatást is választjuk, az biztos, hogy a forgalmazott adatok biztonságban vannak. A Bitdefender és a Kaspersky a Log Catapult Hydra szolgáltatást használja a titkosításhoz (nincs is más opció), míg a Mozilla a WireGuard mellett tette le a voksát. Tény, hogy egyik sem rossz választás, de azért mi mégis jobban szeretjük, ha magunk dönthetünk az ilyen fontos kérdésekről. Minden más esetben az OpenVPN is választható például, ami azért előnyös, mert a szolgáltató saját kliense helyett használhatunk tetszőlegesen kiválasztott programot is a csatlakozáshoz.

Tesztgyőztesünk, az ExpressVPN, továbbá a NordVPN, a CyberGhost, az Avira és a ZenMate esetében egy elég robusztus lista alapján választhatunk a különféle protokollok közül.

A gyakorlati teszt során azt vizsgáltuk, hogy a forgalmazott adatokból bármilyen használható információ kiszivároghat-e; de e téren teljes a siker! Minden egyes szolgáltatás elrejtette a forgalmazott adatok mellett a DNS-t, az IP-címet és WebRTC információkat is. Emellett minden szolgáltatásnál van egy biztonsági mechanizmus is, amely automatikusan megszakítja az adatkapcsolatot, ha a VPN-kapcsolat a háttérben sérül. Ilyenkor ugyanis az adatforgalom elvileg továbbra is működhetne, VPN nélkül. A biztonsági kapcsoló ilyenkor blokkol,

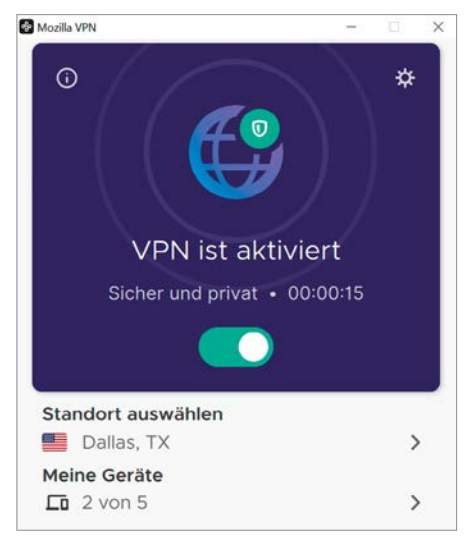

A Mozilla újonc – és nem túl meggyőző A Mozilla új szolgáltatása egyelőre sem tudásban, sem sebességben nem veszi fel a versenyt a nagyokkal.

megelőzendő, hogy a tudtunk nélkül nem biztonságos kapcsolatot használjunk tovább. Érdekesség, hogy a Mozilla VPNszolgáltatásánál ez a biztonsági kapcsoló mindig aktív, míg a teszt összes szereplőjénél van lehetőség arra, hogy kiiktassuk.

Érdekes trend még a RAM-ban futó VPN-szerver is, amely minden csatlakozásnál újraépíti magát, megelőzve ezzel azt, hogy folyamatos támadásokkal a türelmes hekkerek feltörjék a szervereket. Ilyen opciót az ExpressVPN, a Nord-VPN és a CyberGhost kínál.

#### **A legjobb VPN streameléshez**

VPN-szervert nemcsak akkor lehet érdemes bevetni, ha biztonságosan sze-

#### Letöltési sebességek

A teszt internetkapcsolat VPN nélkül szélvészgyors, 229 Mbit/s-os tempóra képes. Most nézzük, mire megyünk VPN-nel:

#### **Átlagos letöltési sebesség (Mbit/s)**

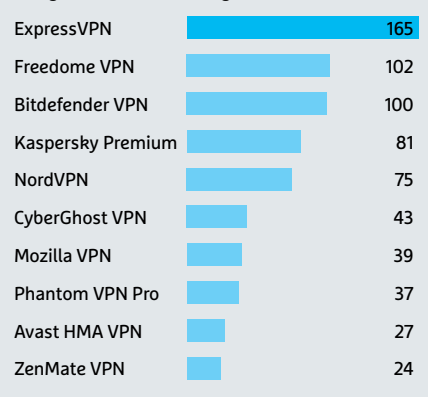

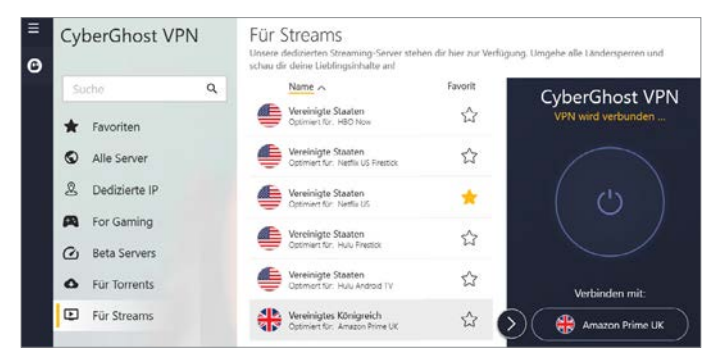

Könnyed streamelés

A CyberGhost VPN az egyik legjobb választás akkor, ha a regionális problémát szeretnénk elhárítani.

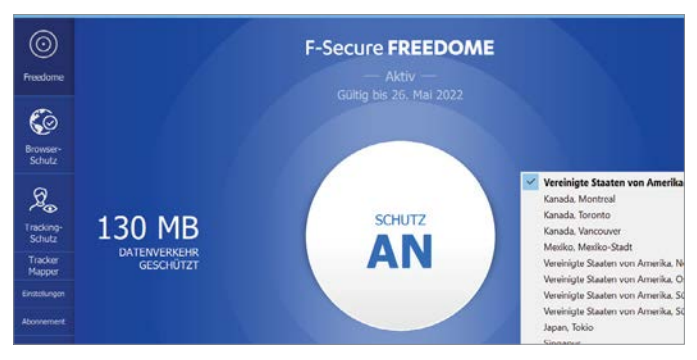

#### A letöltési sebesség kritikus

A VPN esetében nemcsak a biztonság, hanem a működési sebesség is kiemelten fontos tényező. Az F-Secure ezen a téren jól teljesít.

retnénk netezni, hanem akkor is, ha a földrajzi korlátokat szeretnénk átlépni. Számos streaming szolgáltató blokkolja az elérést (akár teljesen, akár részlegesen), egyszerűen amiatt, hogy az általa megvásárolt film- és sorozatjogok milyen régiókban engedik a terjesztést. A módszer segítségével lehetőség van olyan szolgáltatásra is előfizetni, amely például Magyarországon jelenleg nem elérhető – de az is előfordulhat, hogy mondjuk egy hazai streaming szolgáltató tartalmát szeretnénk megnézni, külföldről. A VPN-szolgáltatónál kiválasztható, hogy milyen országból szeretnénk IP-címet kérni, és innentől kezdve nem lesz kérdés, hogy az adott streaming szolgáltató engedélyezi-e a lejátszást vagy sem.

Persze a streaming szolgáltatókat sem ejtették a fejük lágyára, így az ismert VPN-szolgáltatók IP-címét blokkolják. Ez egy macska-egér játék, igazi nyertesek nélkül. Streamingre az ExpressVPN mellett a NordVPN és a CyberGhost ajánlottak, utóbbinál egész takaros felületen lehet a streaming szolgáltatókhoz "passzoló" beállítást választani.

#### **A VPN nem gyorsvonat**

A VPN számos előnye mellett azért hátrányokkal is bír, az egyik legfontosabb közülük pedig talán az, hogy a használatakor az internetkapcsolat sebessége bizony lassul. Ennek többféle oka is lehet, általában a szolgáltatók terheltsége az, amely a szűk keresztmetszet szokott lenni. Ez egyúttal azt is jelenti, hogy vannak csúcsidőszakok, amikor eleve tudni lehet, hogy sok jóra

 $\sim$ 

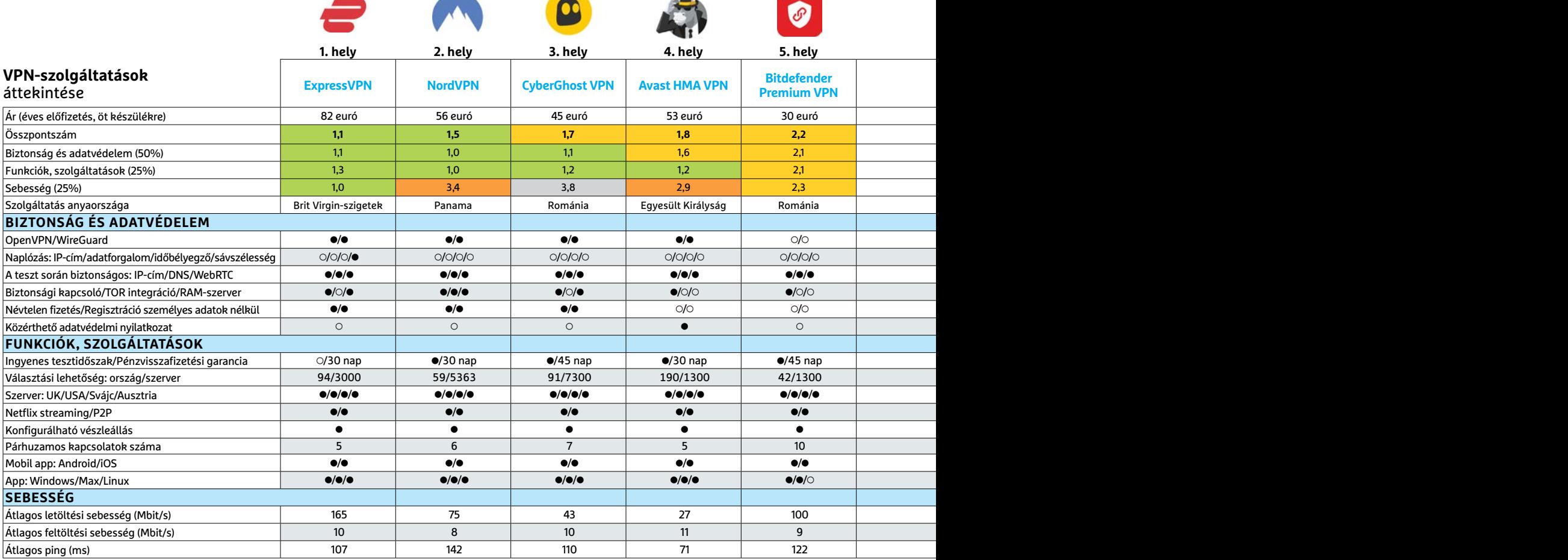

Kiváló (1 – 1,5) Jó (1,6 – 2,5) Közepes (2,6 – 3,5) Elégséges (3,6-4,5) Gyenge (4,6-tól) **○** igen **○** nem

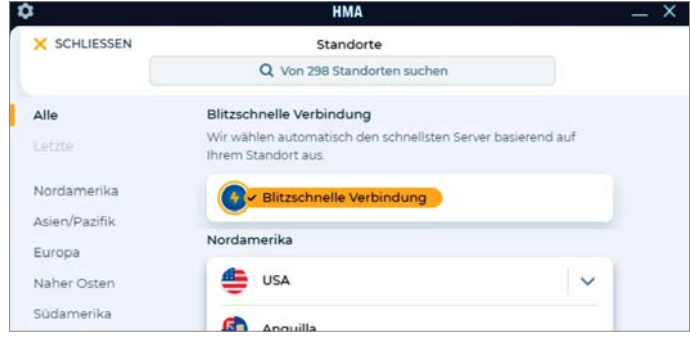

#### Feltöltési sebesség és ping

Összességében a HMA szolgáltatásától többet vártunk, de legalább a feltöltési sebesség és a ping tekintetében jók a mért adatok.

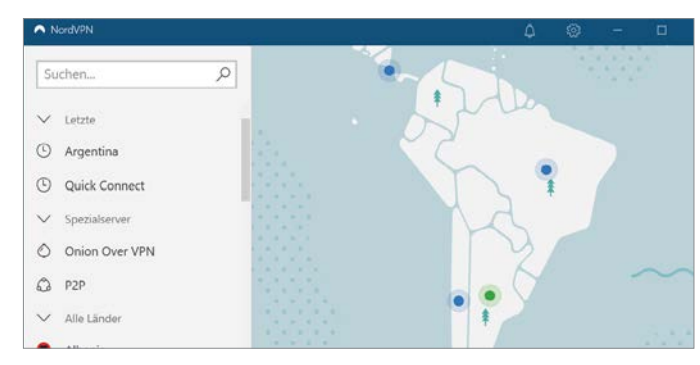

#### A szolgáltatások bajnoka

Ha csak azt nézzük, hogy milyen extra szolgáltatások állnak rendelkezésre, akkor egészen biztos, hogy a NordVPN-nek nincs párja.

nem számíthatunk. Hogy a visszaesés mekkora, azt jól mutatja, hogy a teszteléshez használt internetkapcsolat sebessége VPN nélkül 229 Mbit/s, ha viszont bekapcsoltuk a VPN-t, akkor mindössze három szolgáltató esetében értük el a 100 Mbit/s-os tempót.

#### **Használat közbeni tapasztalatok**

Azok a szolgáltatók teljesítettek igazán jól, amelyek csak a VPN-re koncentráltak. Használhatóság szempontjából a NordVPN egyértelműen a legjobb a mezőnyben. A szolgáltatónál rengeteg szerver közül lehet választani, a támogatott operációs rendszerek száma is nagy, és sokféle extra szolgáltatás is adott. Például TOR szerver, split tunneling vagy éppen kettős titkosítás. Az ExpressVPN, a CyberGhost és a HMA is erősek az extrák terén – ezzel szemben a vírusirtók által kínált szolgáltatások, valamint a Mozilla-féle VPN, fapados élményt nyújtanak. Az viszont nag yon hasznos, hogy elköteleződni nem kell azonnal, hiszen a tesztben szereplő szolgáltatók többsége ingyenes tesztperiódust is kínál, így van lehetőség arra, hogy előfizetés előtt kipróbáljuk, hogy mit kapunk (vagy kapnánk) a pénzünkért. Kivételt az ingyenes próba alól az ExpressVPN és a Mozilla szolgáltatásai jelentenek.

A VPN forró és hasznos téma, de természetes, hogy a laikusoknak rengeteg kérdése van: ezeket szedtük össze a következő két oldalon. Természetesen válaszokkal is szolgálunk!

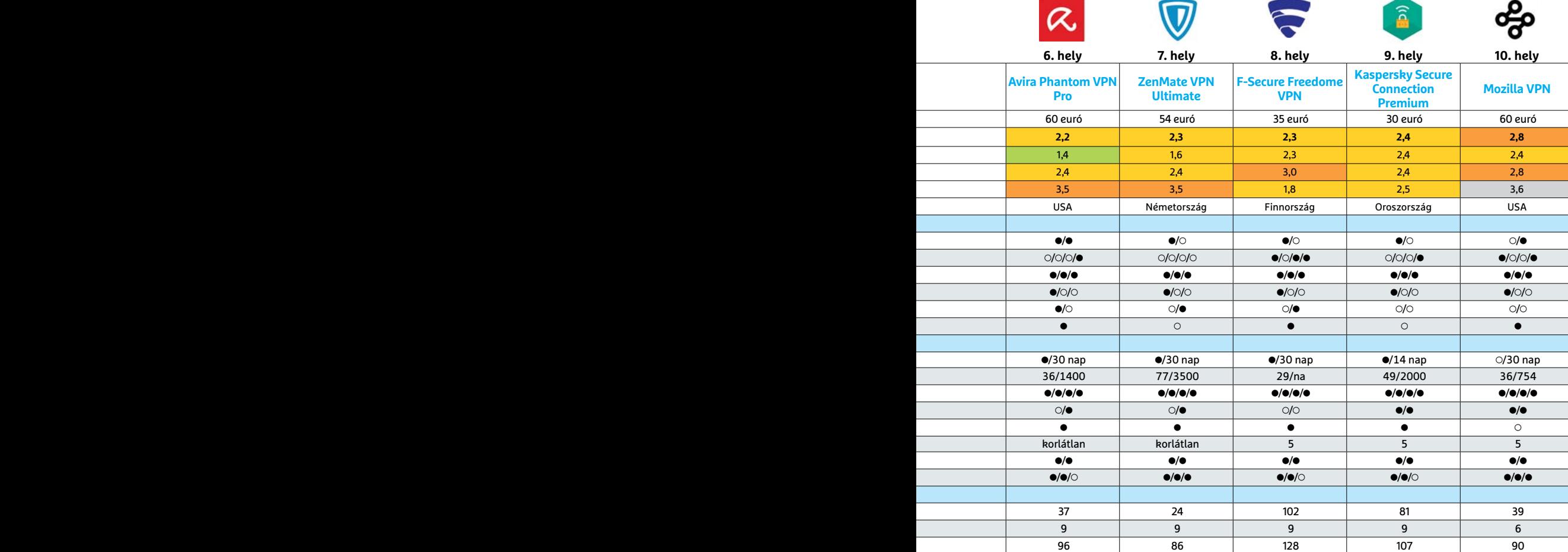

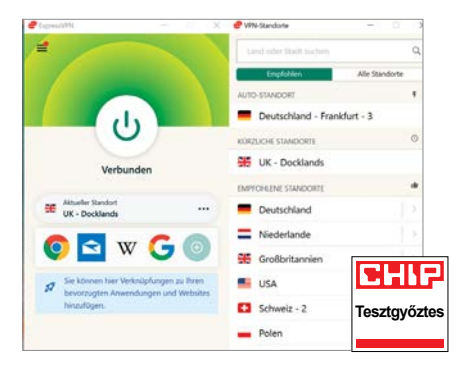

#### ExpressVPN

Tesztünkben az egyetlen szereplő, amely minden szempontból nagyon jól teljesített.

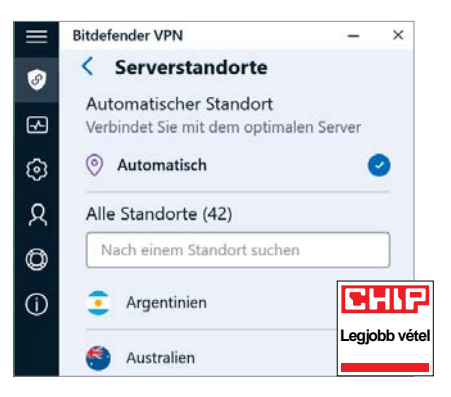

#### Bitdefender Premium VPN

Mindössze 30 eurós éves díjért cserébe a Bitdefender korlátlan VPN elérést ad 10 eszköz számára.

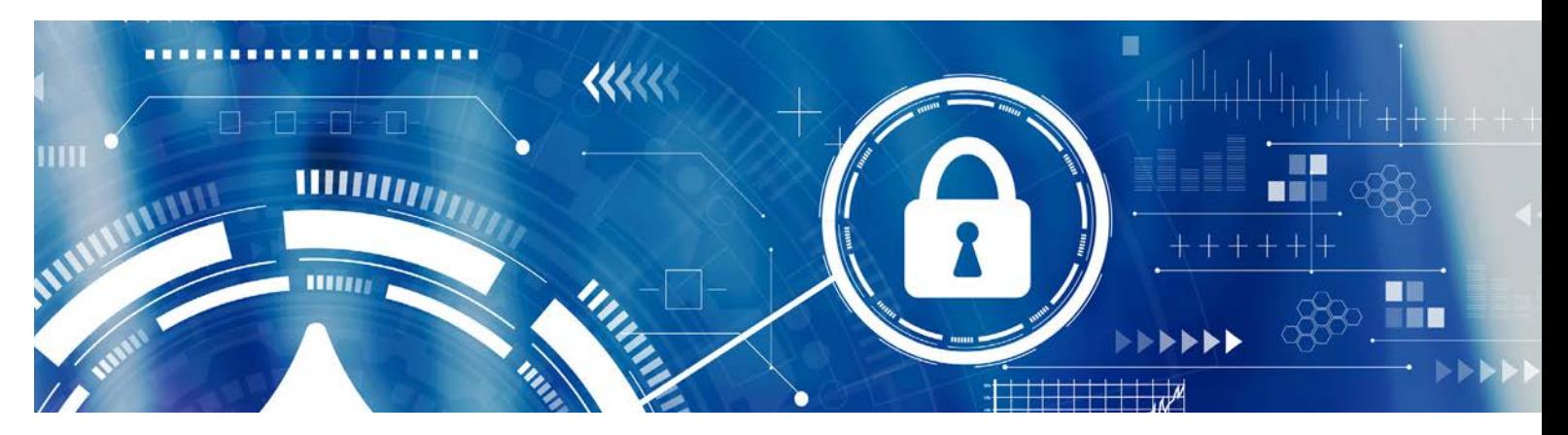

## A VPN-hez kapcsolódó legfontosabb kérdések és válaszok

#### **Mi történik, ha céges VPN-re csatlakozom?**

Főleg a COVID miatt került előtérbe most ez a kérdés, hiszen rengetegen maradtak otthon dolgozni úgy, hogy közben a cégtől VPN-elérést is kaptak. Nos, az alapelv hasonló, ebben az esetben azonban a VPN során a cég szerverére csatlakozunk, és a szolgáltatás célja is teljesen más jellegű. Az adattitkosítás és a biztonságos kommunikáció mellett az elsődleges cél ilyenkor az, hogy az otthon vagy üzleti úton lévő kolléga is éppen úgy használhassa a céges rendszereket, mintha csak az irodában csücsülne. Az általunk most tesztelt szolgáltatások lényege az, hogy anonimitást és titkosított adatforgalmat kínáljanak például akkor, ha egy repülőtéren csatlakozunk a Wi-Fi-re, vagy esetleg az, hogy úgy tűnjön, más régióban tartózkodunk, mint valójában. Fontos, hogy a céges VPN esetében a titkosított adatforgalom a kliens és a cég szerverei között ugyan adott, de a cég maga legtöbbször – biztonsági okokból, teljesen méltányolható módon – naplózza, hogy ki és milyen adatokat forgalmazott.

#### **Vannak ingyenes VPN-szolgáltatók?**

Igen, de nagyon óvatosnak kell lenni, ha ingyenes szolgáltatás mellett döntünk! Az üzemeltetésnek vannak költségei, a jótékonykodás pedig az üzleti világban nem túlzottan jellemző. Tehát feltételezhető, hogy a cégnek vannak bevételi forrásai – nem árt átgondolni, hogy ez a bevételi forrás nem a személyes jellegű adatok gyűjtésén és értékesítésén alapszik-e. Mivel a VPN manapság tényleg felkapott, vannak szolgáltatók, amelyek direkt azért jöttek létre, hogy adatot gyűjtsenek – ennél roszszabb, hogy ők általában még azzal sem törődnek, hogy bármilyen védelmet nyújtsanak. Emellett gyakran előfordul, hogy az ingyenes szolgáltatás korlátos – sebességben vagy a forgalmazható adatok mennyiségének tekintetében. Vagy akár még az is előfordulhat, hogy a szolgáltató időről időre reklámokat jelenít meg a böngészés során.

Az ingyenes szolgáltatásoknál a működési elvet is érdemes alaposan megnézni! Az Opera böngészőben lévő VPN-szolgáltatás például csak nevében az, hiszen csak és kizárólag a böngésző adatforgalmára vonatkozik, más programok továbbra is szabadon kommunikálnak.

**Tippünk:** ha rendszeresen szükség van a VPN-elérésre, akkor érdemes előfizetni a tesztben szereplő termékek egyikére.

#### Internethasználat VPN-nel és VPN nélkül

VPN-szolgáltatás igénybevétele nélkül akár az internetszolgáltató is láthatja, hogy milyen weboldalakat látogattunk meg. A VPN titkosítja az adatforgalmat és új IP-címet is ad számunkra.

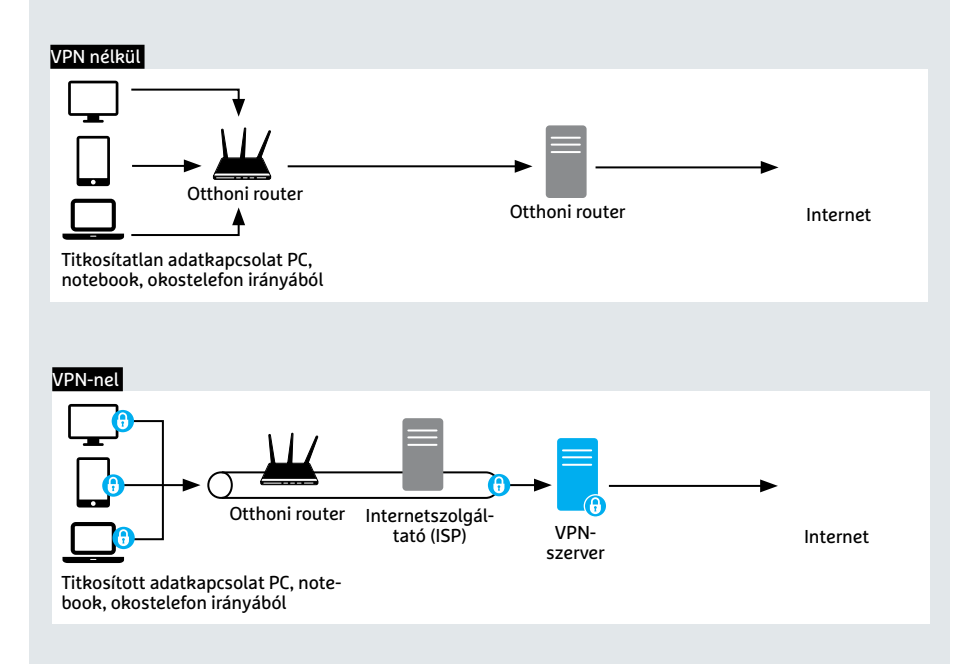

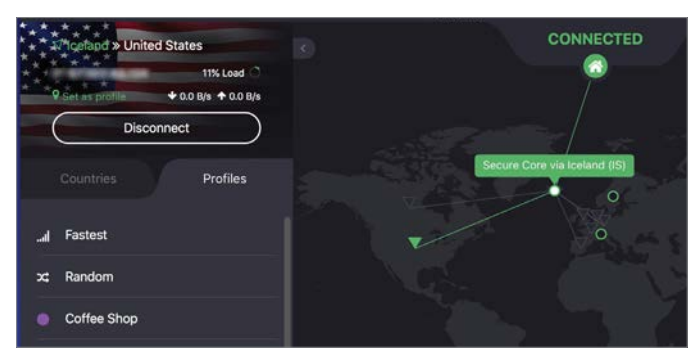

Ingyenes VPN megkötésekkel

Ha semmilyen körülmények között sem szeretnénk fizetni, akkor a ProtonVPN ingyenes verziója lehet a legjobb alternatíva.

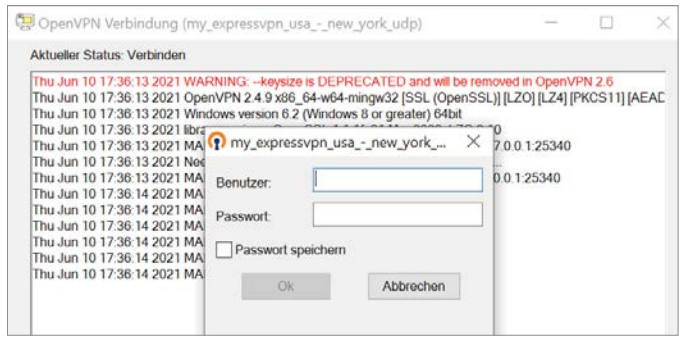

#### VPN-kliens OpenVPN-interfésszel

Ha egy szolgáltató támogatja az OpenVPN protokollt is, akkor a saját szoftvere helyett használhatunk alternatív megoldásokat is.

Ha csak ritkán tervezzük a használatot, akkor a ProtonVPN jó megoldás, de vannak korlátai: alacsonyabb sebesség és csak három választható ország.

#### **Hogyan működik a VPN?**

Az alábbi ábra jól mutatja, hogy mi a különbség akkor, ha VPN-szolgáltató mögé rejtőzve vagy ha VPN nélkül internetezünk. A saját eszközön természetesen szükség van VPN-kliens telepítésére is, amely a kapcsolatot tartja a VPN-szolgáltató szervereivel, és amely az adatok titkosítását végzi. A VPN működését leginkább úgy lehet elképzelni, mint egy alagutat: a benne zajló (adat)forgalmat külső szemlélők nem tudják megfigyelni, ez csak az alagút két végén álló szemlélők kiváltsága. Valós IP-címünk helyett mások a szolgáltató IP-címét látják majd.

#### **Használható-e alternatív kliens?**

Alapértelmezés szerint azt a szoftvert kell használni, amelyet a szolgáltató ad a saját terméke mellé. Ez az, ami biztosan támogatott. A legtöbb szolgáltató Windows, macOS, valamint Android és iOS alá fejleszt klienst, de van több példa arra is, hogy valamely cég a Linux kedvelőire is gondol. Ha viszont a szolgáltató az OpenVPN-t is támogatja, akkor minden további nélkül független kliensprogramot is bevethetünk.

#### **A VPN mögött tényleg láthatatlan vagyok?**

Számos cég ezzel a jelmondattal (is) hirdeti termékét. A gond csak az, hogy ez az állítás egész egyszerűen nem igaz. A VPN önmagában (a láthatatlanság szempontjából) csak arra jó, hogy a valós IP-cím helyett a VPN-szerver IP-címét mutatja. Természetesen van lehetőség az anonim használatra is, de nem VPN-nel: aki netezés közben a lehető legkevesebb nyomot szeretné hagyni maga után, annak előszeretettel ajánljuk a Tor böngészőt a VPN helyett. **B** 

### **VPN otthoni routerrel**

A VPN-szolgáltatás csak annyira biztonságos, mint amennyire az azt nyújtó cég is az. Ha szkeptikusak vagyunk, mindig van lehetőség arra, hogy router vagy NAS segítségével saját VPN-szervert állítsunk fel. **> Beépített megoldás:** fontos tudni, hogy a VPN nem alapfelszereltség, tehát csak akkor áll rendelkezésre, ha az adott router vagy NAS támogatja azt. A Fritzbox termékek az IPSec szabványt, más gyártók termékei pedig jellemzően az Open-VPN-t támogatják. Mindkettőhöz sokféle operációs rendszer alá elérhető a kliensprogram (Win, maxOS, Android, iOS, Linux). Amire figyelni kell, az az, hogy egyes termékeknél a VPN csak akkor működik, ha az internetszolgáltató IPv4 címet ad meg publikus címként. **> Dinamikus IP-cím:** tekintettel arra, hogy az internetszolgáltatók alapesetben dinamikus IP-címeket osztanak ki, valamilyen DDNS-szolgáltatást is be kell vetnünk. PPN-t támogatják. Mindkettőhöz sokféle san generált .ovpn fájlt is, amelyet a kii-<br>program a jobb választás.<br>
program a jobb választás.<br>
program (Win, maxOS, Android, iOS,<br>
Linux). Amire figyelni kell, az az, hogy<br>
egyes t

A legtöbb router mellé jár ilyen ingyenesen – viszont ezek a szolgáltatások csak regisztrációt követően működnek.

**> VPN beállítása:** a VPN-szolgáltatás pontos beállítása gyártótól és terméktől függően eltérő. Azonban többnyire nem kell bonyolult folyamatra gondolni! Ha az alapbeállításokkal is beérjük, akkor többnyire elég csak néhány pipát tenni a megfelelő helyre. Az OpenVPN-t támogató termékeknél kapunk automatikusan generált .ovpn fájlt is, amelyet a kliensprogramba tölthetünk be – így annak beállításával gyakorlatilag egyáltalán

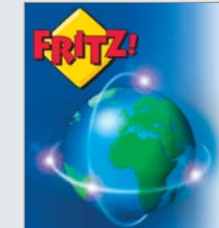

nem kell időt töltenünk.

**> Kliensprogramok:** egyes routergyártók (AVM/Fritzbox vagy Synology) saját kliensprogramot készítenek, mások viszont (QNAP) inkább a szabad választásban hisznek, és az OpenVPN révén a felhasználók kezébe adják a döntés jogát. Noha általánosságban jobb, ha mindenki saját maga választhat, a kezdők számára – az egyszerűbb beállítás és a kevesebb hibalehetőség miatt – a saját kliensprogram a jobb választás.

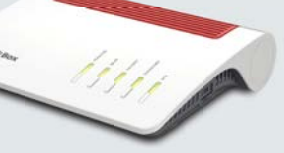

#### Otthoni VPN-szerver Ebben az esetben bárhol is tartózkodunk a világban, olyan lesz, mintha otthonról férnénk hozzá az internethez.

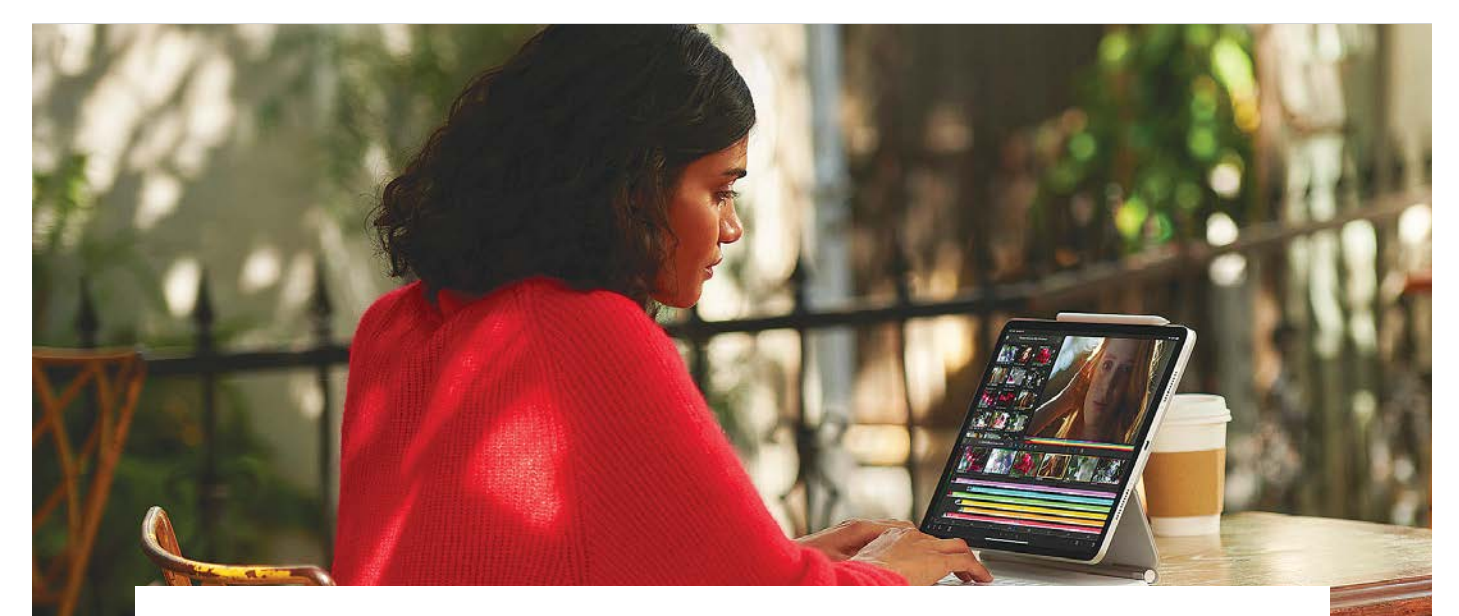

# iPad Pro a tabletvilág óriásai ellen

#### **Harminc táblagép tesztje**

Az Apple az új iPad Pro számára a MacBookoknál már sikeres M1 processzort választotta. Nem csoda, hogy táblagépük a teljesítmény területén új magasságokba emelkedik, de azért máshol még akadnak gyenge pontjai.

ROBERT DI MARCOBERARDINO/HORVÁTH GÁBOR

**Aztablagépek utazás közben és ott-**<br>hon a kanapén is ideális társak<br>lehetnek: egy okostelefonnál hon a kanapén is ideális társak nagyobbak, de egy notebooknál kényelmesebben hordozhatók, és tökéletesek például tartalomfogyasztásra: böngészésre, zenelejátszásra, podcastokhoz és játékokhoz. De akkor sem jönnek zavarba, ha gyorsan meg kell írni egy e-mailt, kivágni egy fotót vagy részt venni egy Zoom beszélgetésen. Ha pedig külső kijelzőt és billentyűzetet csatlakoztatunk hozzájuk, akkor szükség esetén irodai és némi multimédiás munkára is megfelelők. Az Apple pedig egy új termékkel fedné le mindezeket a feladatokat, az elképesztően drága iPad Próval.

#### **Az Apple és a Samsung diktálja a tempót**

Méréseink eredményeit nézve látható, hogy a táblagépek területén (is) az amerikaiak és a koreaiak között dúl a harc: az Apple kilenc termékkel szerepel az összesített Top 10-es listában (többek között jelen tesztünk győztese, az iPad Pro is itt van), míg a Samsung tíz táblagépet tud csatarendbe állítani. Tekintettel arra, hogy több helyen még a tavalyi modellek is elérhetőek, ezeket sem vettük még ki egyik gyártónál sem. A koreai cégnél egyébként a csúcsmodell a Galaxy Tab S7, míg a legjobb ár/értékkel a Galaxy Tab A7 rendelkezik. A mezőny maradék részét jobbára a Lenovo és a Huawei uralja, az előbbi öt, az utóbbi hat modellt küld versenybe.

Az Apple kínálata négy részre osztható: a belépőszinten a "sima" iPadokat találjuk, míg az iPad Minik ezek kisebb méretű változatai. Az Air sorozat a középkategóriába, míg a Pro a profi felhasználásra szánt csúcskategóriába tartozik. A Samsung esetében a telefonoknál megszokott módon az S változatok vannak a csúcson, míg az A széria az elegáns belépőszintet jelenti. Betűkkel dolgozik a Lenovo is, akiknél az M jelenti a kedvező árat, a csúcson pedig a P11 Pro tanyázik.

A Huaweinél a Media Pad a belépőszint, a MatePad pedig a prémiumosztály – a kínai gyártó nem használhatja a Google szolgáltatásait, így kénytelen saját operációs rendszerrel kínálni táblagépeit, mely Harmony OS néven ismert, és ebben az esetben az Android nyílt forráskódú változatán (AOSP) alapszik. Mivel így a Play Áruházhoz sem férnek hozzá, egy Ark nevű fejlesztői eszközt is kínálnak, mely elvileg megkönnyíti az androidos alkalmazások átvitelét – ám egyelőre a rendszerhez illesztett programok száma messze elmarad a kívánatostól, a felhasználók jó része inkább kerülőúton próbálja meg a Google szolgáltatásokat a tabletre varázsolni.

#### **Apple Liquid Retina XDR**

Egy táblagép kiválasztásakor a legfontosabb szempont a kijelző minősége, és ez az a terület, ahol idén az Apple valami igazán komoly előrelépést szeretne tenni a "Liquid Retina XDR" panellel.

KÉP: APPLE

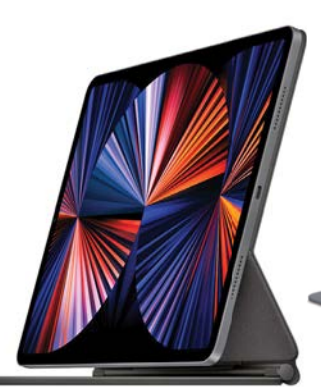

#### Apple iPad Pro (2021)

A közel 120 000 forintos, mágneses "Magic Keyboard" az iPad Próból egy kész notebook-helyettesítőt farag.

Ez az úgynevezett Mini-LED technológiára épül, és kizárólag a 12,9 colos iPad Próban található meg. A Mini-LED előnye, hogy az OLED-hez hasonlóan extrém magas a kontrasztaránya, és egyben a fényereje is, így a nagy dinamikájú tartalom megjelenítése sokkal élethűbb vele. És valóban, az XDR panellel szerelt változatnak szebb a képe, mint az "XDR nélküli" iPad Prónak, a különbség azonban nem akkora, mint az Apple szeretné láttatni. Sőt, ha megnézzük a mért értékeket, látható, hogy maximális fényerőben és ANSI kontrasztban a tavalyi iPad Pro valamivel még jobban is teljesít. Nyilván ha filmet nézünk, ahol sok a sötét jelenet, akkor a Mini-LED előnyt jelent, hiszen itt az OLED-hez hasonlóan az egyes képpontok teljesen lekapcsolhatók, az alsó tartományban így nő a részletgazdagság. A teljes effekthez pedig megfelelő HDR nyersanyagra is szükség van, ez pedig egyelőre elég szűkös, így az árat figyelembe véve mindenkinek magának kell eldöntenie, hogy ezért szeretne-e ennyivel többet fizetni.

Már csak azért is nehéz lesz ez a döntés, mert a kijelzők minőségét nézve igencsak erős a mezőny, valamennyi Pro és Air változat kiválóan teljesít, de a Samsung Tab S7, S7+, illetve az S6 is nagyon jól szerepel ezen a téren. Az iPad Próhoz hasonlóan az S7 és S7+ a 120 Hz-es megjelenítést is támogatja, így a játékok mellett a tartalom görgetése, menük mozgatása is folyamatosabb érzetet kelt.

#### **Tíz és tizenhárom között: tabletek notebook helyett**

Az aktuális tabletgeneráció a telefonokat követve óriásira nőtt, nagy részük 10 és 13 col közötti képátlóval rendelkezik.

#### Lenovo Tab P11 Pro

A P11 Pro a teljesítménybeli hiányokat leszámítva jó tablet, és opcionális tollal és billentyűzettel is rendelkezik.

Nem csoda, hogy a nagyobb méretűek egy billentyűzettel kiegészítve már inkább noteszgépre emlékeztetnek. Ha inkább maradnánk a kisebb méreteknél, akkor úgy tűnik, hogy csak az iPad mini (7,9 col) és a Samsung Active2 (8 col) lesz megfelelő.

A csúcsmodellek és a többiek között a legnagyobb különbség a maximális fényerőben van: ha szeretnénk kültéren is megbízhatóan olvasni a tartalmat, akkor legalább 500 cd/m²-es értékre van szükség. Erre nagyjából a mezőny fele képes csak, az olcsóbb modellek azonban nem, itt jobbára 368 cd/m²-re számíthatunk. A felbontást nézve is vannak elté-

#### Huawei MatePad Pro

A MatePad Pro egy jól használható középkategóriás táblagép, mely a jövőben már az új Harmony OS-szel érkezik majd.

rések, aki spórol, az általában 1920×1200 pixeles panelekre számíthat, míg például a Samsung Galaxy Tab S7 2560×1600 képpontot kínál.

#### **Apple M1: bődületes teljesítmény**

Az XDR kijelző mellett az új iPad Pro hívószava az Apple M1 rendszerchipje, mely a várakozásoknak megfelelően új szintet hoz a teljesítményben. Az ARM alapokra építkező, az új generációs Mac-Bookokból is ismerős SoC a legtöbb mérésben 20-30 százalékkal teljesített jobban a tavalyi verzió A12Z chipjénél, így nem csoda, hogy a versenytársak között sem akadt legyőzőre. A rendelkezésre

## **Ez jön az iPad OS 15-tel és az Android 12-vel**

**> Hasznos fejlesztések:** Míg a 14-es verzióval az Apple operációs rendszere elsősorban az adatvédelemre koncentrált, az iPad OS 15-tel a fókusz újra a hasznos szolgáltatásokra kerül majd. Ez például azt jelenti, hogy a widgeteket immár bárhol elhelyezhetjük. Az App Library már ismerős lehet az iPhone-ról, a Grouped Tabs, azaz a nyitott fülek csoportosítása azonban újdonság a Safariban, és lehetővé teszi a weboldalak "mappákba" rendezését. Az új Universal Control szolgáltatással a jövőben a MacBookról vagy iPhone-ról irányíthatjuk az iPadet – és viszont, természetesen.

**> Ami a frissítésre jogosult eszközöket illeti,** ezek a 2014-es és újabb iPad Air modellek, az iPad Mini és Pro 2015 óta

kijött változatai, valamint a 2017-es vagy frissebb iPadek.

**> Ötletes színek:** az Android 12 sokféle újdonsággal érkezik, de a hangsúly a Material You-n lesz – ez a felhasználó által választott stílushoz illeszkedő színösszeállítás. A csempék és az értesítések segítségével elérhető szolgáltatások köre bővül, és számíthatunk arra, hogy az operációs rendszer több információval is ellát majd az egyes alkalmazások által gyűjtött adatokkal kapcsolatban.

**> A frissítéseket illetően** az Android 12 ősszel érkezik, és a Samsung már be is jelentette, hogy az S szériás tabletekre fel is kerül majd – de hogy mikor, azt egyelőre nem tudni. A Huawei a Mateés MediaPadok számára elkészíti majd az AOSP v12-re épülő Harmony OS-t.

KÉPEK: GYÁRTÓK

#### **TESZT > TÁBLAGÉPEK**

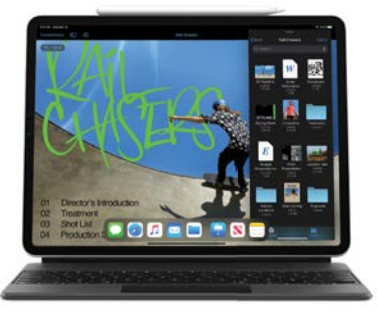

#### Fényes kijelző

Az Apple tavalyi, nagyobb kijelzős iPad Prója még az új, Mini-LED kijelzővel szerelt verziónál is komolyabb fényerőre képes.

#### Az Apple a legfényesebb

A régi iPad Pro nagyobb fényerőre képes, mint az új M1-es modellek, de a Pro széria mindenképpen a versenytársak előtt jár.

#### **Maximális fényerő (cd/m2)** iPad Pro 12,9 (2020) **636**  $iP_2$ d Pro 11 (2020) **625** iPad Pro 12,9 (2021) 621 iPad Pro 11 (2021) 608 Huawei MatePad Pro Samsung Tab S7 568 Samsung Tab S7+ 563 Samsung Tab S6 541 Samsung Tab S4 541 Samsung Tab Act. Pro 540

álló számítási kapacitás igazából akkora, hogy feltehetjük magunknak a kérdést: kinek van erre szüksége? Professzionális felhasználókat zavarhatja például, hogy az M1-et a Maceknél kihasználó Adobe alkalmazások hiányoznak az iPad Próról, így maradnak a játékok, ahol még a komoly szoftverekkel is kihasználhatjuk az XDR képernyő 120 Hz-es frissítését.

#### **A drága tabletek mind gyorsak**

Nem arról van szó, hogy nem örülnénk az M1 teljesítményének, de az a helyzet, hogy a legtöbb felhasználó számára ez a chip egyszerűen túl erős, és nincs alkalmazás, amivel ezt kihasználhatnák. Ráadásul az Apple és az Android esetében találunk jobb ár/teljesítmény mutatóval rendelkező készülékeket – az előbbinél például az iPad Air a vásárlók túlnyomó részének képes lenne minden igényét kielégíteni, miközben jóval olcsóbb nála, A14-es rendszerchipje pedig az alkalmazások és a játékok nagy részében képes a megfelelő sebességet biztosí-

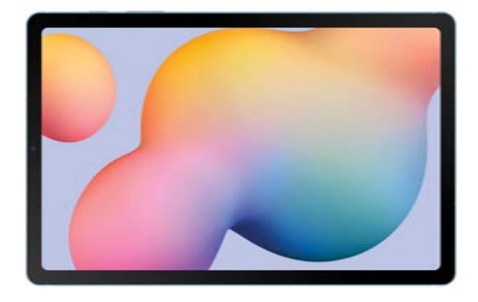

#### A legkitartóbb

A Samsung Galaxy Tab S6 Lite bírja a legtovább akkumulátorról, de több mint négy óráig tart a feltöltése is.

#### Üzemidőben jobb az Android

A Samsung és a Huawei rendelkezik a leghosszabb üzemidővel, a legjobb iPadek épp csak elmaradnak a 14 órától.

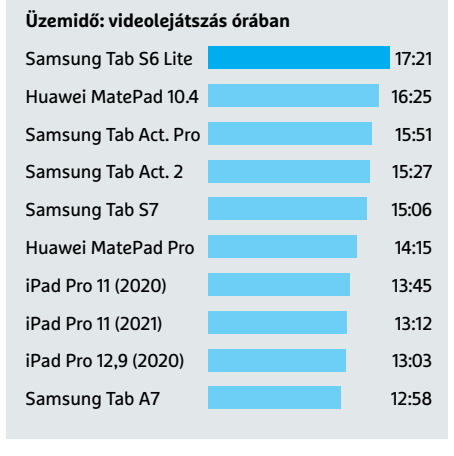

tani. Ha pedig nem játszunk, a "normál" iPadet is elég erősnek találjuk majd.

Ha olcsón keresünk nagy teljesítményt, az Android felé kell fordulni: a Samsung Galaxy Tab S7-ben a Snapdragon 865+ dolgozik, mely az M1-et leszámítva a legerősebb ma a piacon. Ez azt jelenti, hogy az S7 tudásban valahol az iPad Air és az iPad Pro között helyezkedik el, árát tekintve pedig így kiváló vételnek tekinthető. A Galaxy Tab A7-be a gyengébb Snapdragon 662 került, de ára jóval alacsonyabb, így még jobb vételnek tűnik. Médialejátszással és böngészéssel nincs is gond, de sok alkalmazás párhuzamos futtatása, illetve játékok alatt már érezni fogjuk, hogy nem a csúcskategóriát tartjuk a kezünkben.

#### **Egy nap töltő nélkül**

Egy modern táblagéptől elvárható a legalább 10 napos üzemidő, hogy egy napot töltés nélkül is átvészelhessünk velük. Pár olcsóbb modellt leszámítva ezt valamennyi versenyző tudja is, és például az

új iPad Pro az M1-gyel 12-14 óráig is bírja, attól függően, hogy filmet nézünk vagy internetezünk inkább.

Általánosságban elmondható, hogy a tavalyi modellekhez képest nem sok előrelépés történt, ami azért csalódást keltő, ha figyelembe vesszük, mennyire sokat javított az M1 a MacBookok üzemidején. Összességében egyébként a Samsung Galaxy S6 Lite bírta a legtovább: filmlejátszás közben 17:21 órát mértünk. Nem rossz a Huawei MatePad sem, mely 16:25 órát ért el, illetve az S7 és az S6 sem, melyek 15:06, valamint 13 órát tudtak filmet lejátszani. Viszont az utóbbit teljesen feltölteni csak 5,5 óra alatt lehet – a többiek kevesebb, mint feleennyi idő alatt megvannak ezzel.

#### **Jó kamerákkal nem gond a videohívás**

Mivel a táblagépeket – különösen a koronavírus megjelenése óta – videokonferenciákhoz is sokat használjuk, érdemes vetni egy pillantást a kamerákra is. Az előlapi modul szinte valamennyi modellnél legalább full HD felbontású videók készítésére képes, mely ugyan nem 4K, de az esetek túlnyomó részében bőven elegendő lesz. Vigyázat, olcsóbb modellek esetében néha még 1280×720 pixeles érzékelőket használnak, ez pedig már túl alacsony a modern kijelzőkhöz és elég életlennek néz ki rajtuk.

A fő – azaz hátlapi – kamerák általában 8-13 Mpixeles felbontást kínálnak, és jó fényviszonyok között kiváló képminőséget kaphatunk velük. Arra azért ne számítsunk, hogy az okostelefonokhoz hasonló a végeredmény – félhomályban zajosabb, életlenebb képeket kapunk csak, a gyártók különösen az olcsóbb gépek esetében láthatóan nem erre a területre helyezték a hangsúlyt. A mezőnyben 13 táblagép képes 4K felbontásban videózni, a többiek esetében full HD a maximum.

#### **Mobilnet a teljes mobilitásért**

Sok felső kategóriás táblagép elérhető mobilnettel, ami jó hír akkor, ha utazásnál is számítanánk rájuk. Az LTE természetesen ilyenkor alap, de az 5G is kezd terjedni – például az iPad Pro is ilyen modemmel rendelkezik.

A mobilnettel szerelt változatok szinte kivétel nélkül nano SIM kártyákat használnak, és az androidos tabletek esetében még memóriakártyával a háttértáron is bővíthetünk. Ez különösen az olcsóbb gépeknél jön jól, ahol például csak $\,$   $\,$   $\,$   $\,$ KÉPEK: GYÁRTÓK

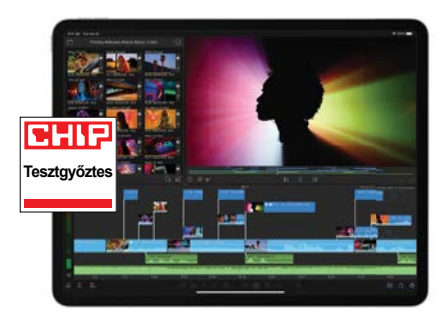

Apple iPad Pro 11" 512 GB 5G (2021) A kisebbik Pro változat az M1 chippel és remek kijelzőjével egy fantasztikus technológiai bravúr, teljesítménye pedig óriási.

32 GB-nyi háttértárat kapunk, melyből ráadásul a rendszer és a gyári alkalmazások is bőven kérnek – a Galaxy Tab A7 esetében például csak 20,5 GB marad belőle.

A vezeték nélküli adaptereket vizsgálva sem panaszkodhatunk: mindegyik iPad Pro, az idei iPad Air és a Galaxy S7 család tagjai Wi-Fi 6 (802.11ax) képesek, míg a többiek Wi-Fi 5-öt (802.11ac-t) kínál-

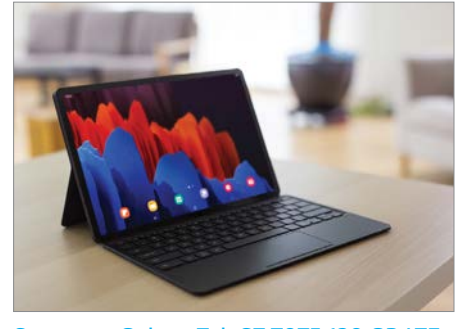

Samsung Galaxy Tab S7 T875 128 GB LTE Az androidos csapat legjobbja minden szempontból meggyőző, és ár/teljesítmény területén is nagyon jól áll.

nak. Hat tabletet leszámítva Bluetooth 5.0-t vagy újabbat is kapunk. A zenehallgatást előnyben részesítők számára jó hír, hogy 13 táblagép még mindig rendelkezik analóg fülhallgató-csatlakozóval, a többieknél – különösen a drágábbaknál – viszont vagy Type-C adapterre van szükségünk, vagy kénytelenek leszünk bluetoothos fülhallgatót vásárolni.

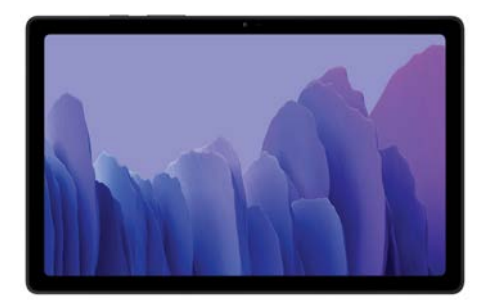

Samsung Galaxy Tab A7 T500 32 GB Kedvező ára mellett az A7 elfogadható teljesítményt kínál és kiemelkedik a többi belépőszintű táblagép közül.

Amennyiben a tollal való munka kedvünkre való, akkor a Samsung termékeivel jól járhatunk, itt több esetben is az alaptartozékok között ott van ez a kiegészítő is. Biometrikus azonosítót a négy utolsó modellt leszámítva mindegyik tabletnél használhatunk a belépésre – ujjlenyomat-olvasót és kamerát vegyesen.

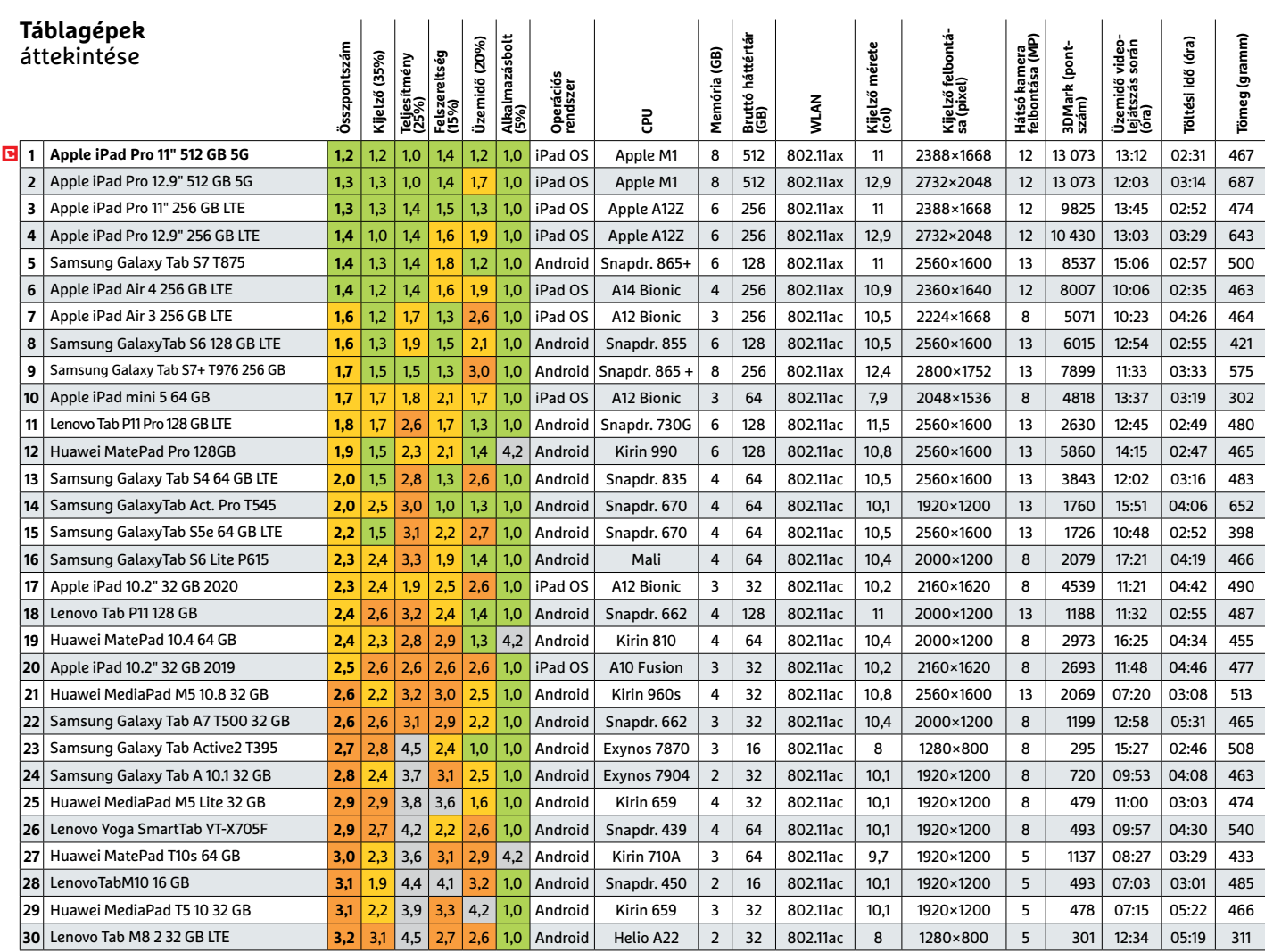

Kiváló (1 – 1,5) Jó (1,6 – 2,5) Közepes (2,6 – 3,5) Elégséges (3,6-4,5) Gyenge (4,6-tól) **○** igen **○** nem

#### **TESZT > HARDVERBEMUTATÓK**

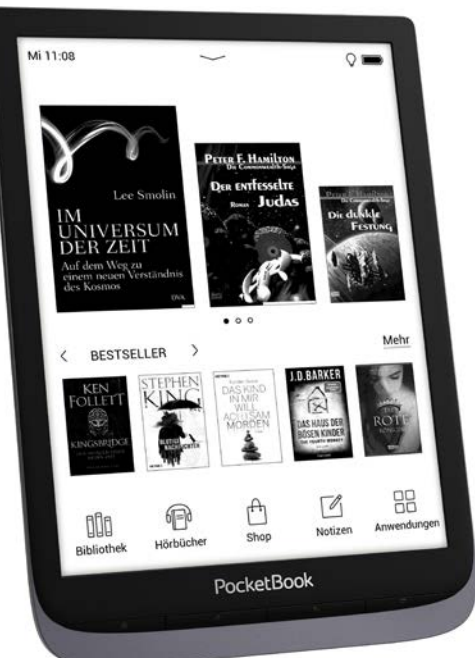

## **Pocketbook InkPad 3 Pro**

## A legjobb könyvolvasó az Amazon nélkül

Amióta csak megjelent a színen az e-könyv-olvasó, a felhasználók két tábort alkotnak: az egyikük inkább marad a hagyományos, papír alapú könyveknél, mások viszont már kizárólag digitális formában fogyasztják őket. Mindkét módszernek megvannak az előnyei és a hátrányai: az e-könyvek nem foglalnak helyet és nem nehezítik csomagunkat, míg a papír alapúak mégis kényelmesebben olvashatók. A digitális könyvek világának nehézsúlyú versenyzője az Amazon, amely saját könyvolvasót is kínál a Kindle família képében. Ezek kiváló eszközök, de formátumtámogatásuk korlátozott, ráadásul erősen kötődnek is az Amazonhoz. Ha egyik sem tetszik nekünk, és szeretnénk az ePub formátumot is használni, a Pocketbook InkPad 3 Pro modellje lehet az egyik legjobb választásunk: ez a 7,8 colos képátlójú készülék a nagyobb méretű e-könyv-olvasók közé tartozik, és kijelzőjének felbontása is magas, a kettő együtt pedig kiváló olvasási élményt nyújt. Persze a mérleg másik serpenyőjében ott van a viszonylag nagy méret és tömeg, ami lehet, hogy egyeseket elriaszt majd, viszont a nagy kapacitású akkumulátor legalább hosszú üzemidőt biztosít. Az olvasó hátoldalára jó fogású, a csúszkálást hatékonyan akadályozó bevonat került, így fogása kellemes, és biztosak lehetünk benne, hogy nem fogjuk véletlenül kiejteni kezünkből.

Okos fény

ben.

A SMARTLight vezérlő lehetővé teszi az elalvást nehezítő kék fény csökkentését, és ezt automatikusan is tudja vezérelni az idő függvényé-

A mai, modern olvasóknál már megszokhattuk a háttérvilágítást, és ez nem hiányzik az InkPad 3 Próból sem. Fényereje tág határok között szabályozható, maximumra állítva már kifejezetten erős, így nincs olyan szituáció, amikor a kijelző ne lehetne jól látható. A fényerőt egyébként egy érintésérzékeny "csúszkával" vagy a kijelző szélének simításával tudjuk beállítani. A reakcióidő itt, és a többi esetben is elfogadható, és nem kell várakozni a négy fizikai gomb hatására sem, így az okostelefonok sebességéhez szokott felhasználó sem lesz ideges a folyamatos akadozástól.

Egy e-könyv-olvasó használhatóságát befolyásolja a könyvtár is, melyben a digitális könyveket helyezhetjük el. A Pocketbook egy Linux-alapú rendszert használ, mely nagyon jól konfigurálható, a könyvek pedig többféle paraméter szerint is kereshetők. Az OS remekül képes együttműködni a Caliberrel és tökéletesen kiolvassa a programban beírt metaadatokat is, ami nagyon hasznos például egy több részből álló könyvsorozat esetében.

#### DIENSTAG 13:22 MAI 25 *रु*  $\ast$  $\tilde{\mathbf{C}}$  $\widehat{\mathbb{R}}$  $\approx$ WI AN **R**luetooth Fluomodus Taskmanager VORDERGRUNDRELEUCHTUNG  $\bigcirc$ Auto Helligkeit  $\mathbf Q$ SMARTlight Auto ☆  $\Omega$

#### Kitartás és gyorsaság

A többi csúcsmodelllel összevetve az InkPad egy kitartó maratonista, lapozáskor pedig gyorsan reagál a parancsokra.

**Üzemidő (lapozás)**

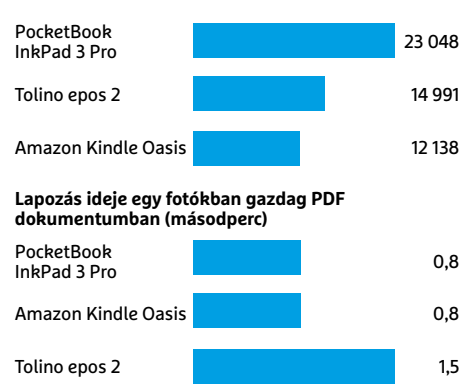

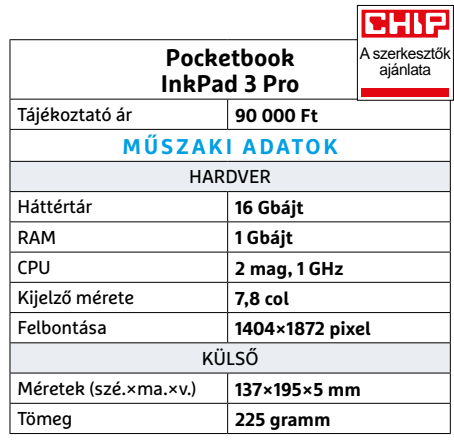

### **CHIP-ajánlat** c

Top 10-es listánk első helye nem feltétlenül azt jelenti, hogy az adott eszköz minden felhasználónak és minden szituációban tökéletes. A Pocketbook InkPad 3 Pro például az Amazon nélküli könyvolvasók 15-ös mezőnyében a 2-ik helyen szerepel.

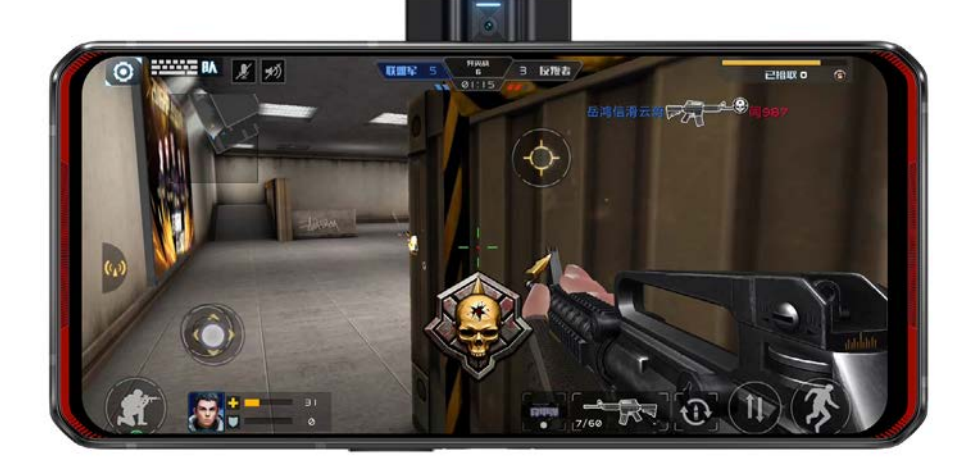

## **Lenovo Legion Phone Duel** Egy erős telefon játékosoknak

**A**Lenovo Legion Phone Duel, mint neve is mutatja, a kínai gyártó játékosokat célzó (Legion) termékcsaládjába tartozik. Belsejében a Snapdragon 865+ rendszerchipet találjuk, mely 3,1 GHz-es órajellel dolgozhat, emellé pedig 16 GB RAM jár – nem csoda hát, hogy a grafikus teljesítményt mérő GFX Bench alatt impozáns, 55 fps sebességet mértünk, a PCMark mobil változata pedig 12 330 pontot adott neki. De nemcsak a belső, a külső is a játékosokat célozza, a dizájn részét képezi ugyanis két oldalsó gomb is, melyek "kontrollerként" használva a készüléket esnek igazán kézbe. Az előlapi kamera külön modulban kapott helyet, mely használaton kívül betolható a ház belsejébe – ez igazán hasznos akkor, ha játék közben arcunkat is belekevernénk a streambe.

Az Android 10-et használó rendszer részét képezi a Legion Realm Hub, melyen keresztül nemcsak játékkönyvtárunkat érjük el, de például olyan beállításokat is, mint a Turbo üzemmód vagy a legrosszabbkor érkező telefonhívásokat blokkoló Telephony Lock.

A játékok kiváló minőségű megjelenítését a 144 Hz-es, 2340×1080 pixeles, 6,7 hüvelykes OLED panel garantálja, mely 338 ppi pixelsűrűséget, azaz tűéles képet kínál. A maximális fényerő 651 cd/m2, tehát napfényben is olvasható marad a tartalom.

Sajnos a felszereltség többi része már kevésbé igazolja a telefon magas, 300 000 forintot meghaladó árát. Bár a kommunikációs képességek az ax-es

WLAN-nal és az 5G-vel rendben vannak, és az 512 GB-os háttértár is elismerésre méltó, a kétmodulos hátsó kamera 2021 ben elég elmaradottnak tűnik ebben az árszegmensben. Érdekes extra viszont a dupla, 2x2500 mAh-s akkumulátorrendszer, melyet 45 perc alatt tölthetünk fel két USB-porton keresztül.

**remek teljesítmény, gyönyörű 144 Hz-es kijelző, dupla akkumulátor**

 **hátsó kamera minősége közepes, por- és vízállóság hiányzik**

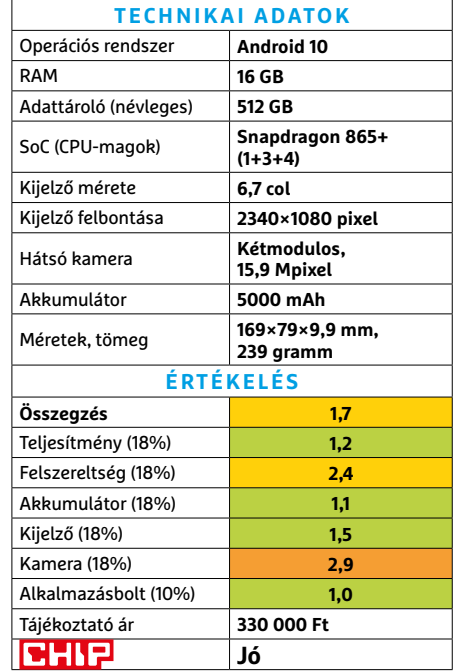

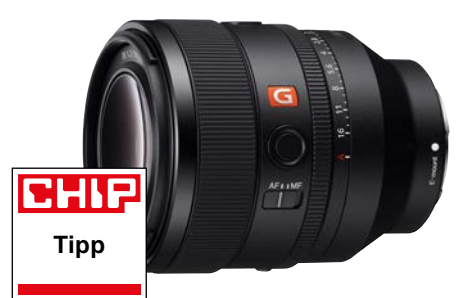

## **Sony FE 50 mm f/1,2 GM** Profi objektív az évfordulóra

A Sony folyamatosan bővíti tükör nélküli rendszerkameráinak objektívkínálatát, és most, az E bajonett 60-ik születésnapjára valami igazán érdekes termékkel rukkolt elő. Ez az új 50 mm-es gyújtótávolságú modell a klasszikus, csúcskategóriás G-Master sorozatba tartozó 50 mm-es objektív leszármazottja, és f/1.2-es blendéjével a gyártó legnagyobb fényerejű ilyen terméke. Csattanós válasz ez azoknak a kritikusoknak, akik szerint a Sony nem lesz képes ilyet készíteni.

Az apertúra 11 darab lemezből áll, ami gyönyörű rajzolatú bokeh-t eredményez, belül pedig 14 lencsetag (köztük három speciális XA elem) tíz csoportba sorolva végzi munkáját. Az automatikus élességállítás precíz és rendkívül gyors, a képminőség pedig a névnek megfelelően fantasztikus, a feloldóképesség középen párját ritkítja, de a szélek felé haladva is csak minimálisan csökken, a részletgazdagságnak tehát legfeljebb a szenzor szab korlátokat.

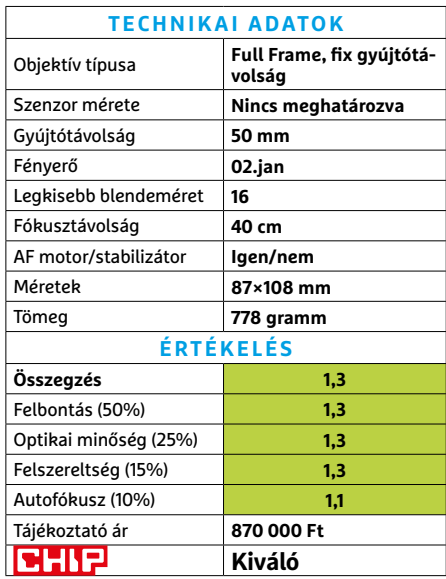

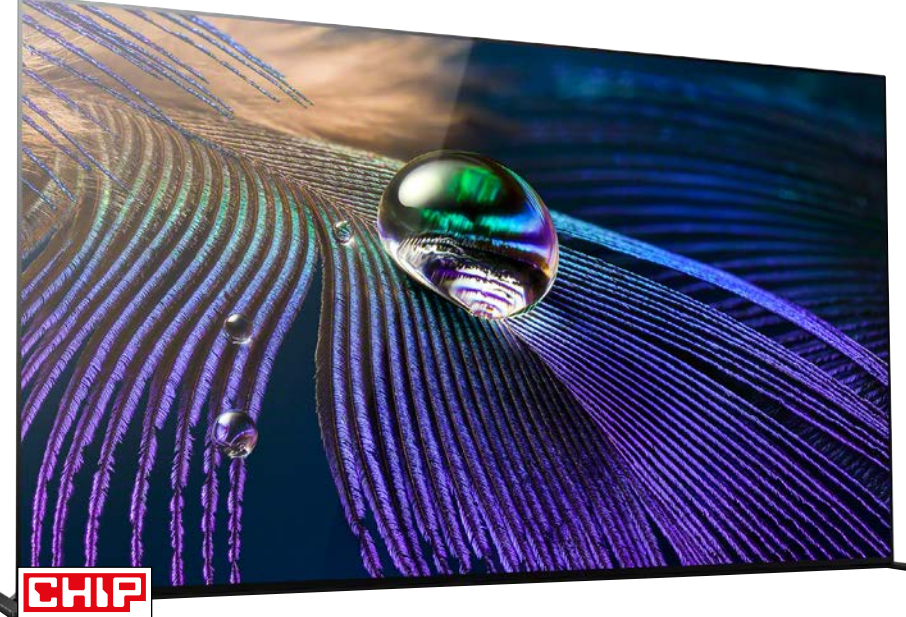

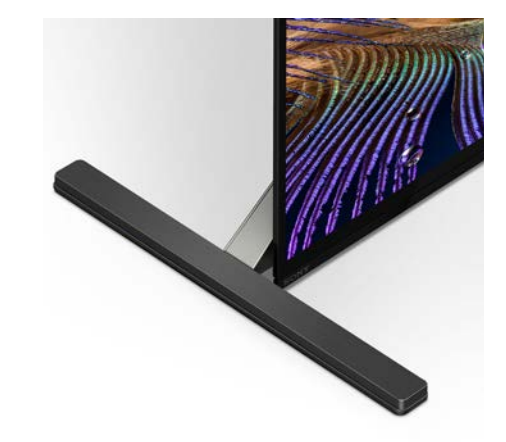

Elegáns látvány A hatalmas méret ellenére a tévé apró – már-már túlságosan apró lábakat kapott.

**Tipp**

## **Sony XR-65A90J**  Óriás tévé remek képminőséggel

**A** Sony egy új, csúcskategóriás tévéje<br>**A** remek képminőséggel és kiváló felszereltséggel támad, és rögtön a toplistánk első helyére került! A 65 colos óriás kb. 1,65 cm-es képátlóval rendelkezik, és lenyűgöző látványt nyújt már kikapcsolva is. Bekapcsolva persze méginkább, erről az OLED-panel gondoskodik. A tévé fényerősségével sincs gond, 989 nites fényerősségével a készülék jelenleg a legnagyobb fényerőre képes OLED-tévé a piacon. Ez az érték már a legtöbb LCD-tévével is partiban van, igaz, az OLED-tévé csak akkor nyújt ilyen teljesítményt, ha legfeljebb a kijelző 10 százaléka fényes, míg egy LCD-tévénél akár a teljes felület lehet fehér is, a fényerő nem változik. Az 1000 nit körüli érték mindenesetre így is remek, hiszen a legújabb 4K-s Blu-ray-filmeket úgy rögzítik, hogy 1000 nites fényerő érték legyen szükséges a valósághű megjelenéshez.

A tv azonban nemcsak a 4K-s felvételeknél, hanem 1080p-s és 720p-s tartalom megjelenítésekor is nagyon jól teljesít, köszönhetően az új XR processzornak. A chip majdnem tökéletesen teszi a dolgát, egyedül akkor lehet kis gondja, ha nagyon apró objektum mozog gyorsan a képen (pl. focilabda), mert ebben az esetben – beállítástól függően – előfordulhat dupla kontúr.

De a fő attrakciót jelentő Blu-ray-lemezek megjelenítése tökéletes, a Play-Station- és Xbox-tulajdonosok pedig annak is örülhetnek, hogy a négy HDMI bemenet közül a harmadik és negyedik csatlakozó a HDMI 2.1-es szabványt is támogatja – és ezen a csatlakozón 4K-s felbontás mellett akár a 120 Hz-es képfrissítés, valamint a nagy sávszélességű hang (eARC) továbbítása is lehetséges.

A tévé a VRR megoldásokat is támogatni – fogja. Az elektronika képes erre, azonban a Sony mérnökei úgy vélték, hogy némi csiszolgatásra és tökéletesítésre még szükség van a funkció élesítése előtt, ezért ezt az opciót csak egy későbbi firmware-frissítéssel fogja aktiválni a japán vállalat. A tévébe DVB-C, S2 és T2 tunerek kerültek, mindegyikből kettő ráadásul – így semmi sem áll a gondtalan tévézés útjába. Még arra is van lehetőség, hogy

miközben az egyik csatorna műsorát nézzük, a másik csatorna tartalmát rögzítjük USB-re!

Az okostévé megoldásokért – mint a Sony tévék esetében régóta mindig – az Android felel, amely a piacon a legszélesebb alkalmazásválasztékot, remek használhatóságot és a telefonnal való könnyű párosíthatóságot jelent.

A tévé fogyasztása normál módban 121 watt, amely a HDR opció bekapcsolásával 177 wattra emelkedik.

#### **kiváló OLED-minőség, remek szolgáltatások, jó hang**

**csak két HDMI 2.1 csatlakozó, túl magas ár**

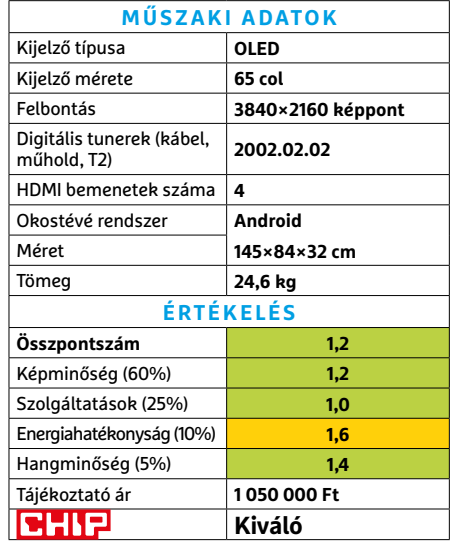

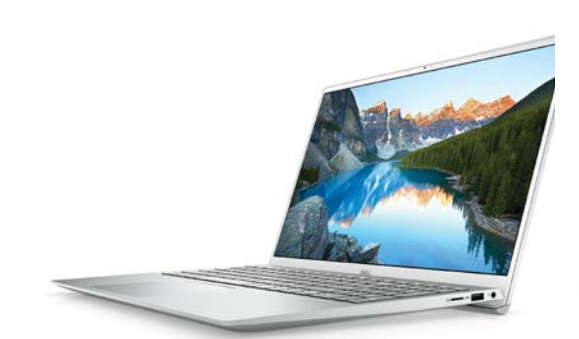

#### **Dell Inspiron 15 5502**

## Barátságos alapnotesz

A legutóbb nálunk járt és márciusi számunkban bemutatott Inspiron viszonylag különlegesnek számított hibrid noteszgépként – annak ellenére, hogy ez a sorozat a Dell alapfokozata legtöbb esetben. Az 5502 már jobban illik ebbe a halmazba, mivel alapvetően egyszerű, hagyományos noteszgép, amit jobb, ha nem próbálunk 360 fokban kihajtani. Másrészről ez a modell is ugyanarra a proceszszorra, az Intel i5-1135G7-re épül (ahogy számos nálunk járt márka alap- és középkategóriás modelljei). A jelenleg talán legnépszerűbb alsó középkategóriás proceszszor könnyedén boldogul az általános irodai és otthoni-netezős feladatokkal. Ráadásul eközben a laptop nem melegszik túl, és szélzaja is visszafogott marad.

Az integrált videovezérlő ugyan sokat fejlődött, de azért inkább csak multimédia-feladatokra ajánlott, a játékokhoz – különösen a modern 3D-címekhez – még kevés. Ahogy a Delltől megszokhattuk, saját programcsomagot is kapunk a noteszgéphez, ami a frissítéséért, karbantartásáért felel, valamint a nálunk járt 5502FI5WA2 modellhez hivatalosan jár a Windows.

- **+ Csendes működés, jó hardveralapok és**  szoftvercsomag, 512GB SSD
- **A billentyűzetvilágítás nem az igazi, éppen nem kapható**
- **» Tájékoztató ár: n. a.**

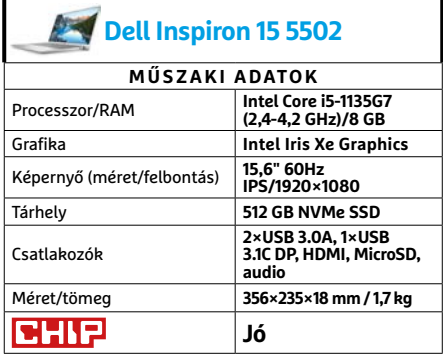

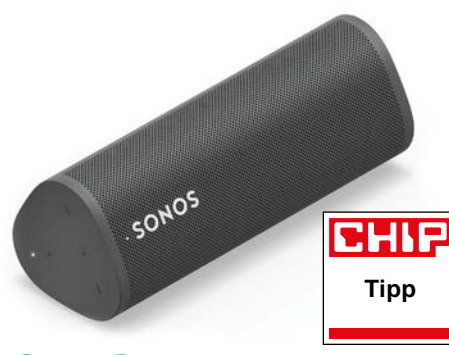

## **Sonos Roam** Hálózaton innen és túl

A Sonos termékei nem szoktak csalódást okozni: legtöbb hangszórójuk prémiumkivitelű, remek hangminőségű, saját appvezérelt rendszerükbe illik, és meglehetősen drága. Mindez a Roamra is igaz, azonban némi csavarral, főként azért, mert ez a modell hordozható. Sőt külön kapható dokkolóval vezeték nélkül is tölthető, hogy tényleg elég legyen felkapni, ha elhagynánk a jól behangosított környezetet.

A Roam legnagyobb és leglátványosabb trükkje ugyanis, hogy "átvehetjük" vele az éppen játszott zenét, ha olyan helyiségbe mennénk, ahol nincs fix hangfal, és persze vissza is küldhetjük a rendszerbe, akár másik szobában is, egyetlen gombnyomással. Olyannyira, hogy a művelethez még okostelefonunkat sem kell a közvetlen közelében tartani, mivel a Roam a Wi-Fihálózatra is csatlakozik, így nem korlátozza a Bluetooth rövid póráza. Másik hasznos extrája a Trueplay, ami felméri az adott környezett akusztikáját, hogy hozzáigazítsa a hangzást. Emellett persze hangereje nagyon komoly, miközben hangzása tiszta marad, és még az esőtől sem kell óvnunk a kerti partik alkalmával.

**+** Remek hangzás, fejlett adatkapcsolat, **hasznos extrák**

**- Ha nincs már kiépített Sonos rendszerünk, nem igazán éri meg**

**» Tájékoztató ár: 65 000 Ft**

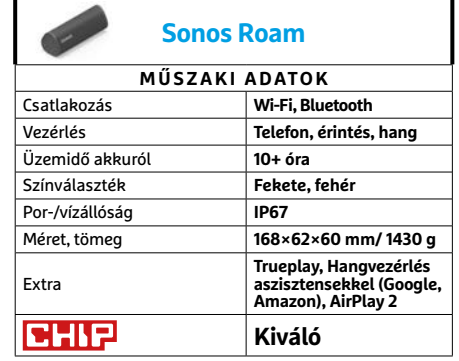

#### **HARDVERBEMUTATÓK < TESZT**

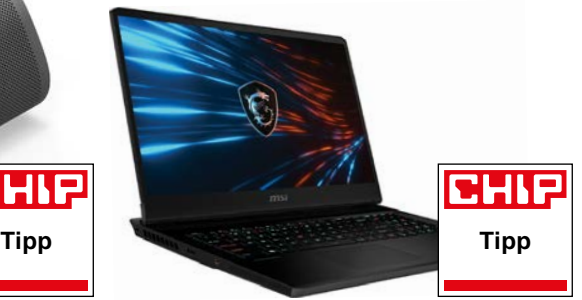

## **MSI GP66 Leopard 10UG** A játékos nagymacska

Több mint egy éve, hogy a Leopard családból nálunk járt egy másik modell, a GL65. Azóta történt némi fejlődés a sorozatban, ahogy az persze el is várható. A leglátványosabb előrelépés az újabb Nvidia RTX generáció. A most kipróbált noteszgépben egy RTX 3070-es vezérlő dolgozott, ami bármilyen játékkal könnyedén elboldogul. Mivel a kijelző natív 1080p felbontású 144Hz maximális frissítéssel, így azt is kihasználhatja a videovezérlő, főleg e-sport-címekben. A kijelző egyébként is remek minőségű, kimondottan éles képpel, alig észrevehető utánhúzással.

A processzor már nem jelent ekkora ugrást, bár két maggal és négy programszállal többet ad, mint elődje – bár ettől gyorsabban is melegszik túl. A hűtés, ahogy várható is volt, elég hangos, de nem annyira süvítős, mint ebben a kategóriában gyakori. Ráadásul a notesz alja meglepően hűvös maradt, amiért dicséret illeti a tervezőket. A hátsó tápcsatlakozóért már kevésbé, mivel a bemenet éppen eléggé hasonlít egy USB porta ahhoz, hogy balesetet okozzon, ha valaki kicsit figyelmetlen, de erős.

**+ Erős CPU+GPU, hatékony hűtés, remek kijelző, M.2 bővítőhely**

**- Viszonylag hangos hűtés, éppen nem kapható » Tájékoztató ár: n. a.**

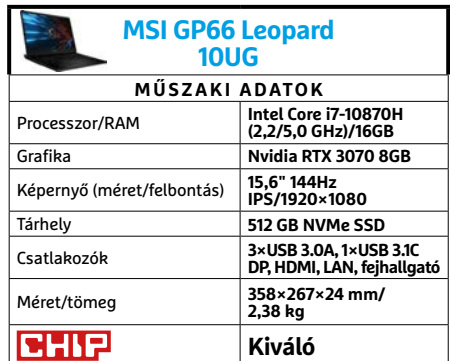

#### **TESZT > HARDVERBEMUTATÓK**

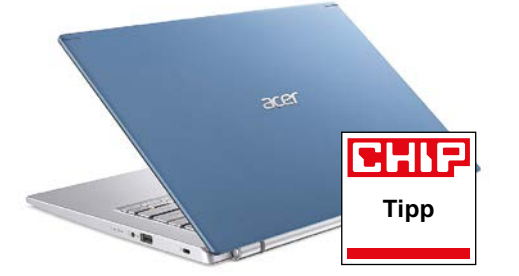

## **Acer Aspire 5 514** A multimédiamindenes

Az Acer Aspire sorozata a hagyományos modelleké, ugyanakkor a modellek skálázása miatt ebbe sok minden belefér, a teljesen alapkivitelű noteszektől a családi mindeneseken át a már majdnem játékgépekig. A nálunk járt Aspire 5-ös modell nagyjából utóbbi kettő között áll.

Ezt főként az MX350-es grafikus vezérlőnek köszönheti, ami ugyan nem alkalmas komolyabb játékra, de a régebbi, nem kimondottan gépgyilkos címekkel azért elboldogulhat, és multimédia-feladatokra is jobban használható, mint egy integrált grafikus mag. A processzor az ezen a szinten jóformán megszokott i5-1135G7 proceszszor, a szintén jellemző nyolc gigabyte memóriával, és viszonylag szűkös 256 GB SSD-vel kiegészülve. A kijelző IPS, bár nem kimondottan gyors, és ebben a modellben 14 hüvelykes képátlójú. Hordhatóságban ez előnyt jelent, de munkára, filmnézésre a nagyjából hasonló árú, hagyományos 15,6" kijelzővel szerelt változat jobb választás. A notesz hűtése a fenéklemezt normális hőmérsékleten tartja némi zajért cserébe, de a billentyűzet feletti terület felmelegedhet tartós terhelés alatt.

- **+ Jó hardverkombináció, kellemes kék szín,**  megfizethető ár
- **15,6" változata jobban beválhat**

#### **» Tájékoztató ár: 270 000 Ft**

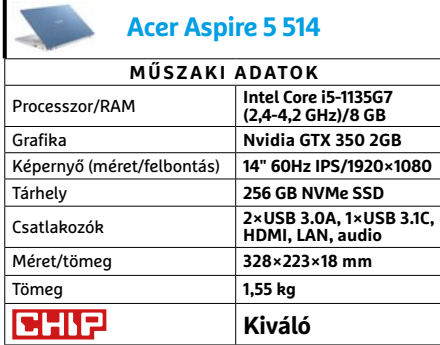

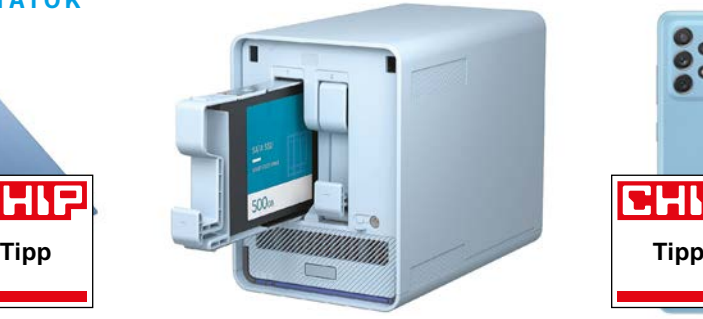

## **QNAP QMiroPlus-201W** Két funkció egy dobozban

A különféle számítástechnikai kütyük és kiegészítők kedvelői számára ismerős, frusztráló érzés lehet, amikor egy újabb eszköznek kell valahogy helyet találniuk vagy szorítaniuk. Ebben segíthet a QNAP legújabb készüléke, a QMiroPlus-201W, ami egyszerre NAS és router, sőt, QMiro-201W kiegészítőjével meshhálózatot is létrehozhatunk – bár utóbbinak nincs második funkciója, hacsak a könyvtámasz nem számít annak.

Persze a hibrid rendszer némi kompromisszummal is jár, a QMiroPlus egyik feladatában sem ér fel az adott kategória csúcsmodelljeihez, de nem is ez a dolga. NAS-ként elég erős hardverrel bír, amire szüksége is lehet, mivel csak 2,5 hüvelykes meghajtókat fogad, így sokan SSD-kkel töltik majd fel. A Wi-Fi sebessége visszafogott valamennyire, de így is bőven elég egy átlagos otthon kiszolgálására. Ráadásul a hátlapján még 2,5 Gbites LAN-csatlakozót is találunk, az erre alkalmas alaplapokhoz. Meshkiegészítője egy-egy LAN- és WAN-, valamint USB-csatlakozóval rendelkezik, a nagyobb testvérével megegyező hardverrel és sebességgel.

- **+ Praktikus hibrid, QNAP-appok, 2,5 Gbps csatlakozó,**
- **A QMiroPlus hiánycikk, árához képest szerény külső**
- **» Tájékoztató ár: n. a.**

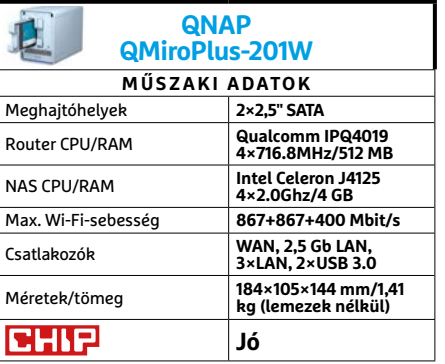

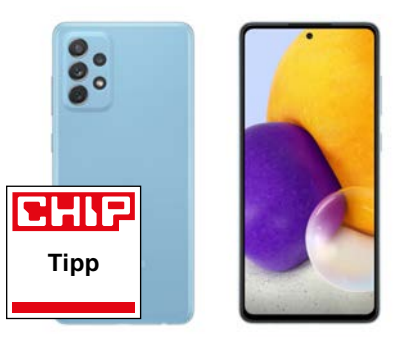

## **Samsung Galaxy A72** Középkategóriás, csúcskijelzővel

Egyfelől nem mindenkinek könnyű elfogadnia, hogy a középkategória már felér 150 000 forintig, másfelől a keserű pirula lenyelését megkönnyíti, ha a felszereltség is túllép helyenként a hagyományos középkategórián. Ebben az esetben a Samsung ezt úgy igyekezett elérni, hogy csúcskategóriás OLED kijelzőt szerelt a Galaxy A72-be. Olyat, amihez hasonlót amúgy csak a jelenlegi zászlóshajójuknak számító S21 sorozatban találunk. A 6,7 hüvelykes, 90 Hz-es képfrissítési frekvenciájú képernyő kiemelkedően magas, 1020 cd/m2 fényerőt biztosít. Ezek az értékek pedig nem csak ebben az árkategóriában lenyűgözőek.

A megjelenítendő tartalomról a Qualcomm nyolcmagos Snapdragon 720G-je gondoskodik, megfelelő teljesítményt biztosítva. Egyedül a hat gigabyte memória az, ami lényegesen kisebb, mint a magasabb árú modellekben megszokott. A Galaxy A72 remekül teljesített akkumulátoros üzemidő terén is, az 5000 mAh-s akkumulátornak köszönhetően majdnem 14 órán keresztül használhattuk. Szintén nagyra értékeltük IP67-es védelmét, ugyanakkor fájóan hiányzott az összeállításból az 5G.

- **+ Lenyűgöző, csúcskategóriás kijelző, nagyszerű üzemidő, IP67-es védelem - Az 5G sokaknak hiányozhat, házon belül**
- **is sok a konkurense**
- **» Tájékoztató ár: 150 000 Ft**

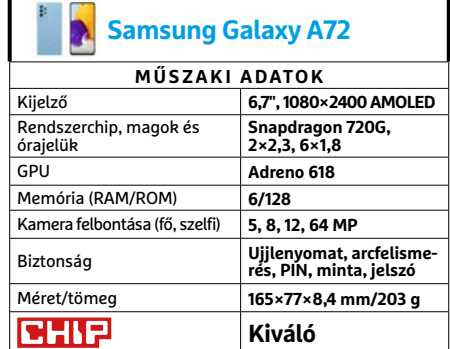

# CHIP Vásárlási tippek

#### **A hónap legjobb vételei:**

Minden hónapban hat alkatrész árának eddigi és várható alakulása, plusz a legjobb noteszgépek három kategóriában.

#### **Dell Inspiron 15 3501**

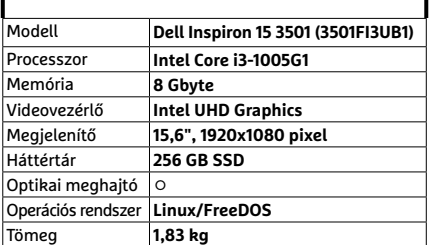

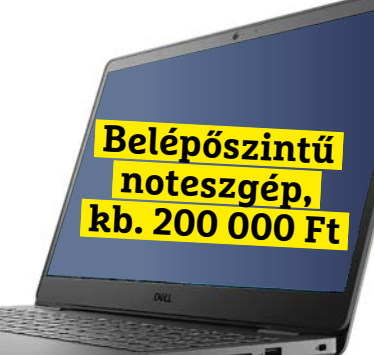

#### **Acer Aspire 5**

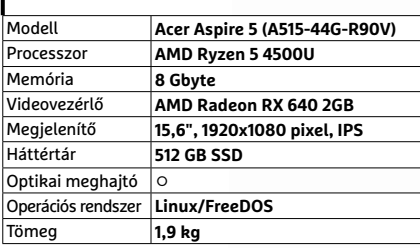

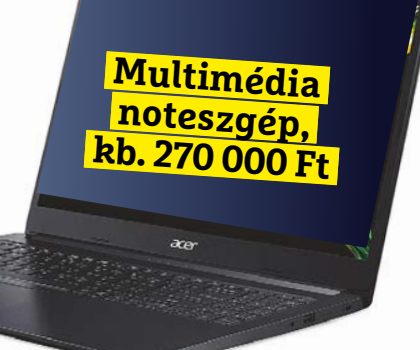

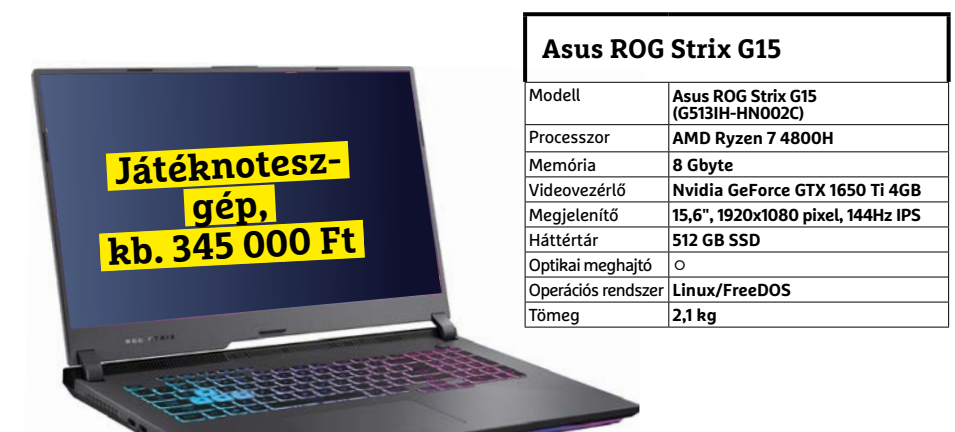

#### **○** igen **○** nem

## Előrejelzés

#### AMD Ryzen 3 2200G

**A 3200G elfogyott, így marad az elődje, ha értékelhető integrált GPU-ra van szükségünk.**

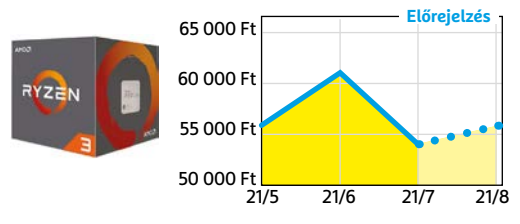

#### ASRock B450M Pro4

**Belépőszintű, de minőségi alaplap, ami minden szükségeset tartalmaz egy olcsó játékgéphez.**

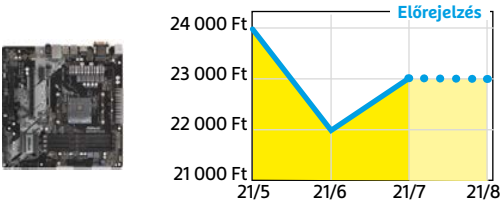

#### G.SKILL Aegis 3200MHz 16GB Kit

**Bár már nem olyan látványosan olcsó, mint év elején volt, de továbbra is remek vételt jelent.** 

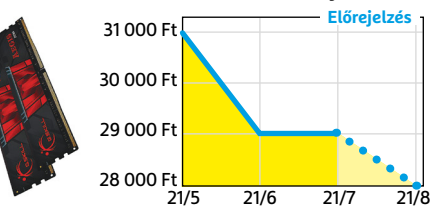

#### FSP Hyper M 500

Az S sorozat egyelőre hiánycikk, de a félmodu**láris M-ből még bőven akad a boltokban.**

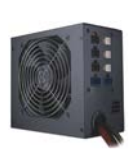

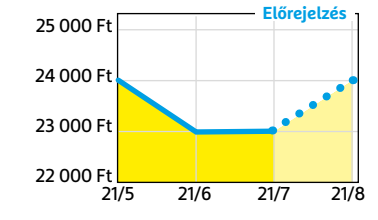

#### Deepcool Tesseract BF

**Visszafogottan dögös, jól szerelhető és megfizethető ház, felárral fehér színben is kapható.**

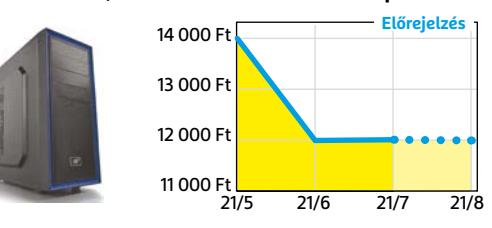

#### Nintendo Switch

**Az új generációs konzolok hiánya miatt kicsit drágult, de úgy tűnik, van még elég raktáron.**

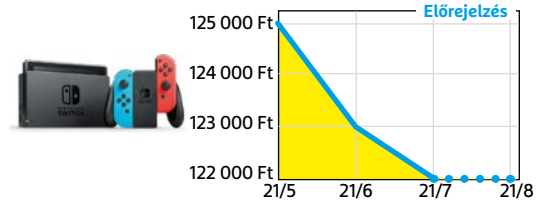

### **Focos**

## Mélységélesség utólagos korrigálása

**A**Focos képszerkesztő alkalmazás elsősorban olyan eljárásokra fókuszál, melyek a képélességgel vannak kapcsolatban. Ha például a telefon saját kamerájával készítjük el a felvételt, még csak be sem kell állítanunk annak élességét, a fókuszpontot ugyanis utólag is módosíthatjuk. Ha pedig egy már a galériában található fotót választunk ki, akkor a program mesterséges intelligenciája először elemzi azt, majd meghatározza a mélységélességet, és ezután tudjuk ujjunkkal kiválasztani, hogy hová kerüljön az a bizonyos fókuszpont. A gyártó állítása szerint mindezek a szolgáltatások a képet készítő fényképezőgép típusától függetlenül működnek, a Pro verzióban pedig még különböző neves gyártók – így a Zeiss, az Olympus, a Minolta stb. – termékeit is utánozhatjuk.

A végeredményüket tekintve is meggyőző élességgel kapcsolatos funkciók mellett a szoftver más érdekességekkel is szolgál: például 3D modell segítségével változtathatunk a megvilágításon is, térben elhelyezett különböző fényforrásokkal. Ezeket az ingyenes verzióban is tesztelhetjük, de a végeredményt képként exportálni csak a Pro licenc birtokában tudjuk – ez 13,99 euróba kerül, ha egyszeri fizetést választunk, vagy 1,99 euróba, ha havi előfizetés mellett döntünk. Ezeken túl pénzünkért nagyobb kimeneti felbontást, copy/paste funkciót, és sokféle lámpamodellt (például gyűrűs fényforrást) is kapunk. Ha kevés erőfeszítéssel szeretnénk telefonos képeinket SLR-hatásúvá tenni, a Focos megér egy próbát.

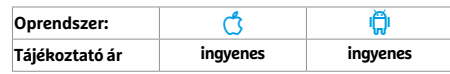

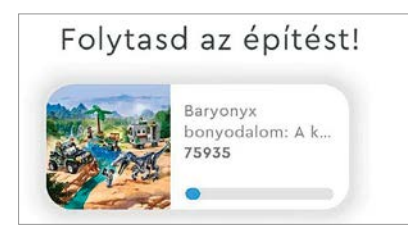

## **Lego Instructions** Építési segédletek a képernyőn

Legózni jó, a LEGO-gyár pedig alkalmazásokkal próbálja meg növelni játékainak vonzerejét. Az Instructions, mely építési utasítások gyűjteménye, egyike ezeknek. Két fő funkciója van: egyrészt katalógusba rendezhetjük készleteinket, másrészt letölthetjük az építési utasításokat. Készletekre keresni tudunk sorszám és QR-kód szerint is, de sajnos csak a nem túl régi szettek szerepelnek a kínálatban. A funkciók kínálata is korlátozott, alternatív építési útmutatók például nincsenek, és megosztani sem tudjuk ötleteinket.

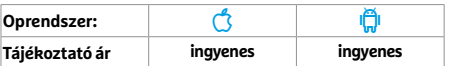

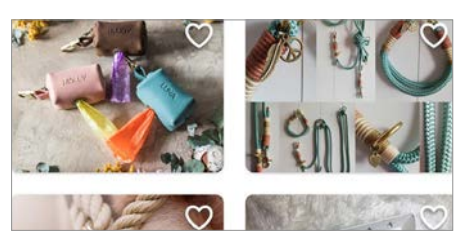

#### **Etsy**

## Egyedi és kézzel készített

Az Etsy egy online piactér, ahol kisebb vállalkozások és művészek árulhatják kézzel készített, és testre szabható vagy teljesen egyedi termékeiket. Tekinthetünk rá a műtárgyak eBay-eként is. Böngészni kategóriák és kereső segítségével, fizetni pedig különböző típusú bankkártyák, valamint PayPal segítségével is lehet. A találatoknál fontos szerep jut az eladóval való kapcsolattartásnak és az értékeléseknek. Az alkalmazás maga könnyen kezelhető és jól is néz ki – pont úgy, ahogy azt egy ilyen platformnál elvárnánk!

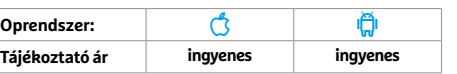

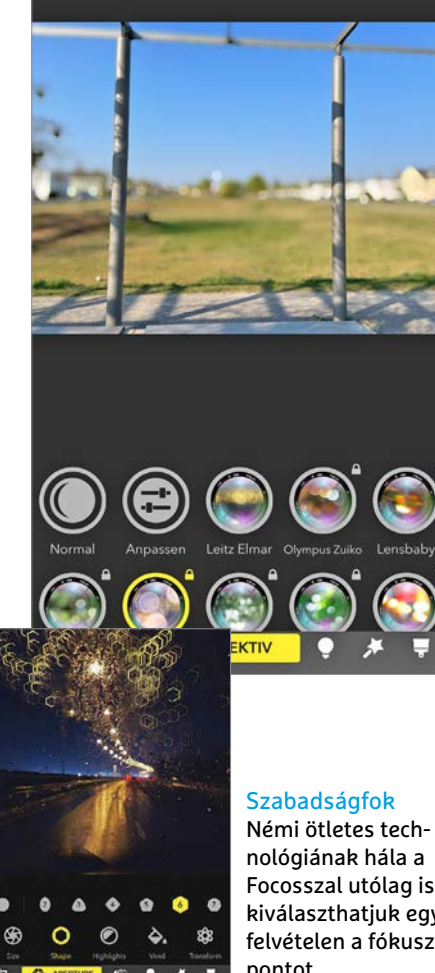

Focosszal utólag is kiválaszthatjuk egy felvételen a fókuszpontot.

### **File Manager Pro** STORAGE Home Ω Phone

## **File Manager Pro** Rendezett fájlok és könyvtárak

A File Manager Pro fő erőssége az általa kínált rengeteg szolgáltatás és ezek működési sebessége. Szinte minden mappát és fájlt el tudunk érni vele, ezeket megnézhetjük, rendszerezhetjük és szerkeszthetjük is általában. A fájlokhoz linkeket is készíthetünk, rendelkezésre áll beépített tömörítő és konvertáló modul, a megjelenítés során pedig ikonok és színek segítségével tudjuk átláthatóbbá tenni a látképet. Ha szükséges, a rejtett és rendszerfájlok is megjeleníthetők, mindez bizony megér 89 eurócentet.

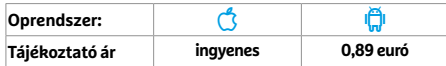

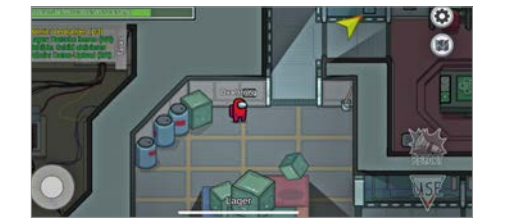

### **Among Us**

## Egy csapatban az ellenséggel

Ez a többszereplős játék 4-10 szereplővel játszható. A résztvevők feladata, hogy csapatban dolgozzanak különböző problémákon – de vigyázat! A csapatban egy vagy több (legfeljebb három) kém is lapul, akik szeretnék elszabotálni a munkát. Vajon sikerül idő előtt elvégezni a kitűzött feladatot és ezzel együtt megtalálni az ellenséges ügynököket is? A feladat nehéz, de nem lehetetlen, a játék izgalmas, a megbeszéléseket pedig chatüzenet formájában tarthatjuk meg, de használhatjuk a Discordot vagy a Messengert is.

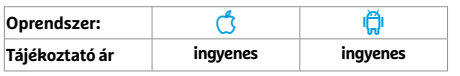

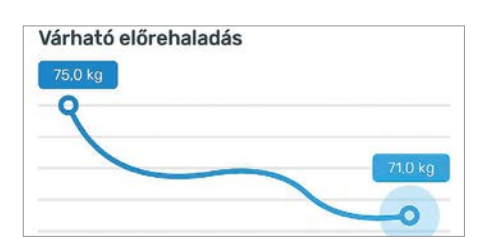

#### **Yazio kalóriaszámláló**

## Diétás alkalmazás böjtöléshez

A Yazio segít odafigyelni diétánkra és edzésünkre. Ehhez szüksége van pár személyes információra – életkor, testalkat, ideális testsúly stb. – ezek alapján személyre szabott étkezési tervet kapunk, melyben időről időre a koplalás is szerepel majd. A szoftver recepteket és "edzési tippeket" is kínál. Sajnos az ingyenes verzió elég rugalmatlan, a különböző intervallumok módosítására sincs lehetőségünk, előfizetés után azonban "kinyílik a világ", és sokkal több receptet, táplálkozási tanácsot és étkezési tervet kapunk.

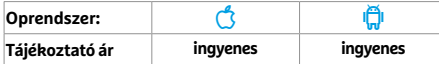

н **HUSSEL** 

#### **PHONE** 4877

## **Cinder – Clean your Contacts** Felesleges névjegyek törlése

A Cinder egy egyszerű app, mellyel rendbe tehetjük névjegyeinket. A program kártyák formájában mutatja meg a kapcsolatokat, ezeken jelölhetjük meg, hogy törölni vagy megtartani kívánjuk őket. Ha nyomva tartjuk, a szemetes ikonnal egy áttekintést is kapunk a törlésre kijelölt listáról. A koncepció érdekes, de kevés információt mutat: nevet, vezetékes telefonszámot és esetleg fotót. Ha csak mobilszámot mentettünk el, vagy fontos a születési dátum is, akkor ezeket nem látjuk – a reklámok mennyisége pedig nagy.

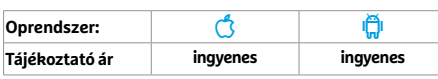

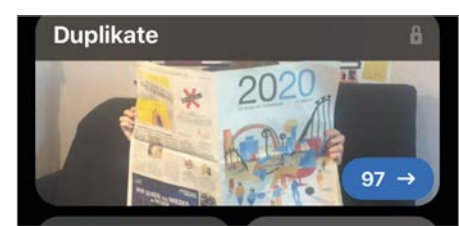

## **Photos Gallery Cleaner** Hatékony tisztogatás a fotóalbumban

A Gemini Photos Gallery Cleaner fényképeink és videofelvételeink között segít rendet rakni. Ennek érdekében az alkalmazás maga hoz létre olyan kategóriákat, mint a Hasonló fotók vagy Életlen fotók. Minden kategóriában megtaláljuk a törlésre ajánlott elemeket, melyeknél eldönthetjük, hogy követjük-e a szoftver ajánlatát. Mindez inkább csak demó, a végleges törléshez a fizetős változat kell, ami 38,99 euróba kerül. Szerencsére már a tesztidőszak három napja alatt is sok felesleges dologtól szabadulhatunk meg.

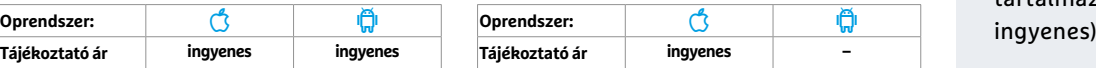

### **Rövid hírek**

#### **Citymapper**

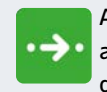

Az alkalmazás új verziójában **a > a** naptárral való együttműködésnek köszönhetően még

könnyebb megtalálni a megfelelő útvonalat és indulási időpontot egy találkozóhoz. (iOS: ingyenes)

#### **Slack**

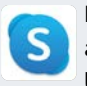

Könnyebben kezelhető: a szoftver immár nagyobb betűméretet és kényelmesebb kezelhetőséget kínál, ami a gesztusalapú vezérlést illeti. (iOS/Android: ingyenes)

#### **Outlook**

Fejlesztettek az Apple Watchhoz kapcsolódó szolgáltatásokon, így immár előre elkészített panelekre épülő válaszleveleket, rajzokat is küldhetünk, és jobban működik a diktálás is. (iOS: ingyenes)

#### **Budapest Menetrend**

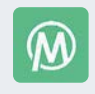

Mivel már rég nem csak Budapesten működik, az alkalmazás immár Menetrend néven

fut. Új ikonja mellett sok új funkciót is kapott, többek között egy új térképet is, melyen a BuBi szolgáltatás is elérhető. (iOS/Android: ingyenes)

#### **Viber**

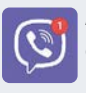

A Community Insights funkcióval a beszélgetések gazdái nyomon követhetik az adott

csatorna népszerűségét, látogatottságának alakulását és így tovább. (iOS/ Android: ingyenes)

#### **GNSS Status**

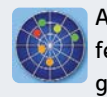

A használható térképek közé felkerült a Yandex.maps is, gyorsult a működés és több

hibát is kijavítottak. (Android: ingyenes)

#### **Skype**

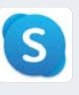

Már az iPhone-kliensben is használhatjuk a Skype-számokat, elérhető a sötét üzem-

mód, és átdolgozták a reakciókat (elutasítás, emoji, gyors válaszok stb.) tartalmazó menüt is. (iOS/Android:

#### **TESZT > SZOFTVEREK**

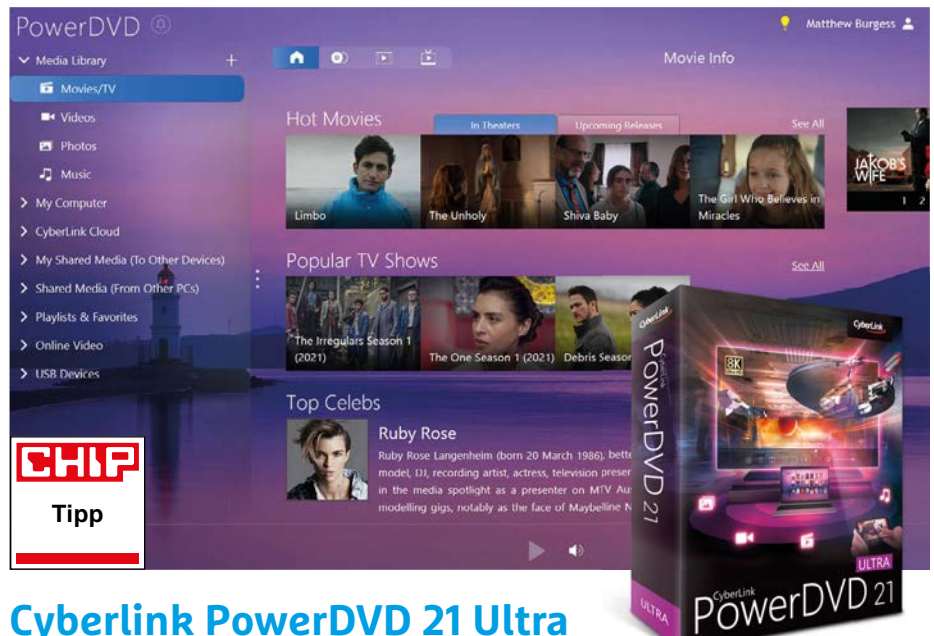

## **Cyberlink PowerDVD 21 Ultra**  Innen nehéz továbblépni

**A**Cyberlink minden évben kiad egy új verziót a már lényegében mindenre képes médialejátszójából, a PowerDVDből. Az idei a 21-es sorszámot viseli, és ezen már látszik, hogy a korábbi évek kemény munkájának köszönhetően a fejlesztők számára az a legnehezebb, hogy találjanak olyan területeket, ahol még észrevehető újításokat tudnak eszközölni. Idén a kezelőfelület kapott egy kisebb ráncfelvarrást, illetve a True-Theater menüpont alatt találunk az audiofájlok lejátszásával kapcsolatos új opciókat. A streamelés is optimalizálásra került: a PowerDVD idén már minden fontos streamelő szolgáltatást kezel, akár olyan hardvereken keresztül is, mint az Apple TV vagy az Amazon Fire TV.

A beállításokkal és a lejátszó felépítésével kapcsolatban minden maradt a régi: a program elindításakor választanunk kell a PC, illetve a TV üzemmódok közül. (Természetesen később szabadon válthatunk ezek között.) A PC módot választva elsősorban a médiakezelés, a fájlmenedzselés terén kapunk mélyebb lehetőségeket, és a fájlok lejátszását is sokkal több beállítási lehetőség kíséri.

A PowerDVD ma már lényegében minden lehetőséget támogat, amellyel médiafájlok juthatnak el PC-re. Sőt, nem csak PC-re, hiszen a programhoz egy évig ingyen járó Cyberlink Cloudnak köszönhetően 100 GB felhőtárhelyet kapunk, amit elérünk tabletről és telefonról is. Innen lejátszhatjuk fájljainkat e készülékeken, de akár a mobileszközről is streamelhetünk ide. Amennyiben egy eszköz nem támogatott – az Apple számítógépei ilyenek –, ott böngészőn keresztül érhetjük el a felhőtárhelyet. Ezt a kis kellemetlenséget leszámítva a PowerDVD idén is, ilyen kevés újítással is megmaradt a legerősebb, legtöbb opcióval rendelkező médialejátszónak.

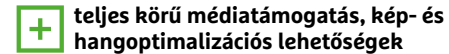

**kevés innováció, Apple-gépeken nehézkes felhőhasználat** 

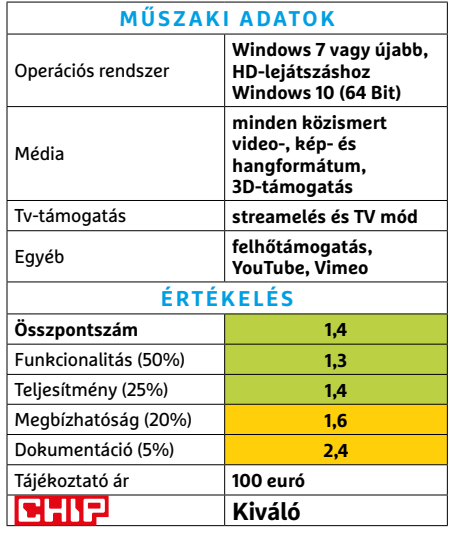

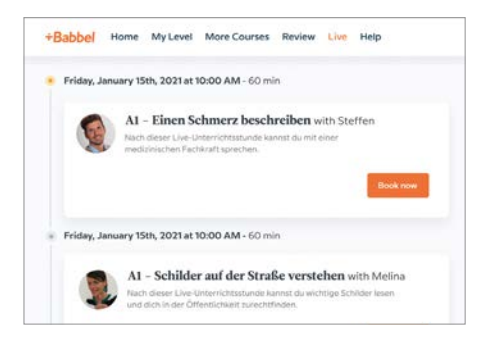

## **Babbel Live**  Nyelvtanulás a távolból

Két hónapja mutattuk be a nyelvtanulást a Duolingónál kevésbé játékos, ám talán mélyebb módon tanító Babbelről, most pedig leteszteltük a Babbel Live szolgáltatást is, amely kiscsoportos, élő oktatás Zoomon keresztül. Minden nap több tucat eltérő óra érhető el, jelenleg négy nyelven. A témák változatosak és jobbára nem elméletiek, hanem praktikusak. Néhány előzetes kérdéssel a rendszer felméri tudásunkat, de ezen kívül is választhatunk órákat. Jelenleg az A1 szinttől a C1 szintig vannak tanfolyamok. Egy órán legfeljebb hat tanuló vehet részt, a mindig anyanyelvű tanár mellett.

Legtöbbször egyéni munkát kapunk, de néha párokban kell megoldani a feladatokat – utólag pedig mindent az egész csoport együttesen beszél meg. A magasabb szintű tanfolyamokon a cél az, hogy mindenki a lehető legtöbbet beszélje – a nyelvtanmagyarázat és a szókincsbővítés másodlagosak. A tesztidőszak során minden tanár türelmes, hozzáértő és barátságos módon válaszolta meg kérdéseinket.

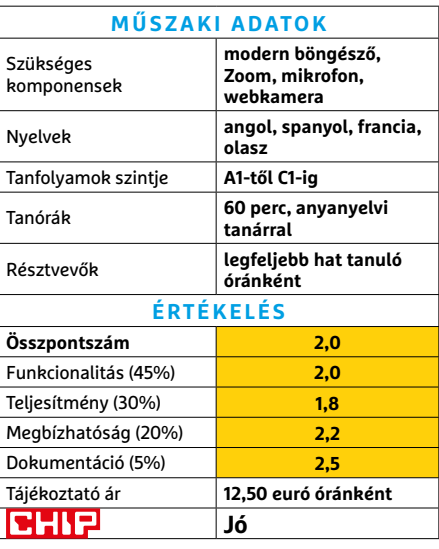

#### **SZOFTVEREK < TESZT**

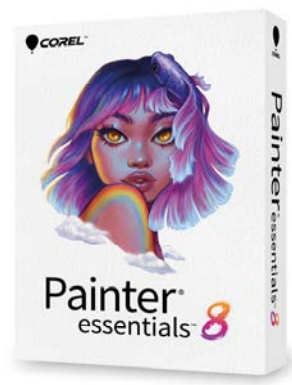

## **Corel Painter Essentials 8**  Gyors, egyszerű, akár kezdőknek is

A Painter Essentials lényegében a rendkívül mély lehetőségekkel rendelkező Painter grafikusprogram letisztított verziója, amelyet kifejezetten kezdőknek terveztek. A kezelőfelület egyszerű, az MI által segített opciók – például a fotók automatikus átfestési lehetőségei – varázslatnak tűnnek, ráadásul idén hasznos újdonságokat is kapunk. A legtöbbet talán a 20-nál is több új eszköz és ecsetfajta segít, melyekkel élmény kísérletezni.

Van például új, tüzet, mohát vagy éppen pattogzó festéket imitáló "ecset", amelyekkel meglepően élethű képeket lehet létrehozni. A panaszokat meghallgatva a Corel alaposan megkönnyítette a rétegek és a dokumentumok kezelését, kaptunk két új képformát, a rétegeket végre lehet egyszerre is rögzíteni, és bármit duplikálhatunk egy kattintással. A Macintosh-verzió támogatja az iPadek használatát második képernyőként, illetve az Apple által fejlesztett Core ML technológiát is.

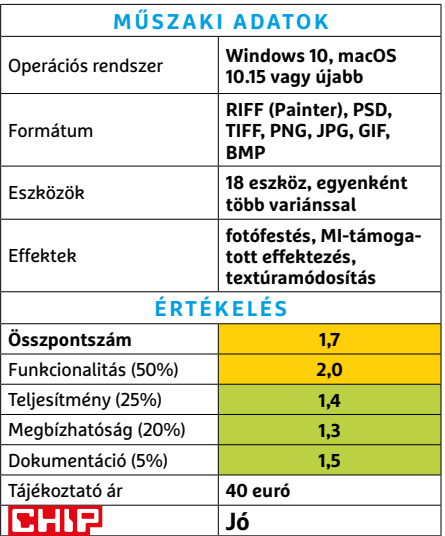

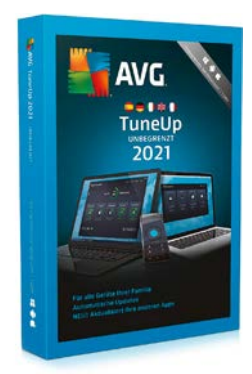

## **AVG TuneUp 2021**  Rendszertisztogató

A korábban TuneUp Utilities néven futó PC-optimalizáló programcsomagot a fejlesztő AVG az idei verzióval szokatlan módon bővítés helyett inkább alaposan lekarcsúsította, elsősorban a párhuzamos vagy nagyon speciális funkciókat eltávolítva belőle. A program azonban így is remekül dolgozik, jobban, mint a legtöbb ingyenes eszköz, vagy akár, mint a Windows Disk Cleanup. A TuneUp például nem csak a Chrome-ból és a Firefoxból képes eltávolítani a nyomkövető fájlokat, de kevésbé népszerű böngészőkből is, mint például az Opera. Néhány cookie azonban a gépen maradt, többszöri tisztítás után is. Szintén remek megoldás, ahogy a TuneUp más programokat is képes karbantartani: például a VLC vagy a Thunderbird is automatikusan frissíthető vele. A Windows-szolgáltatások kezelésekor legyünk óvatosak: a TuneUp néhány fontos, szükséges háttérszolgáltatást is képes leállítani, így például a OneDrive-ot szinkronizáló modul sem működik vele együtt.

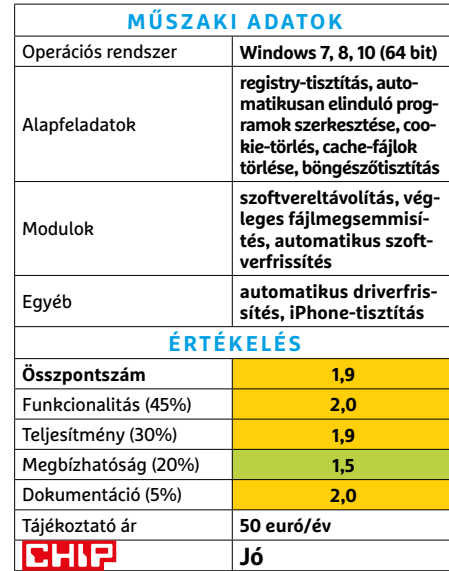

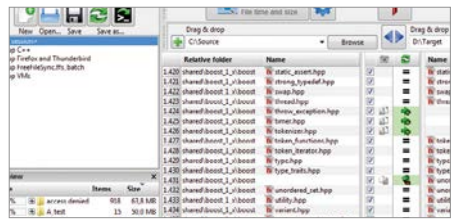

## **FreeFileSync 11.9** Nehézkes backup

A FreeFileSync egyetlen feladatot lát el: két mappa tartalmát szinkronizálja úgy, hogy a megváltoztatott vagy újonnan bekerült fájlok a lehető leghamarabb feltűnjenek a másikban is. A szinkronizáció viselkedését lehet befolyásolni, például a letörölt fájlok kezelése terén. Szintén használhatunk szűrőket annak eldöntésére, hogy a fájlmásolás hány mappa mélységig menjen végbe, vagy milyen fájltípusokat hagyjon ki. Az automatizálás azonban nehézkesen megy: az erre szolgáló batch-fájlt a Windows Időzítővel kell "megetetni", vagy a külön elindítandó RealTimeSync eszközzel lehet menedzselni. **(A program ingyenes.)** 

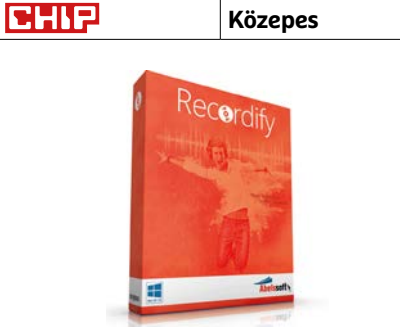

## **Recordify Pro 2021** Digitális hangrögzítő

A Spotify és társai lejátsszák a zenéket, de azok rendes elmentésére már nem képesek. A Recordify ezt a problémát küszöböli ki, mégpedig teljesen legális módon, hiszen a program azt rögzíti, ami kijön a hangkártyából. A fizetős Pro verzió még a hirdetéseket is automatikusan el tudja távolítani. A Recordify csak Chrome, Firefox és Vivaldi böngészőkön keresztül működik, mégpedig a Spotify Web, a Deezer, a Google Play Music és az Amazon Music zeneszolgáltatásokkal. Az app alapból MP3-ba rögzít, de képes AAC, FLAC és WAV fájlok mentésére is. A teszt során jól működött, nagyon ritkán kaptunk csak hibás vagy szünetekkel megpakolt fájlokat. **(Ár: kb. 10 euró.)** 

**GHIP** Jó

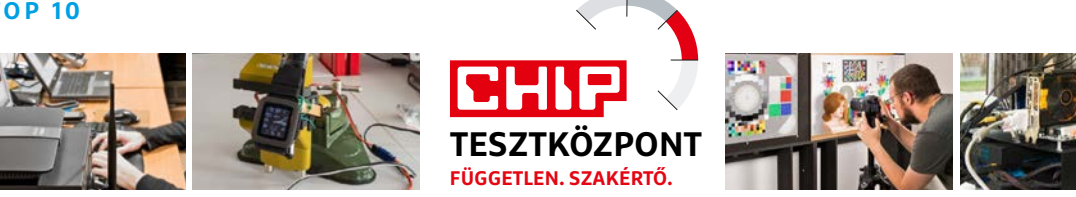

# CHIP Top 10 – áttekintés

**A legjobb hardverek** 

A CHIP Tesztközpont mérnökei évente több mint 1000 terméket tesztelnek és értékelnek. A következő oldalakon 15 kategória legjobbjait mutatjuk be.

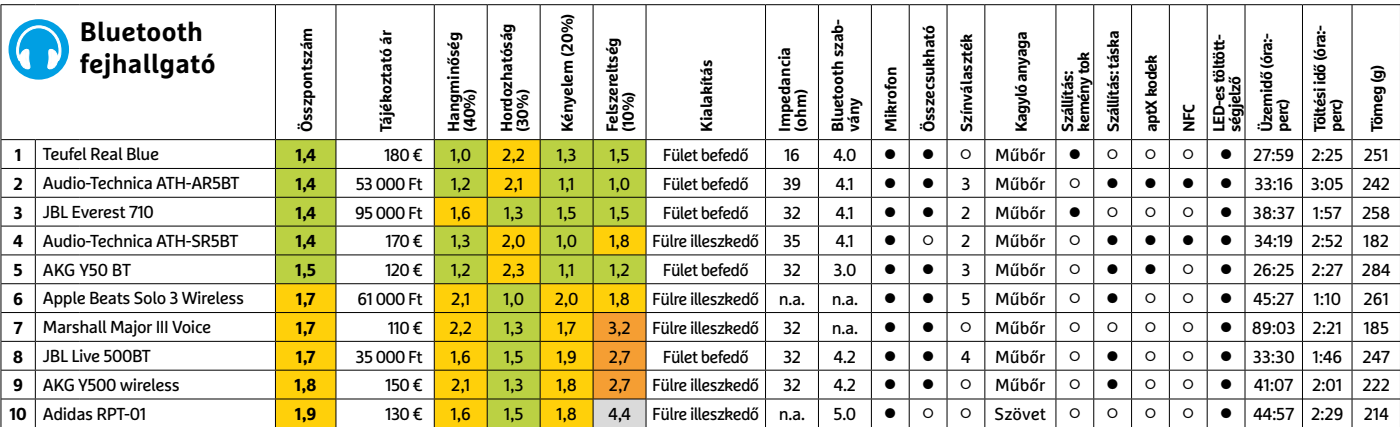

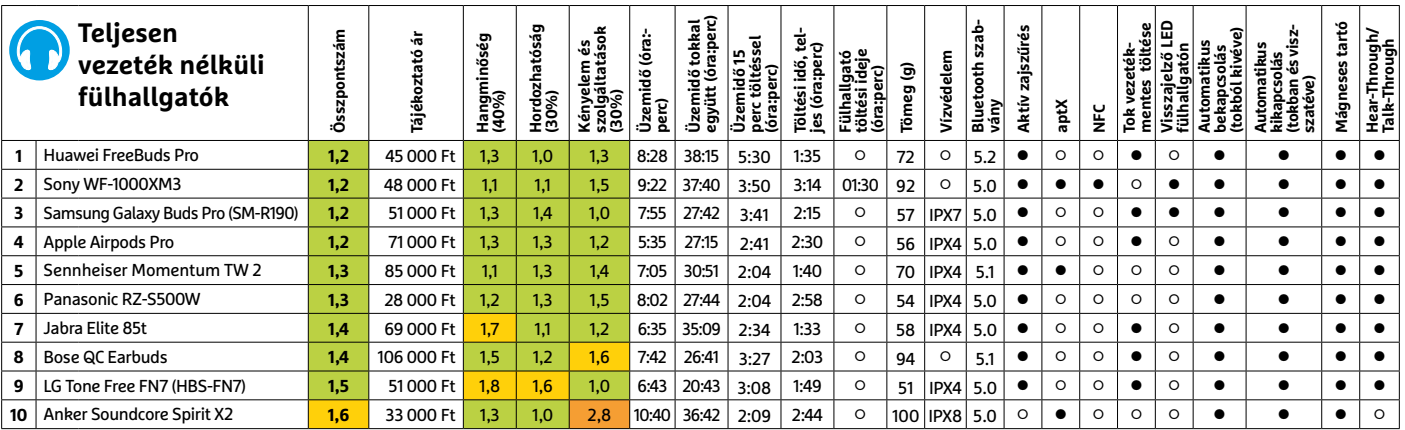

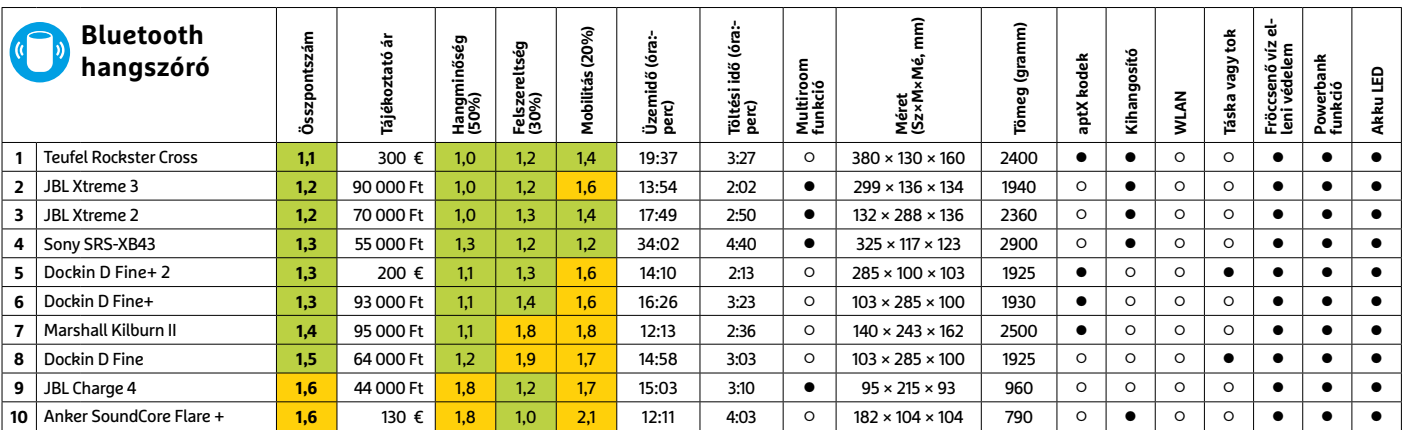

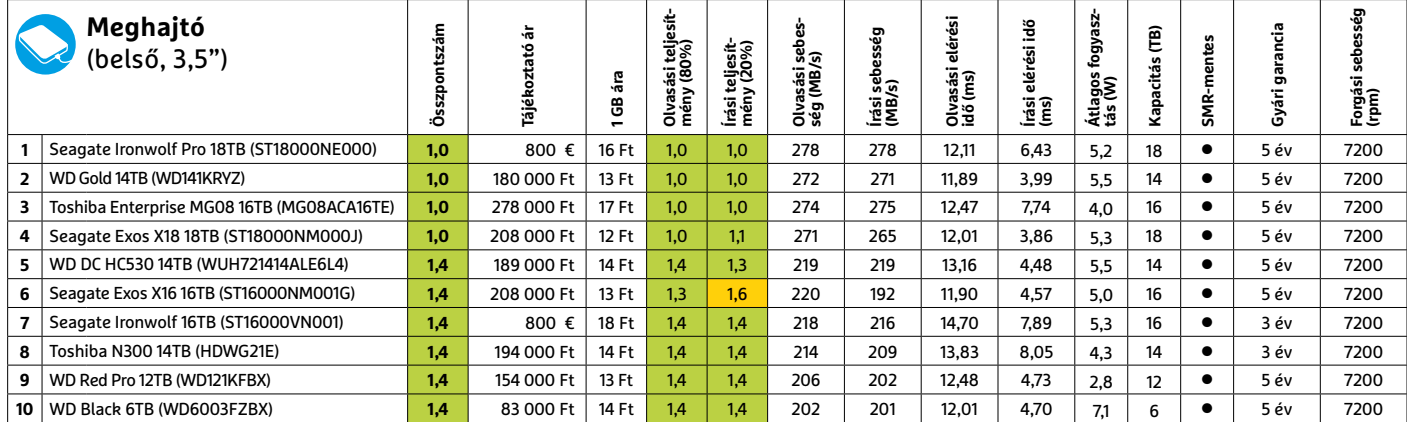

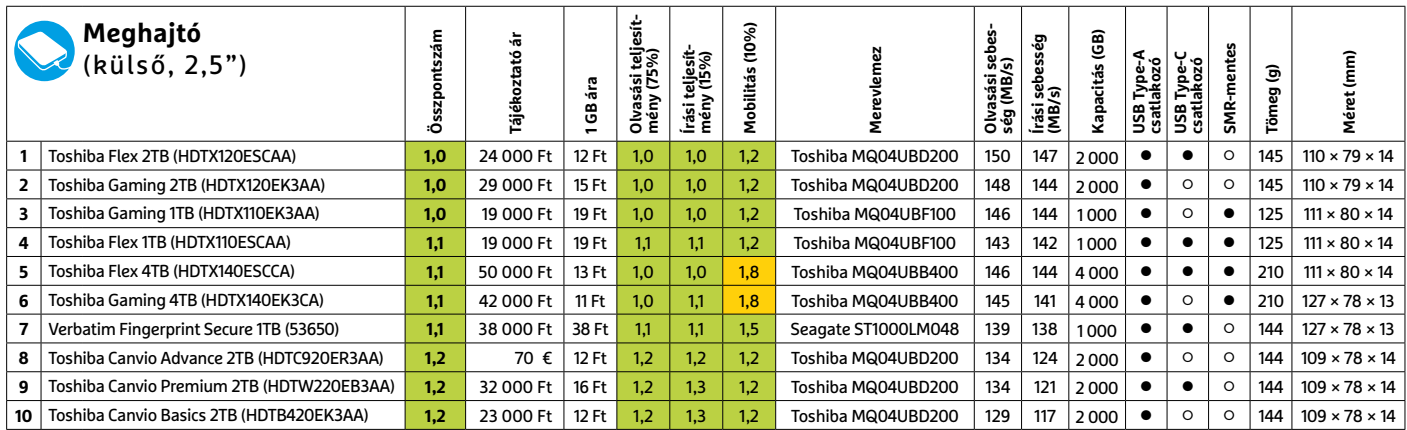

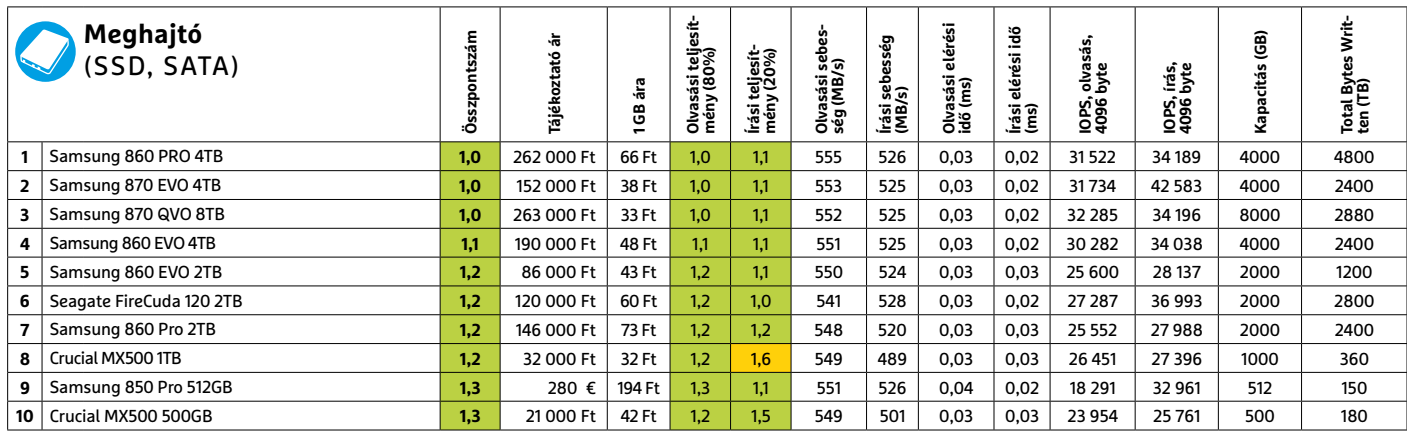

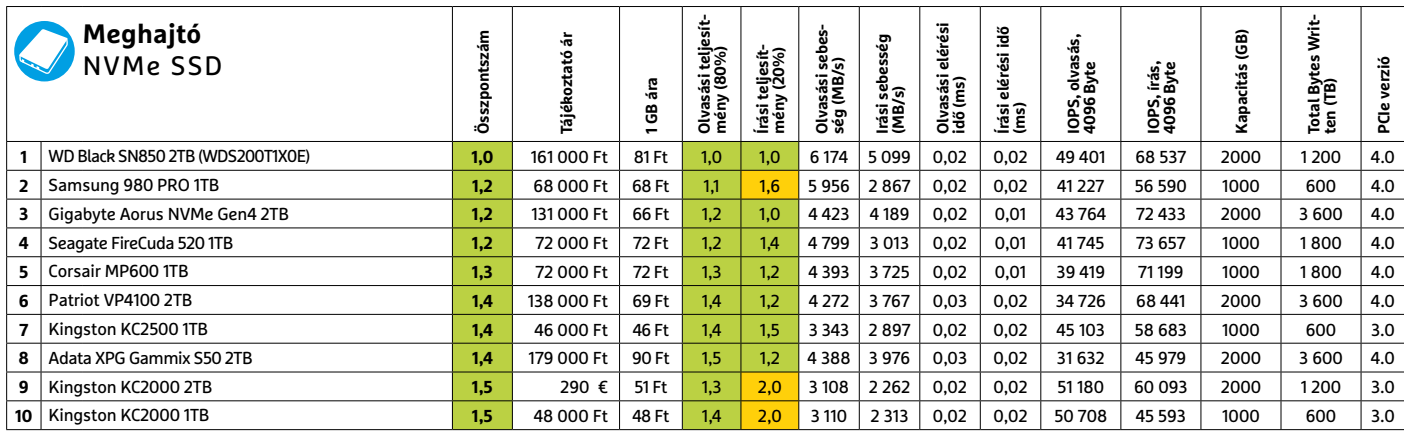

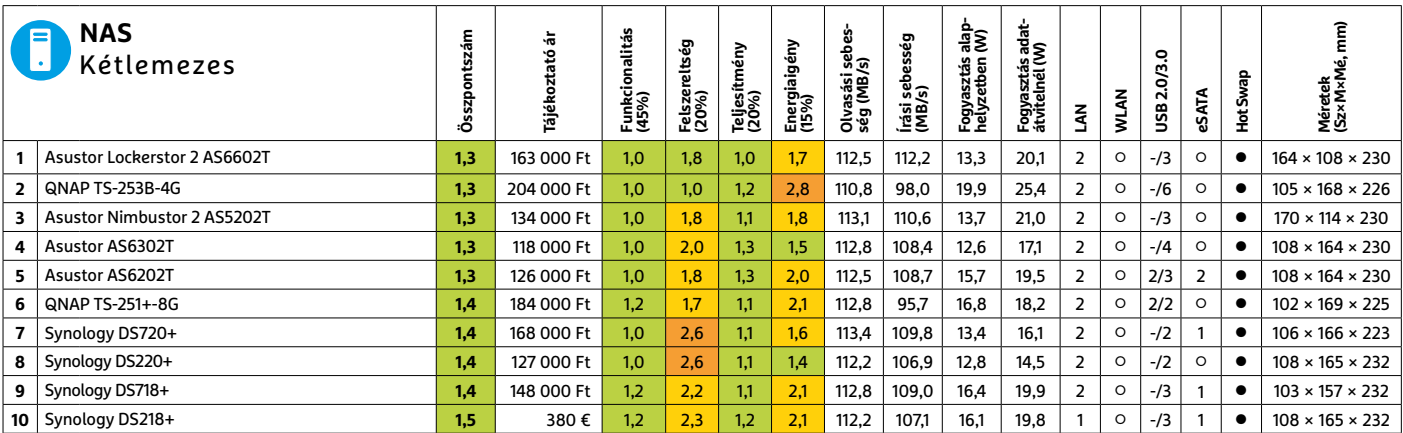

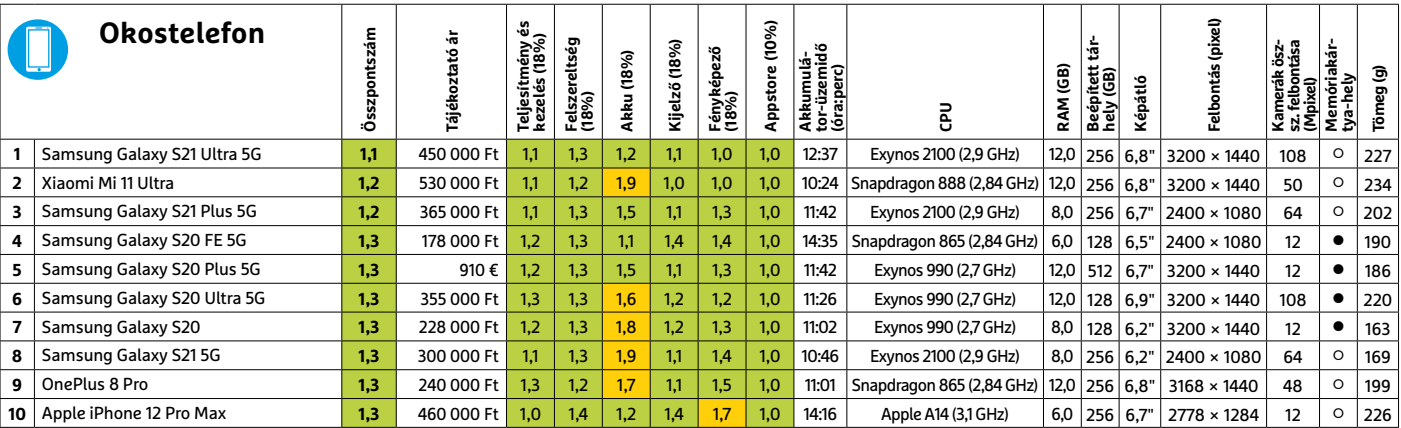

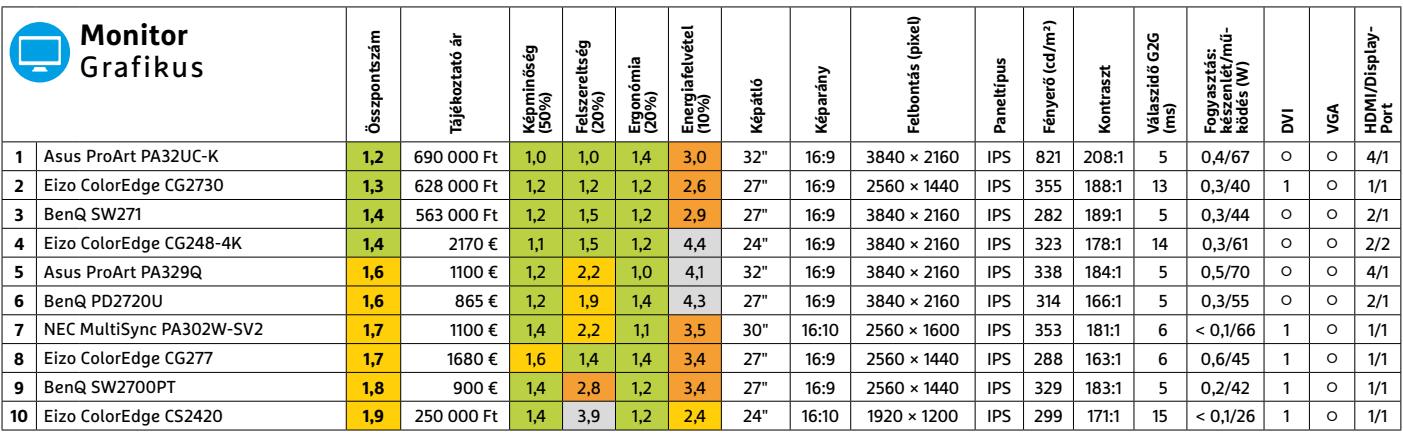

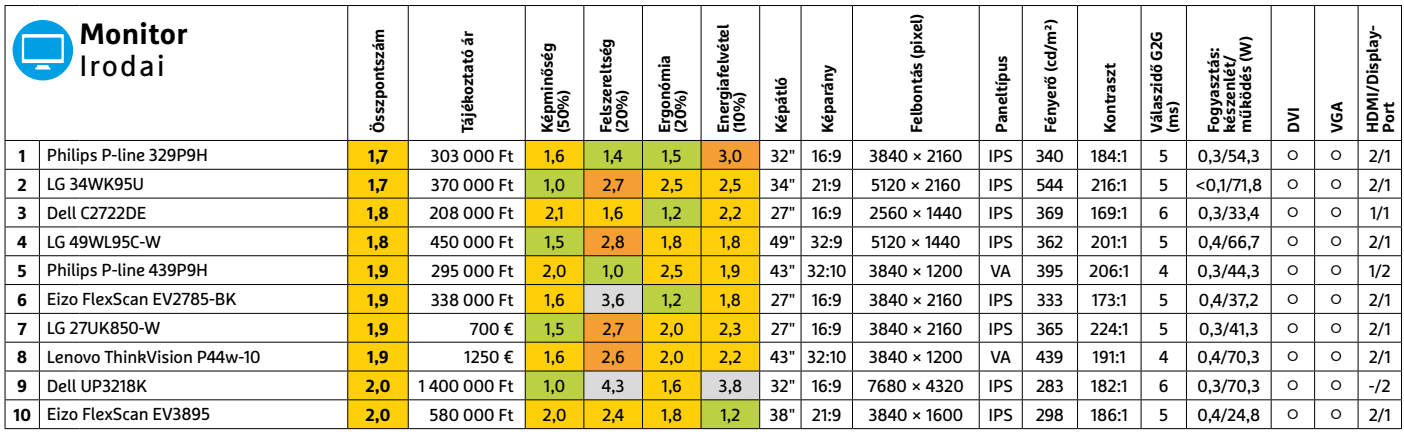

Kiváló (1 – 1,5) Jó (1,6 – 2,5) Közepes (2,6 – 3,5) Elégséges (3,6-4,5) Gyenge (4,6-tól) **○** igen **○** nem **5 8 >** 2021 **>** 8 **>** CHIP

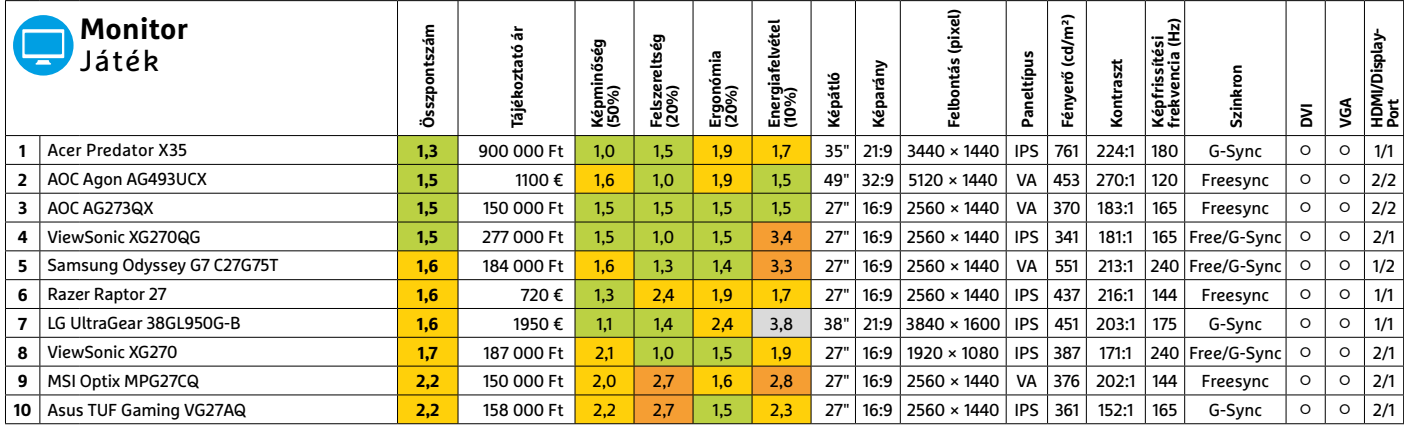

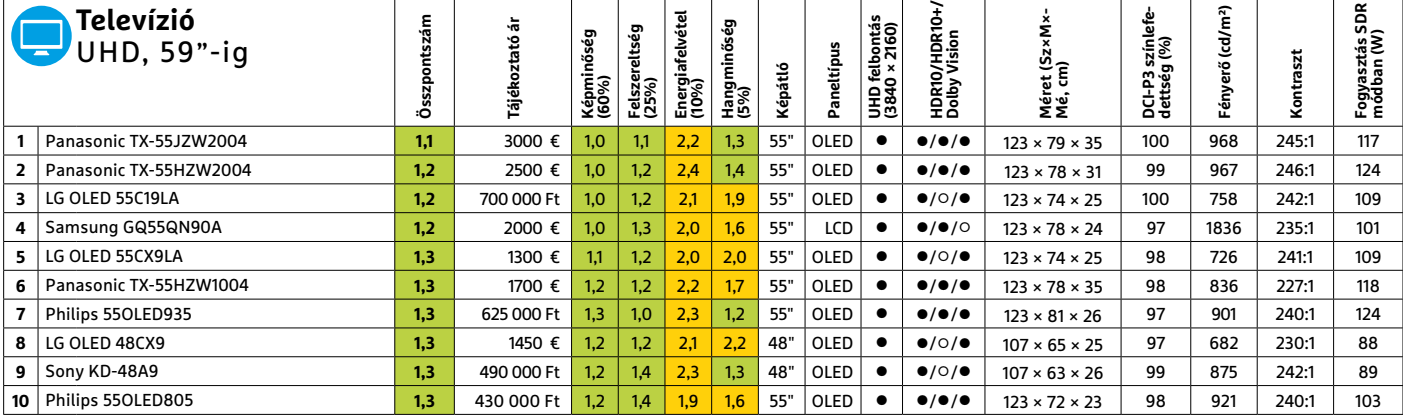

 $\overline{ }$  $\overline{\phantom{a}}$ 

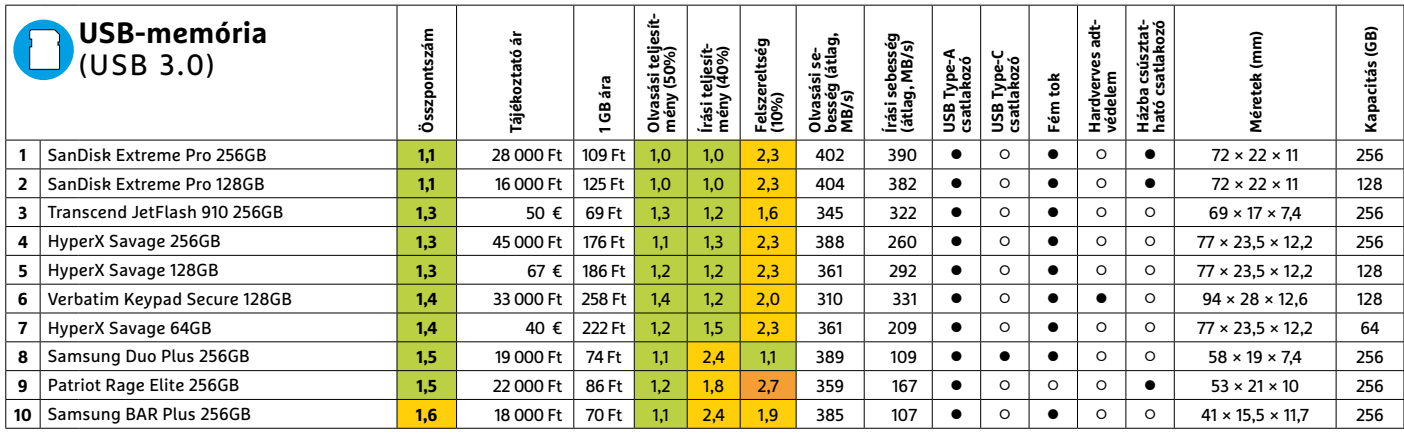

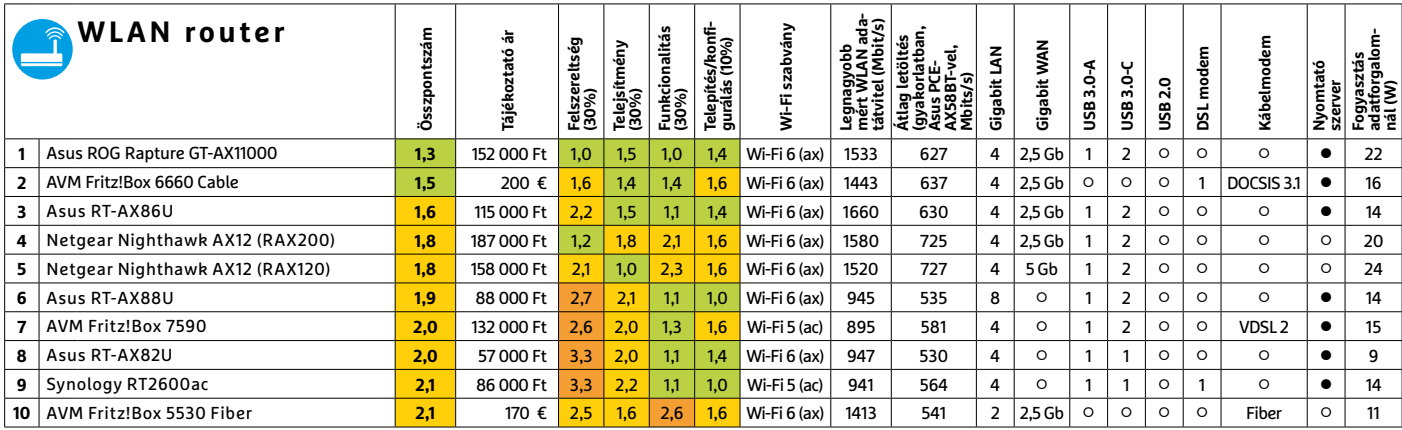

# CHIP-kalauz CPU-khoz és GPU-khoz

(intel) CORE 19 X-series

**Átlátható ranglista** 

A processzorok és videokártyák bonyolult világa, érthetően.

ANDREAS VOGELSANG/KOVÁCS SÁNDOR

ezdjük a legjobb és legfontosabb<br>hírrel, végre valami megmoz-<br>dult a videokártya-piacon, rá-<br>adácul a jó iránybal A változás nagyhírrel, végre valami megmozdult a videokártya-piacon, ráadásul a jó irányba! A változás nagyrészt Kína szigorának és az ethereum fejlődésének köszönhető, és még közel sincs vége. Erről bővebben is írunk az 32. oldalon, de addig is örülhetünk a már valamivel mérsékeltebb – bár az eredetileg ajánlottól még mindig messze járó – videokártyaáraknak.

Hagyományosabb újdonságként két asztali és három mobil CPU érkezett a tesztlaborba, hogy némileg átrendezzék a rangsort.

**Grafikus chipek**

A 27. helyen álló Intel Core i5-11500 a 11. Core generáció (kódnevén Rocket Lake) egy újabb modellje. A 17. helyen álló i5-11600K-hoz hasonlóan hat processzormaggal rendelkezik, de 2,7 GHz-es alapórajele valamivel alacsonyabb, turbó üzemmódban pedig 4,6 GHz-es órajelre képes. A 18. helyen álló Intel Core i-7 11700F valamivel nagyobb teljesítményt nyújt. Nyolc processzormagjával, valamint 2,5 GHz-es alapórajelével és 4,9 GHz-es turbó üzemmódjával a legfrissebb játékok is remekül futnak (megfelelő videokártyával). Mivel azonban nincs szabad

szorzójuk, a két Intel lapkát nem lehet igazán jól túlpörgetni.

A mobil processzorok között az Intel a Comet Lake generációból származó Core i7-10875H-val próbálja tartani a lépést az AMD uralta élmezőnnyel, amely az ötödik helyen végzett. Bár az i7-10875H jelenleg az Intel legerősebb mobilproceszszora, az AMD falanx tartja magát, bár a másik újonc, a Ryzen 7 4800U éppen csak befért az első tízbe. A harmadik újonc, a 23. helyen álló Ryzen 3 4300U nyilvánvalóan nem fog a nagyok harcába beleszólni, de így is népszerű lehet a családi noteszgépek között. **■** 

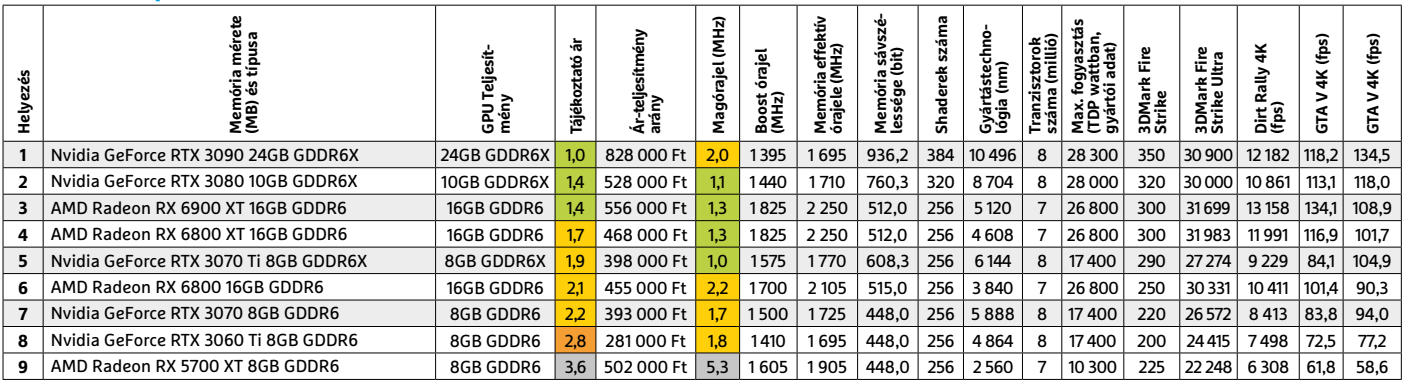

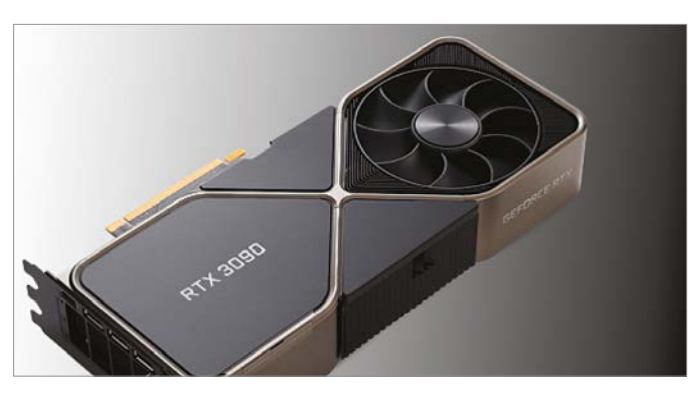

Csúcsmodell: Nvidia GeForce RTX 3090 24GB GDDR6X Az Ampere generáció csúcsmodelljének nem kell félnie az AMD Radeon RX 6900 XT-től, de az árkülönbségük is jelentős.

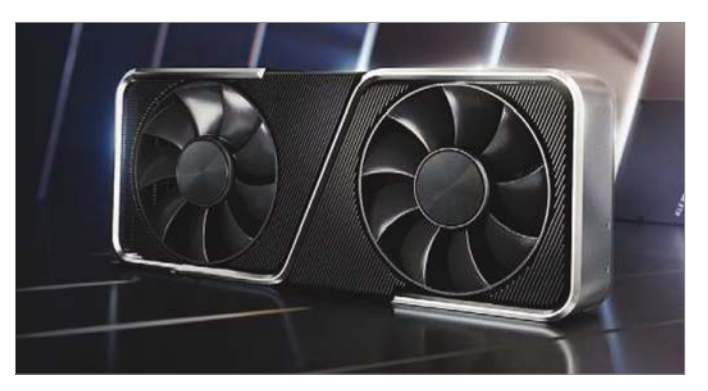

Legjobb vétel: Nvidia GeForce RTX 3070 Ti 8GB GDDR6X Bár sokan fölöslegesnek érzik a 3070-es Ti verzióját, ezen a héten pont ez a modell számít a legjobb vételnek.

#### **Asztali processzorok**

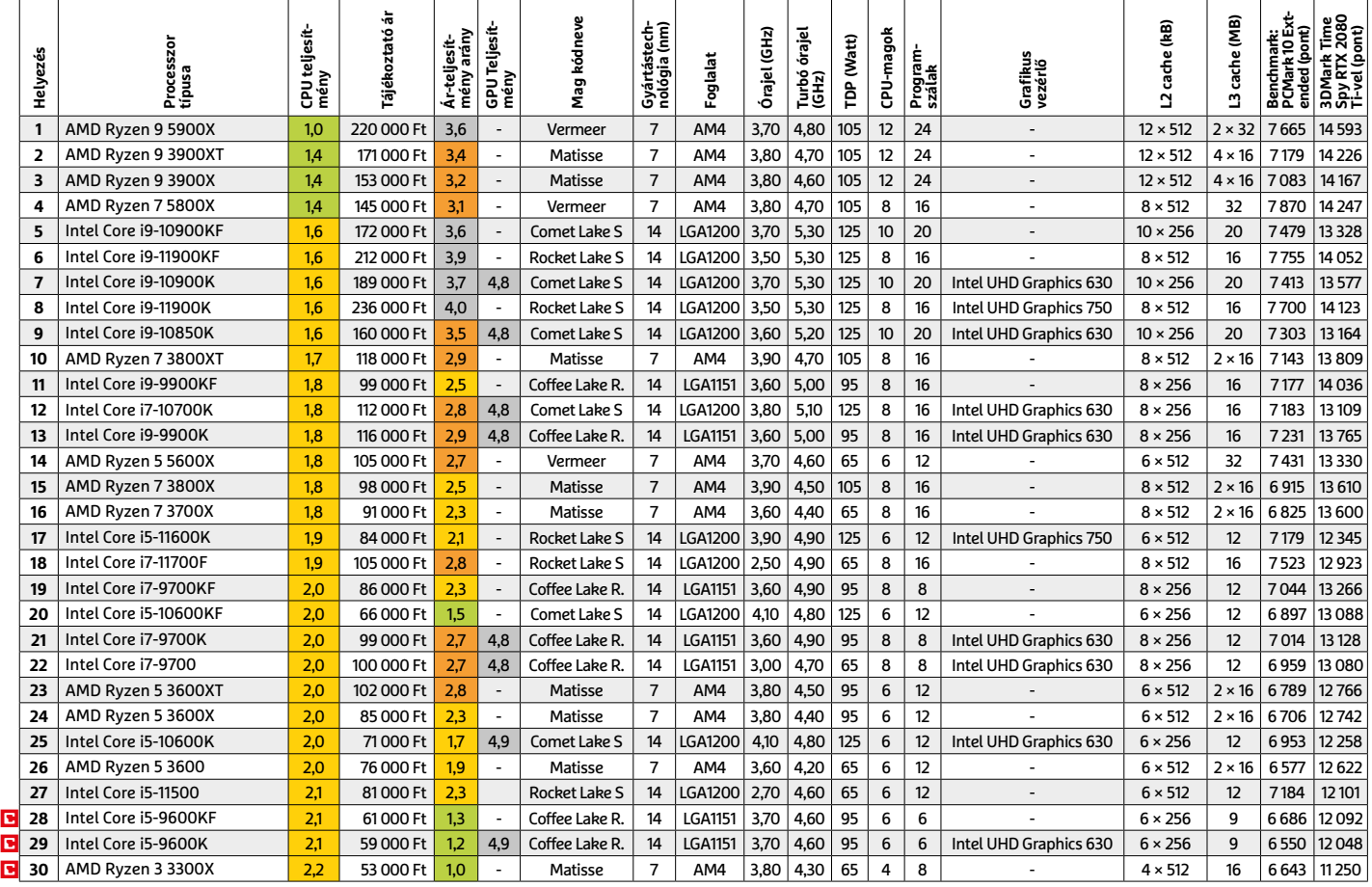

#### **Mobil processzorok**

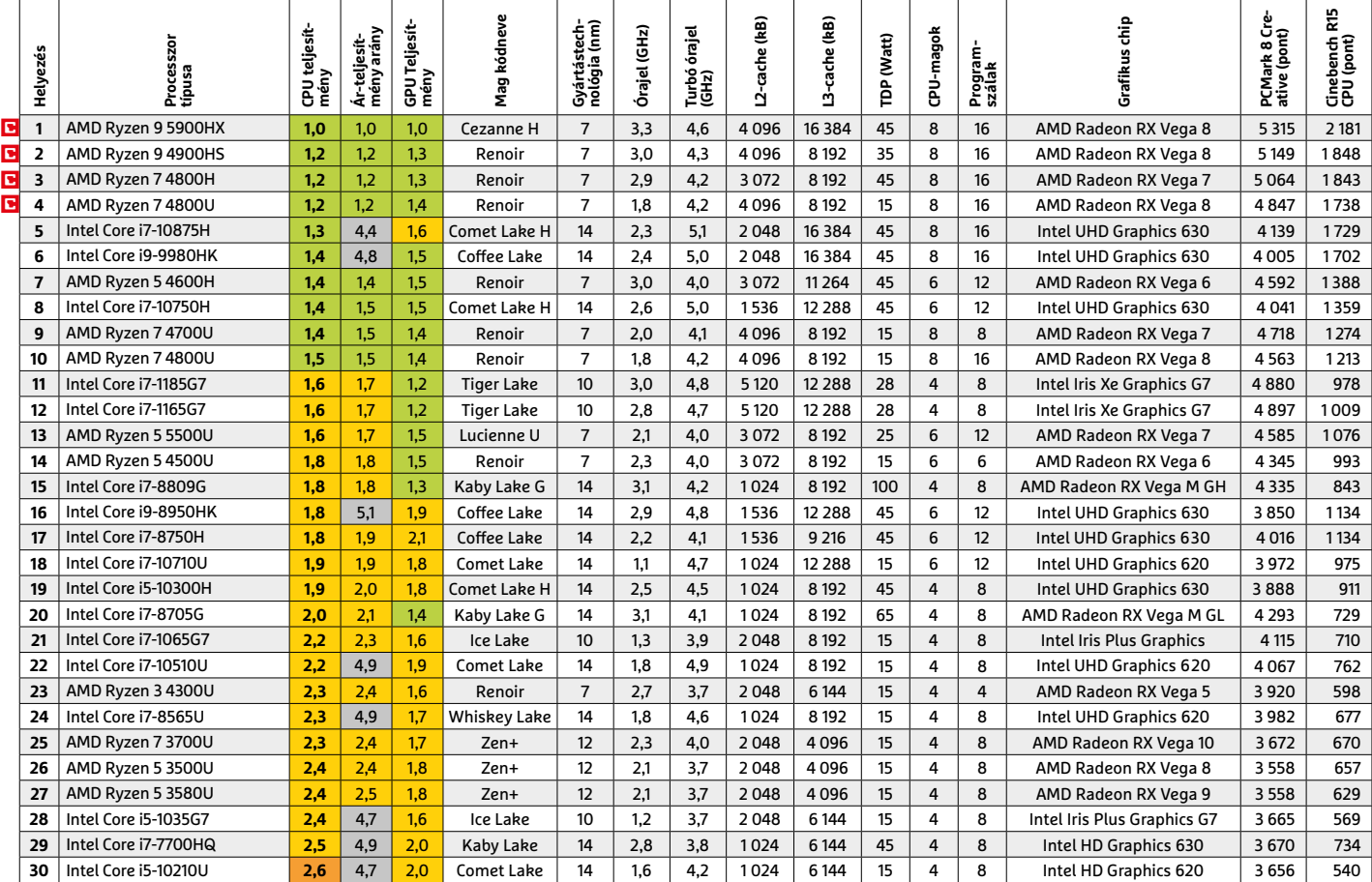

# Robotizált takarítóbrigád

#### **Porszívó- és takarítórobotok**

Kevesen lelkesednek a takarításhoz kapcsolódó feladatokért, még szerencse, hogy ezeket egyre nagyobb számban bízhatjuk robotokra, akik többé-kevésbé automatikusan képesek elvégezni azokat.

#### HEIKO BAUER/HORVÁTH GÁBOR

**Tegye fel a kezét, aki tényleg élvezi a takarítást! Senki? Még szerencse, hogy már rendelkezésre állnak a killette a kezét a kezét a kezét a killette a kezét a kezét a kezét a killette a kezét a kezét a kezét a kezét a ke** takarítást! Senki? Még szerencse, olyan keményen dolgozó segítőtársak, akik nem panaszkodnak, nem fáj a hátuk és zokszó nélkül összeszedik a koszt a kanapé alól is. Ezek a takarítórobotok. Sajnos egyelőre azért nem mindent bízhatunk rájuk, nem tudnak például port törölni, vasalni, és a szennyest sem viszik el a mosógéphez, de a padlót, szőnyegeket megfelelően tisztán tudják tartani, és jobbára az ablakmosás terhét is leveszik a vállunkról. A legérdekesebbek természetesen a porszívók, hiszen ezek nyújtják a legjobb teljesítményt, nem csoda, hogy évente egyszer mi is részletes tesztet készítünk velük.

De nem csak a robotok, gyártóik is megérdemlik a fáradhatatlan jelzőt, egy percig sem hagyják abba a fejlesztést. Persze az üzleti sikerhez ez elengedhetetlen, az eredmény pedig egyrészt az, hogy termékeik egyre többet tudnak, másrészt az, hogy egyre olcsóbbá válnak, és a korábban csak a prémiumszegmensben elérhető funkciók az alsóbb kategóriákban is megjelennek. Ennek eredményeképpen már nem sokkal 100 000 forint felett is vásárolhatunk teljes értékűnek mondható robotporszívót, ártippünk, a Roborock S5 Max pedig 140 000 forinttól érhető el. Testvére, egyben a tesztet is megnyerő Roborock S7 persze valamivel drágább, 220 000 forintba kerül, ezért viszont nemcsak kiváló teljesítményt, de sokféle hasznos extra funkciót is kínál. Az elmúlt két évben nyertes, a piacvezető iRobot gyártotta Roomba 981 idén a harmadik helyre szorult vissza, mert az Ecovacs Deebot Ozmo T8 AIVI szívóerőben és navigációban is jobb teljesítményt nyújtott.

#### **Kemény menet a CHIP-tesztpályán**

Nem volt könnyű dolguk a robotoknak a versenyben: a CHIP tesztpályáján különböző, valós körülmények között is előforduló feladatokat kellett megoldaniuk.

Szívóerejüket nem egyszerű porral, hanem gondosan mosott kvarchomokkal teszteltük, melyet egyenletesen a teljes felületen szétterítettünk. Amennyiben ennek legalább a harmadát már sikerült összegyűjteni, azt már jó eredménynek könyvelhetjük el, az erre képes porszívóval lakásunk már könnyen tisztán tartható lesz. Ugyanakkor a Dyson 360 Heurist is bizonyította, hogy mindez önmagában nem sokat ér: hiába itt a legnagyobb a szívóerő, mégis csak a 18. helyen végzett. Ennek oka, hogy a gyenge felszereltség mellett a navigációs megoldása sem sikerült jól ennek a közel 400 000 forintos porszívónak. És ha a navigáció nem jó, akkor bizony a szobában sem talál majd oda mindenhova, így nem minden terület lesz igazán tiszta!

#### **Navigáció két módon**

Egy robotporszívónál nemcsak az a lényeg, hogy felszívja a koszt, hanem az is, hogy magától megtalálja. Versenyzőink

KÉP: GYÁRTÓ

#### Egyre népszerűbbek az otthoni robotok

A Bitkom német felmérése szerint a háztartásoknak már közel kétharmada használ vagy tervez használni valamilyen háztartási robotgépet.

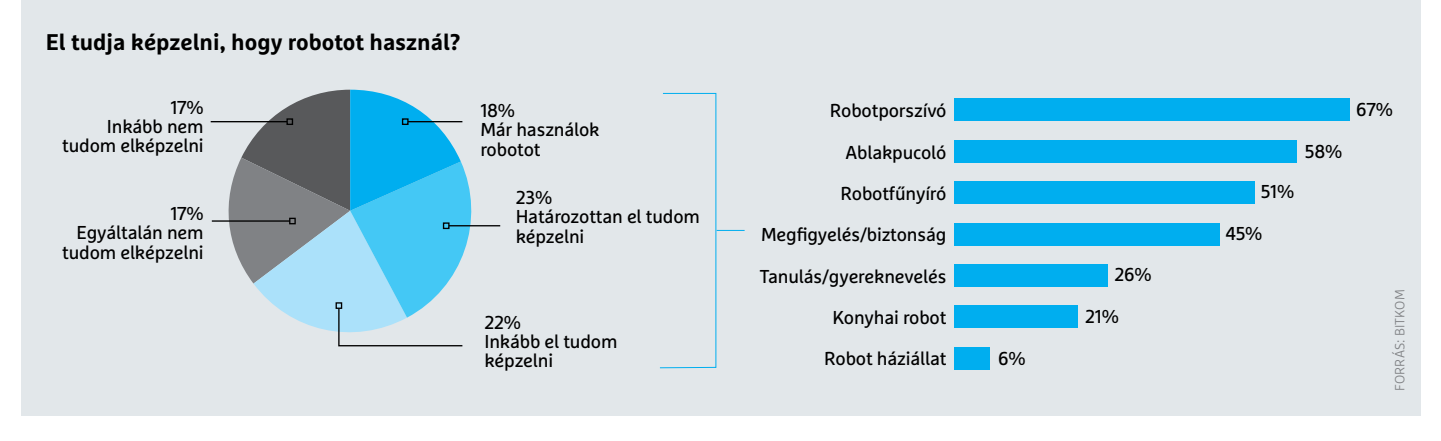

erre a célra többféle módszert használhatnak. A legegyszerűbb a kaotikus eljárás: a gép véletlenszerűen ide-oda mozog a szobában, így előbb-utóbb minden pontot érint majd. A gond, hogy egyes helyeket többször, másokat csak egyszer érint ezalatt. Az eredmény elfogadható, de nem hatékony, így nem is ér a modernebb eljárások nyomába, nem csoda, hogy az ezt alkalmazó négy modell mind a mezőny utolsó negyedébe került.

Manapság a legelterjedtebb navigációs megoldások valamilyen szenzorra – lézerre vagy kamerára – építkeznek. Ez lehetővé teszi a porszívónak, hogy kidolgozzon egy útvonalat és előre felismerje az akadályokat is. Jobb esetben a robot tanítható is, de a lényeg, hogy így optimalizálható a takarítással töltött idő.

A leggyorsabb, kaotikus elvet követő porszívó, az iRobot Roomba 896 számára 52 percbe telt tesztpályánk bejárása – ez nagyjából kétszer annyi, mint amennyit a leglassabb aktív navigációs versenyző töltött ezzel. A leggyorsabb az Ecovacs Deebot Ozmo T8 AIVI, mely 14 perc alatt végzett mindennel. Ebben a beépített mesterséges intelligencia is szerephez jut, mely segít az akadályok, földön heverő apróbb tárgyak azonosításában.

A mezőny végén befutó iLife A8-at leszámítva valamennyi modell szabadon képes szobák között mozogni, és ezzel magától megbirkózni egy teljes emelettel. Ugyanakkor a küszöbök magassága problémát jelenthet, a legtöbb készüléknél ez nem lehet több 15-18 mm-nél. Falmászásban a legjobb a Vorwerk Kobold VR300, mely akár 21 mm-rel is megbirkózik, a Medion MD 17225 viszont már egy szőnyegen is megakadhat, mivel csak 10 mm-re tud felkapaszkodni.

Mivel a robotporszívók felügyelet nélkül dolgoznak, akkor is működnek, ha épp nincs senki a közelben, és adott esetben éjszakai munkára is befoghatók – kivéve az LG Hombotot és a Dysont. A takarítás ideje előre beállítható, akár heti programok is összeállíthatók. A legkönnyebb kezelési módszert persze egy, a robothoz tartozó okostelefonos alkalmazás kínálja, mely a táblázat utolsó négy szereplőjét leszámítva valamennyi modellhez elérhető. Ezen belül sokszor a lakás több részre is felosztható, a legjobb esetben ez lehetővé teszi akár több

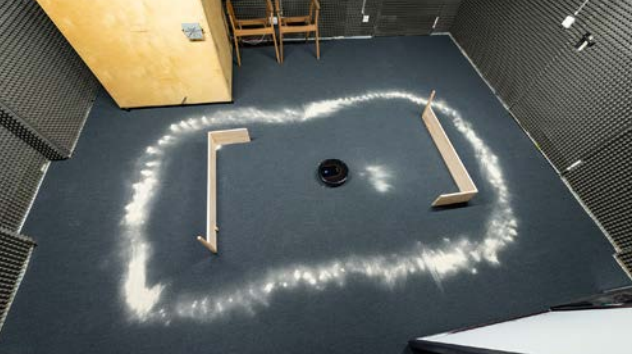

Versenypálya Tesztpályánkon a robotporszívóknak a való életben is előforduló feladatokat kellett megoldaniuk. emelet kezelését is, sok esetben pedig a takarításból kihagyandó területek is definiálhatók.

#### **Irányítás, beállítás**

A legtöbb rendszerben lehetőségünk van tehát különböző "no-go" zónákat beállítani, így megóvható például a háziállat etetőtálkája vagy a padlón álló váza, melyek egyébként sérülhetnének egy potenciális ütközéskor. Ezen zónákhoz sokszor speciális mágneses csíkok is járnak, melyekkel körbejelölhetjük őket.

Az egyszerű időzítés, zónakijelölés mellett a telefonos alkalmazások további hasznos kényelmi funkciókat is kínálhatnak, például távvezérlést vagy karbantartási információk megjelenítését. A mezőny harmadánál az app még a porszívó kézi irányítását is lehetővé teszi, az Ecovacs Deebot Ozmo A8 AIVI esetében pedig élőképet is továbbít a robot kamerája. Szóval ha kíváncsiak vagyunk, mit csinál a kutya távollétünkben, csak használjuk a robotot! Sajnos

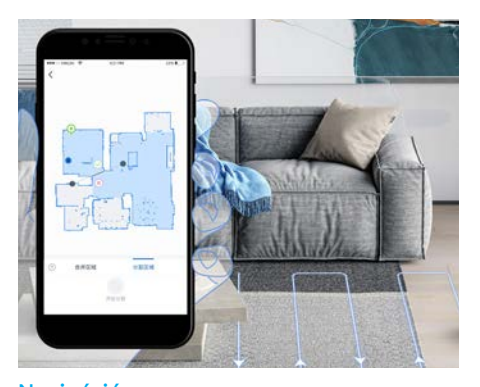

Navigáció A modern robotporszívók részletes térképet készítenek a takarítandó területről és ezekkel tervezik meg mozgásukat.

#### **TESZT > ROBOTPORSZÍVÓK**

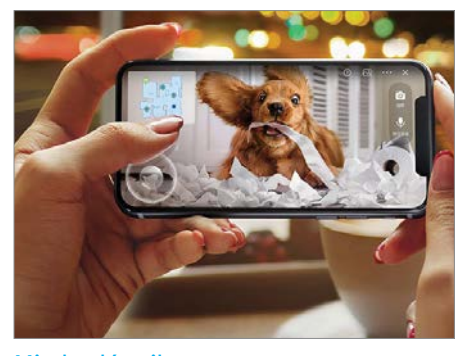

Minden látszik Az Ecovacs Deebot Ozmo T8 AIVI a telefonos alkalmazással távolról is irányítható, és kamerája is elérhető.

egyes cégek kezdik kicsit túlzásba vinni az alkalmazásfejlesztést, például tesztgyőztesünk esetében már-már pilótavizsgát igényelt használata.

#### **Takarítóeszközök**

Sok robotporszívó forgó kefék segítségével dolgozik, melyeket időnként meg kell tisztítani a szöszöktől, hajszálaktól.

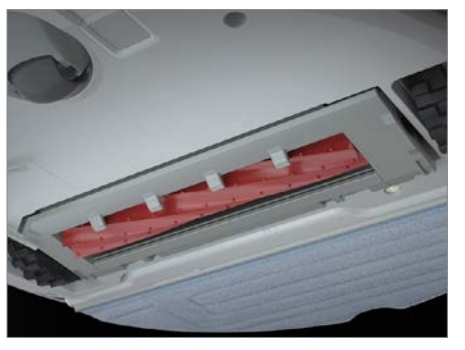

Kevesebb munka A gumihengerek (melyeket például a Roborock S7 is használ) alig igényelnek karbantartást, nem tömi el őket a haj és a szösz.

A gumihengerek ezzel ellentétben gyakorlatilag nem igényelnek gondoskodást, és szerencsére olcsóbb modellekben is találkozhatunk velük – például a Roborock S7-ben is. Ami a portartályt illeti, versenyzőink közül nyolcan külön szenzorral rendelkeznek, mely ellenőrzi ennek töltöttségét, mások a szívóerő csökkenését figyelik, így a felhasználót

képesek értesíteni, ha eljött az ideje a kiürítésnek. Figyelembe véve, hogy a hagyományos porszívók többliteres tartályához mérten itt apró, 300-700 ml-es egységekről beszélünk, ez elég gyakran szükséges. Erre egy lehetséges megoldás az automatikus ürítés: ilyenkor a töltőállomáshoz csatlakozó robot intézi ezt, ahol egyből egy külső, nagyobb térfogatú porgyűjtő zacskóba szívja át a dokkolóba épített rendszer az összegyűjtött koszt. Ez a rendszer a Roomba i7+ és i3+, illetve a Lenovo esetében az alapfelszereltség része, és opcionálisan elérhető a Roborock S7 és az Ecovacs Deebot Ozmo T8 AIVI mellé.

#### **Tisztaság mindenek felett**

Ha különösen fontos a tökéletes tisztaság, nem elég a porszívó, fel is kell törölni. Egyes robotok ezt is lehetővé teszik speciális törlőruhával és víztartállyal. A mezőnyből a Roborock gyártmányok és az Ecovacs Deebot Ozmo modelljei kínálnak ilyet, valamint a

### **(Fél)automata ablakpucoló**

A Bitkom tanulmánya szerint a robotporszívók után az ablakpucoló robotok érdeklik legjobban a házimunkába belefáradt vásárolókat. Ezek azonban nem annyira kényelmesek, mint porszívózó társaik, akik maguktól képesek eljutni a lakás szinte minden pontjára. Ezzel szemben az ablakpucolásnál egyszerre csak egy tábla egy oldala tisztítható, a következő felületre kézzel kell áttenni a gépet, és a kötelező távirányítás sem sokat segít a kényelemben, melyet a 80 dB körüli zajszint is rombol.

**> Először is, az ablakpucoló robotok porszívók is,** ám itt a légáramlás nem a koszt hivatott eltávolítani, hanem a készüléket tartja az üvegen – gyakorlatilag folyamatosan vákuumot kell generálni ahhoz, hogy robotunk ne essen le a mélybe. Ez nem kevés energiát igényel, így ezek a készülékek akkumulátor helyett hálózati áramról dolgoznak – viszont biztonsági tartalékként mégis rendelkeznek belső áramforrással is, hogy egy véletlen áramszünet esetén se legyen baleset. Harmadik biztonsági elemként pedig egy rögzítőkötél is szerephez jut.

**> A tisztítóhatást** egy szövet és némi vegyszer segítségével éri el a gép, melyet előre az üvegre kell juttatni. A Sichler Hobot 298 saját porlasztóval is rendelkezik, mellyel időről időre pótolja ezt a szert, viszont 350 euróba kerül. A Mamibot iGlassbot W120-T, mely nagyon szépen dolgozik ilyen porlasztófej nélkül is, mindössze 166 euróért vásárolható meg. A porszívók között elég jól teljesítő Ecovacsnak is van pár nagy teljesítményű, de elég drága ablaktisztító robotja. Ilyen például a Winbot X, mely 125 000 forintba kerül. **> Tekintetbe véve,** hogy ezen robotok használata egyelőre még mennyi manuális munkát kíván, az elektromos ablaktisztítók hatékony és olcsó alternatívának tűnnek – ezek az előre benedvesített üvegtábláról szívják le a koszos tisztítószert, tehát hatékonyabbak, mint a hagyományos lehúzók. Rendszerint egy porlasztós tartály is jár hozzájuk. Ezzel persze nem lesz kevesebb munkánk, mintha mindenben a hagyományos módszerhez folyamodnánk, de legalább ez a munka hatékonyabb, a plusz költség pedig elfogadhatóbb. A Kärcher WV 5 Premium például 30 000 forint körüli áron érhető el, ebben a porlasztós tartály és a cserélhető akkumulátor is benne van. A Severin Floorcare SC7141 szintén nem rossz választás, kevesebb extrát kínál, de ára 15 000 forint alatt marad.

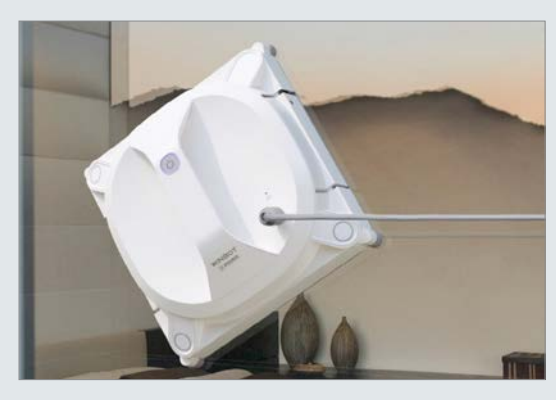

Tisztítás és törlés

Az ablaktisztító robotok, például az Ecovacs Winbot X, rengeteget dolgoznak, de még sok mindenben segítségre szorulnak.

#### **ROBOTPORSZÍVÓK < TESZT**

RoboVac L70 Hybrid és a Lenovo T1 Pro is. Ez azonban csak szükségmegoldás, a robotok alacsony tömege nem elegendő egy alapos felmosásra, a rászáradt foltok ellen muszáj lesz időnként a vödörhöz nyúlni. Ezen a téren egyébként a Roborock S7 és a Deebot Ozmo T8 AIVI még valamivel jobb a többinél, ugyanis nagyfrekvenciás rezgéssel próbálják meg fellazítani a koszt, az előbbi pedig arra is képes, hogy felismerje, ha odaér egy szőnyeghez, és felemelje a felmosást végző elemet.

Ellentétben a porszívózással, a feltörlés még messze nem nevezhető automatizáltnak, a "felmosórongy", illetve a víztartály sokkal több gondoskodást igényel, mint a portartály, és az eredmény is felemás, így ez a szolgáltatás jelen pillanatban inkább csak érdekesség, mint valóban életbevágóan szükséges kiegészítő. Bár ha a padló nem volt koszos, akkor a tisztaságérzetet nagyban emeli az utolsó apró porszemek eltávolításával.

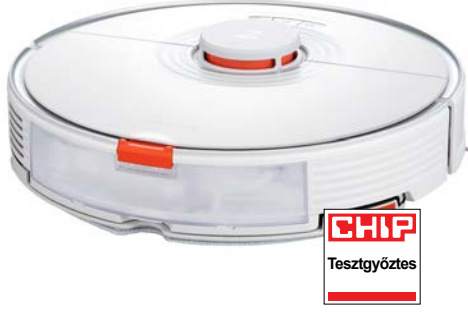

#### Megérdemli a díjat

A Roborock S7 kiválóan navigál a lakásban, remekül tisztít és áráért cserébe felszereltsége is kiváló.

#### **A specialista**

Amennyiben a felmosás a fő létszükséglet, akkor vásárolhatunk erre a célra fejlesztett eszközt: ilyen az iRobot Braava Jet M6. Ez a különleges felmosórobot remekül kiegészíti a cég porszívóit, és például össze is kapcsolhatók az alkalmazásban, így az általunk beállított időzítések egyszerre hatnak mindkettőjükre. Viszont a Braava nem

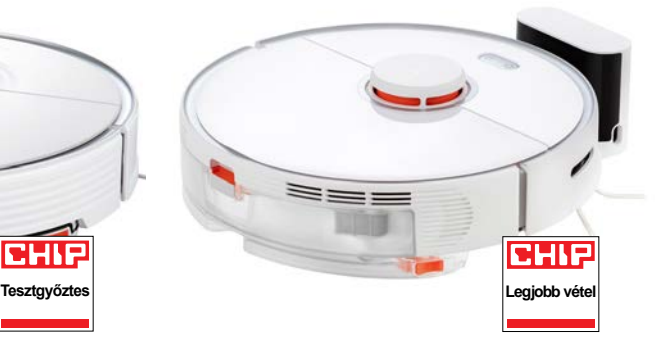

#### Egy igazán jó ajánlat

A viszonylag alacsony árért cserébe a Roborock S5 Max nagyon sokat kínál, ezért érdemli meg díjunkat.

szedi fel a szöszt, és közel 190 000 forintba kerül, szóval elég komoly plusz kiadást jelent az eleve drága Roombák mellé. Ha nem létszükséglet a tökéletes felmosás, akkor tesztgyőztesünk az egészet egy csomagban kínálja, nem is sokkal drágábban, és ugyan a feltörlés nem lesz hibátlan, de porszívóként a legjobb élményt és eredményt nyújtja.

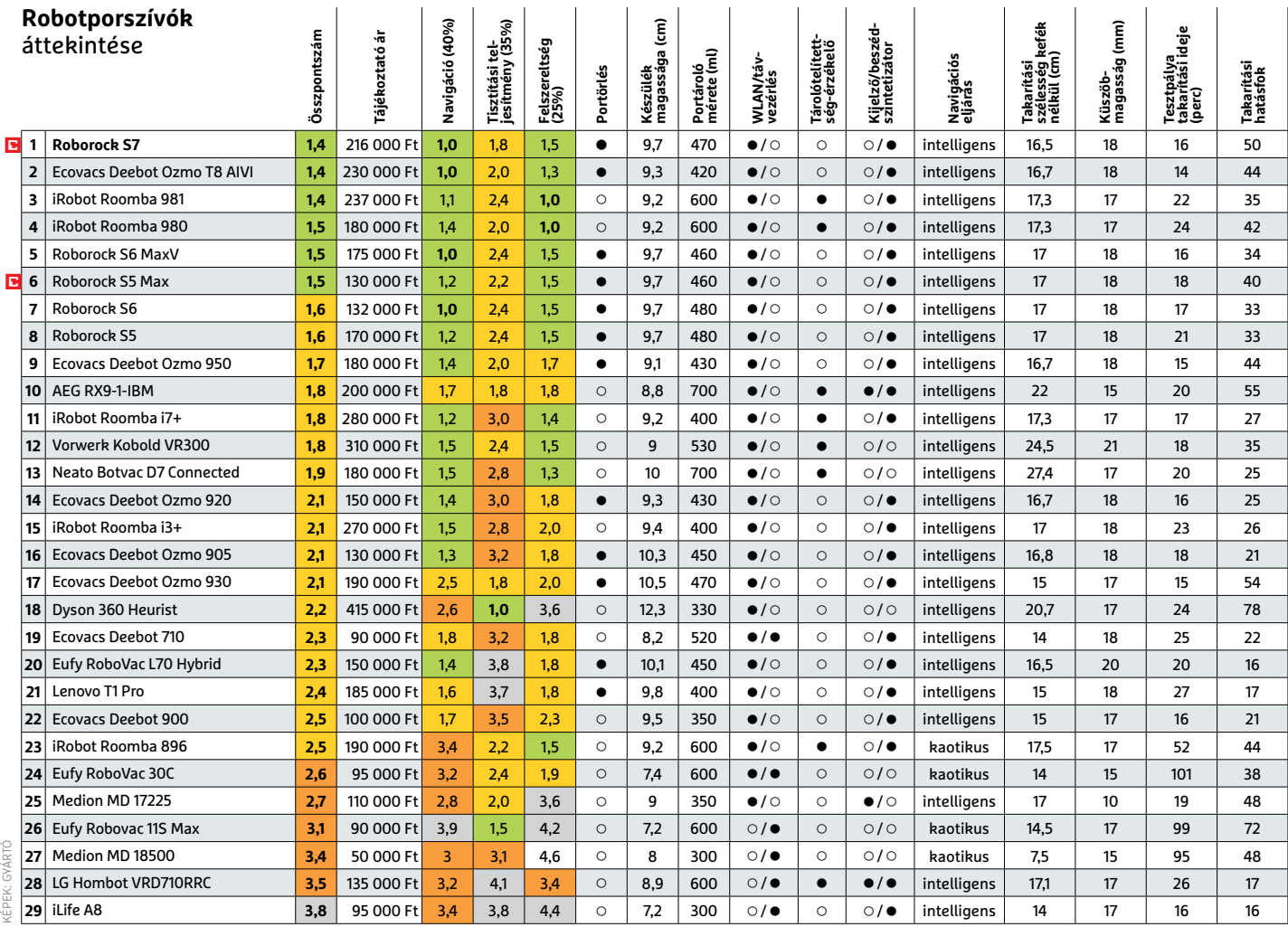

Kiváló (1 – 1,5) Jó (1,6 – 2,5) Közepes (2,6 – 3,5) Elégséges (3,6-4,5) Gyenge (4,6-tól) **○** igen **○** nem

**Driver Easy Pro**

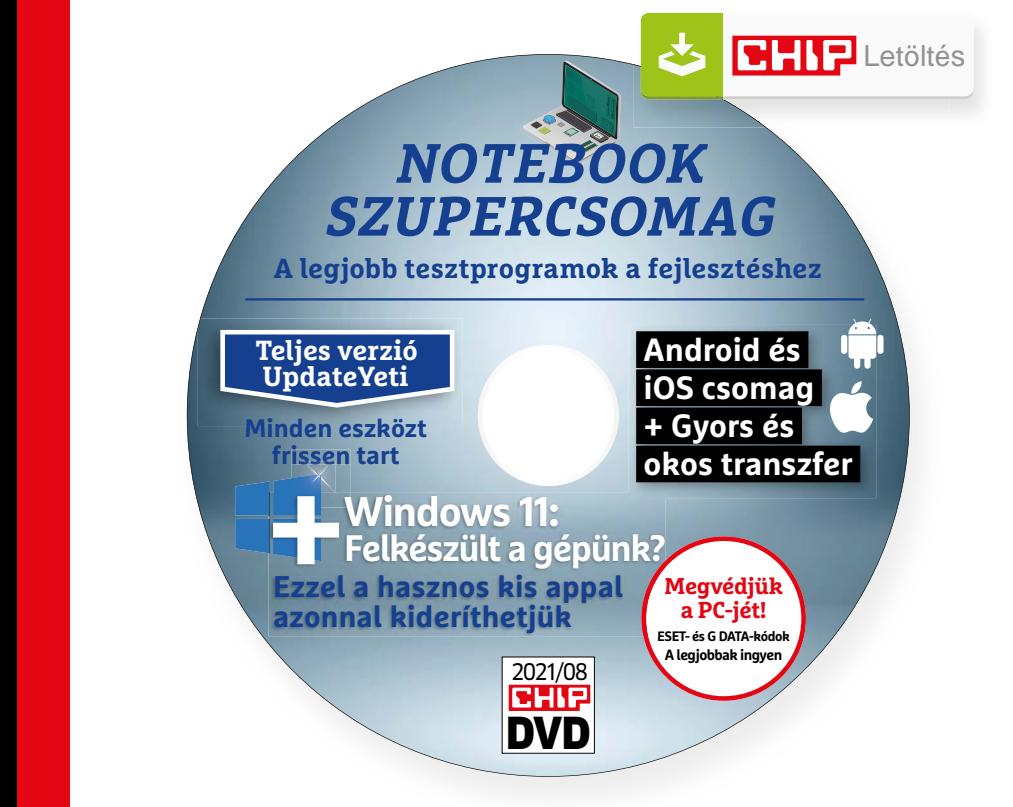

## Hasznos programok a CHIP DVD-jén +**Ingyen**

#### **Exkluzív teljes verziók és programválogatások**

Augusztusi DVD-nkkel kihozhatjuk a maximumot a notesz gépünkből, frissen tarthatjuk az összes telepített programunkat, utánajárhatunk, hogy képes lesz-e futtatni a Windows 11-et a gépünk.

**Quick CPU 3.6.0:** Ki ne szeretné külön-külön oszlopdiagram formájában látni a CPU-magok teljesítményét? Abszolút ínyenceknek készült a Quick CPU: talán a legjobb processzorelemző, monitorozó, finomhangoló appról van szó, amely ráadásul – a látványos nyitófelületével – tökéletesen kiszolgálja a kezdőket is, de a rejtettebb füleivel a profik is megtalálják a számításukat vele.

**ReadySunValley 0.5.2.1:** Sun Valley kódnéven az új Windows 11 fut, ezzel a kis (nem hivatalos) segédprogrammal pedig gyorsan leellenőrizhetjük, hogy a mi gépünk is kompatibilis-e az új rendszerrel, tudjuk-e majd a megjelenésekor telepíteni (2022 eleje). Jó eséllyel két dolog okozhat gondot: ha 4 évesnél régebbi processzorral rendelkezünk, amelyik nem támogatja a TPM 2.0 néven futó hardveres biztonsági funkciókat, vagy ha az alaplapunkon nincs bekapcsolva a Secure Boot UEFI funkció. Hogy a Microsoft lazít-e még ezeken a követelményeken, azt egyelőre nem tudhatjuk, momentán úgy tűnik, hogy ezek lesznek az új OS telepítésének a feltételei (ezek hiányában a Windows 10-zel fogunk megöregedni). Új CPU birtokában viszont egy sokkal stabilabb és a kártevőkkel szemben sokkal jobban védett Windowst kapunk majd. A program – egy registry bejegyzés aktiválásával – lehetőséget ad arra is, hogy a Windows 11 tesztverziója mellőzze a TPM és Secure Boot számonkérését. Ebben az esetben persze a rendszer védelmi funkciói fapados szinten működnek majd. Ha szeretnénk kipróbálni: A Windows Insider programba bármikor jelentkezhetünk, így egyből letölthetjük a Windows 11 próbaverzióját.

### **A legjobb vírusirtók: megvédjük a PC-jét, a mobilját**

2021 közepén már csak úgy záporoznak a támadások a rendszerünkre: olvashattunk már ravaszul kitervelt hazai adatlopásokról, de könnyen lehet, hogy épp ezekben a percekben is valaki a szomszédból igyekszik feltörni a Wi-Fi-hálózatunkat. Távol álljon tőlünk, hogy riogassuk olvasóinkat, de szerkesztőségünk tagiai is megéltek már hasonlókat – fontos, hogy ne vegyük félvállról a digitális biztonságunkat.

Mit tehetünk? Először is telepítsünk a PC-nkre egy teljes értékű biztonsági csomagot, amely több fronton is folyamatosan figyeli és megakadályozza ezeket a támadásokat. Bár 100%-os védelem nincsen, de ezzel rögtön egy erős, jól védett várrá változtatjuk a rendszerünket. Ezeknek a szoftvereknek az éves díja 10-15 ezer forint között változik, de **a CHIP olvasói ezt az összeget megspórolhatják.**

Ők minden hónapban – kényelmes havi kódokkal – ingyen használhatják az ESET Internet Security 2021 és a Mobile Security (Android) biztonsági csomagokat. Ezeknek a licencét automatikusan elküldjük Önöknek, amint elindítják DVD-nk letöltését. Ezen felül öt további programot, VPN-tippet is átadunk: ezekkel anonim módon netezhet, mappákat titkosíthat, a felhőben is védett lehet.

Ha számítógépét szeretné rendszeresen biztonságban tudni, akkor a legjobb megoldás, ha előfizet a magazinra. Így megtakarítja a vírusirtó árát, ráadásul 1995 forint helyett havonta a magazinért is csak 1495 forintot kell fizetne. Egy e-mail-címmel egy licenc igényelhető – a rendszer jelenleg 3x engedi az egyedi kódot beváltani.

**Megjegyzés:** A biztonsági csomagok kódjait a CHIP a megjelenés előtt minden esetben kipróbálja, de a működésükért felelősséget nem tud vállalni.

# Gyors segítség a letölthető DVD-hez

#### **A CHIP virtuális DVD-je nem porosodik**

Egyszerűen és gyorsan letölthető, elindítható – minden fontos tudnivalót itt megtalál hozzá.

#### **Hogyan tölthetjük le a DVD-t?**

Minden olvasónk egyedi kódot kap, amely a magazin 3. oldalán, a Vezércikk mellett található. A kódot a dvd.chiponline.hu weboldalon, név és e-mail-cím megadásával, valamint az adatvédelmi tájékoztatónk kipipálásával lehet beváltani, az Elküld gombbal. Ha ezzel végeztünk, az új ablakban klikkeljünk a Letöltésre, ezután az ISO-fájl letöltése automatikusan elindul.

A folyamattal egyidejűleg a megadott e-mail-címre megérkeznek az aktuális ESET-kódok is, ezzel az ESET Internet Security 2020-as biztonsági csomag és az androidos ESET Mobil Security is egész hónapban ingyenesen használható.

#### **Elindult, de megszakad a letöltés, mi a teendő?**

A CHIP szervere nagy terhelést is elbír és a letöltések folytatását is támogatja. Első lépésben próbáljuk szorosabban követni és kikényszeríteni a letöltés folytatását. Chrome és Firefox alatt is a leggyorsabban a Ctrl+J billentyűzetkombinációval jutunk el a letöltések ablakhoz. Ha itt látható, hogy a letöltés megszakadt, akkor klikkeljünk a folytatásra. Ezzel a módszerrel akár többszöri megszakadás után is végül sikert érhetünk el.

Lehetséges, hogy valamilyen zavaró bővítmény, kiegészítő miatt nem startol el vagy megszakad a letöltés, ezért ha az első módszer nem válik be, akkor próbáljuk meg a folyamatot a Chrome (Ctrl+ Shift+N) vagy a Firefox (Ctrl+Shift+P) inkognitó/privát módjában elindítani.

Ha esetleg karbantartást végzünk vagy egyéb friss és fontos információ érhető el a CHIP letölthető DVD-jével kapcsolatban, akkor ez elsőként mindig a bit.ly/dvd\_kerdesek weboldalunkon olvasható.

Nagyon ritkán előfordulhat, hogy a letöltés a hálózat terheltsége, gyenge vonal, egyéb helyi technikai gondok miatt sokszor megszakad. Ez esetben a magazinban található kód biztonsági okokból lejár – ilyenkor kérjük, hogy levélben a lejárt kód feltüntetésével keresse a szerkesztőséget a segitachip@chipmagazin. hu e-mail-címen.

#### **Hogyan nyissuk meg az ISO-fájlt (Win10)?**

Miután letöltöttük a fájlt, a jobb egérklikkel megjelenő menüből válasszuk a Csatlakoztatás opciót. Ezt követően a Windows 10 automatikusan DVD meghajtóként kezeli a lemez tartalmát, csak klikkeljünk a C betűs ikonra, és a DVD a jól ismert felülettel elindul.

A meghajtó eltávolításához a Windows Intézőben vigyük az egeret a DVD meghajtó fölé, majd jobbklikkel válaszszuk a Kiadás opciót. Természetesen, ha valaki szeretné DVD-re kiírni a képfájlt, ezt a Windowsból is egyszerűen megteheti, de talán még praktikusabbak ehhez az olyan programok, mint például a CDBurnerXP vagy az ImgBurn (mind a kettő ingyenesen letölthető).

#### **Hogyan nyissuk meg az ISO-fájlt (Win7)?**

Ehhez telepítsük az ingyenes Virtual CloneDrive programot, majd egyszerűen csak klikkeljünk a CHIP ISO-fájlra, és onnantól a tartalmát az oprendszerünk meghajtóként látja majd. A meghajtó eltávolításához a Windows Intézőben vigyük az egeret a DVD meghajtó fölé, majd jobbklikkel válasszuk a Kiadás opciót.

**Vigyázat!** A Windows 7 támogatása 2020. január 14-én megszűnt, biztonsági frissítések már nem érkeznek hozzá.

#### **Mennyi ideig érhetők el a letölthető mellékletek?**

A magazin DVD-je a megjelenéstől számított 3 hónapig tölthető le a CHIP szerveréről. Így akkor sem maradunk le semmiről, ha a vásárlás után csak jóval később jut eszünkbe, hogy élnénk ezzel a lehetőséggel.

#### **Laptapír: A digitális magazinokhoz is jár a DVD egyedi kódja?**

Igen. Ezt kényelmesen a felületről kaphatjuk meg. Csak nyissuk meg az aktuális számot és a bal felső sarokban klikkeljünk a DVD-melléklet feliratra. Laptapír (laptapir.hu) oldalunkon már további 80 magazint is olvashatunk digitálisan a CHIP mellé.

## **Abbelsoft UpdateYeti** Gondtalan szoftverfrissítés

Ha szeretné mindig frissen tartani a számítógépre telepített programokat, de nem szeretné folyamatosan ellenőrizgetni, hogy melyik alkalmazásnak készült el a legújabb frissítése, az UpdateYetit önnek találták ki.

**EE**gy átlagos számítógépen több tucat<br>E illesztőprogram és több tucat alkalmazás található meg. Ha biztosan szeretnénk lenni abban, hogy mindig a lehető legjobb teljesítményt és megbízhatóságot kapjuk, akkor mind a drájvereket mind a szoftvereket rendszeresen frissíteni kell – azonban a frissítés a legtöbb felhasználónak csak felesleges macera, kényelmetlen időtöltés. Pedig nem csak e két ok miatt érdemes mindig az alkalmazások legújabb verzióját használni! További szempont még, hogy a fejlesztők időről időre újabb és újabb funkciókat építenek be az alkalmazásaikba, ezeket logikus módon csak akkor tudjuk használni, ha élünk a frissítés opciójával. Ráadásul néha napján a fejlesztők még hibáznak is, így előfordulhat, hogy biztonsági rés kerül egyik vagy másik verzióba – a folyamatos karbantartással arról is gondoskodhatunk, hogy hackerek még véletlenül se juthassanak be a PC-re.

Frissíteni kell tehát – ez nem vitás. Ez nemcsak a gyártók érdeke, hanem nekünk, felhasználóknak is fontos dolog. Viszont tény az is, hogy ha rengeteg az illesztőprogram és a szoftver, akkor nehéz nyomon követni, hogy mikor melyik változatból készült új verzió. Itt jön képbe az AbbelSoft-féle UpdateYeti.

A programot úgy tervezték, hogy a gépre telepített népszerű alkalmazásokat felismerje, majd az online adatbázis segítségével értesítést küldjön minden alkalommal, amikor valamely általunk használt programból új verzió lesz elérhető. Gond persze akkor sincs, ha olyan szoftvert használunk, amelyet az UpdateYeti nem ismer; ebben az esetben lehetőség van arra, hogy egy URL segítségével megtanítsuk a programot arra, hogy azt merre keresse az internete. Ha ezt megtesszük, onnantól kezdve az UpdateYeti már az adott szoftver esetében is értesíteni fog minket az új verziókról.

A kezdőképernyő bal felső sarkában hatalmas körben egy százalékos mutató jelzi a gép aktuális állapotát – ideális esetben itt 100%-ot kell, hogy lássunk, de a gyakorlat azt mutatja, hogy két-három tucat drájver és illesztőprogram esetében mindig lesz legalább egy, amelynél frissítés szükséges. Teendő van tehát bőven.

Az UpdateYeti alapbeállítás szerint minden nap ellenőrzi a frissítéseket, de ha szeretnénk, akkor ezt a funkciót letilthatjuk, és ellenőrizhetjük magunk is a frissítéseket manuálisan akkor, amikor az számunkra kényelmes. Az AbbelSoft programjának hasznos tulajdonsága, hogy nemcsak a Program Files mappába telepített programokat tudja ellenőrizni, hanem bármilyen alkalmazást – ehhez csak arra van szükség, hogy felvegyük a szóban forgó mappát vagy mappákat is a megfigyelt könyvtárak listájára.

Az alkalmazások mellett ikonok jelzik, hogy az adott programhoz van-e frissítés, vagy a legfrissebb változatot használjuk-e. Ha szeretnénk, akkor további információkat is megnézhetünk minden egyes alkalmazáshoz kapcsolódóan; ehhez a program sorába az utolsó helyen álló "i" betűre kell kattintani. Az információkat két oszlopban kapjuk: bal oldalt egy sor link segít a kulcsfontosságú műveletekben. Meglátogathatjuk például a fejlesztő honlapját, elindíthatjuk a szóban forgó alkalmazást, vagy megnézhetjük azt is, hogy a számítógépen melyik mappába telepítettük azt.

A jobb oldalon – feltéve, hogy az UpdateYeti felismerte a programot, egyetlen gombnyomással letölthetjük a legfrissebb verzió. A letöltés gomb alatt látszik, hogy az adott szoftver fizetős vagy ingyenes, valamint azt is, hogy a programot manuálisan kell-e frissíteni, vagy a folyamat automatikus. Amennyiben több verzió is elérhető, látszik az is, hogy az adott programváltozat teljes verziós kiadás vagy csak kísérleti (demo).

#### **Telepítés**

A szoftver természetesen megtalálható a CHIP virtuális DVD-n is. A telepítést követően gyorsan és kényelmesen elvégezhető a regisztrációs folyamat, amely során arra kell csak figyelni, hogy egy létező e-mail címet adjunk meg – erre érkezik az az e-mail, amely segítségével a regisztrációs szándékot meg tudjuk erősíteni. A szoftver angol és német nyelvű kezelőfelülettel használható.

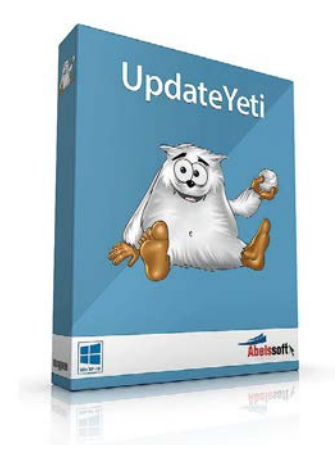

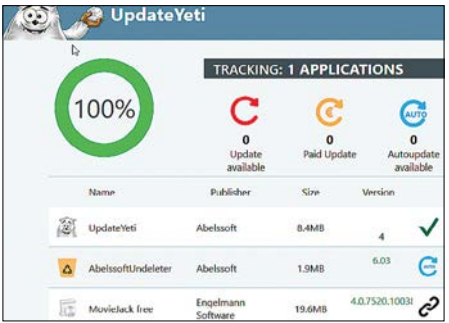

Az összefoglaló nézetben egyértelműen látszik, hogy melyik szoftverhez van elérhető frissítés

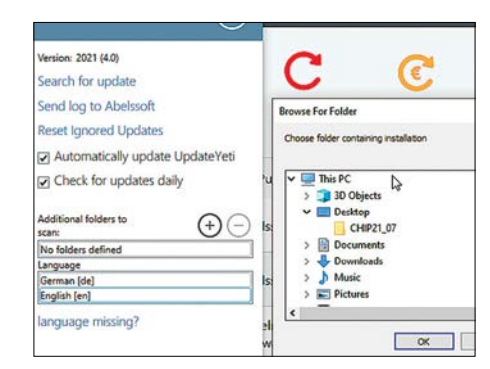

Lehetőség van arra is, hogy egyedi helyre telepített szoftvereknél kérjük az UpdateYeti segítségét

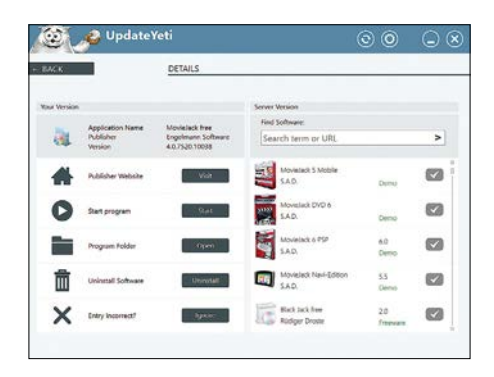

A részletes nézetben azt is látjuk, ha nemcsak egy, hanem több programverzió elérhető

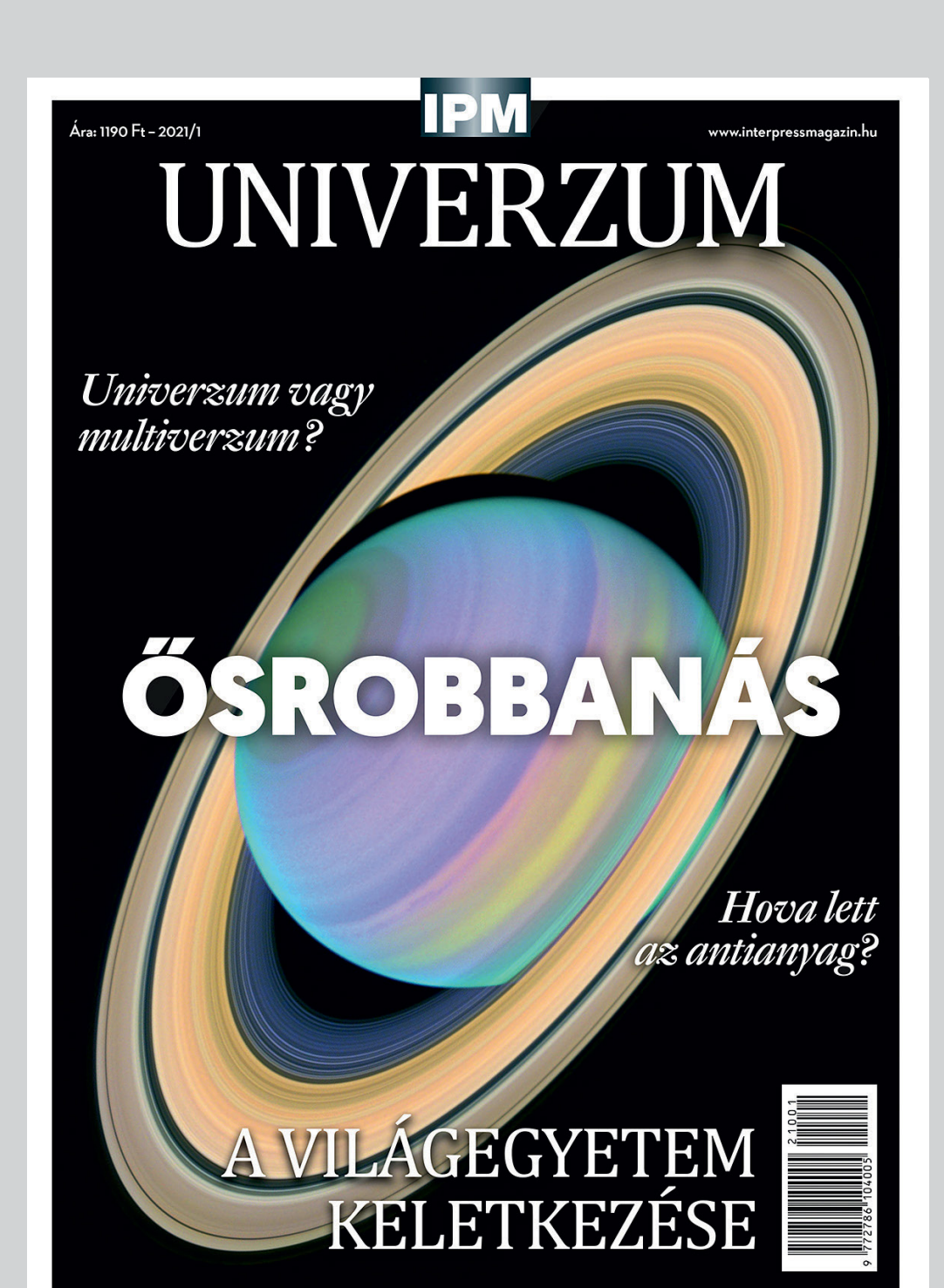

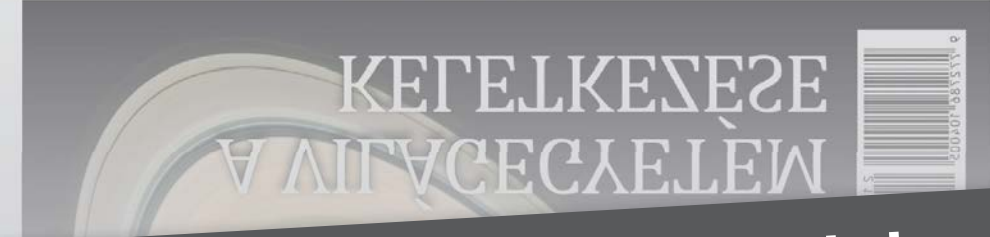

# Keresse a laptapir.hu oldalon

www.mediacity.hu

# Ingyenprogramok

Minden hónapban bemutatunk kilenc elsőrangú – és teljesen ingyenes – felhasználói programot.

PATRICK HANNEMANN/BÉNYI LÁSZLÓ

#### **Attribute Changer 10.10a**

## Dátum és idő megváltoztatására

**A**Windows Intéző és a más, hasonló fájlmenedzser programok használatánál nagy előnyt jelent az, hogy a fájlokat és mappákat létrehozásuk, illetve legutóbbi módosításuk dátuma szerint is sorba rendezhetjük. Így könnyű megtalálni a legfrissebb dokumentumot, vagy egy adott napon létrehozott képeket. Ez az adat azonban a legtöbbször teljességgel megváltoztathatatlan – legalábbis az Attribute Changer nélkül.

Egy jobbklikket követően a fájl vagy mappa menüjében válasszuk ki az "Attribútum váltás" opciót, és az applikáció apró menüje máris megnyílik. Legfelül lehetőség van az adott objektum tulajdonságait (pl. írásvédett, rejtett, archiválandó) megváltoztatni, egész hatékonyan felülbírálva a Windows beállításait.

A "Dátumok és idők meghatározása" boxot kipipálva nyílik meg a szoftver főmenüje, ahol a fájlok és mappák létrehozási, illetve módosítási idejét lehet megváltoztatni. Amennyiben egy mappát állítunk, azt is meghatározhatjuk, hogy a módosítás kihasson-e az abban levő almappákra és/vagy fájlokra is. A fent található Naplózás menüpont alatt nézhetjük vissza minden korábbi változtatásunkat. A dátumsor mellett levő tömzsi

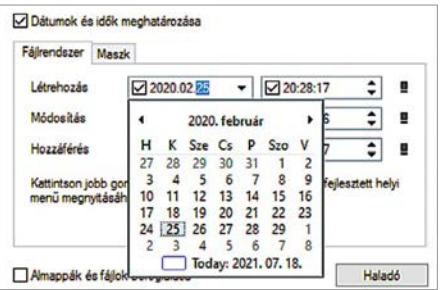

felkiáltójelre kattintva további funkciókat csalhatunk elő, például fájlból importálhatjuk az új dátumokat. A kezelőfelület alján levő Haladó gombbal lehet beállítani, hogy az újonnan beállított időpontok milyen fájlokra ne hassanak, és egyszerű szkripteket is lehet itt írni, meghatározva például, hogy minden tegnap módosított fájl mai módosításúvá váljon. **Operációs rendszer: Windows 7, 8, 10 Nyelv: magyar**

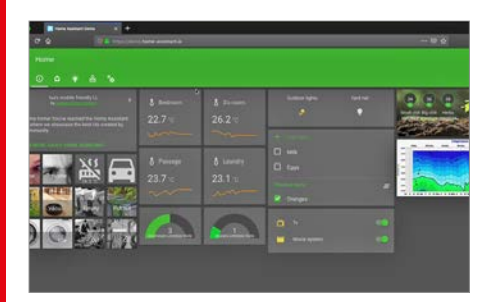

## **Home Assistant 2021.6.2** Okosabb otthon

Ez az ingyenes, nyílt forráskódú szoftver a legnépszerűbb eszköze azoknak, akik ma tényleg okos otthont szeretnének létrehozni. Az úgynevezett integrációk használatával könnyű összehangolni szinte minden okosotthon-berendezés működését. A Home Assistant emellett képes kapcsolódni játékkonzolokhoz és egyes online rendszerekhez, például Spotifyhoz is. A szoftverrel automatizálni is lehet mindent, például beállítani, hogy minden lámpa és a fűtés is kapcsoljon ki, ha elhagyjuk a lakást. **Operációs rendszer: Windows 10, Linux**

**Nyelv: angol**

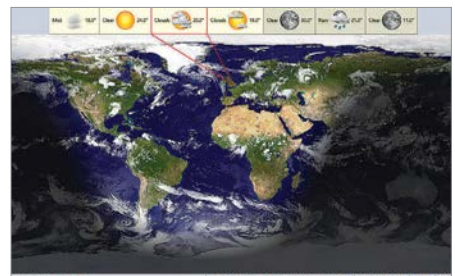

## **EarthTime 6.10.8** Időzónamágus

Az EarthTime a Föld valós időben frissített képét mutatja meg, átfogó időzónaés időjárásadatokkal. Alaphelyzetben a szoftver néhány nagyváros éppen aktuális időjárását és pontos idejét jelzi ki, de természetesen ezeket bármikor lecserélhetjük – és a virtuális földgolyót forgatva is ellátogathatunk bárhová. A szoftver jelenleg 140 ezer település adatait ismeri, így tényleg az egész világ bejárható a segítségével. A programban bekapcsolhatók a valós adatokon nyugvó felhők is. **Operációs rendszer: Windows Vista, 7, 8, 10 Nyelv: angol**

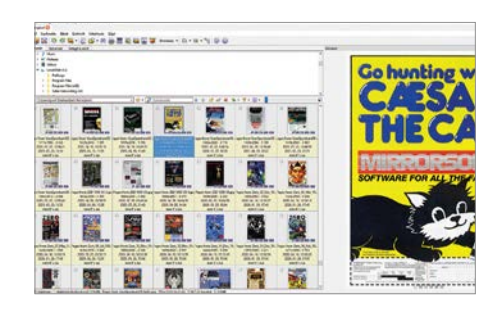

## **XnView MP 0.98.4** Képnézegető

Az XnView MP a népszerű képmegjelenítő program, az XnView továbbfejlesztett verziója: a fejlesztők elsősorban a program gyorsaságán javítottak. A program képes a modern processzorok sok magját kihasználni, és elérhető belőle 32 és 64 bites verzió is. A standard verzióhoz hasonlóan az MP is 500-nál több képformátumot ismer, exportálásnál pedig 70 fájltípus közül válogathatunk. A program képes egy kattintással átnevezni, vízjellel vagy szűrőkkel ellátni óriási mennyiségű képet.

**Operációs rendszer: Windows 7, 8, 10 Nyelv: magyar**

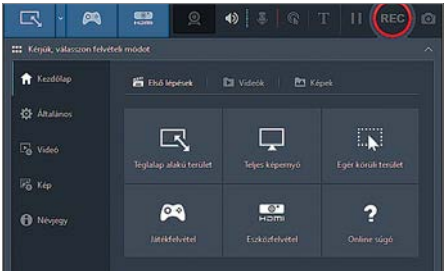

## **Bandicam 5.1.1** Képrögzítő

A Bandicam egy könnyen használható videorögzítő program Windows-gépekre. Amennyiben sűrűn készítünk videókat mondjuk YouTube-ra vagy más platformokra, megannyi funkcióját ki fogjuk használni. A Bandicammel rögzíthetjük a teljes képernyőt, vagy annak egy meghatározott részét, mégpedig minden olyan programban, amely DirectX-et vagy OpenGL-t használ. Ehhez rögzíthetjük a hangkártya által feldolgozott hangokat, de használhatjuk e helyett vagy mellett a mikrofonbemenetet is. Az 5-ös verzió elérésével a program új, letisztult felületet kapott.

**Operációs rendszer: Windows Vista, 7, 8, 10 Nyelv: magyar**

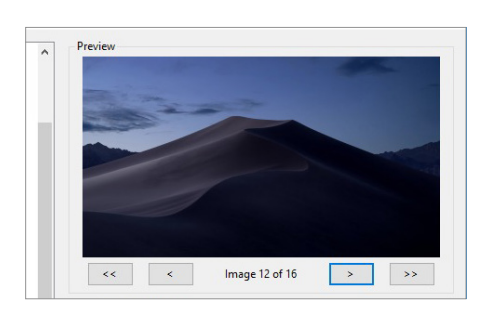

## **WinDynamicDesktop 4.6.0** Változó háttér

A WinDynamicDesktop a macOS egyik megoldását portolja PC-re: az eszköz a napszaktól függően automatikusan cseréli az Asztal háttérképét. Minden dinamikus háttér 16 eltérő képből áll, amelyek ugyanazt a gyönyörű helyet mutatják eltérő napszakokban. Bár a Windows is képes a háttérképek váltogatására, így már pontos helyünktől függően működik a váltás, így napról napra eltérő időpontban kapjuk meg a naplementés képet – akkor, amikor ez a valóságban is megindul.

**Operációs rendszer: Windows 10 Nyelv: angol**

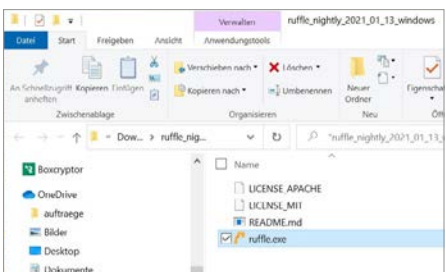

## **Ruffle** Flash-replika

A Ruffle tulajdonképpen a nemrég minden modern szoftverből kiirtott Flash nyílt forráskódú utódja, amely képes az SWF fájlok lejátszására a böngészőkön kívül. A fejlesztés igen korai stádiumban van, és ez látszik is: a Ruffle még nem támogatja a komplexebb szkriptfunkciókat, így nem minden Flash-alkotás nyitható meg vele. A fejlesztők azonban elszántak, és hatalmas tempóban javítják művüket, így aki jó szívvel emlékszik a Flash-játékok és -videók aranykorára, azoknak ajánlott. Természetesen a nulláról felépített Ruffle a Flash biztonsági hibái nélkül készül.

**Operációs rendszer: Windows 10 Nyelv: angol**

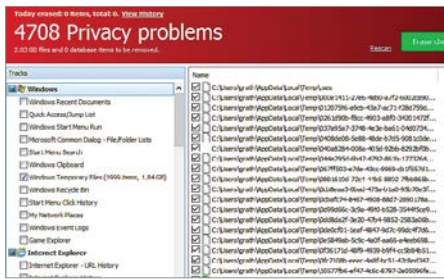

## **Glary Tracks Eraser 5.0.1.205** Nyommegsemmisítő

Szinte minden internetes kattintásunk története tárolódik a PC-n valami rejtett fájlban – a legismertebbek ezek közül a böngészési előzmények. Hogy ezek alapján a túl kíváncsi weboldalak ne tudjanak követni minket, érdemes ezeket törölni valami erre szakosodott programmal – mint például a Tracks Eraser. Elindítás után rögtön lefut egy elemzés, amely a Windows ideiglenes fájljai közül keresi meg a törölhetőket, de bármely telepített böngészőt is megtisztíthatjuk a programmal.

**Operációs rendszer: Windows 10 Nyelv: angol**

## Frissítések, újdonságok

#### **E-könyvek konvertálója**

A Calibre talán a legnépszerűbb PC-s program az elektronikus könyvek menedzselésére. Bár olvasni is lehet vele, ennél sokkal fontosabb, hogy az eltérő formátumok közt is lehet váltogatni, így minden olvasóhoz készíthetünk megfelelő verziót, akár DOC vagy PDF forrásból is.

**www.calibre-ebook.com**

#### **Milyen lesz az idő?**

Nyáron, vakációra indulva különösen fontos, hogy adott helyen milyen idő várható. Bár erre millió program létezik már, itt van egy, amely a Windows 10 Tálcába épülve dolgozik, és meglepően stílusosan tálalja az információkat. **www.github.com/FelixdelasPozas/ TrayWeather**

#### **Új Gboard-design**

Az Androidon elérhető Gboard virtuális billentyűzetet új külsővel ruházta fel a Google. A modernebb, letisztultabb kinézet jobban illeszkedik az alap Android-designba, és a program több új funkciót is kapott.

**play.google.com/store/apps/**

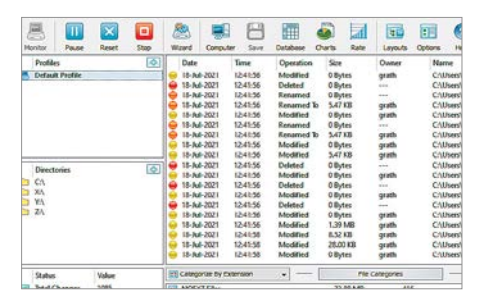

## **DiskPulse 13.6.14** A PC-figyelő

A DiskPulse az egyes mappákban vagy akár egész merevlemezeken végbemenő változásokat figyeli. Ez alapból is érdekes információkat kínál, de találhatunk olyan programokat is, amelyek titokban adatot töltenek le az internetről. A program kezelőfelülete egyszerű: alig néhány kattintással készíthetünk úgynevezett profilokat, amelyekben azt szabjuk meg, hogy a Disk-Pulse hol és mire figyeljen. Egyes fájlokat, programokat, mappákat ki is vehetünk a program fennhatósága alól.

**Operációs rendszer: Windows 10 Nyelv: angol**

GYAKORLAT >

# Így telepítik újra a Windowst a profik!

#### **Végre szemét- és vírusmentes OS**

Ha számítógépünk már nem úgy működik, ahogyan kellene, gyakran csak a Windows 10 újratelepítése segíthet. Cikkünkben végigvesszük a szükséges lépéseket ahhoz, hogy rendszerünk újra gyors és biztonságos legyen.

ANDREAS TH. FISCHER/KOVÁCS SÁNDOR

Windows 10 általában stabilabban<br>
dei. Ennek ellenére vannak olyan<br>
dei. Ennek ellenére vannak olyan és megbízhatóbban fut, mint előhelyzetek, amikor már csak az operációs rendszer újratelepítése segíthet abban, hogy ismét gyors és biztonságos legyen számítógépünk. Az újratelepítésnek több oka is lehet, például olyan konfigurációs hibák, amelyeket már nem lehet kijavítani, különösen lassú rendszerindítás vagy -leállítás, illesztőprogram problémák, lecsökkent akkumulátor-üzemidő, netán kártevők. Utóbbi esetben ugyanis nem mindig lehetünk benne biztosak, hogy a tisztítással véglegesen és teljesen eltávolítottuk az összes rosszindulatú kódot.

A következő oldalakon bemutatjuk az újratelepítéshez szükséges legfontosabb lépéseket, és megmutatjuk, hogyan tarthatjuk meg személyes adatainkat és a nehezen pótolható programokat. A tippek abban az esetben is használhatók, ha nem újratelepíteni akarjuk a régi számítógépünket, hanem inkább rögtön egy újat szeretnénk használatba venni. Ebben az esetben viszont csak a cikk első és utolsó része fontos, a "Tiszta újratelepítés" részt átugorhatjuk.

#### Biztonsági mentés

Mielőtt elkezdenénk az újratelepítést vagy teljesen új számítógépre költöznénk, készítsünk biztonsági másolatot a régi rendszer összes fontos adatáról egy vagy több külső adathordozóra. A virtuális lemezmellékleten megtalálható az összes ehhez szükséges eszköz, valamint az EaseUS Todo PCTrans Pro 11 próbaverziója.

#### **Fontos adatok biztonságba helyezése**

Számos remek program létezik a személyes adataink biztonsági mentésére. Azért a Duplicatit ajánljuk közülük, mert a nyílt forráskódú eszköz könnyen

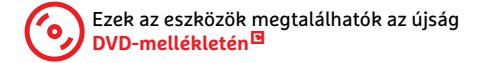

használható varázslóval végzi a feladatát, ráadásul nemcsak külső lemezekre, hanem különböző online szolgáltatásokra is képes biztonsági mentéseket készíteni. A telepítés után a program egy böngészőablakban indul el, ahol kattintsunk a "Mentés hozzáadása | Új mentés beállítás" gombra, és kövessük a varázslót. A legtöbb felhasználó számára különösen fontosak az olyan mappák, mint a Dokumentumok és Képek, ahogy a Letöltések mappa tartalmát is érdemes lehet megőrizni. A teljes felhasználói mappánkról szintén készíthetünk biztonsági másolatot, a biztonság kedvéért. Mivel azonban ez a mappa számos, már eltávolított szoftver konfigurációs fájlját is tartalmazza, az adatok visszaállításakor nem szabad az összes alkönyvtárat átmásolni, csak azokat a mappákat, amelyekre szükség van. **island már túl kés**<br>telene, gyakran csak<br>vesszük a szükséges<br>ttonságos legyen.<br>R<br>használható varázslóval végzi a felada-<br>tát, ráadásul nemcsak külső lemezekre,<br>hanem különböző online szolgáltatá-<br>sokra is képes biztonsági

Szánjunk megfelelő időt a mentendő fájlok listájának összeállítására – az újra-
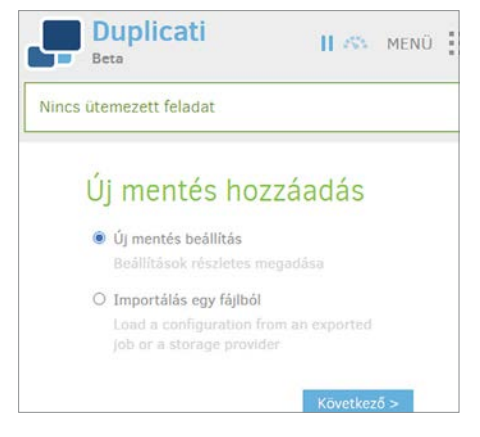

#### Személyes adatok mentése

A Windows újratelepítése előtt készítsünk biztonsági másolatot minden fontos adatról, például a Duplicatival.

hogy valami hiányzik. Ha akad egy elég nagy külső merevlemezünk, teljes biztonsági másolatot is készíthetünk, vagy létrehozhatunk egy virtuális klónt a számítógép merevlemezéről a cikk utolsó oldalán leírtak szerint.

Alternatív megoldásként biztonsági mentést készíthetünk adatainkról az Intéző segítségével is, ahelyett, hogy mentőprogramot használnánk. Azonban ennek a megoldásnak hátránya, hogy az adatok ilyenkor titkosítatlanok, és ezért az adathordozón sem védettek. Bármelyik módszert is használjunk, elkészülte után ellenőrizzük és teszteljük a biztonsági mentést, hogy az adatok valóban hibátlanul visszaállíthatóak legyenek.

#### **Kedvenc szoftvereink megőrzése**

A friss rendszerre váltás után sokszor tapasztalhatjuk, hogy a korábban telepített eszközök közül sokra már nincs szükségünk. Más programok viszont továbbra is hasznosak lennének, de esetleg nem jut eszünkbe a nevük. A Geek Uninstaller képes listát készíteni a számítógépre telepített programokról. Csomagoljuk ki és indítsuk el az eszközt, majd várjunk, amíg elkészíti a listát. Ezután válasszuk a "Fájl J Exportálás HTML formátumba" lehetőséget, és mentsük el a listát egy biztonságos helyre. Ha később szükséges, csak kattintsunk duplán a HTML-fájlra.

A megvásárolt szoftverek esetében általában szükség van egy termékkulcsra ahhoz, hogy később korlátozás nélkül újratelepíthessük a programot. Amennyiben nincsenek felírva, használjuk a LicenseCrawlert, amely magánfelhasználók számára ingyenes és képes létrehozni a

Újratelepítés vagy költözés? A legfontosabb teendők áttekintése Ha számítógépünk már nem működik megfelelően, két lehetőségünk van: újratelepíthetjük a Windowst vagy új gépre költöztethetjük.

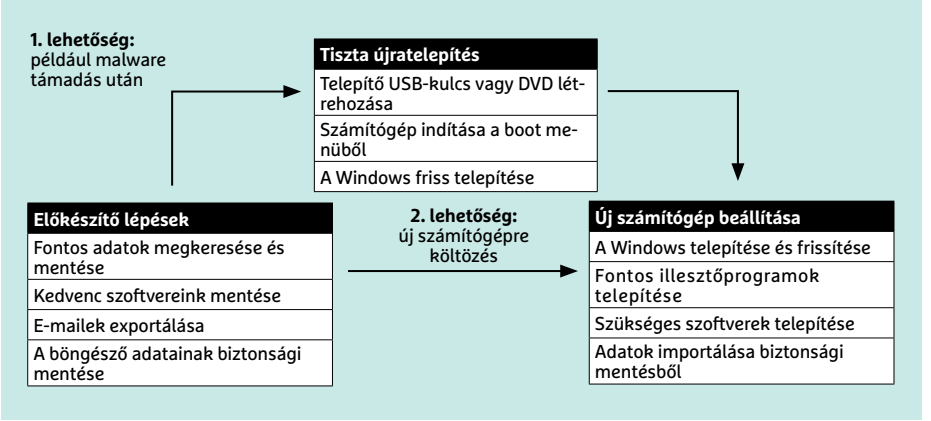

számítógépen tárolt aktivált programok listáját, azok termékkulcsával együtt. Egyszerűen csak indítsuk el a LicenseCrawler programot, és kattintsunk a "Keresés" gombra. Miután kivártuk a reklám végét, a programnak még némi időre lesz szüksége a kulcsok összegyűjtéséhez. Ha végzett, mentsük el a listát a "Fájl | Mentés" menüpont segítségével.

#### **E-mailek exportálása**

Egy másik kiemelten fontos terület a postaládánk. Ha IMAP4-et vagy megbízható webmail szolgáltatást használunk, általában nem kell aggódnunk a leveleink biztonsága miatt. Egészen más a helyzet a POP3 esetében, és ha mindig letöltjük az e-maileket a szerverről. A MailStore Home-mal biztonsági mentést készíthetünk az e-mailekről. Telepítése után indítsuk el a programot, és kattintsunk az "E-mailek archiválása" gombra. Írjuk be az e-mail-címünket az "E-mail fiók" alatti mezőbe, és kattintsunk az "Indítás" gombra. Sok esetben a MailStore Home automatikusan felismeri, hogy melyik szolgáltatót használjuk, és elindítja a megfelelő importáló varázslót. Később a program kezdőlapján átnézhetjük a leveleket, exportál-

# **Profi megoldás: EaseUS Todo PCTrans Pro**

Az EaseUS Todo PCTrans az egyik legkönnyebben használható program, ha adatok és programok egyik PC-ről a másikra átviteléről van szó. Az egyetlen gond vele, hogy az ingyenes/próba verziója mindössze 500 MB adatmenynyiségre korlátozott, és legfeljebb két alkalmazás átvitelére képes. A virtuális CHIP DVD-n megtalálható eszköz így valóban csak próbára szolgál, hogy mindenki kipróbálhassa, a kezelőfelület eléggé átlátható-e számára, hogy kifizesse a teljes verzióért az 50 eurós árát. A megvásárolt Pro verzió természetesen korlátozások nélkül működik. Sem az adatmennyiség, sem az átvihető alkalmazások terén nincsen semmilyen felső limit. Emellett képes teljes felhasználói fiókok átvitelére,

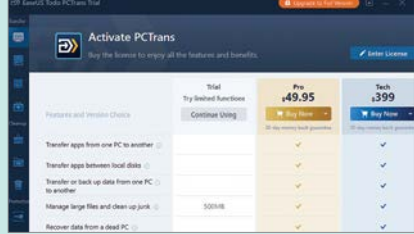

beleértve a személyes beállításokat, valamint a PC termékkulcsok keresésére és azok kinyerésére. A gyártó szerint a program képes az adatok helyreállítására még olyan számítógépből is, amely már nem képes elindulni. Emellett képes telepített alkalmazásokat áthelyezni egy másik meghajtóra, hogy ezzel lemezterületet szabadítson fel a rendszerlemezen.

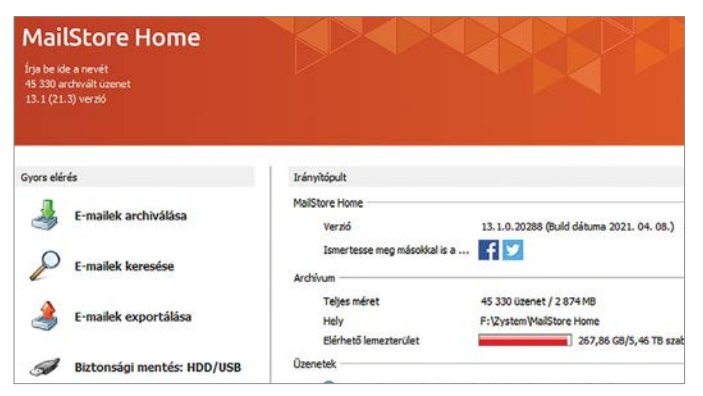

#### E-mailek biztonsági mentése

Készítsünk biztonsági másolatot a postafiókunkról, és másoljuk azt egy külső merevlemezre, hogy megvédjük leveleinket.

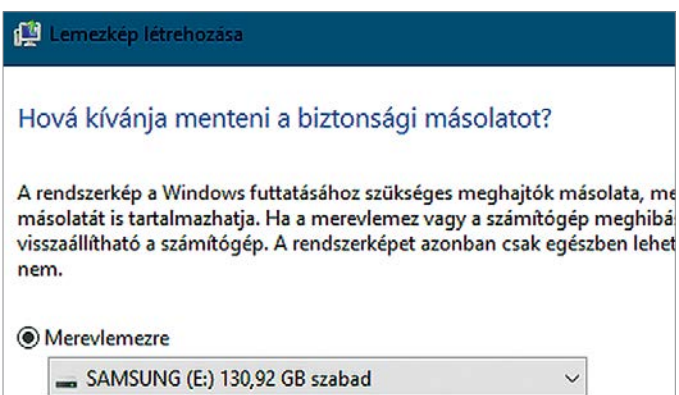

#### Simple Firefox Backup v1.2 **Action** File Help 32  $\frac{8}{9}$ **TTTTI User Name** Name Date And Tir afi Firefox Backup 2021.06.03 **Direfox Backup 1** afi 2021.06.03

#### Böngészőadatok exportálása

A Simple Firefox Backup biztonsági másolatot készít a Firefox-profilunkról az összes könyvjelzővel és mentett jelszóval egyetemben.

#### Teljes biztonsági

mentés További biztonsági intézkedésként ajánlott egy teljes lemezképet is készíteni rendszermeghajtónkról.

hatjuk őket, és biztonsági másolatot is készíthetünk külső merevlemezre vagy USB-meghajtóra.

#### **A böngésző adatainak mentése**

A böngésző szintén sok személyes adatot tartalmaz, például könyvjelzőket és jelszavakat, amelyeket nem szeretnénk elveszíteni. A Firefox alatt a Simple Firefox Backup segíthet a megőrzésükben. Csomagoljuk ki a ZIP-archívumot, és indítsuk el az eszközt dupla kattintással.

Kattintsunk a pluszjellel ellátott ikonra a profilunk biztonsági mentéséhez. Ezután az adatokat a "FirefoxBackup" könyvtár almappájaként találhatjuk meg. Később pedig a program ikonsorának bal szélén található ikon segítségével importálhatjuk a böngészőbe. Ha a következő indításkor nem a megfelelő profilt használja a böngésző, kattintsunk a programban a kék emberkével jelzett ikonra. Ez elindítja a Firefox profilkezelőjét, amiben válasszuk ki az "Alap" profilt, és kattintsunk a "Firefox indítása" gombra a profil aktiválásához.

Chrome-felhasználóként biztonsági másolatot készíthetünk a "C:/Users/<felhasználónév>/AppData/Local/Google/ Chrome" mappában található "User Data" mappáról, vagy a böngésző jobb felső sarkában található profil ikonra kattintva válasszuk a "Szinkronizálás bekapcsolása…" lehetőséget, és jelentkezzünk be a Chrome-ba. Ennek előnye, hogy a Google minden releváns adatot tárol a felhőben, és elérhetővé teszi azt más eszközökön, ahol bejelentkezünk a Chrome-ba. A hátránya viszont, hogy a böngésző adatait így a Google kezeli valamilyen szinten.

#### **Biztonsági mentés a teljes rendszerről**

Ha elég nagy külső merevlemezzel rendelkezünk, a fentiek mellett teljes biztonsági mentést is készíthetünk a számítógépünkről. Ehhez kattintsunk a "Start | Gépház | Frissítés és biztonság | Biztonsági mentés" oldalon a "Biztonsági mentés és visszaállítás segédprogram megnyitása (Windows 7)" sorra. Kattintsunk a "Lemezkép létrehozása" gombra a bal oldalon, majd a megnyíló ablakban válasszunk ki egy csatlakoztatott és NTFS formátumú külső merevlemezt. Ezután adjuk meg, hogy melyik partíciókról készüljön biztonsági mentés. A visszaállításhoz szükséges partíciókat a rendszer automatikusan tartalmazza. Indítsuk el a biztonsági mentést a "Tovább | Biztonsági mentés indítása" gomb megnyomásával. Ezután egy rendszer-helyreállító lemezt is készíthetünk DVD-re. Ennek az indítólemeznek a segítségével kritikus rendszerhiba esetén is viszszaállítható lesz a teljes biztonsági mentés.

### Tiszta újratelepítés

Ha a Windows verziónkat sikeresen aktiváltuk, az újratelepítés után általában nem kell vele semmit sem tennünk (feltéve, hogy a hardver nem változott meg alapvetően), automatikusan újra aktiválódik. A régi Windows-telepítésünk helyzetét a "Start | Gépház | Frissítés és biztonság | Aktiválás" menüpont alatt ismerhetjük meg. Amennyiben nem digitális licenccel rendelkezünk, újratelepítéskor szükségünk lesz a Windows kívánt verziójának érvényes termékkulcsára.

#### **Indítható USB-kulcs készítése**

A Microsofttól letölthető Media Creation Tool segítségével könnyen készíthetünk bootolható USB-kulcsot, vagy régebbi gépeken bootolható DVD-t. Indítsuk el az eszközt, és a licencfeltételek elfogadása után válasszuk a "Telepítési adathordozót..." lehetőséget. Ezután eldönthetjük, hogy USB-kulcsot szeretnénk készíttetni

a programmal, vagy letöltünk egy ISOfájlt, amit aztán kiírunk DVD-re.

#### **Indítsuk újra a számítógépet**

Ha minden előkészítő lépésnek a végére értünk, itt az idő elkezdeni az újratelepítést. A legegyszerűbb esetben elég, ha néhányszor lenyomjuk az F8 billentyűt közvetlenül a számítógép bekapcsolása után, hogy megjelenjen a rendszerindítási menü, amelyben kiválaszthatja az USB-meghajtót, vagy a DVD-t. Ha ez nem működik, nézzük meg induláskor, milyen billentyűre hivatkozik a számítógép, és azzal próbálkozzunk. Legrosszabb esetben a Windows Start menüjében a shift lenyomása mellett az újraindításra kattintva navigálhatunk el a Hibaelhárításon és a Speciális lehetőségeken keresztül az UEFI menübe belépéshez, ahol megváltoztathatjuk a bootsorrendet.

#### **A Windows friss telepítése**

Indítsuk el a számítógépet az USB-kulcsról vagy DVD-ről, és kattintsunk a "Tovább | Telepítés" gombra. Az "A Windows aktiválása" ablakban válasszuk a "Nincs termékkulcsom" lehetőséget, amennyiben már a friss telepítés előtt aktivált volt a Windows. Ha megjelenik egy párbeszédpanel a Windows 10 verziókkal, válasszuk azt, amit eddig használtunk – különben az újratelepítés után új termékkulcsra lesz szükségünk. Fogadjuk el a licencfeltételeket, majd válasszuk az "Egyéni: a Windows telepítése a korábbi adatok megőrzése nélkül…" lehetőséget. Ezután válasszuk ki azt a partíciót, ahová a Windowst telepíteni szeretnénk, mire a telepítőprogram átmásolja a fájlokat és telepíti a Windows 10-et.

### A rendszer beállítása

A következő tippek egyaránt vonatkoznak a friss telepítés utáni első lépésekre, és azokra a lépésekre, amikre egy új, előre

# **Virtuális biztonsági mentés**

Az utolsó védelmi vonal régi számítógépünk virtuális másolatának létrehozása. Ehhez szükségünk lesz a Disk2VHD-ra. Indítsuk el az eszközt, és győződjünk meg róla, hogy a jobb felső sarokban a "Use Vhdx" és a "Use Volume Shadow Copy" előtti jelölőnégyzet ki van pipálva. Ezután adjuk meg az új VHDX fájl nevét és helyét a "VHD File Name" alatt – lehetőleg egy kellően nagy tárterületű külső merevlemezen. A "Volumes to include" alatt távolítsuk el a jelölést azon kötetek elől, amelyekről nem

szeretnénk biztonsági másolatot készíteni: a legtöbb esetben elég, ha a "C:\" megmarad. Az új számítógépen a VHDX fájlra jobb gombbal kattintva és a Csatlakoztatás parancsot választva csatolhatjuk fel a mentésünket, a virtuális merevlemez onnantól a következő szabad meghajtóbetűjel alatt lesz elérhető. Amennyiben a Windows felajánlja, hogy leformázza ezt vagy egy másik partíciót, utasítsuk el a javaslatot. Ha minden jól ment, már hozzáférhetünk a fájljainkhoz.

telepített Windowszal érkező számítógép esetében lesz szükség.

#### **A Windows beállítása és frissítése**

Egy új Windowst már nem lehet telepítés után azonnal használatba venni. Az olyan alapvető beállításokat követően, mint a rendszernyelv megadása és a felhasználói fiók létrehozása, az operációs rendszer néhány újabb (kiadásonként egyre több) kérdést tesz fel arról, hogyan szeretnénk beállítani a rendszert. Ez egyfelől bosszantó, másfelől viszont lehetőséget ad arra, hogy néhány nem kívánt funkciót már az elején letiltsunk. Ez vonatkozhat például Cortanára, a digitális asszisztensre, az opcionális diagnosztikai adatokra, és a személyre szabott hirdetésekre.

Miután a legtöbb kérdésre nemleges választ adtunk, és végre bejutottunk a Windowsba, frissítsük az új rendszert. Válasszuk a "Start | Gépház | Frissítés és biztonság | Windows Update" menüpontot, és kattintsunk a "Frissítések keresése" gombra. Lehet, hogy a rendszer funkciófrissítést is felajánl, de azt ráérünk telepíteni. Ezen a ponton csak az a fontos, hogy telepítsük az összes biztonsági foltot. Ezzel a Microsoft Defender vírusadatbázisát is frissítjük, ami még akkor is megéri, ha rögtön lecseréljük más védelemre.

#### **Az alapbeállítások befejezése**

Most frissítsük az illesztőprogramokat például a Driver Booster Free segítségével. A telepítő első képernyőjén válaszszuk az "Egyéni telepítés" lehetőséget, és figyeljünk oda, hogy ne fogadjunk el felesleges kiegészítő programokat. A telepítés végén kattintsunk az Ellenőrzés gombra, és várjuk meg, amíg a program felsorolja a szükséges illesztőprogram-frissítéseket, majd telepíttessük is azokat az alkalmazással.

Végül telepítsük és állítsuk be a további programokat, amikre szükségünk van (a korábban készített lista alapján), és másoljuk vissza a szükséges fájlokat a biztonsági mentésekből a friss rendszerbe.

#### és: A Windows telepítése a fájlok, a beállítások és az alkalmazá rtásával

a lehetőséget választja, a telepítő áthelyezi a fájlokat, a beállításokat és az a wsba. Ez csak akkor lehetséges, ha a számítógépen már fut a Windows egy

#### i: A Windows telepítése a korábbi adatok megőrzése nélkül (ré tási lehetőségekkel)

hetőséget választva nem helyezi át a telepítő a Windowsba a fájlokat, a bea azásokat. Ha módosítani szeretné a partíciókat és a meghajtókat, a számító ilemezről indítsa el. Mielőtt folytatná, javasoljuk, hogy készítsen biztonság

#### Friss Windows telepítése

Válasszuk az "Egyéni" lehetőséget a Windows 10 teljes újratelepítéséhez – akár a rendszerlemez formázásával.

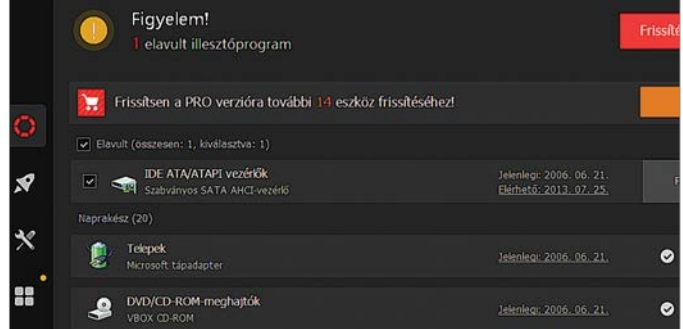

#### Az első lépések

A Driver Booster Free hasznos lehet a hiányzó vagy elavult illesztőprogramok frissítésére, csak vigyázzunk a csomagkapcsolással.

# Legyen ön is tárhelymilliárdos!

**MARIAGO DE LA CARDISCRIPTION DE LA CARDISCRIPTION DE LA CARDISCRIPTION DE LA CARDISCRIPTION DE LA CARDISCRIPTION** 

**TUULOU** 

**HILLOOD** 

### **Adattárolás korlátok nélkül**

Ha fogytán a hely merevlemezünkön, egyszerűen váltsunk felhőalapú tárolásra vagy hálózati meghajtóra. A választott megoldástól függően 5 GB-tól több TB-ig terjedő tárkapacitást szerezhetünk.

#### MICHAEL SCHMITHÄUSER/KOVÁCS SÁNDOR

tárhely továbbra is hiánycikknek<br>számít – még az egy terabyte-os<br>meghajtó is hamar eléri a határait számít – még az egy terabyte-os meghajtó is hamar eléri a határait a hatalmas swap-fájlokkal rendelkező helyigényes operációs rendszerek, szükséges szoftverek tucatjainak telepítése, valamint a gigantikus méretű játékok miatt. Ehhez jönnek még a médiagyűjtemények, a nagy felbontású digitális fényképek és a HD vagy akár 4K videók. Ezért kényelmes a fájlokat a felhőben tárolni: a nagy szolgáltatók adatközpontjai tetszőleges mennyiségű merevlemez-területet kínálnak, amely gyakran ingyenes vagy szoftver-előfizetés részét képezi. A felhő további előnyei közé tartozik a helytől független hozzáférés számítógépekről és mobil eszközökről, a tartalom egyszerű megosztása, valamint a dokumentumok közös szerkesztése és persze a gépünk

hardverhibái elleni védelem. Nagyobb tárolási igény vagy lassú internet esetén pedig létrehozhatunk egy saját adatközpontot az otthoni hálózaton. Az előre konfigurált hálózati tárolók (NAS) gyorsan beállíthatók, az adatokat a hálózat minden eszköze számára elérhetővé teszik, és akár 36 TB-os kapacitással is kaphatók.

# Az adatok online tárolása

Számos szolgáltató ingyenes felhőalapú tárolással vagy előfizetési modellben különösen nagy tárolható adatmennyiséggel igyekszik elcsábítani az ügyfeleket. Attól függően, hogy mennyi online tárhelyre van szüksé-

 Ezek az eszközök megtalálhatók az újság **DVD-mellékletén**c

günk, válasszuk ki a legjobb ár/teljesítmény arányú szolgáltatást.

DOUDU

8888

#### **Microsoft OneDrive**

Windows-felhasználóként már most is kiszervezhetjük az adatokat a felhőbe a Windowsba integrált eszköz segítségével. A Windows keresőjébe beírva a OneDrive kifejezést egyből elindítható az alkalmazás, amit amúgy is igyekszik minden nagyobb frissítés után ránk tukmálni a Windows. Az ingyenes alapverzió 5 GB online tárhelyet ad, de havi 2500 vagy 3600 forintért előfizetve a Microsoft 365-re (korábban Office 365), ez személyenként egy terabyte-re nő – és persze a programcsomag is jár hozzá. Jelentkezzünk be személyes Office felhasználói felületünkre az office.com címen s<br> **Címen Katting Címen Keresztül, kattintsunk a bal felső FOTÓ: VLADIMIRA felső FOTÓ: VIADIMIR.**<br>
Regink, válasszuk ki a legjobb ár/teljesítmény arányú szolgáltatást.<br>
Microsoft OneDrive<br>
Windows-felhasználóként már

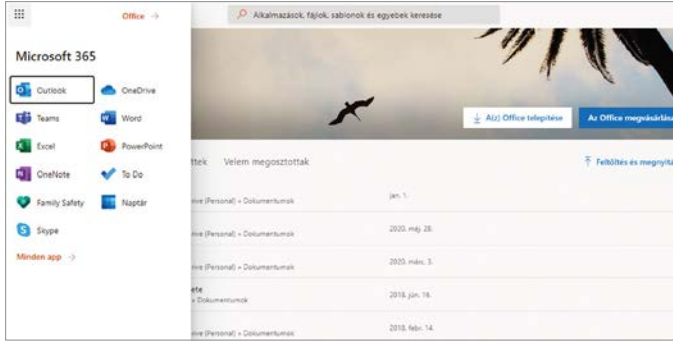

#### Beépített felhőalapú tárolás

Windowson 5 GB OneDrive tárhelyet használhatunk ingyenesen. A Microsoft 365 előfizetés ezt 1 TB-ra bővíti, személyenként.

sarokban található kilenc pontból álló ikonra, majd a OneDrive menüpontra, és máris hozzáférhetünk online tárhelyünkhöz, létrehozhatunk mappákat, felés letölthetünk fájlokat, valamint megoszthatunk elemeket másokkal.

A OneDrive alkalmazás telepítése után a Windows Intéző bal oldali sávjában is megjelenik a meghajtóterület, így ugyanolyan kényelmesen használhatjuk, mint egy helyi meghajtót. Emellett az összes adat szinkronizálható különböző számítógépeken és mobil eszközökön.

**Tipp:** Ha szeretnénk tudni, mekkora szabad területtel rendelkezünk, lépjünk be a OneDrive webes felületére, és a bal sáv alján megtaláljuk. Ha mégsem, kattintsunk a jobb felső sarokban lévő fogaskerékre, és válasszuk az Options lehetőséget.

#### **Google Drive**

Ha van Android-telefonunk, nagy esélylyel már személyes Google-fiókkal is rendelkezünk. Ha mégsem, akkor érdemes lehet létrehoznunk egyet, mert a Google a különböző webes alkalmazásokhoz és szolgáltatásokhoz való hozzáférés mellett 15 GB felhőalapú tárhelyet is ad hozzá. Ha több tárhelyre van szükségünk, akár 30 TB-ra is bővíthetjük a csomagot (havi 54 000 forintért), de a 3600 forint havi díjért kínált 2 TB elég lehet a többségnek.

A kezelés egyszerű. Jelentkezzünk be a Google-fiókunkba a Chrome böngészőben, majd nyissunk egy új lapot és kattintsunk az arcképünk előtti kilenc pontból álló ikonra, majd a Drive-ra. Ezzel a kényelmes webes felületre jutunk, ahol új mappákat hozhatunk létre, és fájlokat és akár egész mappákat tölthetünk fel a számítógépünkről. Ha szeretnénk valamit megosztani másokkal, kattintsunk a

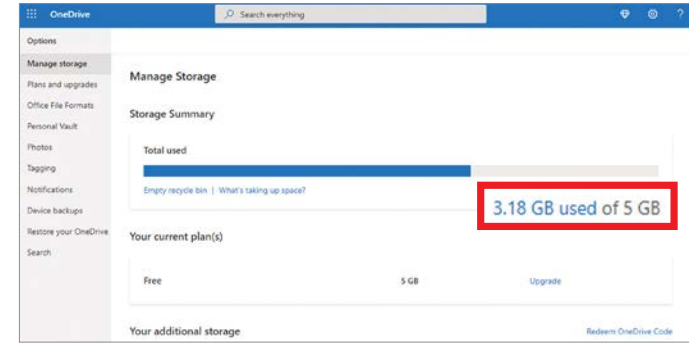

#### Mennyi tárhelyem van még?

A Microsoft 365 webes felületén nyomon követhetjük, mennyi szabad hellyel rendelkezünk.

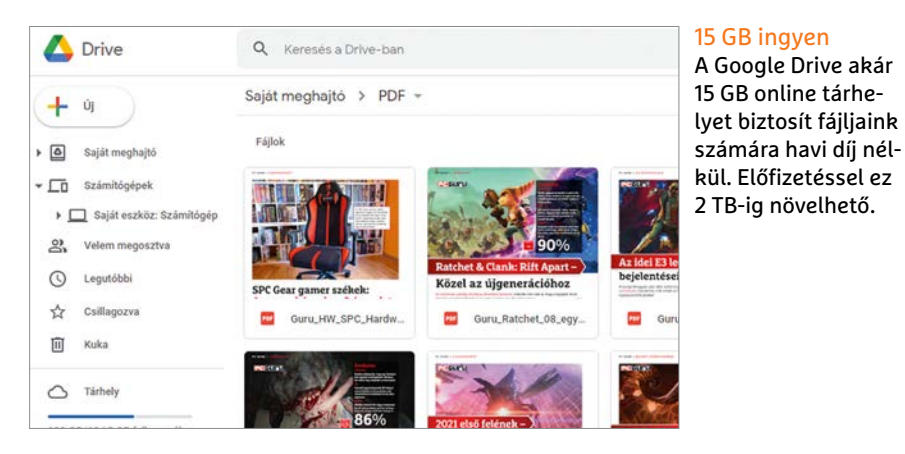

jobb egérgombbal a kívánt elemre, és válasszuk a Megosztás lehetőséget a helyi menüből.

**Tipp:** A Google Drive-on keresztül megosztott Google Dokumentumok, Táblázatok vagy Diák fájlokat több személy is gyorsan és kényelmesen szerkesztheti.

Ahhoz, hogy a Google Drive-ot integráljuk a Windows Intézőjébe, és több eszközön is szinkronizálni tudjuk a tartalmát, telepítenünk kell a "Backup and Sync" alkalmazást. Ehhez kattintsunk a megnyitott Drive oldalán a jobb felső sarok táján lévő fogaskerék ikonra, majd az "A Backup and Sync (Windows) letöltése" gombra, és kövessük a képernyőn megjelenő utasításokat. Miután elindítottuk az alkalmazást, és megadtuk, hogy mely könyvtárakat kívánjuk szinkronizálni, a Windows Intéző Gyors elérés területén megjelenik a Google Drive bejegyzés.

#### **Magenta Cloud**

A Telekom ügyfelei 15 GB tárhelyet kapnak a Magenta Cloudban – de egyelőre csak Németországban. Ellenben egy regisztrációért cserébe bárki a világon szerezhet 3 GB tárterületet ingyen. A cég által kínált M, L, XL és XXL fizetős bővítésekkel pedig, 1,95 és 39,95 euró közötti áron 100 GB-tól egészen 5 TB-ra bővíthető a tárhelyünk. A webes felületet a magentacloud.de címen keresztül érhetjük el, miután megadtuk Telekom-fiókunk adatait.

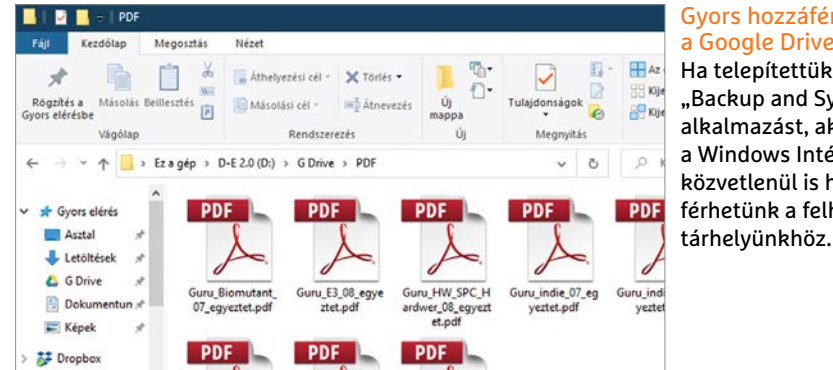

Gyors hozzáférés a Google Drive-hoz Ha telepítettük a "Backup and Sync" alkalmazást, akkor a Windows Intézőből közvetlenül is hozzáférhetünk a felhő-

#### **GYAKORLAT > FELHŐBELI ÉS HÁLÓZATI TÁROLÁS**

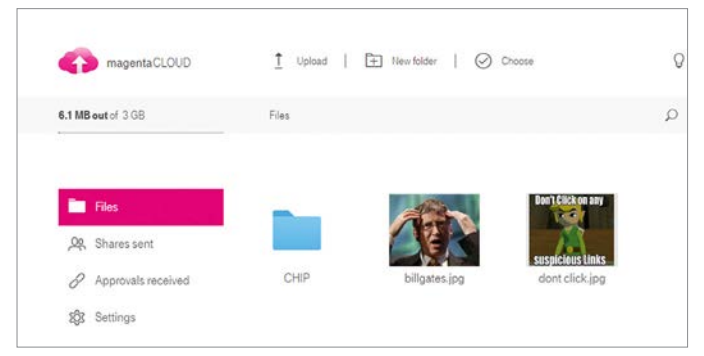

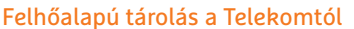

A Magenta Cloud online tárhelykínálatából egyelőre az ingyenes 3 GB az, amit bárki szabadon igénybe vehet.

#### A "Dateien" (Fájlok) területen dokumentumokat vagy mappákat tölthetünk fel a felhőbe simán áthúzva azokat a fájlkezelőből. Az itteni elemekre jobb egérgombbal kattintva pedig megnyílik a helyi menü, ahol a fájlkezelési beállításokat, valamint a megosztási funkciót (Freigeben) találjuk. Utóbbival jelszóval védett megosztást küldhetünk bárkinek. Az adatok különböző számítógépek közötti kényelmes szinkronizálásához és az offline hozzáféréshez szükségünk lesz a Magenta Cloud szoftverre, ami megtalálható a virtuális CHIP-DVD-n.

Amennyiben nem igazán tetszik a Magenta meglehetősen egyszerű felülete, akár a Windows Intézőbe is integrálhatjuk a felhőalapú tárolót a WebDAV-on keresztül. A WebDAV (Web-based Distributed Authoring and Versioning) egy univerzális protokoll az online tárhelyekhez való hozzáféréshez. Először kattintsunk a nevünk melletti nyílra a webes felületen, és válasszuk a "Login-Einstellungen" lehetőséget. Görgessünk le a "Weitere Passwörter" szakaszhoz, és állítsunk be egy új jelszót "Protokoll-Passwort" alatt.

A Windows Intézőben kattintsunk a bal oldali listában az "Ez a gép" bejegyzésre (ha nem ott nyílik meg), majd a felső menüsorban a "Hálózati meghajtó csatlakoztatása" menüpontra. Válasszunk egy szabad meghajtóbetűjelet, és adjuk meg a https://webdav.magentacloud.de címet a "Mappa" mezőben. Miután bejelöltük a "Csatlakozás különböző hitelesítő adatokkal" előtti négyzetet, kattintsunk a Befejezés gombra. Most adjuk meg a Telekom-fiókunk nevét, majd az új protokolljelszót – és máris hozzáférhetünk a Magenta Cloudhoz, közvetlenül az Intézőből.

#### **Dropbox**

A népszerű felhőszolgáltatás egy olyan alkalmazáson alapul, amely mélyen integrálódik az operációs rendszerbe. Ezt letölthetjük és telepíthetjük a www.dropbox. com/downloading weboldalról. Az ingyenes alapverzió 2 GB tárhelyet biztosít, míg a kibővített Plus és Family előfizetések két terabyte felhőtárhelyet tartalmaznak havi 10, illetve 17 euróért cserébe (kötelező offline tartalom nélkül).

A Dropbox alkalmazás telepítése után a szolgáltatást a Tálca értesítési területén tudjuk elérni. Innen megnyithatjuk az automatikusan létrehozott Dropbox mappát, vagy a földgömb ikonra kattintva a webes klienst, ahol a felhőadatok könyvtárszerkezetét nézhetjük meg. Számos funkció közül választhatunk az egyes fájlok mögött vagy a jobb felső sarkuknál található három pontra kattintva. A spektrum a Share-rel indítható megosztáson át a fájlok egyszerű továbbításáért felelős Transferen át "Version history"-ig, azaz a korábbi fájlverziók visszaállításáig terjed.

Természetesen a Windows Intézőben is elérhetjük a Dropbox mappát, hogy megnyissuk a fájlokat, másolatokat hozzunk létre vagy tartalmat osszunk meg.

# **Mennyire vannak biztonságban az adataim a felhőben?**

Ha az adatokat felhőszolgáltatóknál tároljuk, felmerül a biztonság kérdése. A Telekom ingyenes ajánlatának kivételével a cikkünkben bemutatott szolgáltatók magas szintű adatbiztonságra törekszenek, többek között 128 bites vagy 256 bites AES titkosítással. Mivel ezt a hekkerek nehezen vagy egyáltalán nem képesek feltörni, fontos, hogy a lehető legbiztonságosabb jelszót használjuk, és amennyiben rendelkezésünkre áll, a kétfaktoros hitelesítést is. Bár minden szolgáltató – még az USA területén található szerverekkel is –

megfelel az Általános adatvédelmi rendelet (GDPR) követelményeinek, azért biztosabb, ha az érzékeny adatokat (például a betegnyilvántartásokat vagy pénzügyi információkat) helyben tároljuk. Az Amerikai Egyesült Államokban az úgynevezett Patriot Act ugyanis lehetővé teszi, hogy az adatokat hivatalos kérésre átadják az amerikai hatóságoknak, ami komoly biztonsági aggályokat vet fel. Az erre épülő Cloud Act célja, hogy ezeket a hatásköröket kiterjessze az Egyesült Államokon kívüli szerverekre is, de jogilag ellentmondásos, mivel ellentétes az európai adatvédelmi irányelvekkel.

**> A Google, a Microsoft és a Dropbox** amerikai szervereken tárolja az adatokat. A Magenta Cloud tartalmát kizárólag a Telekom tárolja, Németországban található szervereken.

**> Biztonságtudatos felhasználóknak** a pCloud (www.pcloud.com) lehet alternatíva. A cég svájci, így megfelel a komolyabb adatvédelmi előírásoknak. A szervereiből az USA és Luxemburg közül választhatunk, 10 GB tárhely ingyenes, 500 GB pedig havi öt euró.

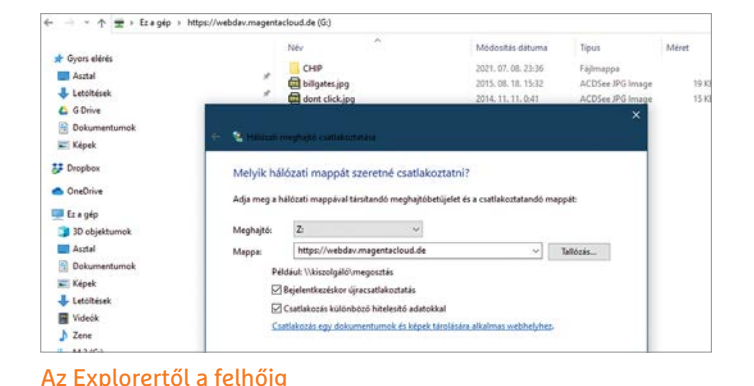

A "Hálózati meghaitó csatlakoztatása" funkcióval a Magenta Cloud a WebDAV protokoll segítségével integrálható az Intézőbe.

#### **FELHŐBELI ÉS HÁLÓZATI TÁROLÁS < GYAKORLAT**

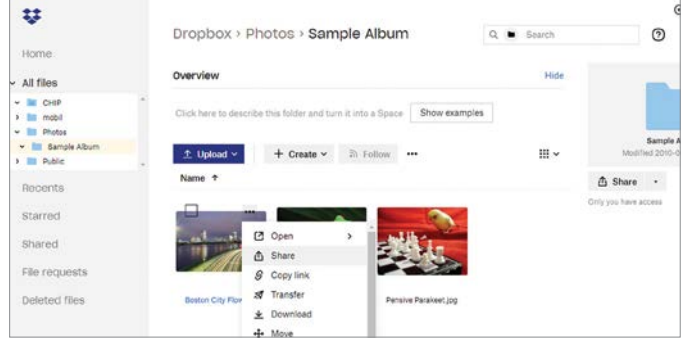

#### Kényelmes adatkezelés Dropboxszal

A Dropbox webes felületén mappákat vagy egyedi fájlokat kezelhetünk és oszthatunk meg néhány kattintással.

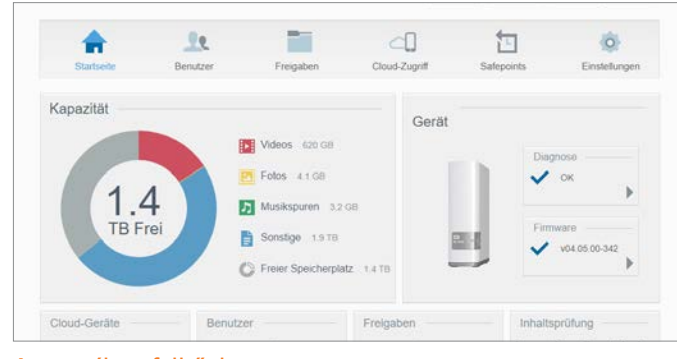

#### A személyes felhőnk

Az olyan NAS-ok, mint a képen látható WD MyCloud, rengeteg tárhelyet és nagy átviteli sebességet kínálnak.

**Tipp:** Kattintsunk a jobb egérgombbal egy Dropbox fájlra vagy mappára a Windows Intézőben, hogy onnan is elérjük a webes felületen megismert funkciókat.

# Privát felhőtárolás hálózati meghajtóval

A helyi hálózati meghajtók gyors alternatívát jelentenek a felhőszolgáltatásokkal szemben, és sokkal nagyobb maximális tárolókapacitással rendelkeznek a legtöbbnél. Az ilyen feladatot ellátó NAS eszközök az útválasztón vagy switchen keresztül csatlakoznak a hálózathoz, és egy vagy több merevlemezt tartalmaznak. Így könnyen elérhetünk akkora tárolási kapacitást, ami elegendő helyet biztosít több számítógép teljes biztonsági mentésére és egy kiterjedt 4k videogyűjteményhez is. Míg a nagy gyártók, például a Synology vagy a Qnap, a komolyabb NAS rendszereibe először még be kell építeni a merevlemezeket, és konfigurálásuk is ránk hárul, addig a kisebb, előre konfigurált rendszerek (amelyekről bővebben írunk a lenti szövegdobozban) azonnal használatra készek, amint csatlakoztatjuk őket egy áramforráshoz, és Ethernet porthoz.

#### **A NAS alapbeállítása**

A hardver telepítése után a NAS-nak saját IP-címet ad az útválasztó. A Fritzboxon a "Home network" menü "Network" menüpontjában találhatjuk meg az újonnan hozzáadott címet. A cím jobb oldalán található ceruza ikon segítségével váltsunk a részletes nézetre, és adjunk nevet a meghajtónak, majd aktiváljuk a két jelölőnégyzetet: "Always assign this network device the same IPv4 address" és "Permit independent port sharing for this device".

#### **NAS a böngészőből**

Írjuk be a tároló előző lépésben kiderített IP-címét a böngésző URL-sávjába, hogy megnyissuk a NAS konfigurációs oldalát. Itt beállíthatjuk a megosztásokat, az interneten keresztüli hozzáférést, vagy például, hogy a médiafájlokat meg kell-e osztania az eszköznek az otthoni hálózaton keresztüli streaminghez. Sok rendszer egyben felhőmeghajtóként is beállítható, így az adatokat útközben is elérhetjük laptopunkról vagy mobil eszközeinkről – mindössze egy webböngésző és a bejelentkezési adatok segítségével. Erről a folyamatról a szolgáltató honlapján találhatunk részletes információt.

#### **NAS-elérés Intézőből**

A Windows Intézőben válasszuk a "Hálózati meghajtó csatlakoztatása" lehetőséget, és a "Mappa" mezőbe írjuk be a hálózati tároló IP-címét, majd mögé a megosztott könyvtárat (például "\public"). A "Bejelentkezéskor újracsatlakoztatás" lehetőség engedélyezésével a hálózati meghajtó minden egyes Windows-indítás után elérhető lesz. **E** 

# **Előre konfigurált NAS-ok kezdőknek**

Míg a legtöbb NAS-gyártó csak üres házakat árul, amikhez nekünk kell gondoskodnunk a meghajtókról, addig a WD a MyCloud sorozatával komplett rendszereket kínál. Igényeinktől függően különböző konfigurációs szinteken szerezhetünk be MyCloud rendszereket: **> WD MyCloud Home** A belépő szintű megoldás (szakzsargonban "1-Bay"), ára 56 000 forint körül van egy 2 TB-os merevlemezzel. Az előre konfigurált és könnyen telepíthető rendszer 3, 4 és 8 TB-os változatokban is elérhető. **> WD MyCloud Home Duo** Ha nagyobb

tárhelyre vagy biztonságra van szükségünk, válasszuk a két meghajtót tartalmazó 2-Bay megoldásokat, amelyek kapacitása 4 és 20 TB közötti, 145 000 forinttól indulva.

**> WD MyCloud EX2 Ultra** A fekete házban lévő EX2 modellek kizárólag két meghajtót tartalmazó változatban léteznek. A legkisebb, 4 TB-os verzió 125 000 forint körüli áron kapható. Ha 16 TB-ra van szükségünk, azért körülbelül 290 000 forintot kell adnunk. A 36 TB-os csúcsváltozat hazánkban még nem kapható, csak külföldről rendelhető.

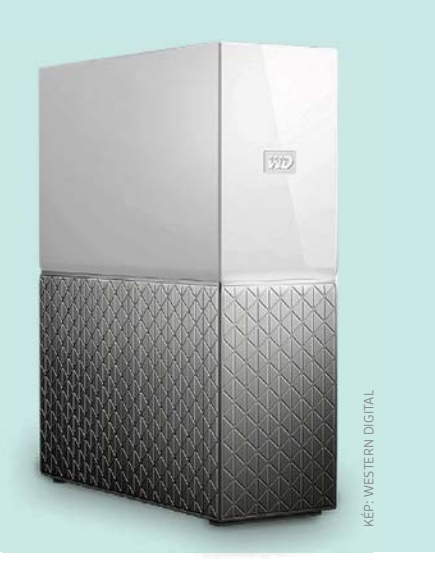

# Windows és Linux: a két jó barát

#### **Két rendszer egy gépen**

Windowst vagy Linuxot használjunk inkább? Szerencsére nem kötelező dönteni, a megfelelő beállítások elvégzése után mindig a feladatnak leginkább megfelelő OS-t indíthatjuk PC-nken!

ANDREAS TH. FISCHER/HORVÁTH GÁBOR

Windows és a Linux már rég nem<br>
esküdt ellenségek: a Microsoft pár<br>
éve lemondott arról, hogy a nyílt<br>
fazét i dítertények esküdt ellenségek: a Microsoft pár éve lemondott arról, hogy a nyílt forráskódú operációs rendszert kiutálja a számítógépekről, a Linuxos Windows alrendszer (WSL – Windows Subsystem for Linux) képében pedig a redmondi cég még meg is könnyítette a különböző Linux disztribúciók használatát a Windows alatt. Ezzel tehát szinte minden akadály elhárult az elől, az elsősorban a Microsoft rendszerére épülő PC-ken időről időre a Linux alatt elérhető funkciókkal is dolgozhassunk. De természetesen nem kizárt a másik irány sem, azaz Linux alatt is betölthetjük a Microsoft OS-ére írt programokat.

Jelen írásunk célja tehát kettős: szeretnénk megmutatni, miként kerülhet fel az ingyenes operációs rendszer a Windows mellé, és azt is, hogy egy Linuxot használó számítógépen hogyan futtathatjuk a Windowsra számító alkalmazásokat. A Windows 10-et leszámítva természetesen valamennyi ehhez szükséges alkal-

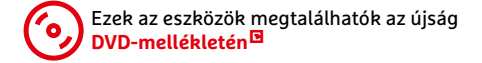

mazás megtalálható virtuális lemezmellékletünkön. A cikk első felében az Ubuntut integráljuk majd a Windows alá, míg a második felében fordítunk a sorrenden. Lássunk is hozzá!

#### **Ubuntu a Windows alá**

A Microsoft már nem egy, hanem rögtön két módszert is kínál a Linux használatára Windows 10 alatt. A Linuxos alrendszer első verziója (melyet WSL1-ként is ismerünk) már 2017 óta létezik, míg az újabb WSL2-t tavaly jelentette meg a cég. A két megoldás között a legfontosabb

KÉP: BONGKARNTHANYAKIJ/GETTY IMAGES

#### **WINDOWS ÉS LINUX < GYAKORLAT**

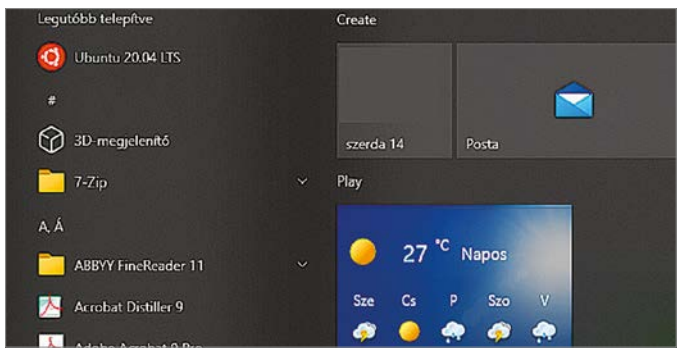

#### Ubuntu 20.04 LTS Windows 10-en

Ez a Linux disztró a Linuxos alrendszer segítségével közvetlenül a Windows alól futtatható

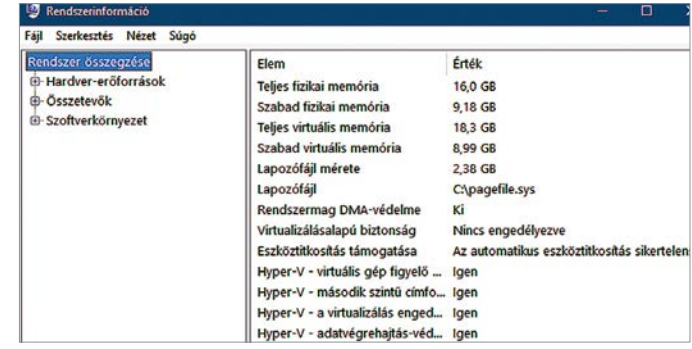

#### Hyper-V a Microsofttól

A Rendszerinformációk ablakában kiderül, hogy számítógépünkön használható-e a Hyper-V hipervizor

különbség, hogy míg a WSL1 esetén egy úgynevezett kompatibilitási réteg szolgál egyfajta tolmácsként a Linux és a Windows között, addig a WSL2 már egy teljes értékű Linux kernelt tartalmaz, ezen fut a rendszer többi része. Az eredmény? A WSL2 gyorsabb, megbízhatóbb és kompatibilitása is sokkal jobb, így jóval több szoftvert használhatunk vele. Ugyanakkor a WSL1 is rendelkezik előnyökkel, és ezek egy része alighanem fontosabb az átlagos felhasználó számára. Ezek közé tartozik például, hogy grafikus programokat könnyebb integrálni vele, és a Linux rendszerben tárolt adatokhoz is egyszerűbb hozzáférni. Ráadásul a WSL1 régebbi Windows 10 telepítéseken is működik, a WSL2-höz rendszeresen frissített OS kell – Intel CPU-k esetében ez 1903-as, AMD CPU-k esetében pedig 2004-es verziót jelent. Hogy gépünkön melyik van, azt a Win+R gombok lenyomása után a winver paranccsal deríthetjük ki.

A WSL2 használatának másik előfeltétele a Windows saját virtualizációs megoldásának, a Hyper-V-nek a jelenléte. Ehhez megint nyomjuk le a Win+R gombokat, és adjuk ki az misinfo32 parancsot. Ennek hatására megnyílik a Rendszerinformáció ablak, ahol görgessünk le a lista aljára, és nézzük meg a négy darab Hyper-V bejegyzést. Ha mindegyiknél Igen szerepel, akkor rendben vagyunk. Amennyiben csak a "Hyper-V - a virtualizálás engedélyezett a belső vezérlőprogramban" rész mögött áll Nem, akkor a BIOS/UEFI segítségével tudjuk aktiválni a kérdéses szolgáltatást. Ha bármelyik másik pont mögött áll Nem, akkor a WSL1-et tudjuk majd használni.

Természetesen a WSL nem az egyetlen útja az Ubuntu használatának Windows alatt, futtathatjuk az ingyenes OS-t virtuális gépen is. Ebben a témában már több cikket is írtunk, bemutatva a Hyper-V és a VirtualBox használatát is, erre tehát nem térünk most ki.

#### **WSL bekapcsolása**

Menjünk a Start menüben a Gépház/Alkalmazások/Választható funkciók/További Windows-szolgáltatások ablakba, görgessünk le a listán, és tegyünk pipát a Linuxos Windows-alrendszer elé. Amennyiben a WSL2-t szeretnénk használni, akkor a Virtuális gép platformját is válasszuk ki. Az OK gombbal fogadjuk el a változtatásokat, majd indítsuk újra a számítógépet.

A WSL-t használók ezután kattintsanak a jobb egérgombbal a Start gombra, és futtassák a Windows Powershellt rendszergazdaként. Itt írják be a wsl --set-default-version 2 parancsot a WSL2 aktiválásához. Ha később visszatérnénk a WSL1-hez, akkor a wsl --set-default-version 1 paranccsal tudunk majd váltani.

#### **Ubuntu telepítése és indítása**

Most nyissuk meg a Microsoft Store-t, és keressünk az Ubuntu kifejezésre. A találatok közül válasszuk ki az Ubuntu 20.40 LTS nevűt, majd kattintsunk a Beszerzés/Telepítés gombra. A csomag körülbelül 500 MB-os, úgyhogy várjuk meg, míg ez letöltődik, ezután viszont már a Start menüből tudjuk indítani az Ubuntut. Az első alkalommal ez viszonylag sokáig tart, mert a fájlokat ki kell még csomagolni. Ne szakítsuk meg a folyamatot, melynek végén aztán jelszót és felhasználónevet is kell választatnunk.

#### **Ubuntu frissítése**

Még akkor is, ha most töltöttük le a csomagot, az első dolgunk egy frissítés legyen. Ehhez először írjuk be az Ubuntu terminálablakába a sudo apt update parancsot. Ezzel a helyben tárolt csomaglistát frissítjük, majd jöhet a sudo apt upgrade, mely összeveti a telepített alkalmazások verziószámát a csomaglistában található verziókkal, és ami elavult, azt cseréli a frissebbre.

Mindkét program rendszergazdai jogosultságokat igényel, ezért futtatásukhoz meg kell adni az előzőek során beírt jelszót, a második esetben pedig egy Y gombbal meg is kell erősítenünk, hogy tényleg frissíteni akarjuk a szoftvereket. Szerencsére a Windowszal ellentétben újraindításra a legritkább esetben van csak szükség.

#### **Programok telepítése**

A WSL alapértelmezésben csak parancssori eszközökkel működik, melyek közül több – így például a népszerű nano és vim

# **Tippek a Hyper-V-hez**

Amennyiben a WSL2-t választottuk, akkor szükségünk lesz a Microsoft Hyper-V virtualizációs megoldására is. Ezzel viszont már az olyan programok, mint a VMware Player vagy a Virtualbox, nem működnek együtt. Egy kis kiegészítő, a Hyper-V Switch viszont segít könnyen váltani a két világ között: indítsuk el ezt a szoftvert, és kattintsunk az Activate Hyper-V and restart computer gombra, hogy a Microsoft-féle virtualizációt, vagy a Deactivate Hyper-V and restart computer gombra, hogy külső virtualizációs megoldást használhassunk. Gépünk mindkét esetben további kérdések nélkül újraindul majd.

#### **GYAKORLAT > WINDOWS ÉS LINUX**

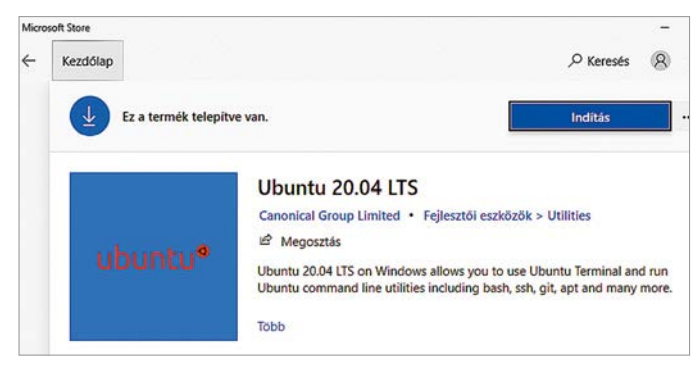

#### Ubuntu, mint szoftver

Miután aktiváltuk a Linuxos alrendszert, már letölthetjük a Microsoft Store-ból az Ubuntu disztribúció csomagját

chip@DESKTOP-K429KGV: asswd: password updated successfully stallation successful! sceileire.<br>D'run a command as administrator (user "root"), use "sudo <command>".<br>ee "man sudo root" for details. lcome to Ubuntu 20.04.2 LTS (GNU/Linux 4.4.0-19041-Microsoft x86 64) Documentation: https://help.ubuntu.com https://landscape.canonical.com<br>https://landscape.canonical.com<br>https://ubuntu.com/advantage Management: Support : .<br>System information as of Wed Jul 14 10:05:16 CEST 2021 System load: Users logged in: 0<br>IPv4 address for eth0: 192.168.56.1<br>IPv4 address for eth1: 192.168.1.139<br>IPv4 address for eth2: 172.29.0.1  $0.52$ Usage of /home: ory usage: 

#### Linux terminál

Az eddigi WSL verziók nem kínálnak grafikus felületet, de a Microsoft azt ígéri, hogy ezt hamarosan pótolja

szerkesztők – előre telepítve is vannak a csomagban. További szoftvereket a sudo apt install paranccsal tudunk egyszerűen telepíteni. Például a sudo apt install mc segítségével a Norton Commanderhez hasonló Midnight Commander fájlkezelő kerül gépünkre, míg a sudo apt remove mc parancs ennek eltávolítását végzi.

#### **Grafikus programok használata**

Mint már említettük, sem a WSL1, sem a WSL2 nem rendelkezik grafikus felülettel, és ugyan a Microsoft ígérete szerint ezt "hamarosan" megváltoztatják, a hamarosanra egyelőre várni kell. A WSL1 esetében azonban ezt mi is viszonylag könnyen megtehetjük az Xming X Server for Windows segítségével. Ezt a programot úgy kell telepíteni, mint bármelyik másik Windows szoftvert, úgyhogy kövessük a telepítővarázslót, majd engedélyezzük, hogy a Xming azonnal induljon. Amennyiben szükséges, a Windows tűzfalon is biztosítsuk átjárást privát és publikus hálózatokon.

Most váltsunk vissza az Ubuntu ablakába, és adjuk ki a terminálon a sudo apt install x11-apps parancsot. Ez különböző apró segédeszközök telepítést végi el, melynek végén az export DISPLAY=:0 paranccsal átirányíthatjuk a grafikus kimenetet a Xming felé. Írjuk be az xeyes

parancsot, így egy szempárt kapunk, melyek folyamatosan az egérmutatót nézik majd, míg az xclock egy órát, az xcalc egy számológépet ad nekünk.

A WSL2 esetén nehezebb dolgunk lesz, és az interneten számtalan leírást találunk erre, melyek hol működnek, hol nem, így ezzel kapcsolatban inkább azt javasoljuk, hogy mindenki várja inkább meg a Microsoft által ígért frissítést, vagy váltson vissza a WSL1-re, ha szükséges a grafikus kimenet. A visszaváltáshoz indítsunk egy PowerShell ablakot, és adjuk ki a wsl --set-version Ubuntu-20.04 1 parancsot, majd ellenőrizzük a verziószámot és a nevet a wsl --list --verbose paranccsal.

# **Linux disztribúciók a Microsofttól**

#### **1 Ubuntu 20.04 LTS**

A cikkünkben is szereplő Ubuntu az egyik legnépszerűbb Linux változat. Az LTS rövidítés azt jelenti, hogy hoszszabb távú, több évet felölelő támogatás, frissítés jár hozzá. Elérhető belőle egyébként a 18.04 LTS verzió is.

### **2 Kali Linux**

Ezt a disztrót direkt biztonsági szakemberek számára fejlesztették ki, és többek között több száz előre telepített olyan eszközt tartalmaz, melyek segítenek behatolásvizsgálat elvégzésében vagy gyenge pontok felderítésében

## **3 SUSE Linux Enterprise Server 15**

Egy másik, leginkább IT szakembereket célzó csomag, mely például webszerverek üzemeltetésére vethető be.

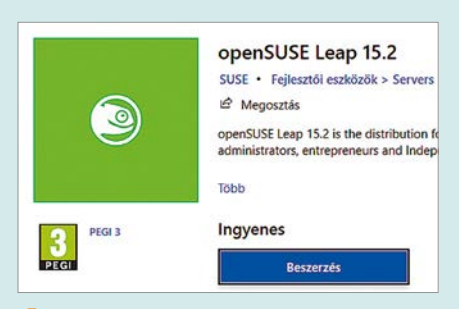

#### **4 Debian**

A Debian Linux a nyílt forráskódú világ egyik régi nagy öregje, melynek fejlesztői elsősorban a stabilitást helyezik előtérbe. Ezért is adja a Debian sok más disztribúció (többek között az Ubuntu) alapját is.

#### **5 OpenSUSE Leap 15.2**

Az egyik legrégebbi, német területről származó disztribúció egyszerre célozza a kezdőket és a haladó felhasználókat.

#### **Adatcsere**

Ha szeretnénk a Linux és a Windows között adatokat cserélni, akkor szintén jobban járunk a WSL1-gyel. Ilyenkor a Linux rendszer "könyvtárstruktúrája" is megjelenik az Intézőben. Nyissunk is meg egy Windows Intéző ablakot, és a címsorba fent írju be a shell: local appdata címet, majd görgessünk lefelé a Packages mappáig. Nyissuk meg, és itt lépjün be a CanonicalGroupLimited kifejezéssel kezdődő könyvtárba, majd azon belül a \LocalState\ rootfs\home\<felhasználónév> mappába, mellyel a Linux alatt a helyi felhasználó gyökér könyvtárába jutunk.

Ha ide nem tudunk fájlokat másolni, akkor nyissuk meg az Intézőt rendszergazdaként: menjünk a C:\Windows mappába, keressük meg az explorer.exe fájlt, kattintsunk rá a jobb egérgombbal, és válasszuk a helyi menüből a Futtatás rendszergazdaként lehetőséget.

A WSL2 használók a LocalState mappában csak egy VHDX fájlt találnak, mely egy virtuális merevlemez, ezen helyezkedik el a Linux operációs rendszer.

### **WINDOWS ÉS LINUX < GYAKORLAT**

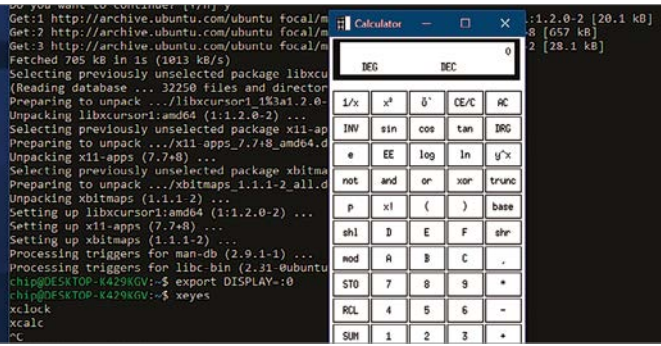

#### Linux eszközök a Windows alatt

A WSL1 esetében lehetőségünk van egyszerűbb grafikus segédeszközöket is eindítani egy kiegészítő telepítése után

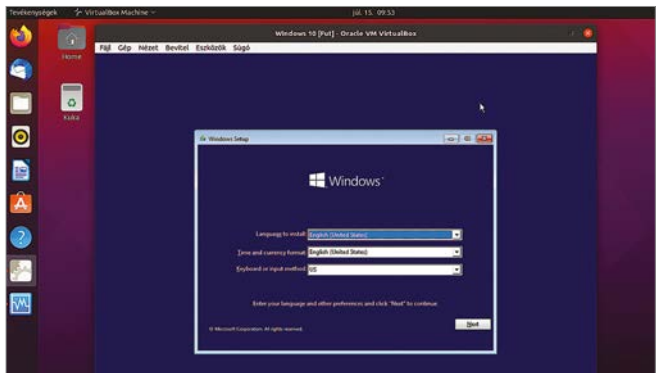

#### Windows 10 az Ubuntuban

Windowsos szoftvereket virtuális számítógép közbeiktatásával futtathatunk Linux alatt

A VHDX-et használata előtt csatolni kell úgy, hogy rákattintunk a jobb egérgombbal, ám ezt ebben az esetben a rendszer foglaltság miatt megakadályozza. A megoldás ismét csak az lehet, hogy áttérünk a WSL1-re. Ennek módját fentebb már ismertettük.

#### **Windows terminál használata**

A Windows Terminál a Microsoft programozói csapatának egy új, kifejezetten a Windows 10 számára készített eszköze, melyről a CHIP 2020/10-es számában már egy Profi tipp keretében részletesen is írtunk. Aki még nem telepítette, az a Microsoft Store-ban a kereső segítségével ezt most pótolhatja. A telepítés után indítsuk el, és kattintsunk a plusz jel mellett a lefelé mutató kis nyílra. Válasszuk ki a különböző lehetőségek közül az Ubuntu 20.04-et, hogy a Linux terminálja is megjelenjen egy újabb fülön.

#### **Windows a Linux alatt**

Ubuntu-felhasználóként alapvetően két lehetőségünk van Windows programokat futtatni. Az egyik, hogy virtuális számítógépre telepítjük a Windowst (erről a következőkben írunk majd), a másik, hogy bevetjük a Linux Wine-hoz tartozó PlayOnLinux kiegészítőt, mellyel közvetlenül Linux alól tudunk különböző windowsos programokat futtatni. Erről a következő oldalon található keretes írásunkban adunk több információt. Mindkét eljárásnál abból indulunk ki, hogy az Ubuntu már telepítve van, ennek menetét nem ismertetjük.

#### **Virtualbox telepítése**

Először frissítsük az Ubuntut a megszokott módon a terminál segítségével a sudo apt update és sudo apt upgrade parancsokkal. Majd menjünk az Ubuntu Software menüpontra, és keressük meg a Virtualboxot. Kattintsunk a bejegyzésre, majd a Telepítésre.

#### **Virtuális gép létrehozása**

Most válasszuk ki balra lent az Alkalmazások megjelenítését, és azon belül a Virtualboxot. Ha gyakran fogjuk használni, akkor kattintsunk rá a jobb egérgombbal, és adjuk hozzá a kedvencekhez, így mindig ott lesz a bal oldali eszköztáron.

Indítsuk most el a Virtulboxot, és kattintsunk az Új gombra, hogy leinduljon az Új virtuális gép készítése varázsló. Adjuk meg első lépésben a gép nevét, mely legyen a Windows 10, és kattintsunk a Következő gombra. Állítsuk be a RAM méretét (a csúszka

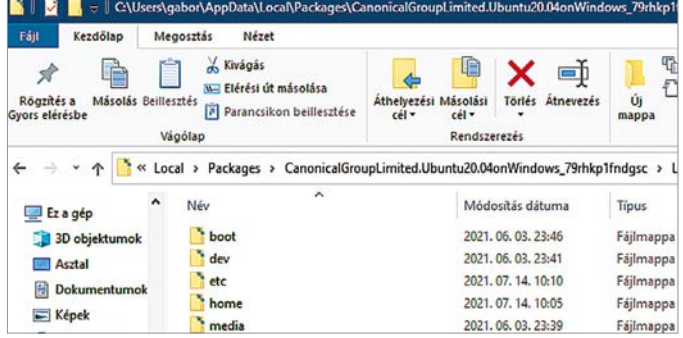

#### Linux mappák Windowsban

A Linuxos alrendszer első verziója lehetővé teszi, hogy a Linux alatt használt mappákat a Windows Intézőben is elérjük

> maradjon a zöld sávban), majd hozzunk létre egy új virtuális merevlemezt. A varázslóban ezt állítsuk dinamikusan növekedőre, végül pedig nyomjuk meg a Létrehozás gombot.

Mielőtt elindítanánk a virtuális gépet, szükség lesz még a Windows 10 telepítőlemezének ISO képfájljára, melyet a Microsoft által kínált eszközzel lehet a legegyszerűbben letölteni bármelyik windowst futtató számítógépen. Ez az eszköz a https://www.microsoft.com/ hu-hu/software-download/windows10 oldalon az Eszköz letöltése gombbal szerezhető be. Ha szükséges, az ISO fájlból rögtön USB kulcsot is készíthetünk, de ebben az esetben kényelmesebb, ha a merevlemezen marad.

#### **Windows telepítése**

Indítsuk el a virtuális gépet, és kattintsunk az első ablakban a kis sárga-zöld ikonra. Válasszuk a hozzáadást, majd pedig adjuk meg a letöltött Windows 10 ISO fájl helyét. Most a szokott módon telepíthetjük a Windows 10-et, de az aktiválásra szolgáló ablakban válasszuk a Nincs termékkulcsom lehetőséget lent.

Miután a telepítéssel készen vagyunk, érdemes elsőként a Windows frissítéseket elintézni, hogy biztonságos virtuális géppel kezdhessük a munkát.

#### **Vendégszolgáltatások telepítése**

A Virtualboxhoz tartozó, úgynevezett integrációs, vagy vendégszolgáltatások olyan hasznos kiegészítők, melyek lehetővé teszik például a virtuális gép ablakának méretezését, kétirányú vágólap használatát vagy megosztott mappák létrehozását. Telepítésükhöz válasszuk a virtuális gép ablakában fent az Eszközök/ Integrációs szolgáltatások… menüpontot. Előfordulhat, hogy ezt első használatkor

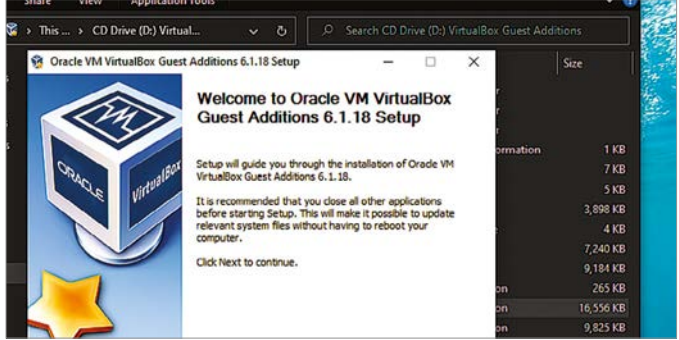

#### Szolgáltatások vendégeknek

A Windows telepítése után a virtuális gépre még tegyük fel az integrációs szolgáltatásokat, melyek sok fontos funkciót hoznak magukkal

még a Virtualboxnak le kell töltenie az internetről. Miután ez megtörtént, a telepítőcsomag virtuális lemezként bekerül a Windows DVD meghajtójába. Innen vagy az automatikus futtatással vagy kézzel indíthatjuk. Az utóbbi esetben egyszerűen kattintsunk a VBoxWindowsAdditions.exe fájlra, és kövessük a varázsló utasításait.

#### **Programok "asztal-integrációs" módban**

Az "asztal-integrációs" fantázianévre hallgató üzemmódban a Virtualbox ablaka úgy jelenik meg, mintha csak

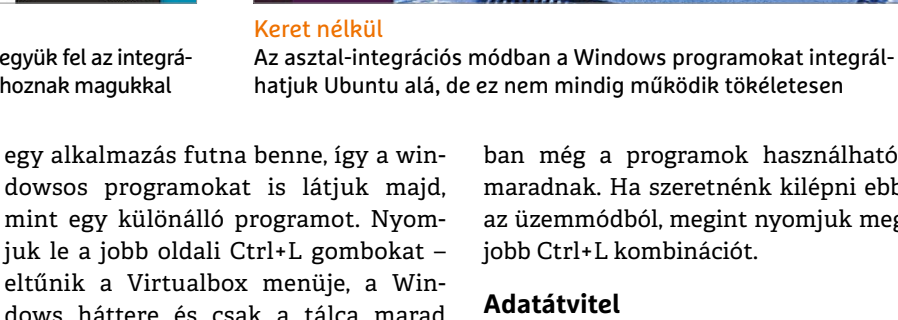

 $\hat{\mathbf{r}}$ 

 $\overline{\phantom{a}}$ 

 $\bullet$ 

E

вніе

eltűnik a Virtualbox menüje, a Windows háttere és csak a tálca marad látható. A Start menüből, asztalról persze így is elindíthatjuk a szoftvereket, melyek aztán úgy néznek majd ki, mintha a Linux alatt futnának.

Sajnos ez az üzemmód az Ubuntu alatt nem mindig működik tökéletesen, előfordul, hogy a Windows háttere megmarad, és nem lehet elrejteni. Ettől azon-

ban még a programok használhatóak maradnak. Ha szeretnénk kilépni ebből az üzemmódból, megint nyomjuk meg a jobb Ctrl+L kombinációt.

Teljes kalauz: Mutatjuk, hogyan keresik meg<br>és javítják ki precízen a hibákat a tech guruk

#### **Adatátvitel**

A Virtualbox az egérrel végzett átmozgatást és a kétirányú vágólapot is támogatja. Ezek bekapcsolásához viszont az integrációs szolgáltatások telepítésén túl arra is szükség van, hogy az Eszközök menüben a Megosztott vágólap és a Fogd és vidd menüben is kapcsoljuk be a Kétirányú lehetőséget. **E** 

# **Windows programok Wine-nal és PlayOnLinuxszal**

Nem feltétlenül akar mindenki egy komplett virtuális gépet telepíteni azért, hogy néhány windowsos szoftver elérjen Linux alól is. Nekik lehet hasznos a tesztelt és számtalan esetben bevált Wine emulátor, melyet a PlayOnLinux grafikus interfésszel kombinálhatnak. Neve ellenére a PlayOnLinux "klasszikus" programokhoz, például különböző segédszoftverekhez is használható, nem csak játékokhoz. A szoftver az Ubuntu alkalmazásboltjában található. Miután telepítettük, indítsuk el, majd kattintsunk a Telepítés gombra. Megnyílik egy új szoftveráruház, ahol számtalan Windows alkalmazást találunk, kategóriák szerinti bontásban. Ezeket már tesztelték a PlayOnLinuxszal, és jobbára működnek is.

Válasszunk ki egyet, és kattintsunk jobbra lent a Telepítés gombra. Miután több információs ablakot végigkattintottunk, a varázsló először letölti a megfelelő Wine verziót, illetve ennek működéséhez

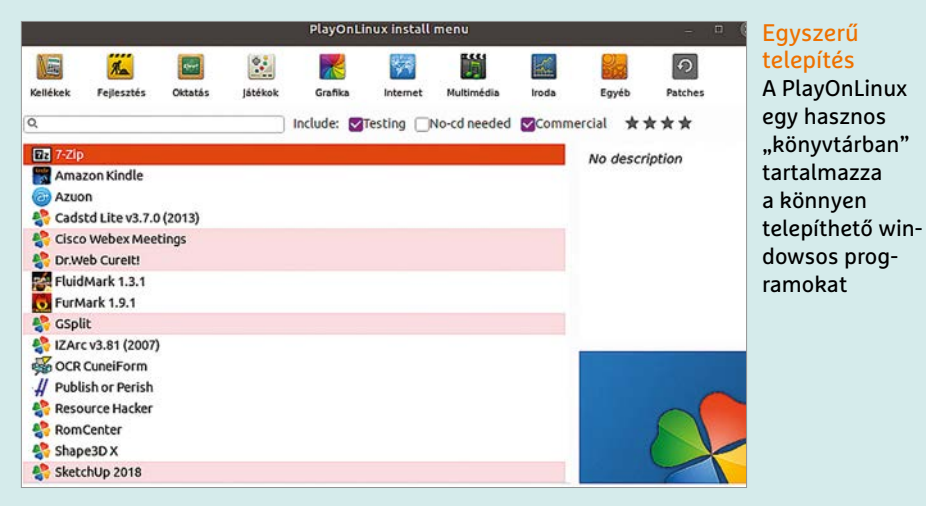

szükséges komponenseket, például Windows betűkészleteket, illetve magát a kért szoftvert is. Egyes esetekben előfordulhat, hogy az MSI vagy EXE fájlt nekünk kell biztosítani. A PlayOnLinux nagyon leegyszerűsíti a Wine használatát, hiszen nem kell egy csomó aprósággal foglalkozni, és a programok futtatása is

jobbára egyetlen kattintást igényel. A rendszer által támogatott programokkal kapcsolatban a https://www.playonlinux.com/en/supported\_apps.html oldalon találunk részletesebb információkat, telepítéshez, használathoz kapcsolódó megjegyzéseket, melyek segíthetnek például a hibakeresésben.

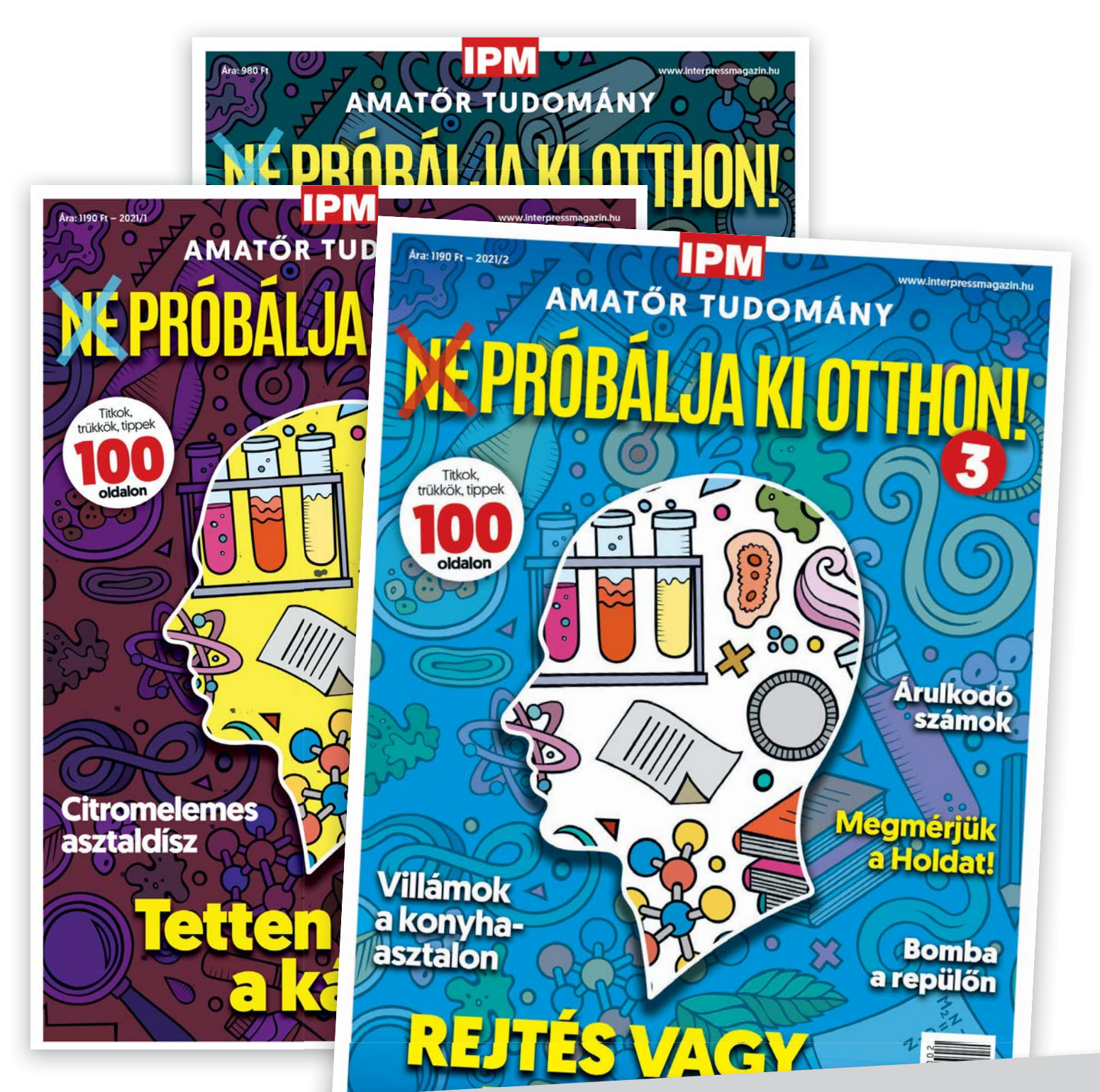

# Keresse a laptapir.hu oldalon is, ahol az összes korábbi lapszámot is megtalálja!

www.mediacity.hu

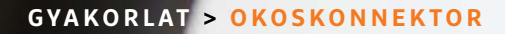

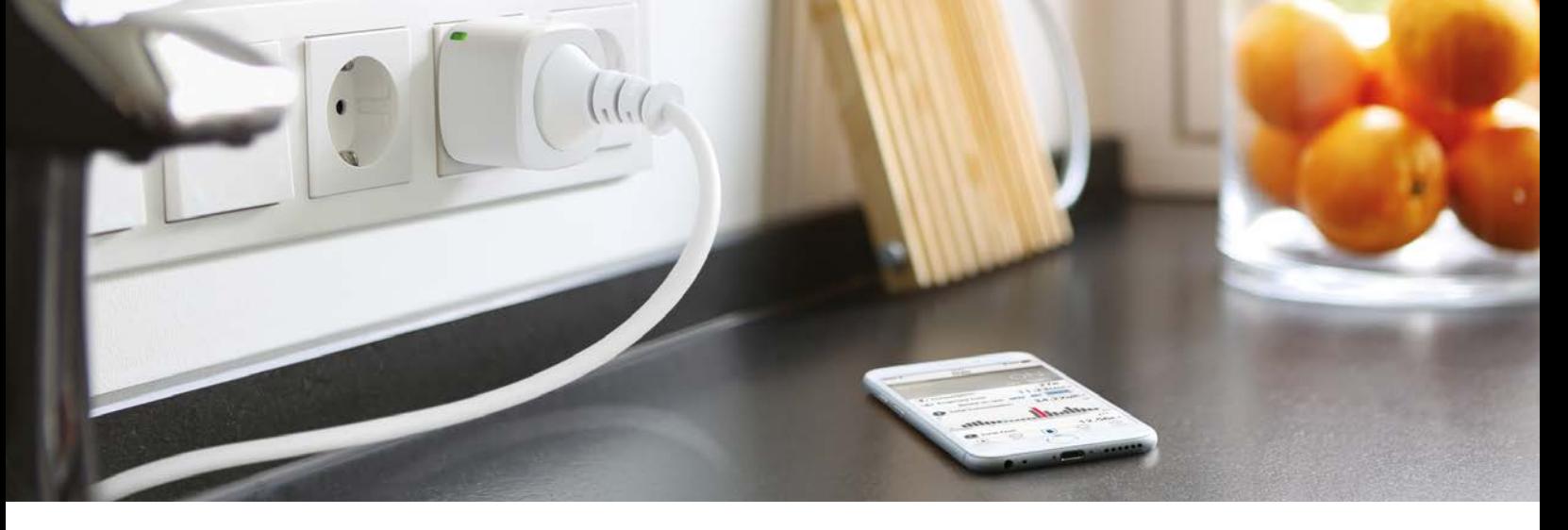

# Már a konnektorunk is lehet okos

#### **Kezdjük is az ismerkedést vele!**

Az okosotthonok világába triviális belépő egy olyan konnektor, amit Wi-Fi-kapcsolat segítségével (is) lehet irányítani: ezek az adapterek olcsók, könnyű a telepítésük és szinte minden meglévő háztartási kütyüvel együtt tudnak működni.

TÓTH GÁBOR

z aktuális trendeknek megfelelően az otthoni készülékek egyre többet tudnak, egyre okosabbak – az otthoni készülékek egyre töblegyen szó akár egy sima lámpáról, akár mosógépről, egyre több esetben lehet a termékekkel Wi-Fi-kapcsolaton keresztül, egy telefon segítségével kommunikálni. A Wi-Fi mellett alternatív kapcsolódási formák is vannak természetesen, de a lényeg ugyanaz: kényelmes használatot és adott esetben akár távoli elérést is biztosítani. De mi a helyzet azokkal a régi ketyerékkel, amelyek teljesen rendben teszik a dolgukat – az egyetlen probléma velük csupán annyi, hogy nem "okosak", nem lehet őket mobilról vagy felhőn keresztül vezérelni? Nos, a helyzet az, hogy akár az asztali lámpa, akár a fürdőszobai ventilátor is

pillanatok alatt az okosotthon rendszerhez kapcsolható – ehhez csupán egy olcsón beszerezhető, vezérelhető konnektorra van szükség! Azt követően, hogy a konnektort az otthoni Wi-Fi- vagy DECThálózatra csatlakoztattuk, a telepítéshez, a beállításhoz és az irányításhoz – típustól függően – okostelefonos alkalmazást vagy a PC böngészőjét használhatjuk.

## Integrált megoldás Fritzboxszal

A Fritzbox egyes routerei (pl. 6660 vagy 7590) nemcsak a hálózati forgalom kezelésére használhatók, hanem a DECT szabvány segítségével okosotthon rendszerek vezérlésére is. A német gyártó rendszerének nagy előnye, hogy a használathoz

nem szükséges semmilyen extra hubot telepíteni – igaz, ma már a Wi-Fi-s termékeknél is van olyan rendszer, amely központi egység nélkül működik. A Hama SmartHome termékek például a SmartSolution alkalmazás segítségével konfigurálhatók és vezérelhetők, de az automatikus funkciókat a felhő biztosítja. Mind a központi egységgel, mind az a nélkül működő megoldásoknak van előnye és hátránya is, természetesen. Visszatérve a Fritzbox termékekre, a német gyártó termékei a DECT szabványt, annak is az alacsony energiaigényű verzióját (DECT ULE) használják a kommunikációhoz, amely nemcsak stabil kapcsolatot, hanem nagy hatótávolságot is biztosít a router és a vezérelt alegységek között. A cikkben egyébként azért a Fritz-

#### **OKOSKONNEKTOR < GYAKORLAT**

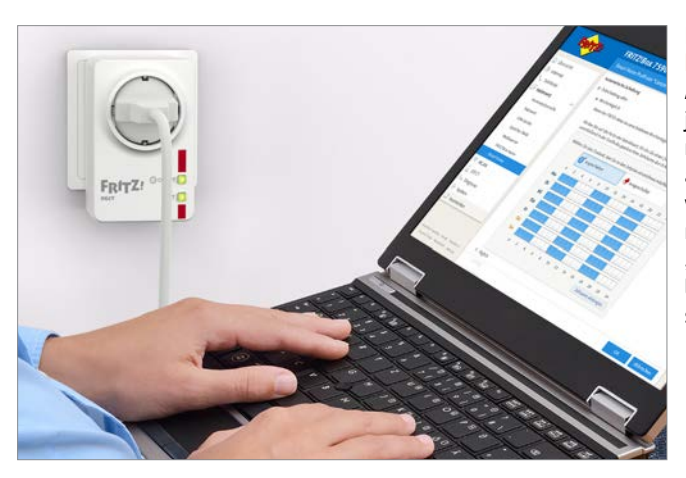

Rugalmas használat Az okoskonnektorok jelentik az egyik legnépszerűbb belépőt az okosotthonok világába, hiszen mindenféle régi "buta" terméket is lehet irányítani segítségükkel.

DECT sorozatot választottuk ki, mert a termékpalettán nemcsak beltéri, hanem kültéri működésre alkalmas okoskonnektor is található – előbbi a 200-as, utóbbi a 210-es típusszámot kapta.

#### **A konnektor telepítése**

A konnektor telepítése nem egy bonyolult művelet: a meglévő fali aljzathoz történő csatlakozást követően az okoskonnektor máris párosítható a routerrel. Ehhez be kell lépni a webes kezelőfelületre (alapesetben a router a 192.168.178.1 címen érhető el), majd a Smart Home fülön a Device Management részt kell kiválasztani. Itt van lehetőség új okoseszköz felvételére! A routeren a keresés funkciót kell elindítani, majd a konnektoron a DECT gombot legalább hat másodpercig nyomva tartani. A párosítási folyamat mindössze néhány másodpercig tart, a sikeres csatlakozást pedig a konnektoron lévő visszajelző LED folyamatos fénnyel jelzi. (Alternatívaképpen arra is van mód, hogy a webes felület nélkül csatlakozzunk, ehhez nemcsak a konnektoron, hanem a routeren is nyomva kell tartani a DECT gombot hat másodpercig.)

#### **Tesztelés és használat**

A csatlakozást követően érdemes kipróbálni, hogy a konnektor működik-e: a router segítségével próbáljuk meg ki-, illetve bekapcsolni az egységet. A konnektorban (egyébként minden okoskonnektorban) egy elektromos relé kapcsolja az áramot, amelynek működése jellegzetes kattogással jár. Ha ezt halljuk, akkor a konnektor távolról is vezérelhető. A későbbi könynyebb kezelés érdekében érdemes nevet adni a konnektornak, vagy a helyiség alapján, vagy azt figyelembe véve, hogy mit fogunk irányítani a segítségével (pl. nappali lámpa vagy fürdőszobai ventilátor stb.). Néhány további lehetőségünk is van: a webes kezelőfelületen megnézhetjük a konnektor aktuális vagy mért fogyasztását, ha pedig a konnektor a hálóban van, akár még a rajta lévő visszajelző LED-eket

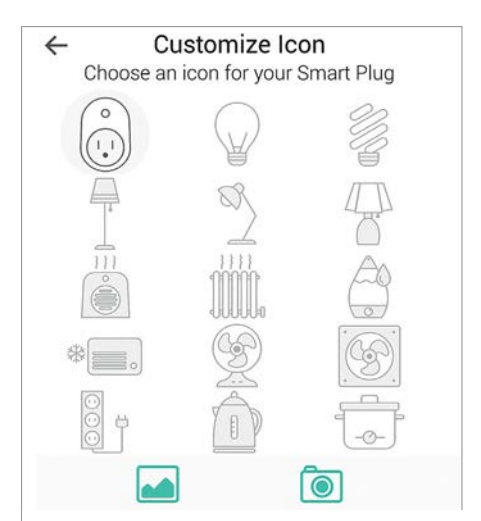

#### Okosotthon profil

A rendszereket úgy alakítják ki a gyártók, hogy az okoseszközök között kapcsolatot alakíthassunk ki; beállíthatjuk például, hogy egyik vagy másik készülék jelzésére a harmadik bekapcsoljon.

is kikapcsolhatjuk. Ha gyermek van a házban, akkor jó ötlet lehet a konnektoron lévő gomb tiltása is, a kellemetlen meglepetések elkerülése érdekében. Extraként a FritzDECT termékeknél arra is lehetőség van, hogy a fontosabb statisztikai adatokat levélben elküldje nekünk a rendszer.

#### **Automata kapcsolgatás**

A FritzDECT termékek előnye, hogy számos automatikus funkciót is kínálnak a ki-, illetve bekapcsolásra. Kérhetjük például azt, hogy a konnektor automatikusan kikapcsoljon, ha a csatlakoztatott eszköz energiafelvétele alacsony szintre csökken – ez praktikusan azt jelenti, hogy a kikapcsolt, de készenléti állapotba került tévét

# **Hangvezérlés: a konnektor követi a parancsokat!**

A digitális hangasszisztens szolgáltatásoknak és a felhőalapú platformoknak hála ma már nem nagy ördöngösség megoldani azt sem, hogy egy okoskütyü a Google, az Apple vagy az Amazon rendszerével is együtt tudjon működni. Így a konnektorokat is lehet irányítani okostelefon vagy PC nélkül!

**> WLAN:** a Hama, a TP-Link és más gyártók termékei is kompatibilisek legalább egy digitális hangasszisztens szolgáltatással. A legszélesebb körben az Amazon Alexa és a Google Assistant támogatottak – ha ezekkel szeretnénk összekötni valamely terméket, akkor az ehhez szükséges képességet (skill) fel kell venni a digitális asszisztens felületén keresztül. Így jön létre a kapcsolat a két rendszer között; fontos, hogy az összeköttetés létrehozásához mindkét szolgáltatásba be kell jelentkezni a hangasszisztensen keresztül. Itt annyit azért megjegyeznénk, hogy bár tényleg nagyon jó dolog a termékek hangutasítással történő vezérlése, ez magyar nyelven továbbra sem működik. **> DECT termékeknél is van mód** a fenti szolgáltatásokkal való összeköttetés létrehozására, ebben az esetben azonban

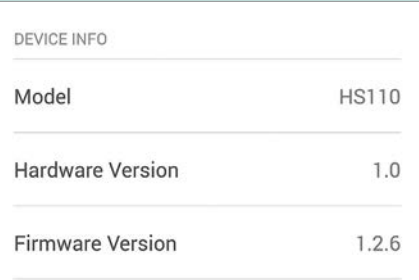

létre kell hozni egy MyFritz-fiókot is – a DECT egyik előnye ezzel pedig elvész, hiszen sokan azért szeretik, mert működik bármiféle online kapcsolat nélkül is.

#### **GYAKORLAT > OKOSKONNEKTOR**

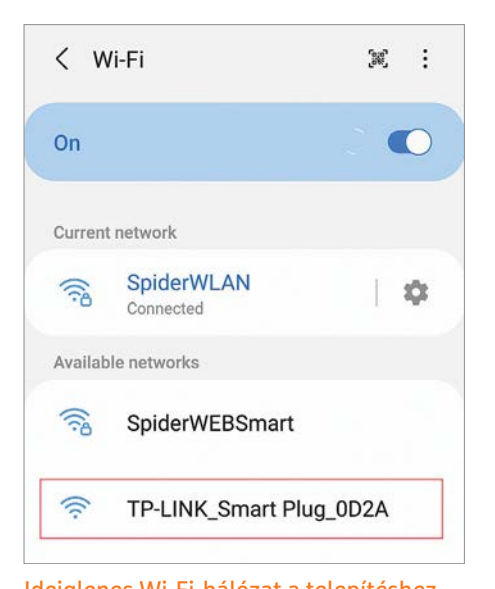

Ideiglenes Wi-Fi-hálózat a telepítéshez Az okoskonnektorok maguk is képesek hotspotként működni; amikor a telepítést végezzük, akkor erre kell kapcsolódni, hogy a kezdeti beállításokat megadhassuk.

stb. a rendszer automatikusan áramtalanítja. A filmekből ismert megoldást is bevehetjük: a konnektor hangjelzésre is tud kapcsolni – ebben az esetben például tapssal irányíthatjuk a lámpát. Ez a funkció azonban riasztóként sem utolsó!

Emellett természetesen a klasszikus időzítő és a véletlenszerű kapcsolgatás funkciók is elérhetők, utóbbival akkor is távol tarthatjuk a betörőket, ha valójában nem tartózkodunk otthon – hiszen azt fogják hinni, hogy a lámpát mi magunk kapcsolgatjuk ki-be. Kényelmi szempontból lehet hasznos, főleg a kültéri konnektor esetében, hogy a ki- és bekapcsolás a napkelte és a napnyugta időpontjához is igazítható.

#### **Fogyasztás nyomon követése**

A konnektorok a pillanatnyi fogyasztást is meg tudják mutatni, valamint összesítést is vezetnek, amely alapján a napi, heti, havi, valamint éves teljes fogyasztást is ellenőrizhetjük. Sőt, ha megadjuk az egységárat, akkor a szoftver azt is meg tudja becsülni, hogy az adott fogyasztó mennyivel "járul hozzá" a havi villanyszámlához.

### Wi-Fi-s konnektorok telepítése és használata

Ha az ár a legfontosabb tényező, akkor a Wi-Fi-s eszközök kerülnek előtérbe, ezeket akár már 4-5 ezer forint környékén is megvásárolhatjuk. A kedvező ár nem feltétlenül jelenti azt, hogy a funkcionalitás terén kompromisszumot kell kötnünk, de renge-

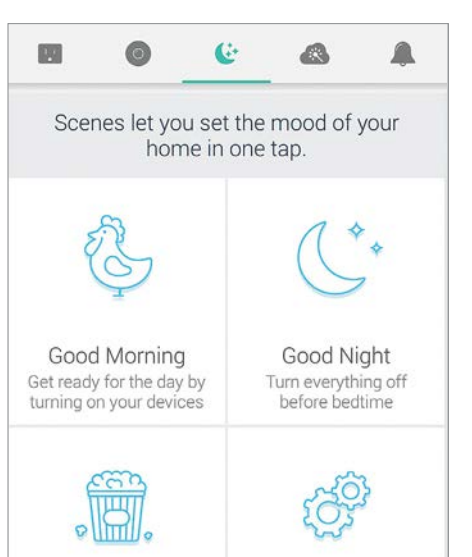

#### Érintőképernyős kapcsoló

A telepítést követően az okostelefonos alkalmazás érintőképernyőjén jelennek meg azok a gombok, amelyeket a vezérléshez használhatunk.

teg gyártó még több terméke közül választhatunk, így törvényszerű, hogy vannak többet és kevesebbet tudó modellek is a piacon. A felhő segítségével működő rendszerek használata felhasználói fiókhoz kötött, a regisztrációhoz pedig működő e-mail-címre is szükség van. Ajánlott nem az elsődleges, de azért rendszeresen ellenőrzött e-mail-címet használni! A telepítéshez szükség lesz még a termékhez tartozó alkalmazásra, amelyet a Play Store-ból vagy az Apple Store-ból tölthetünk le.

#### **Csatlakozás a helyi hálózatra**

A telepítés lépései a legtöbb modellnél azonos séma alapján követik egymást – kisebb-nagyobb eltérések viszont előfordulhatnak. Ha nem vagyunk biztosan a dolgunkban, akkor olvassuk el a konnektor mellé adott használati útmutatót!

Az alkalmazás elindítását követően keressük meg az eszköz hozzáadása gombot – ez tipikusan egy "+" jel szokott lenni

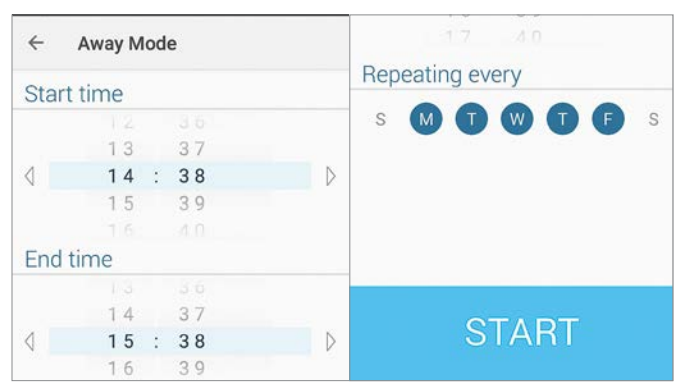

 $\times$ New Schedule Save ACTION Turn Off Power ∩ Turn On Power  $\circ$ TIME Time Sunrise Sunset 12 29  $13$ 30  $14$  $31$  $\sim$ 

#### Időzítővel könnyebb

A termékek többsége nemcsak manuálisan kapcsolgatható, hanem időzítő segítségével beállítható automatikus ki- és bekapcsolásra is.

valamelyik sarokban. Ha a program kéri, akkor válasszuk ki az eszköz kategóriáját, majd indítsuk el a keresést. Erre azért van szükség, mert a Wi-Fi-s konnektor saját hotspotot hozott létre, ehhez kell csatlakozni a kezdeti lépések elvégzése előtt. A kezdeti beállítások lényege mindig az, hogy az okoskütyü számára megadhassuk az otthoni Wi-Fi-hálózat nevét és a csatlakozáshoz szükséges jelszót. Ha a beállításokkal megvagyunk, akkor mind a telefon, mind a konnektor a rendes" Wi-Fi-re kapcsolódik, és a továbbiakban már ezen zajlik a kommunikáció. Előfordulhat, hogy a beállítások során választani kell egy nevet is a konnektor számára – nyugodtan megadhatunk bármit, a módosításra később is van lehetőség.

#### **Jelenetek és programok**

Az okosotthon platformok lényege a kényelem biztosítása és az automatizálás lehetősége. Mindez persze nemcsak a

#### Kapcsolj és uralkodj!

Az időzítő kiválóan alkalmas például arra, ha szeretnénk minden este felkapcsolni a lámpát a kertben vagy az előszobában.

#### **OKOSKONNEKTOR < GYAKORLAT**

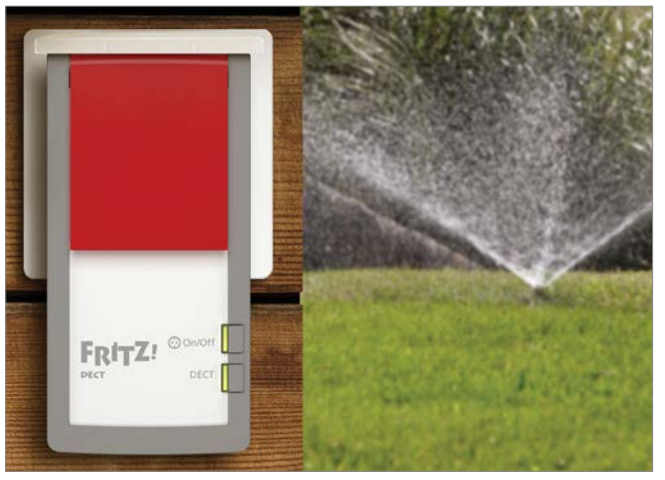

#### Vízálló megoldások

Több olyan okoskonnektor is van a piacon, amelyet kültéri használatra terveztek, ebből adódóan cseppvagy vízálló tokozással rendelkeznek, ami hatékony védelmet nyújt – igaz, csak akkor, ha nincs bedugva semmi.

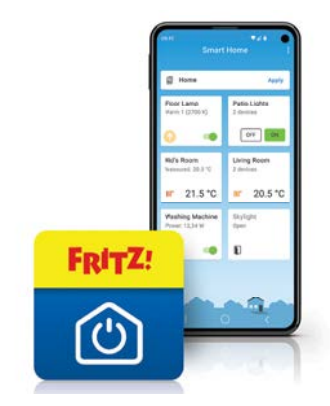

#### Teljes kontroll alatt

Az okostelefonos alkalmazások segítségével minden, a háztartásban található okoseszközt ellenőrizhetünk.

A kültéri használatra szánt eszközöknél a védettséget célszerű ellenőrizni: az IP44-es besorolás azt jelenti, hogy a termék a fröccsenő víz ellen védett, vagyis nem tesz kárt benne az eső. Ha egy konnektor IPx6-os besorolást kapott, akkor viszont az sem árt neki, ha véletlenségből telibe locsoljuk a kerti slaggal.

#### **A kávégép balladája**

Van azonban egy rossz hírünk is! A reklámokból ismerős történet, amely szerint az elektromos kávéfőző 20 perccel előbb ébred, és mire kinyitjuk a szemünket, lefőzi a napindítót, csak városi legenda. Ezeket a masinákat nem elég árammal ellátni, a kávé lefőzéséhez a gombokat is kell használni – persze ha valaki arra vágyik, hogy reggel friss kávé várja, akkor arra is van megoldás, csak nem egy okoskonnektor, hanem egy időzítő funkcióval rendelkező kávéfőző személyében.

#### telefonos kapcsolgatást vagy az időzítő hadba állítását jelenti, hanem azt is, hogy adott esetben két vagy több készüléket csoportként, egyben is kezelhetünk. Ez praktikus például akkor, ha egy csillár minden egyes okoségőjét egyetlen gombbal szeretnénk irányítani – vagy akkor, ha a kültéri konnektorral együtt a teraszon lévő lámpát is szeretnénk felkapcsolni. További hasznos opció, hogy a kapcsolgatás nemcsak idő alapján, hanem napnyugta/napkelte mentén is kérhető.

#### **A fogyasztási adatok értékelése**

A Wi-Fi-s konnektorok között több olyan modell is van, amely beépített fogasztásmérővel rendelkezik – ezek a pillanatnyi fogyasztás mellett az időszaki fogyasztást is tudják jelezni. A fogyasztásmérő ebből adódóan jó szolgálatot tehet, ha például nem vagyunk biztosak abban, hogy kikapcsoltuk a tévét – de segítségükkel megvizsgálhatjuk azt is, hogy egyes háztartási termékek mennyi energiát használnak el. Érdekes adat lehet például a mosógép vagy a mosogatógép fogyasztása.

# Alternatív megoldások

Ha valakinek nemcsak egy, hanem több eszköz vezérlésére is szüksége van, akkor többféle megoldás is szóba kerülhet. Adja magát az elosztóba dugott okoskonnektorok serege, amelyeket csoportba rendezve akár együtt is irányíthatunk – de lehet, hogy ilyen esetekben érdemesebb rögtön olyan elosztót vásárolni, amely maga is okos, tehát saját maga biztosítja a rajta lévő dugaszok kapcsolgathatóságát. Csupán egyetlen dologra kell figyelni, mégpedig arra, hogy a maximális terhelhetőség értékeket ne lépjük túl. A konnektorok és elosztók jellemzően 10 vagy 16 amperes biztosítékot kapnak, és ezzel 2,2 vagy 3,6 kW-os legnagyobb fogyasztást támogatnak.

# **Vezérlés alkalmazással, gombbal és IFTTT-vel**

Ha a ki- és bekapcsolásról van szó, akkor az okoskonnektorok páratlan rugalmasságról tesznek tanúbizonyságot! **> App segítségével:** a Wi-Fi-s okoskonnektorok mellé mindig jár egy kísérő alkalmazás, amely a vezérlés alapját képezi. Ez a szoftver tud mindent, amit a gyártó megálmodott a készülékéhez. **> Gombokkal:** a legtöbb okoskonnektorra kerül legalább egy gomb is, amelyet nemcsak a párosítási folyamat során kell bevetni, hanem jól jön akkor is, ha épp nincs kéznél a telefon. Egyetlen gombnyomással ki- vagy bekapcsolhatjuk a konnektort, és így persze a hozzá csatlakoztatott eszközt is.

**> Alexa, Google:** ahogyan két oldallal korábban már említettük, a konnektorokat a digitális hangasszisztens szolgáltatásokkal – illetve a hozzájuk mellékelt alkalmazással – is lehet irányítani.

**> IFTTT segítségével:** az ifttt.com egy webes szolgáltatás, amely megszámlálhatatlanul sokféle okoseszközzel kompatibilis, és nagyon rugalmas! Az eszközök között többszáz-féle szabály szerint hozhatunk létre kapcsolatot,

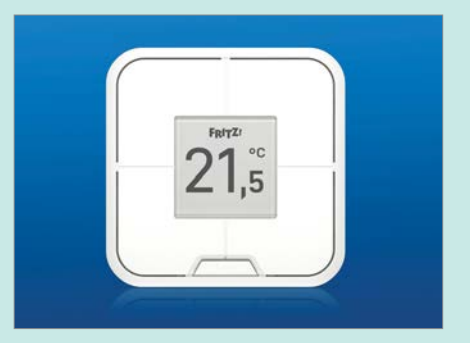

amivel a működést gyakorlatilag mindennél jobban a személyes igényeinkhez lehet igazítani.

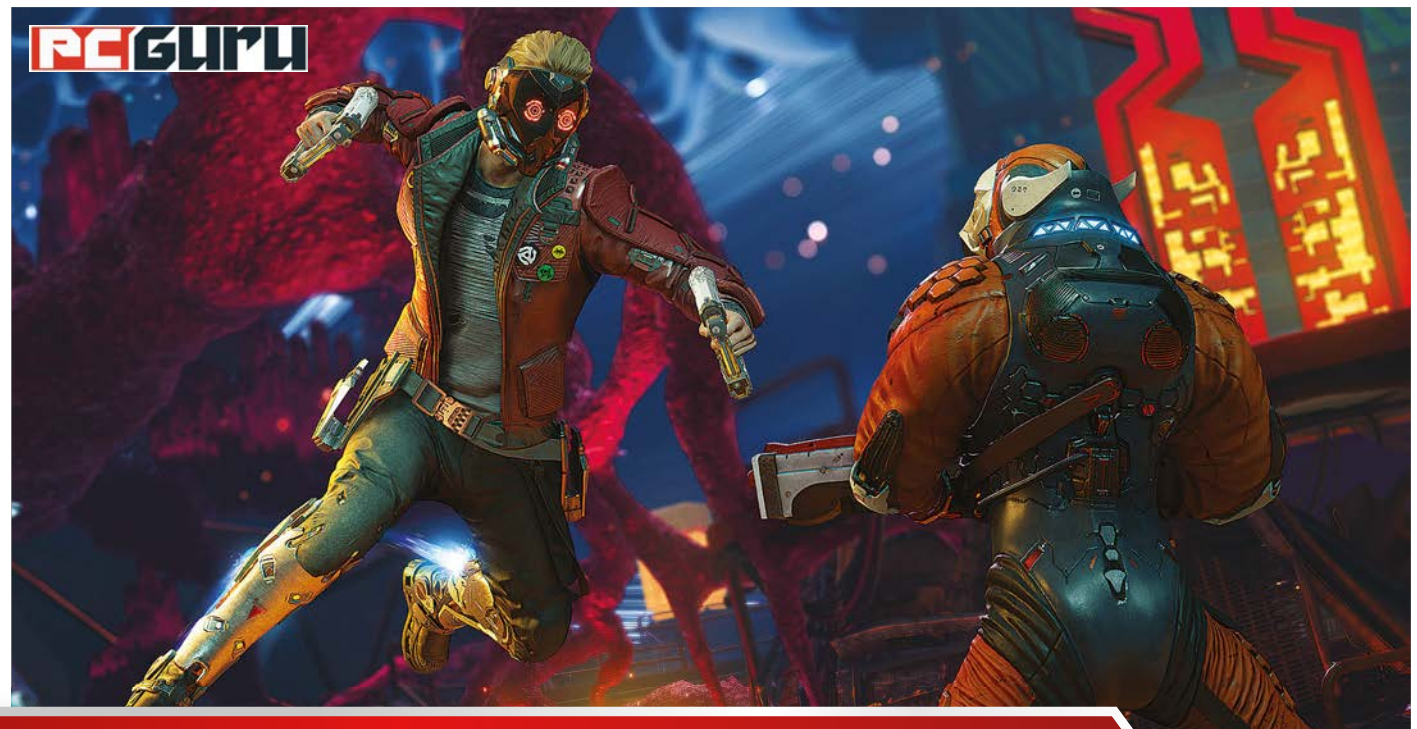

# **Az idei E3 legfontosabb bejelentései**

A tavalyi kihagyás után idén ismét megtartották a játékipar egyik legfontosabb eseményét, lássuk hát, mik voltak az E3 legváratlanabb bejelentései, legnagyobb hírei és legnépszerűbb játékai! STEELSAINT STEELSAINT STEELSAINT STEELSAINT

**Egy** év kényszerszünet után idén visszatért az E3, igaz, a vírushelyzetre való tekintettel ezúttal csak online formában. Mindez azonban szerencsére nem vette el a nagyobb vírushelyzetre való tekintettel ezúttal csak online formákiadók kedvét a megjelenéstől, így ezúttal is komoly nevek képviseltették magukat a játékipar egyik legfontosabb eseményén. A június 12. és 15. között tartott show ennek megfelelően sok izgalmas hírt és bejelentést hozott magával, ideje hát sorra venni, hogy ezek közül mégis mik voltak a legfontosabbak!

#### **Starfield**

A Bethesda már 2018-ban elárulta, hogy fejlesztői újabban egy sci-fi szerepjátékon dolgoznak, azonban ennél bővebb információkkal azóta sem jelentkezett a projekt kapcsán. Legalábbis mostanáig, az idei E3-on ugyanis bemutatták a Starfield első előzetesét, valamint azt is elárulták, hogy maga a program a terveik szerint 2022. november 11-én debütálhat majd.

Az pedig külön öröm, hogy a fejlesztők a megjelenési dátumon túl néhány további információt is megosztottak a játékosokkal. Kiderült például, hogy a Starfield amolyan űropera lesz, hihető, de nem feltétlen realisztikus technológiával, több felfedezésre váró bolygóval és idegen népekkel. Emellett pedig a Bethesda vezető producere, Todd Howard, azt is elárulta, hogy a Starfield jóval komolyabb szerepjáték lesz, mint korábbi alkotásaik, bár azt, hogy ezalatt pontosan mit kell érteni, azt sajnos már nem fejtette ki.

Végezetül pedig érdemes megemlíteni, hogy a Starfield Microsoft-exkluzív lesz, azaz PC-n és Xboxon kívül nem jelenik meg semmire, ezzel előre jelezve, hogy a Bethesda további címei, mint például a The Elder Scrolls 6 (ami sajnos kihagyta ezt az E3-at), valószínűleg szintén elkerülik a Sony és a Nintendo konzoljait.

#### **Rainbow Six Extraction**

A Rainbow Six Extraction annak idején még Rainbow Six Quarantine-ként látta meg a napvilágot, azonban a Ubisoft végül úgy döntött, inkább lecseréli a címet. A lényegen ez azonban nem változtat, az Extraction továbbra is a roppant népszerű Rainbow Six Siege kooperatív mókára kihegyezett spin-offja, ahol az utóbbi játék legnépszerűbb karaktereit irányítva kell szembeszállnunk egy idegen organizmussal és az általa megfertőzött emberekkel.

Mindezt pedig a játék E3-as bemutatója alapján igen feszült és kiélezett meccsek során tehetjük majd meg. A fejlesztők itt elárulták, hogy minden küldetés során három, egymástól elzárt

zónát kell megtisztítanunk, melyek egyre nehezebb ellenfeleket és egyre értékesebb jutalmakat rejtenek. A karakterek a Siege-ből ismerős operátorok lesznek, mind saját fegyverekkel és képességekkel, így egyáltalán nem mindegy, hogy kivel vágunk majd neki az adott küldetésnek. Végezetül pedig az is kiderült, hogy a Rainbow Six Extraction szeptember 16-án debütálhat PC-n, valamint régi és új generációs konzolokon.

#### **Forza Horizon 5**

A Forza Horizon 5-tel kapcsolatban már hosszú hónapok óta lehetett különféle pletykákat hallani, és ezek a szóbeszédek javarészt igaznak bizonyultak, mikor a Microsoft az E3-as konferenciája végén elárulta, hogy valóban készül a játék, sőt még idén meg is jelenik. Az arcade-es száguldást a középpontba helyező széria legújabb része Mexikóban játszódik majd, ami nagyobb és változatosabb lesz, mint bármelyik korábbi helyszín. Itt ugyanis jól megférnek egymás mellett a dús őserdők és a homokos tengerpartok, de a felhozatalból nem hiányozhatnak a helyi művészek munkáival díszített kicsiny falvak sem.

Maga a játék, elődeihez hasonlóan a féktelen száguldozásra fog fókuszálni, rengeteg kocsival és annál is több szabadon bejárható úttal, emellett pedig ritka látványosnak is ígérkezik az első bemutató videók alapján. A Forza Horizon 5 november 9-én érkezik PC-re, valamint Xboxokra, és a Microsoft összes többi belsős címéhez hasonlóan már a megjelenése napjától elérhető lesz a Game Pass részeként is.

#### **Marvel's Guardians of the Galaxy**

A Square Enixnek eddig nincs nagy szerencséje a szuperhősös címekkel, a japánok tavalyi Marvel's Avengers-játéka ugyanis valami félelmetesen nagyot bukott a pénztáraknál, és még a fejlesztési költségeit sem tudta visszahozni. Mindez azonban nem vette el a kiadó kedvét a Marvel karaktereitől, az idei E3-on ugyanis bejelentették, hogy érkezik tőlük egy, A galaxis őrzői-adaptáció is, amin az elsősorban a Deus Ex játékok kapcsán ismert Eidos Montreal dolgozik.

Ez a program a Marvel's Avengersszel szemben egy történetközpontú, szigorúan egyjátékos alkotás, melyben Peter Quill, azaz Star-Lord szerepét ölthetjük magunkra, a feladatunk pedig az lesz, hogy valamiképp összetartsuk szedett-vedett csapatunkat. Ez persze rengeteg konfliktushoz és döntéshelyzethez vezet, ilyen esetekben pedig egyáltalán nem mindegy, miként cselekszünk. A fejlesztők szerint társaink pontosan emlékezni fognak arra, mikor álltunk ki mellettük és mikor hagytuk őket cserben. A Marvel's Guardians of the Galaxy október 26-án jelenik meg PC-re, valamint régi és új generációs konzolokra.

#### **Redfall**

Az Arkane Studios eddig főleg különleges háttérvilággal felvértezett, kifejezetten az egyjátékos élményre koncentráló alkotásokkal hívta fel magára a figyelmet, a fejlesztők azonban úgy döntöttek, hogy ideje valami újba belevágni. Ennek megfelelően a Microsoft és a Bethesda közös E3-as konferenciáján leleplezett, Redfall című játékuk egy nyitott világú, kooperatív lövöldözésre kihegyezett FPS lesz, melyben egy massachusettsi kisvárost szabadíthatunk fel a vámpírok rémuralma alól.

És bár ez a projekt elsőre nagyon eltér mindattól, amin a fejlesztők korábban dolgoztak, az Arkane megígérte, hogy így is egy történetgazdag és izgalmas alkotást kapunk. Az pedig

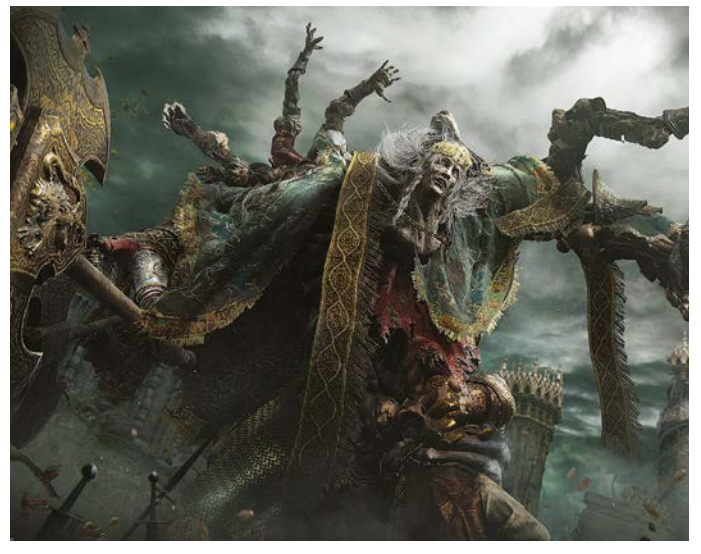

Arra már most fogadni mernénk, hogy ez a kedves kreatúra rengeteg elhalálozásért lesz felelős az Elden Ringben

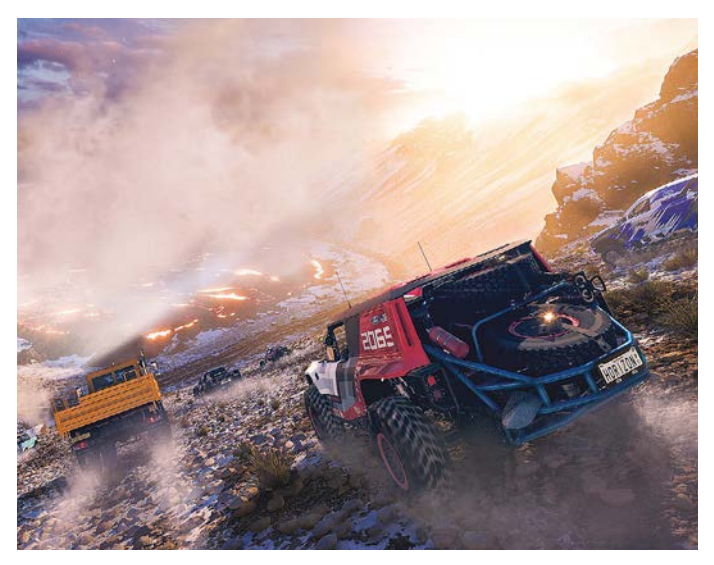

 A Forza Horizon 5-ről mindent elmond, hogy egy aktív vulkán még nem is a legextrémebb versenyhelyszíne

külön öröm, hogy a munkába a legendás id Software emberei is besegítenek, így valószínűleg az FPS-mechanikákkal sem lesz semmi baj. A RedFall valamikor 2022 nyarán debütálhat PC-re és Xboxokra, emellett pedig a megjelenése napjától a Game Pass részét képezi majd.

#### **Elden Ring**

Végezetül pedig komoly hiba lenne megfeledkezni a FromSoftware legújabb játékáról, ami hosszú hallgatás után a Summer Game Fest E3-at megelőző nyitóestjén mutatta meg magát, méghozzá egy roppant ütős előzetessel. A trailer alapján ezúttal is egy ritka igényes dark fantasy kalandot kapunk a japánoktól (aminek a megalkotásában a Trónok Harca szerzője, George R.R. Martin is részt vett), ráadásul már a megjelenésre sem kell olyan sokat várnunk. Az Elden Ring debütálását ugyanis 2022. január 21-re tervezik, PC-re, valamint régi és új generációs konzolokra.

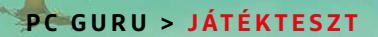

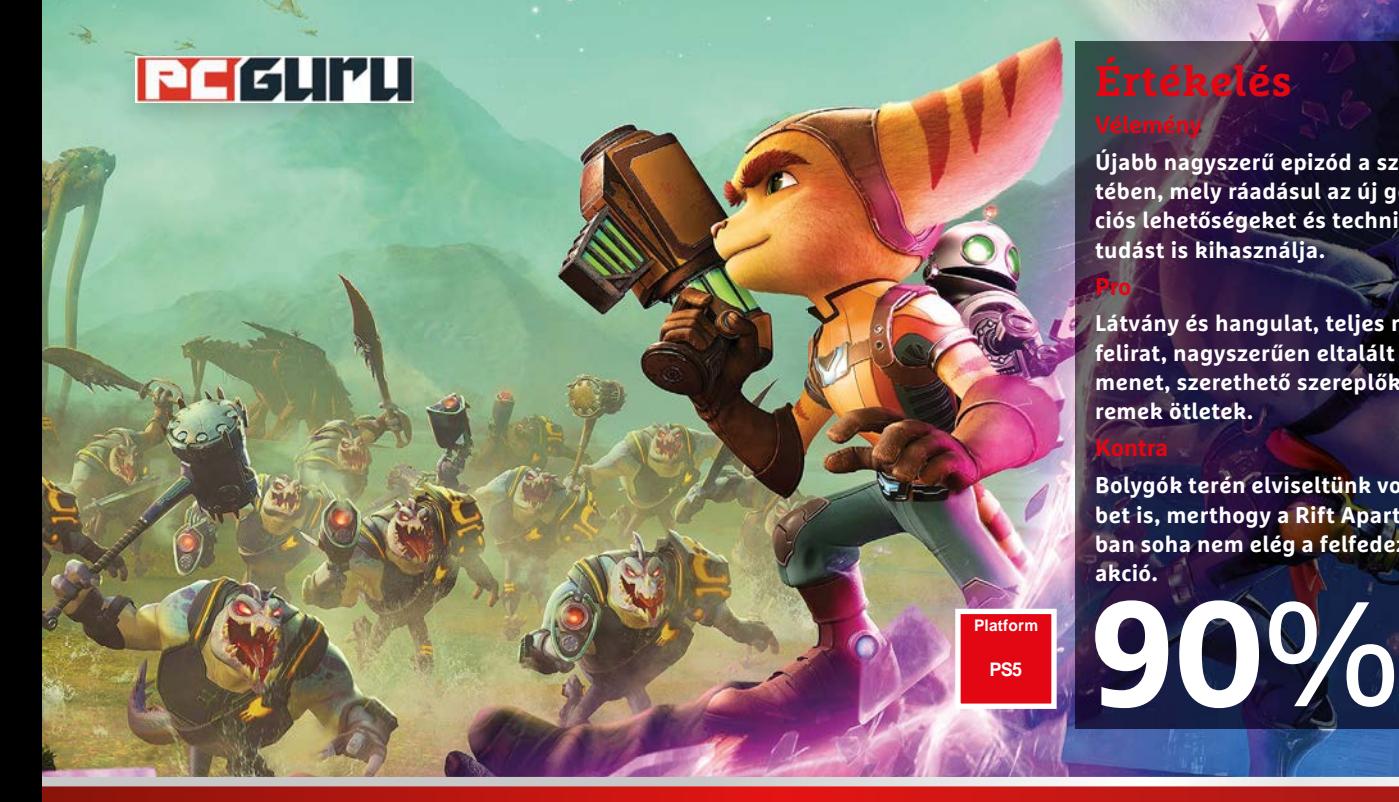

**Újabb nagyszerű epizód a széria életében, mely ráadásul az új generációs lehetőségeket és technikai tudást is kihasználja.** 

**Értékelés**

**Pro**

**Kontra**

**Látvány és hangulat, teljes magyar felirat, nagyszerűen eltalált játékmenet, szerethető szereplők és remek ötletek.**

**Bolygók terén elviseltünk volna többet is, merthogy a Rift Apart világában soha nem elég a felfedezés és az akció.**

# **Ratchet & Clank: Rift Apart –**

# **Közel az új generációhoz**

Az Insomniac szériája mindig az élvonalba tartozott, a kérdés már csak az, hogy a legújabb, kicsit felemás generációváltást hogyan vette a lombax és a kis robot párosa.

**A bassan 20 éves, szinte a teljes PlayStation-családot végig-**<br>
rendelkezik, nem is véletlenül. Elvégre a fajának utolsó<br>
rendelkezik, nem is véletlenül. Elvégre a fajának utolsó járó Ratchet & Clank-sorozat komoly rajongótáborral példányaként számontartott lombax (Ratchet) és a kis robot (Clank) eleve jó páros, a kedves karaktereket és jófajta párbeszédeket pedig az általában remek akció-platformer játékmenet és látvány, illetve hangulat tette teljessé. Az utolsó epizód még PS4-en aratott babérokat, már-már animációs filmeket idéző külsővel, így nagy kérdés volt, hogy a többnyire a Sonynak dolgozó nagyágyú, avagy az Insomniac Games a Pókember-feldolgozások után (és sok minden más után, amibe még a Sunset Overdrive is beletartozott) ezúttal mit tesz le az asztalra, mintegy "nyitócímként", a PS5-generáció elején.

#### **Hasadás**

Bár a játék első perceiben hőseink az őket megillető rivaldafényt kapják egy nagy ünnepély kíséretében, jól sejthetően nem ez görgeti előre a cselekményt, hanem a mindig a legrosszabb pillanatban felbukkanó Dr. Nefarious. Most éppen Clank nagyszerű találmányát, a dimenzionátort tulajdonítja el, ezzel megfosztva Ratchetet a más dimenziókban élő lombax-társak megkeresésé-

nek lehetőségétől, egyben pedig elszabadítva a dimenziópoklot, amivel hasadékok és nagyobb átjárók jelennek meg mindenhol, majd egy baleset következtében még a készülék is használhatatlanná válik. A jó hír, avagy az öröm az ürömben, hogy a dimenziók közötti kutyulásnak hála hőseink egy olyan világban kötnek ki, ahol bár Nefarious "végre" nyerhet – így alternatívájának köszönhetően már eleve uralkodóként tetszeleg, szoros gúzsba kötve a lakosságot, melynek minden lépését egy kisebb hadsereg figyeli –, él egy lány lombax, Rivet. És persze, ahogy az sejthető, Ratchet, Clank és Rivet útjai összeérnek, hogy bolygókon és dimenziókon át küzdve állítsák vissza a békét és a rendet.

Jó, az ehhez vezető út rögös és meglehetősen hosszadalmas, hiszen az elején még külön-külön, egyetlen pisztollyal és közelharci eszközzel kell szembeszállni az elnyomó hatalom seregeivel, de ahogyan mindig, a fegyver- és eszköztár idővel elég jelentősen bővül, sőt még ruházatunkat is lecserélhetjük, illetve fejlesztéseket is elvégezhetünk. A lehetőségek azonban nemcsak ezen a téren változatosak és izgalmasak, hanem minden más szempontból is. Mert bár a játékmenet maradt a külső nézetes akció-platformer alapoknál, avagy hőseinkkel mászkálunk, felfedezünk, harcolunk és ügyességi részeket oldunk meg, a dimenzióhasadékoknak köszönhetően számos más opciót is kapunk. Amihez például az új generációs konzol és az SSD is kell, az maga a dimenzióváltás. Hőseinkkel ezúttal átránthatjuk magunkat az anomáliákon, így szempillantás alatt egy másik világban vagy éppen méterekkel odébb teremve, ami meg sem izzasztja a konzolt, egy pillanatnyi akadást nem okoz. Igazából valós időben váltogatjuk a helyszíneket és platformokat, ami baromi gyors és látványos eredményt, szó szerint új generációs élményt szül.

Természetesen ez még mindig inkább csak technikai feature, ami szépen beépül a játékmenetbe, emellett azonban további izgalmas megoldásokat is kapunk. Belép a képbe egy robotikus pók, mellyel szűk járatokba bejutva, vírusokat irtva tudunk hackelni, Clank egy másik dimenzióba átkerülve ügyes és jópofa fejtörőket old meg a különböző erőhatásokkal és a többi. Természetesen síneken is csúszhatunk, versenyezhetünk, arénaharcokba bocsátkozhatunk, avagy egy csomó extra játéklehetőséget kapunk, így a bolygók közötti kaland egy pillanatra sem válik unalmassá, pláne a folyamatosan bővülő eszköztárral, amibe a szokásos módon viccesen őrült tárgyak mellé még egy "kerti locsoló" is befért.

#### **Még mindig a csúcson**

Mechanikák és lehetőségek terén tehát rendben vagyunk, de az SSD nyújtotta extrákon túl mennyire lehetünk elégedettek a technikai oldallal? Nos, nagyon. Már maga a látvány is ugrott egy szintet, nagyon jó az összkép, és ugyan látható, hogy ennél van még feljebb is, avagy akár már ennek a generációnak a végén is sokkal jobban mutathat egy újabb Ratchet & Clank-epizód, jelenleg így is elégedettek lehetünk, pláne, hogy az erőforrásokból biztos sokra volt szükség a dimenzióugrásokhoz. Máskülönben pedig az éjszakai fények csillanása a nedves betonon vagy fémen, a lassulás nélkül történő legnagyobb akciók (akár egy tucat, mindenfelé mozgó, fedezékeket használó ellenféllel) egyaránt önmagukért beszélnek, és mindezt a DualSense kontroller tudása is kiegészíti. Mind a hangokkal, mind a visszajelzésekkel és a lenyomásszabályozással, ami már a Returnal tesztelésekor is sokat hozzáadott a teljes élményhez.

Szóval a Ratchet & Clank: Rift in Time egyértelműen jó lett, ez már most elmondható, az Insomniac Games ismét nem hozott szégyent a szériára és a karakterekre. De hogy mennyire igaz ez? Lényegében annyira, hogy talán még párbeszédek és helyzetek terén is sikerült egy újabb szintet megugrani, nagyon élvezetesek a jelenetek, amik ezúttal már tényleg a Pixar minőségét idézik, ráadásul a játék, ahogyan az utóbbi időben minden nagyobb Sony-exkluzív cím, magyar feliratot kapott, ezzel is könnyítve azok dolgát, akik nem tudnak angolul, vagy nem elég jó ahhoz a nyelvtudásuk, hogy teljesen kiélvezzék a kampányt.

Ez már önmagában is nagyon dicséretes, ehhez pedig akkor hozzávehetünk minden más pozitívumot, ami a cikkben már említve lett: technikai oldal, SSD-nek köszönhető megoldások, látvány és hangulat, változatosság. Bár az egyetlen komolyabb hátrány azért az utóbbi oldalon van, mert ugyan a Rift Apartban számos eszköz és lehetőség található, a bolygók, avagy a nagyobb helyszínek száma a megszokottnál csekélyebb. Így sem vészes, bőven van mit felfedezni, de na, mint örök elégedetlenkedők, a játékosok ezúttal is örültek volna a nagyobb felhozatalnak. Minden más téren azonban az új Ratchet & Clank kiváló akció-platformer, amire a stúdió és a Sony egyformán büszke lehet, ezzel tovább bővítve azoknak az exkluzívoknak a listáját, amelyek (egyelőre) más platformon nem érhetők el.

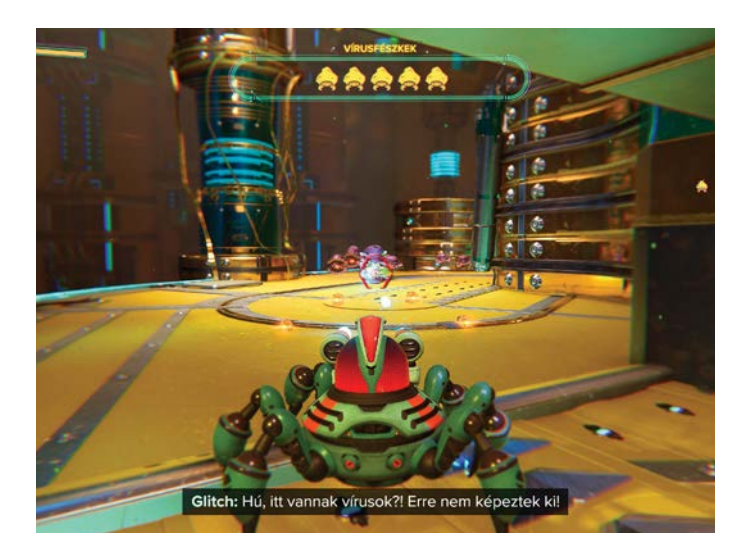

Utálom a pókokat, kivéve, ha megölik a vírusokat. Nos, ez pont ilyen, ráadásul én irányíthatom, avagy sikerült vele megbarátkoznom

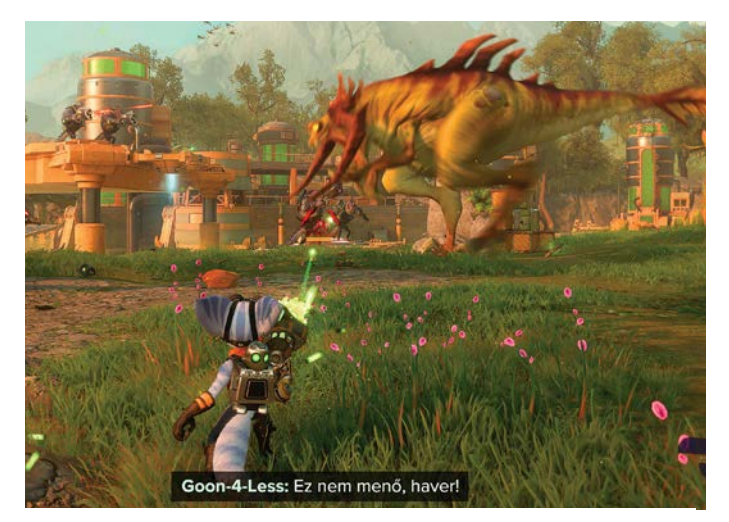

Ha különböző ellenfelek összeakadnak, akkor egymást is szekálják, így érdemes kivárni, amíg megszeretgetik egymást, csak utána támadni

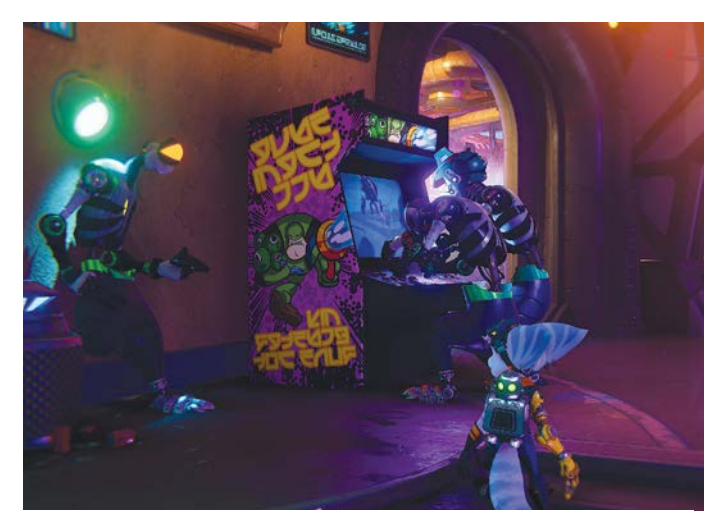

Még egy játékba is kell egy játékterem, ahol a robotok elüthetik az időt… várjunk csak! Mi van, ha ez valamiféle furcsa paradoxon?

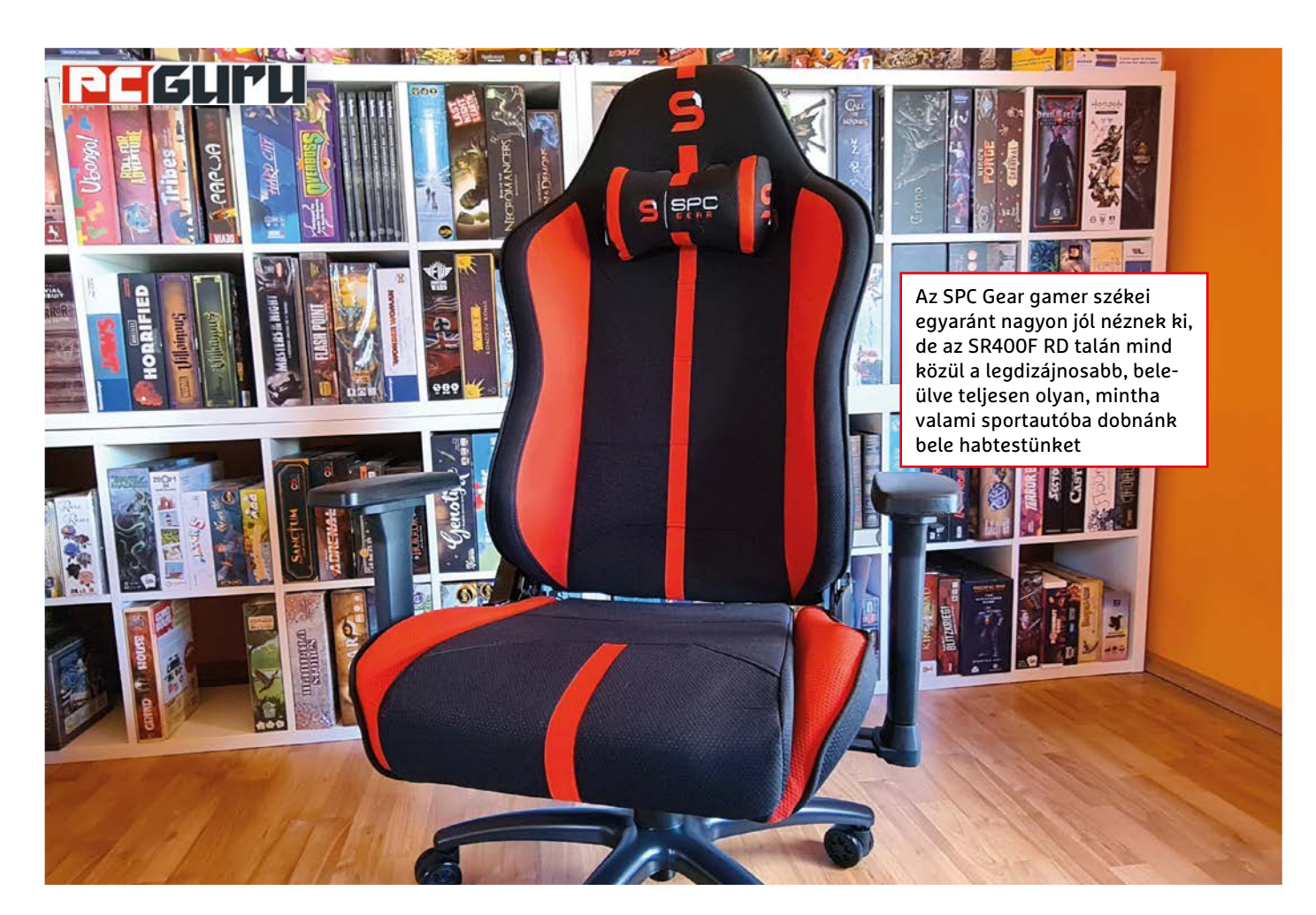

# **SPC Gear gamer székek: a gamer kényelem 3 árnyalata**

**A lengyel SPC Geartől** mostanában több gamer szék is eljutott hozzánk, ám ezek az ülőalkalmatosságok nem RGB fényekkel, hanem a minőségükkel tűnnek ki a tömegből. BED BÖJTI BÖJTI

**Alengyel SPC Gear termékei eleddig<br>
szerkesztőségünkben, az utóbbi<br>
király az utóbbi** nem voltak gyakori vendégek a szerkesztőségünkben, az utóbbi hónapokban azonban sikerült meggyőzni a csapatot arról, hogy érdemes foglalkozni a gyártó kiegészítőivel, hiszen bármit is próbáltunk ki, az általában minimum egy jó szintet hozott. Mivel pedig a cég bő felhozatallal bír a gamer székek terén, kellően változatos kategóriakínálattal, eljött az ideje egy bővebb összegzésnek és a nálunk járt változatok bemutatásának.

#### **Kicsomagolás és szerelés**

Ami szinte minden esetben ugyanúgy megy, az a kicsomagolás és összeszerelés. Bármelyik széket választanátok, az egy nagy és nehéz dobozban érkezik meg, lényegében hat darabban, plusz a kerekek és kisebb összetevők, csavarok. A kibontás után érdemes megkeresni a szerelési útmutatót, elsőre esetleg egy videót is felkutatni a biztonság kedvéért. Maga a rendszer azonban piszkosul egyszerű, még a hozzám hasonló antiszakemberek és -ezermesterek is könnyedén boldogulhatnak.

Nyitányként a keréktartó aljzatot és a kerekeket pattintjuk össze, ezzel megteremtve az alapot. Ezután a különálló ülést és háttámlát összecsavarozzuk, majd a kapcsolódási pontokra tesszük a takarófedeleket. Jöhet a mechanika az

ülés aljába, miközben a két kartámaszt is felpattintjuk, azután pedig a kész művet ráhelyezzük a kerekes aljzatra, és ha mindent jól csináltunk, már használhatjuk is a széket. Mindez első alkalommal sem lesz több egy óránál, sokadik esetben pedig 30 perc alatt könnyedén kivitelezhető a művelet, még csak el sem szúrhatjuk a lépéseket. Jó, ha nem figyelünk, a karokat fordítva talán felrakhatjuk, de ennek is kevés az esélye.

#### **SR300F V2 BK**

Bár a gamer székek mindenki számára nagyon vonzó alternatívát jelenthetnek, ha egy kényelmes és mutatós eszköz

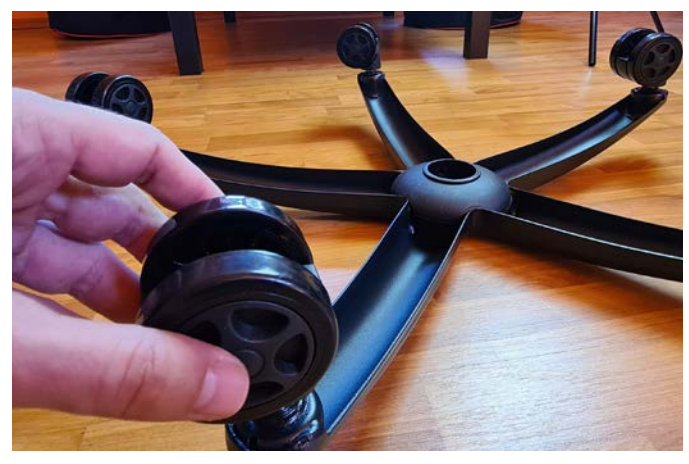

Az összeszerelés egy esetben sem nehéz vagy bonyolult, így, ha valaki abszolút kétbalkezes, még akkor is egy remek széket rakhat össze, maximum egy óra leforgása alatt

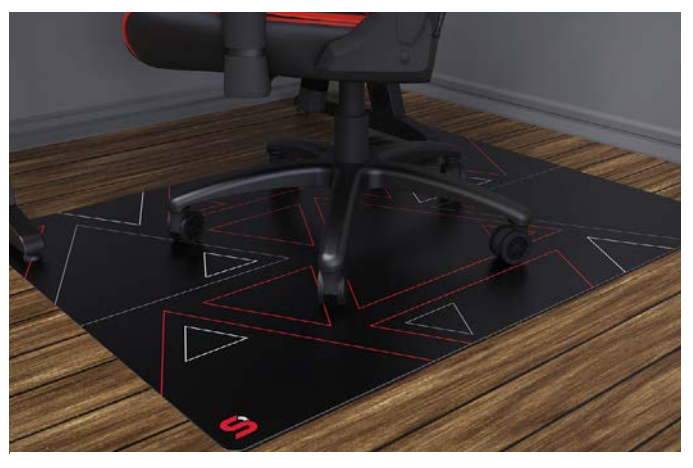

Ha már gamer székre ruházunk be, érdemes elgondolkozni a Floor Pad megvételén is, ami mindenképpen fontos eszköz a padló/parketta védelmének érdekében

beszerzéséről van szó, egy 100+ ezer forintos kiadást nem mindenki engedhet meg magának. Ebben nyújthat segítséget az SR300F, ami ennek nagyjából a feléért, közel 60 000 forintért kínál alternatívát, ezért az összegért pedig a minőség terén is alig kell lentebb adnunk az igényeinket.

A különböző verziók közül nálunk egy fekete típus járt, aminél csak a fejtámlán látszik a cégre jellemző színöszszeállítású logó, amúgy pedig minden csicsát és luxust nélkülöz a szék, amit nagyjából 120 kilóig, 165 és 185 centi között javasolt használatba venni. A Class 4-es gázemelő sztenderd a kategóriában, a háttámla 90 és 170 fok között állítható, a karok viszont nem forgathatók és tologathatók, csak a magasságuk szabályozható. Nincs műbőr, a szék egy kellemes, légáteresztő szövetborítást kapott, ami nyáron is jól szolgál, maga a kényelem pedig átlagosnak mondható: a drágább modellekhez képest kicsit talán keményebb, de még így sem kellemetlen az ülés, amit pillanatok alatt megszokunk, átváltva ezzel a kényelmes kategóriába.

#### **SR400F RD**

A középkategória érkezett meg hozzánk utoljára, mely 80 000 forintos árával picit már drágább, de még mindig 100 ezer alatt marad, cserébe viszont több szempontból is felülmúlja kistestvérét. Itt a látvány eleve igazi, sportautós dizájn, középen piros csíkokkal, ami jól mutat a lakásban vagy akár az irodában. Az anyaghasználat ezúttal is hasonló, a süppedős érzet valamivel erősebb, illetve a karok jobban állíthatók, így előre-hátra is mozgathatók. Más kérdés, hogy kicsit talán túl érzékenyek, így könnyen elmozdulhatnak, ha nem figyelünk. Ettől függetlenül az SR400F is remek darab, amire érdemes beruházni, ha nagyjából a megbízható közép-jó kategóriát céloznánk meg.

#### **SR600F RD**

Ha pedig volna akár 100 ezer forintunk is a szükséges eszközre, akkor ott az SR600F RD, ami ezúttal is piros-feketében kínálja a gamer életérzést és kényelmet, ám ez alkalommal már a prémiumhoz közeli minőségben, amiért az összeg sem mondható soknak. Bár ez a szék is 120 kilóig ajánlott, a magasságot itt már 195 centiig kitolták, miközben a fedő szövet is igazán igényes, jól vezeti a nedvességet, viszont kevésbé jól takarítható, mint műbőr társai. De nagyjából ez az egyetlen hibája, hiszen kényelmes és mutatós, ebben az esetben csíkok nélkül, miközben a kartámaszok teljesen szabadon, "4D-ben" állíthatók.

#### **Egy kis extra**

Bár van még az SPC Gearnél egy EG450 BK elnevezésű változat, azzal nem találkoztam, csak az egyik kolléga tesztelte, viszont állítása szerint egy remek, szépen személyre szabható, strapabíró és kényelmes darab az is, viszont a gyártó a többi gamer székére jellemző dizájnt és ergonómiát egy másikra cserélte. Összességében amúgy ár-érték arány szempontjából talán az SR400F a legjobb választás, de ha telik a 600-as modellre, akkor persze érdemes arra lecsapni, illetve az sem jár rosszul, akinek "csak" a 300-asra futja. Mindenképpen egy mutatós és kényelmes, jó anyagminőségű gamer szék az eredmény, ami a mindennapi használat során meghálálja a beleinvesztált pénzösszeget, emellé pedig már csak egy dologra érdemes még beruházni (na, jó, ha egy letisztult gamer asztalra vágynánk, akkor a gamer GD100-zal kettőre).

Merthogy akinek van gurulós széke, az jól tudja, hogy rendszeres használatnál komoly probléma lehet a padló, parketta kopása, ami az állandó igénybevétel miatt igencsak jelentős mértékben jelentkezhet, a Floor Pad 120R (vagy 90-es, ha a kisebb is elég) padlóvédő azonban ezen is segít. A 10-12 ezer forintos kiegészítő kifejezetten kellemes anyagú, elnyeli a zajokat, rálépve puha, kellemes érzetet kelt, takarítása sem nehéz, a padlót pedig nagyon hatékonyan védi egy méretesebb területen, ahol innentől a székkel szabadon lehet mozogni. Más kérdés, hogy egy komoly hibával is rendelkezik: eléggé meglátszódik rajta minden, így, ha utcai cipővel, nem teljesen tiszta lábbal lépünk rá, annak szépen látható nyoma marad, utána pedig kezdhetjük elölről a takarítást. Érdemes tehát odafigyelni, már ha számít a koszolódás, minden más szempontból ajánlott vétel a Floor Pad is, amennyiben gamer székünket állandó használat alatt tartjuk. Látványra ez is az SPC Gear megszokott külső sajátosságokkal, minőségben pedig ugyanúgy remek, mint a székek. Érdemes beruházni a gyártó termékeire, ez az eddigi tapasztalatok alapján egyértelmű.

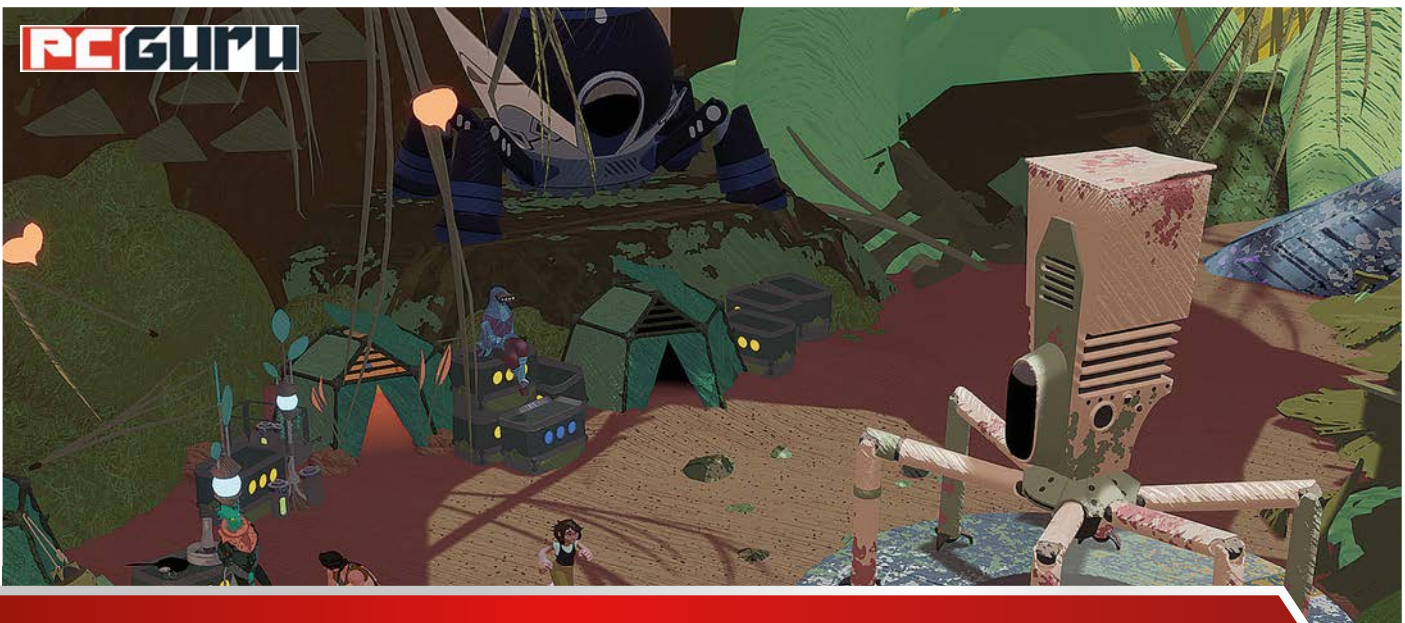

# **Az 5 legjobb indie játék –**

# **minden hónapban**

# A nyár eleje az E3 miatt pörgősnek tűnhet, ám ez csak a bejelentésekre igaz: AAA megjelenésekre már nem számíthatunk. Az indie fejlesztők viszont legnagyobb SZE**rencsénkre ekkor is pörögnek.** STEELSAINT STEELSAINT

**Anyárnál lassabb időszakot általában keresve sem találni a játékiparban, és különösen igaz ez az idei esztendőre.<br>A nagyobb kiadók ilyenkor a világ minden kincséért** a játékiparban, és különösen igaz ez az idei esztendőre. sem rukkolnának elő egyetlen igazán komoly, AAA kategóriás játékkal sem, hiszen azokat az év végén beköszönő, ünnepi időszakra tartogatják. Aggodalomra azonban semmi ok, az indie fejlesztők általában nem törődnek az évszakokkal. És nincs ez másként idén sem, a friss megjelenések között ismét akad néhány független fejlesztésű gyöngyszem, amit ezúttal ráadásul könnyebb is kiszúrni a szellősebb debütálások miatt.

## **Stonefly**

#### **Megjelenés:** június 1.

#### **Fejlesztő:** Flight School Studio

A Flight School Studio előző játéka, a Creature in the Well, lényegében egyfajta átmenetet képezett a flipper és a hack and slash között. A fejlesztők legújabb próbálkozása minimum ugyanenynyire elborult zsánermix, a Stoneflyban ugyanis a környezetvédelem örökzöld témája keveredik az akciójátékok műfajával, de mindezt nagyon megnyugtatóan és kikapcsolóan teszi.

A történet szerint Annika Stoneflyt, a briliáns, de naiv feltalálót alakítjuk, akinek útra kell kelnie, hogy visszaszerezze a családi örökségét. Útja során a helyi flórával és faunával egyaránt meggyűlik a baja, de a saját maga építette robot bogarat

irányítva minden akadályt leküzdhet, legyen szó akár a platformok közti repülésről, akár néhány ellenséges állat elgyepálásáról. Ezek a mechanikák pedig valóban egy meglepően relaxáló játékmenetté állnak össze, ami az egyedi grafikával és háttérvilággal kiegészítve maradandó élmény lehet, amennyiben bírjuk az ilyesfajta játékokat.

### **Operation: Tango**

#### **Megjelenés:** június 1. **Fejlesztő:** Clever Plays

Ez az év kifejezetten jól alakul eddig a kooperatív játékok szerelmeseinek, hiszen a zsáner idén két nagyon erős címmel is gazdagodott. Az egyik ilyen a Hazelight Studios-féle It Takes Two, a másik pedig a nemrég debütált Operation: Tango. Ez utóbbi játékban egy kémet vagy egy titkos ügynököt alakíthatunk, miközben a páros közösen próbálja megmenteni a világot, azonban feladatuk egyáltalán nem egyszerű, mivel egyikük sem látja a másik környezetét.

Épp ezért az Operation: Tango nagyon erősen épít a játékosok közötti kommunikációra, hiszen a legtöbb helyzet csak úgy oldható meg, ha szorosan összedolgozunk és sikeresen körülírjuk a társunknak, hogy éppen mit látunk egy adott helyszínen. És bár az igaz, hogy az ilyen címek leginkább akkor élvezetesek, ha vadidegenek helyett egy barátunkkal állunk neki a végigját-

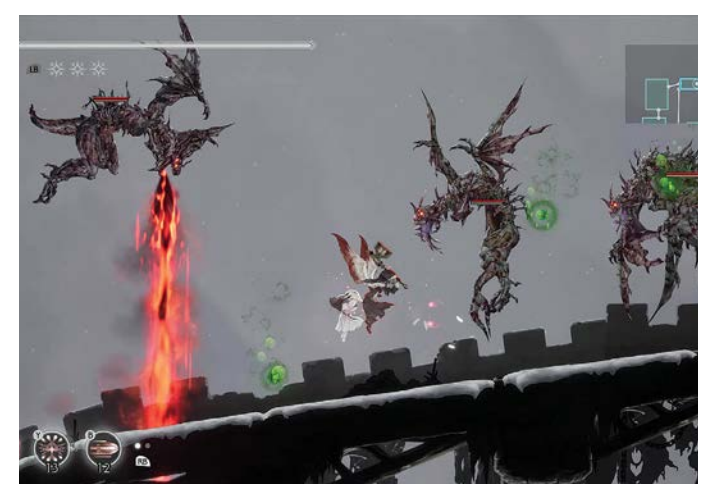

Az Ender Lilies bemutatja, hogy bármilyen hihetetlen, de léteznek a pesti galamboknál kellemetlenebb madarak is

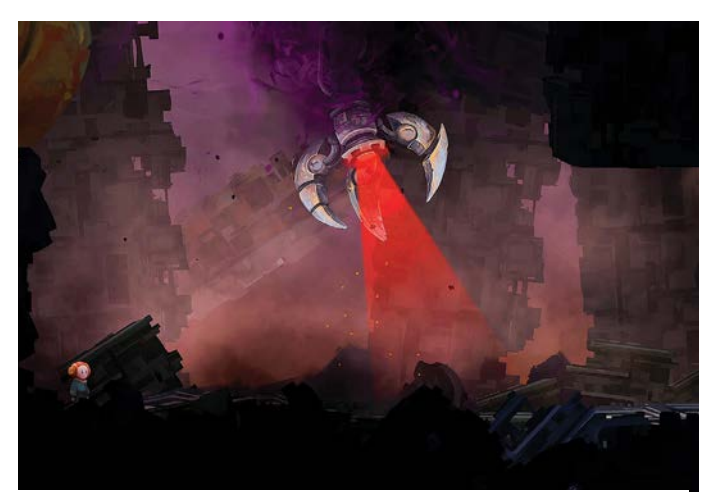

Az Out of Line világa tele van veszélyekkel, ahogy a fenti képen is láthatjuk, itt még a lézer pointernek is karmai vannak

szásuknak, de a fejlesztők szerencsére erre is gondoltak. A Friend Pass rendszernek hála ugyanis bőven elég, ha mi magunk megvesszük a játékot, co-op partnerünk ezután már teljesen ingyen csatlakozhat hozzánk. Épp ezért, ha valaki csak egy kicsit is kedveli a kooperatív címeket, az Operation: Tangót komoly hiba lenne kihagynia.

### **One Hand Clapping**

#### **Megjelenés:** június 10. **Fejlesztő:** Bad Dream Games

Az indie ipart sosem kell félteni, ha elborult mechanikákról vagy papíron életképtelennek tűnő alapötletek felvirágoztatásáról van szó, a nemrég megjelent One Hand Clapping pedig egy újabb remek példa erre. A játékban egyetlen célunk, hogy kijussunk az egyszerűen csak Silent Cityként emlegetett településről, aminek a lakói folyamatosan elítélnek és piszkálnak minket, ahhoz pedig, hogy ezt megtehessük, egy egész szokatlan erőforrásra van szükségünk: a saját hangunkra.

Bizony, nem csalás, nem ámítás, a Bad Dream Games alkotása egy olyan platformer, ahol sokszor énekelnünk kell, ha tovább akarunk jutni egy-egy szakaszon. Aggodalomra azonban semmi ok: a One Hand Clapping elé akkor is nyugodtan oda lehet ülni, ha nem vagyunk profi énekesek, és a hangunk sem a legjobb. A fejlesztők szerint ez a játék ugyanis leginkább az önbizalmunk felépítéséről és hangunk valódi erejének megismeréséről szól, így nem kell például félórás áriákat kivágnunk egy-egy főellenfélnél. Arra azonban nem árt felkészülni, hogy egy jól működő mikrofon mindenképp szükséges a One Hand Clapping kipróbálásához, anélkül ugyanis bajosan észlelné a gép, hogy épp rázendítettünk.

# **Ender Lilies: Quietus of the Knights**

#### **Megjelenés:** június 21. **Fejlesztő:** Live Wire

A soulslike játékok a mai napig hatalmas népszerűségnek örvendenek az indie fejlesztők körében, ennek a pozitív megítélésnek azonban akad egy árnyoldala is: mivel rengeteg csapat fejleszt ilyen címeket, ezért a zsáner napjainkra már telítve van jó esetben felejthető, rossz esetben pedig kifejezetten katasztrofális címekkel. Szerencsére azonban az Ender Lilies: Quietus of the Knights egyáltalán nem ilyen alkotás, a Live Wire korai hozzáférésből nemrég kilépett alkotása elé mindenképp érdemes leülni, ha csak egy kicsit is szeretjük a soulslike vagy a metroidvania zsánerét.

A játék története szerint egy fantasy királyságban járunk, amit kíméletlenül elpusztított az embereket démonokká változtató eső. Az egyre terjedő sötétséggel egyedül a fehér papnők tudták felvenni a harcot, azonban végül ők is elbuktak… vagy legalábbis majdnem. A legerősebb papnő lányát többévnyi kóma után ugyanis magához téríti egy misztikus lovag, innentől kezdve pedig csak kettejükön áll, hogy megállítsák az esőt és megmentsék a királyságot.

Az Ender Lilies ezt a nyomasztó, de izgalmas történetet ráadásul nyakon önti egy remek harcrendszerrel, jó pár izgalmas főellenféllel és rengeteg elborult kinézetű démonnal, mindennek köszönhetően pedig a Live Wire játéka az elmúlt hetek egyik legerősebb megjelenése.

### **Out of Line**

#### **Megjelenés:** június 23.

**Fejlesztő:** Nerd Monkeys

Vannak azok a játékok, melyeknek már a kinézetén is nagyon erősen érződik, hogy itt bizony egy egyedi alkotással van dolgunk, és az Out of Line pont ezek közé a címek közé tartozik. A történet főszereplője San, az apró kis robot, aki egyszer csak felkerekedik, hogy megszökjön a Gyárból, ami egészen addig az otthonát jelentette. Mindez persze egyáltalán nem könnyű feladat, hiszen a hely tele van természetes veszélyekkel és ránk vadászó biztonsági mechanizmusokkal, így csak rajtunk áll, hogy Sant kivezessük a szabadba.

A Nerd Monkeys alkotása lényegében egy akció-platformer, amiből ugyanakkor nem hiányoznak a logikai feladványok sem. És bár ezekre a mechanikákra sem lehet panaszunk, azért az Out of Line legerősebb pontja így sem a játékmenete, hanem maga a hangulata. A játék ugyanis gyönyörű, kézzel rajzolt helyszínekkel érkezik, így a látványvilág és az egész alkotást átható atmoszféra helyenként már-már a GRIS-t idézi, aminél jobb ajánlólevél aligha kell egy ilyen stílust képviselő indie címnek.

# **Windows & Office**

**1. Windows 10 Merevlemezek klónozása ingyenes eszközzel**

**2. Windows 10 Internet Explorer 11 eltávolítása a Windows 10-ből**

**3. Microsoft Word Dokumentumok kétoldalas nyomtatása – duplex egység nélkül**

**4. Microso Fényképek Ne jelenjenek meg a OneDrive-on tárolt képek**

**5. Microso 365 Prémiumsablonok kizárólag előzetőknek**

**6. Windows 10 Képernyőüzenetek megjelenítési idejének meghosszabbítása**

**7. Microsoft Outlook E-mailek automatikus továbbításának beállítása**

**8. Windows 10 Fotók átvitele Androidot futtató okostelefonról PC-re**

**9. Windows 10 Automatikus újra bejelentkezés kongurálása**

**10. Microsoft Excel Oldalbeállítás átvétele munkafüzetek között**

**11. Windows 10 Feladatok törlése a nyomtatási sorból**

**12. Windows 10 Képernyőbillentyűzet tálcára rögzítése**

**13. Windows 10 Microsoft Store helyi fiókkal** 

**14. Windows 10 Frissítési hiba megszüntetése**

**15. Windows Intéző A Gyorselérési eszköztár szerkesztése**

**16. Google Docs Dokumentum létrehozása fekvő formátumban**

### **Hardver**

**17. Fritzbox Tévénézés AVM-routerrel**

**18. NAS Ne engedjük port továbbítások önhatalmú beállítását**

**19. Amazon Echo Mit jelent a sárga színgyűrű?**

### **Mobil, web és fotó**

**20. Böngésző Számoljon le végleg a sütikkel!**

**21. Signal Messenger Kontaktok felvétele QR-kód-azonosítással**

**22. Felbontás gyors beállítása A kijelző felbontása egyetlen kattintással is megváltoztatható**

**23. Facebook A személyes adatok biztonságáról**

**24. W3M böngésző Azok a régi szép napok az interneten…**

**25. Mozilla Firefox Beállítások kezelése**  profi szinten

**26. Yandex böngésző Szöveg fordítása képeken, azonnal**

# Tippek és trükkök

#### **Gyorsabban, hatékonyabban**

Tippjeinkkel gyorsabbá és kényelmesebbé tehetjük a számítógépet, de javíthatunk a Windowson, az Office programokon, a Firefoxon, a Skype-on és sok más szoftveren is.

# **Windows és Office**

Ezekkel a tippekkel az operációs rendszert tehetjük rendbe.

#### **1. Windows 10**

#### **Merevlemezek klónozása ingyenes eszközzel**

Akár egy régebbi lemezt szeretnénk nagyobb méretű új modellre vagy gyorsabb SSD-re váltani, akár egy lelkét kiadni készülő régit kényszerülünk lecserélni, mindig felmerül a döntő kérdés: hogy kerülnek az adatok a régiről az új lemezre? A Windows 10-ben nincs olyan funkció, amely egyes partíciók és komplett adathordozók klónozását támogatná. Ilyenkor hívhatjuk segítségül a Macrium Reflect Free Edition (macrium.com/reflectfree) ingyenes szoftvert.

Miután a céllemezt beépítettük számítógépünkbe vagy USB-kábellel, illetve adapterrel a számítógéphez csatlakoztattuk, telepítsük az alkalmazást, és indítsuk el. A program indítás után listát ad a számítógépben található összes merevlemezről, és információt a partíciókról.

Jelöljük ki a lemezt, amelyet klónozni akarunk, és kattintsunk alatta a Clone this disk… linkre. A következő ablakban kattintsunk az alsó területen a kék színű Select a disk to clone to… feliratra, és válasszuk ki a céllemezt. Mivel a Copy selected partitions when I click Next opció alapértelmezésben már be van kapcsolva, egy kattintással a Next gombra továbbléphetünk. A következő, Cloned Partition Properties lépést átugorhatjuk a Next gombbal. Végezetül a praktikus program összefoglalót ad az eddigi beállításokról, mielőtt a Finish gombbal elindítanánk a folyamatot, ami ezután a másolni kívánt merevlemez méretétől és sebességétől függően eltarthat akár pár óráig is.

Amennyiben a célként kijelölt lemez kisebb, mint az eredeti, akkor a folyamat előtt még át kell méreteznünk a partíciókat is. Erre használhatjuk például a Gparted (https://gparted.org/) vagy az Easus Partition Manager Free programokat. Ha pedig a céllemez nagyobb, akkor klónozás után a Windows saját lemezkezelőjével könnyen megnövelhetjük az adatokat tartalmazó partíciókat, hogy jobban elférjünk.

#### **2. Windows 10**

#### **Internet Explorer 11 eltávolítása a Windows 10-ből**

Bár az eredeti Windows 10-ben bemutatkozott Microsoft Edge-dzsel és a később kiadott, új, Chromium alapú Edge böngészővel a Microsoft mindjárt két modern, böngészést segítő eszközzel is gazdagította operációs rendszerét, az ősrégi Internet Explorer 11 még mindig ott kísért a Windows körül. A probléma az, hogy az IE-t nem lehet eltávolítani, mivel mélyen a rendszerarchitektúrába ágyazódott. Kikapcsolhatjuk a bizonytalan böngészőt, ehhez azonban rendszergazdajogokkal kell rendelkeznünk.

Kezdjük el beírni a Gépház keresőjébe: Windows-szolgáltatások, és kattintsunk a Windows-szolgáltatások ki- és bekapcsolása találatra. Keressük meg a szolgáltatások listáján az Internet Explorer 11-et, vegyük ki a pipát a jelölőnégyzetéből, majd a figyelmeztetésre válaszoljunk igennel. Kattintsunk az OK gombra a mentéshez. A folyamat végén újra kell indítani a számítógépet. Kattintsunk az Újraindítás most gombra.

Aki szívesebben dolgozik a Windows PowerShell-lel, nyissa meg rendszergazdaként, és írja be a Disable-Windows-OptionalFeature -FeatureName "Internet-Explorer-Optionalamd64"-Online parancsot, és hagyja jóvá enterrel. Végül üsse le az "Y"-t és az entert, mely után a

#### **WINDOWS & OFFICE < TIPPEK & TRÜKKÖK**

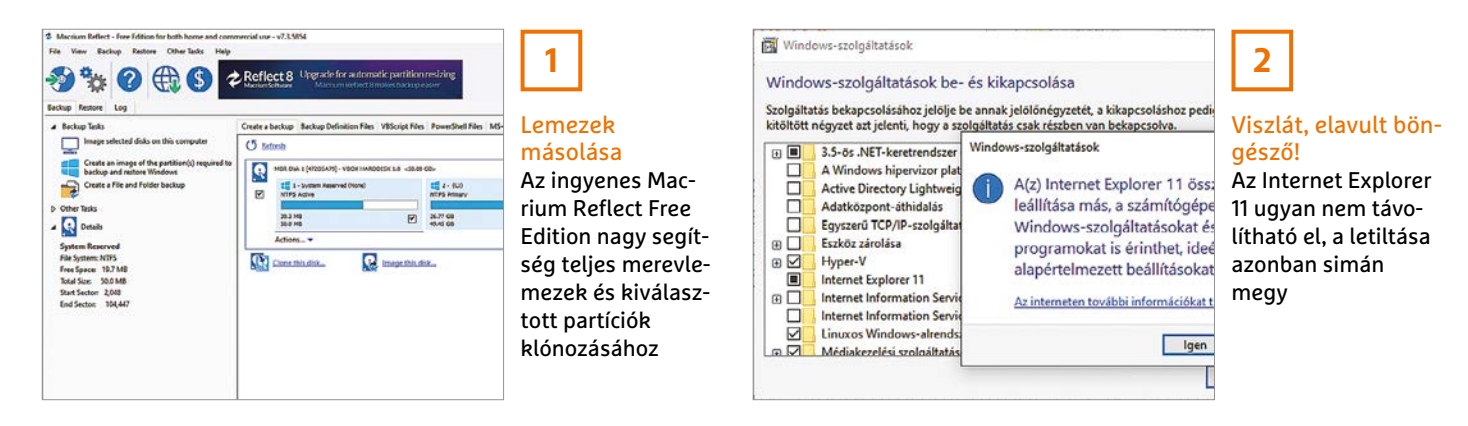

számítógép újraindítása következik, erre ugyanis sajnos szükség van a művelet végrehajtásához.

#### **3. Microsoft Word**

#### **Dokumentumok kétoldalas nyomtatása – duplex egység nélkül**

Kevés felhasználónak van úgynevezett duplex egységgel rendelkező nyomtatója, amely képes kétoldalas nyomtatásra. Ez tipikusan olyan szolgáltatás, mely a drágább, esetleg vállalati környezetbe szánt modellek sajátja, egy átlagos otthoni környezetbe szánt printer ritkán kap efféle kiegészítőt. Egy kis trükkel mégis készíthetünk ilyen nyomtatást – igaz, csak két lépésben.

Nyissuk meg a Wordben a dokumentumot, amelyet kétoldalasan akarunk nyomtatni. Kattintsunk a Fájl menüre, és válasszuk a bal oldali oszlopból a Nyomtatás parancsot. Ezután a Beállítások területen Az összes oldal nyomtatása alatt nyissuk meg a legördülő listát, és válasszuk a lista legalján a Csak a páratlan oldalak nyomtatása lehetőséget. Ezek az oldalak lesznek a nyomtatásunk első oldalai. Ezután indítsuk el a Nyomtatás gombbal műveletet. Ha elkészült, helyezzük a páros oldalak nyomtatásához a papírhalmot megfordítva a nyomtató papírtálcájába. Ezután nyissuk meg újból a Nyomtatás menüt. Ezúttal válasszuk a

legördülő menüből a Csak a páros oldalak nyomtatása lehetőséget. Egy kattintás után a Nyomtatás gombra elkészül a kétoldalasan nyomtatott dokumentum.

Ha bizonytalannak érezzük magunkat, akkor először készítsünk egy rövid, például 3 oldalas dokumentummal próbanyomatot. Így elkerüljük, hogy egy 100 oldalas szakdolgozattal kelljen többször próbálkozni, míg minden a helyére kerül.

#### **4. Microsoft Fényképek**

#### **Ne jelenjenek meg a OneDrive-on tárolt képek**

A Microsoft felhőtárhelye, a OneDrive, annyira szorosan kötődik a Windows 10-hez, hogy a Fényképek alkalmazás a OneDrive-on tárolt képeket is mutatja. Aki ezt nem szeretné, megakadályozhatja: kattintsunk a Fényképek alkalmazásban a jobbra fent található három pont ikonra, és válasszuk a Beállításokat. A Microsoft OneDrive területen állítsuk A OneDrive-on (csak a felhőben) tárolt tartalmak megjelenítése alatti kapcsolót Ki állásba.

#### **5. Microsoft 365 Prémiumsablonok kizárólag előfizetőknek**

Azok a felhasználók, akik előfizetnek a Microsoft 365-re (korábban Office 365), élveznek néhány előnyt, többek közt az 1 Tbájt többlet tárhelyet a OneDrive-on és havi 60 percnyi ingyenes Skype-telefonálást. Ezenkívül az előfizetők a https:// templates.office.com weboldalon prémiumsablonok sokaságához juthatnak a klasszikus Word, Excel és PowerPoint Office programokhoz, valamint az Access adatbázis-alkalmazáshoz és a Visióhoz.

Görgessünk a weboldalon egy kicsit lejjebb, és kattintsunk a Prémium sablonok keresése területen a Sablonok keresése linkre. Itt lapozhatunk az automatikusan megjelenő népszerű kategóriák között, vagy a bal oldali oszlop kategóriáinak segítségével célzottan kereshetünk például Levelek, Listák vagy Bemutatók tematikájú sablont.

A sablon letöltéséhez a számítógépre kattintsunk a kívánt motívumra. Ha az automatikus bejelentkezés nem működik, kattintsunk a Bejelentkezés gombra, és jelentkezzünk be a Microsoft-fiókba, amelyet az Office 365/Microsoft 365 telepítésekor használtunk.

#### **6. Windows 10**

A pontos másodpéldányok egyetlen fájlként jelennek meg, beleértve például a más

#### **Képernyőüzenetek megjelenítési idejének meghosszabbítása**

A Windows 10 értesítéseket jelenít meg az aktuális eseményekről, például az újonnan beérkezett levelekről, frissítésekről és a frissített alkalmazásokról. Ezek az értesítések azonban alap-

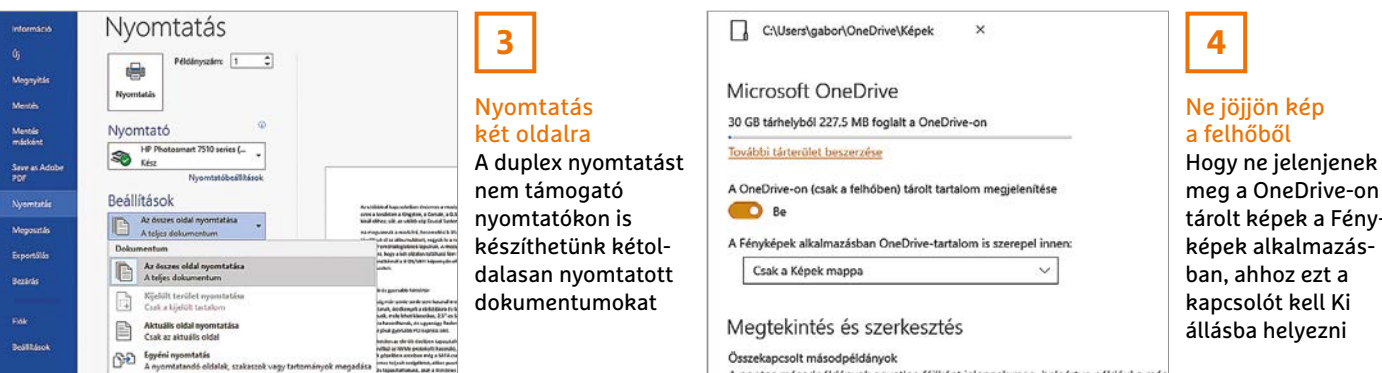

#### **TIPPEK & TRÜKKÖK > WINDOWS & OFFICE**

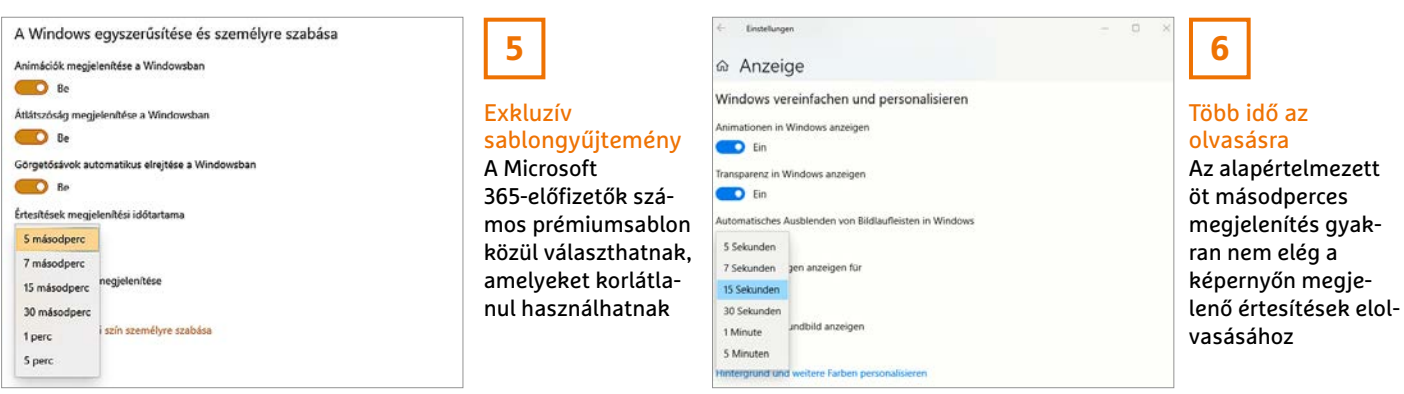

értelmezésben csak öt másodpercig láthatóak, így előfordul, hogy fontos információról maradunk le. Az értesítések megjelenítésének időtartamát azonban tetszés szerint beállíthatjuk.

Nyissuk meg a Gépházat a Windows+I gyorsbillentyűvel, és kattintsunk a Könnyű kezelés kategóriára. Válasszuk a jobb oldali oszlopból a Kijelző menüpontot, és görgessünk a jobb oldalon A Windows egyszerűsítése és személyre szabása területig. Az Értesítések megjelenítése alatti kiválasztólistán növeljük meg a megjelenítés időtartamát 15 másodpercre. A maximális érték öt perc. A beállítás azonnal érvénybe lép – újraindításra tehát ebben az esetben nincs szükség.

#### **7. Microsoft Outlook**

#### **E-mailek automatikus továbbításának beállítása**

Ha az Outlookban Microsoft Exchange alapú e-mail-fiókot használunk, beállíthatunk továbbításokat, amelyekkel a beérkező üzeneteket automatikusan egy másik e-mail-címre küldhetjük. Az Exchange-támogatás azért szükséges, mert ebben az esetben a levelezőkiszolgáló gondoskodik az elektronikus üzenetek továbbításáról, nem pedig az Outlook – így a továbbítás akkor is megtörténik, ha számítógépünk be sincs kapcsolva. Ebből azonban nem csak azok a felhasználók profitálnak, akik üzleti e-mail-címről kommunikálnak, ugyanis az outlook.com vagy outlook.hu címekkel beállított ingyenes postafiókok is Microsoft Exchange alapúak.

Kattintsunk az Outlook Fájl menüjére, és ellenőrizzük, hogy Fiókadatok alatt olyan postafiók van-e kijelölve, amely alatt Microsoft Exchange szerepel. Utána kattintsunk a Kezdőlapon a Szabályok/Szabályok és értesítések kezelése menüparancsra, válasszuk az Új szabály lehetőséget, és jelöljük ki Teljesen új szabály alatt A szabály alkalmazása a fogadott üzenetekre bejegyzést. Kattintsunk Tovább, és ugorjuk át a következő lépést a Tovább és az Igen gombokkal, hogy a szabály minden beérkező üzenetre alkalmazva legyen.

A Mi a szándéka az üzenettel? kérdés alatt jelöljük ki a Továbbítás a következőknek: egy adott személy vagy nyilvános csoport bejegyzést, és kattintsunk az alsó ablakrészen a kékre színezett Egy adott személy vagy nyilvános csoport szövegre. Ezután írjuk be a cél e-mail-címet vagy válasszuk ki a megfelelő bejegyzést a címjegyzékből (ez lehet csoport is), és hagyjuk jóvá OK-val. Két kattintás után a Tovább gombra adjunk nevet a szabálynak, és végül mentsük a Befejezés gombbal.

#### **8. Windows 10 Fotók átvitele Androidot futtató okostelefonról PC-re**

A támogatott androidos okostelefonok tulajdonosai kábel nélkül átvihetik az eszközön tárolt fotóikat egy Windows 10-es számítógépre. Ezt a Csatolt telefon alkalmazás teszi lehetővé, mely egy varázslóval segít a kapcsolat felépítésében. Ha ez megvan, kattintsunk az alkalmazásban a bal oldali oszlopban a Fényképek kategóriára. Hogy a nemrégiben készült felvételek is megjelenjenek, kattintsunk a Frissítés parancsra. Ha jobb egérgombbal kattintunk egy fényképre, akkor több parancs is rendelkezésre áll. Itt érdekes lehet a Mentés másként a kép helyi mentéséhez, valamint a Másolás a fájl átviteléhez a vágólapra. Ha a Megosztás mellett döntünk, a felvételt a Tartózkodási hely megosztása Windows 10 funkcióval továbbíthatjuk egy másik eszköznek, egy e-mail-címre, vagy egy támogatott alkalmazásnak.

#### **9. Windows 10**

#### **Automatikus újra bejelentkezés konfigurálása**

Ha egy számítógép egy ideig semmilyen bevitelt nem észlel, akkor először pihenő módba kapcsolja a képernyőt, hogy energiát takarítson meg. A Windows 10-zel

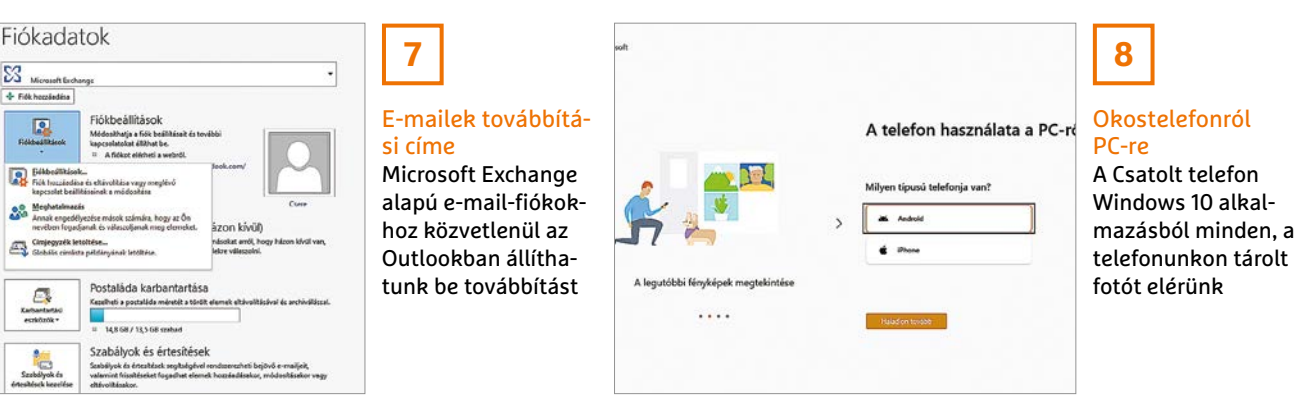

:<br>Mognyitás<br>orpsvtilás

Menter<br>märkent

Meldudd<br>Herifae

 $\frac{1}{\sqrt{2}}$  Microsoft Eache

 $+ 54$  $\overline{\mathbb{R}}$ 

圓

 $2<sup>o</sup>$ 

 $\mathbb{Z}^{\alpha}$ 

凮

**A** 

#### **WINDOWS & OFFICE < TIPPEK & TRÜKKÖK**

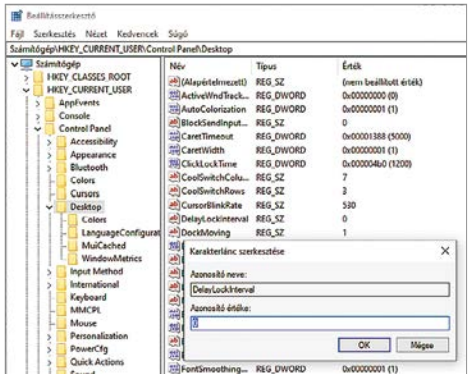

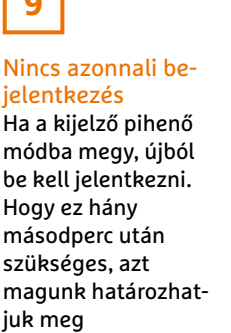

**9**

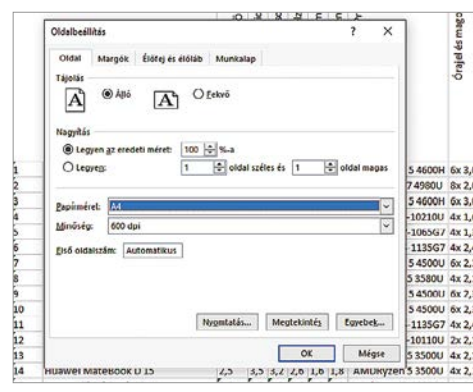

# **10**

#### Formátum gyors átvitele

Egy Excel munkafüzet oldalformátumának átviteléhez egy másikra csak meg kell nyitnunk az Oldalbeállítás ablakot, majd lenyomni az F4 billentyűt

felszerelt 2 az 1-ben eszközöknél ezenkívül egy rendszerbeállítás gondoskodik arról is, hogy a felhasználónak az automatikus kijelző-lekapcsolás után ismét be kelljen jelentkeznie. Ezért egy registry kulcs felel, amelyet átállíthatunk.

Üssük le a Windows+R gyorsbillentyűt a Futtatás ablak megnyitásához, írjuk be: regedit, és üssük le az entert. Miután a felhasználói fiókok felügyeletének figyelmeztetését egy igennel tudomásul vettük, váltsunk a HKEY\_CUR-RENT\_USER\ControlPanel\Desktop ágra. A jobb oldali oszlopban megtaláljuk a DelayLockInterval kulcsot. Ennek alapértelmezésben 0 az értéke, ami azt jelenti, hogy azonnal, amint a kijelző pihenő módba váltott, újból be kell jelentkezni. Ha más decimális értéket írunk be, például 30-at, akkor ez az idő 30 másodpercre növekszik.

A harmadik lehetőség: ha töröljük a kulcsot, akkor egyáltalán nem kell újból bejelentkezni. Ez azonban nem elhanyagolható biztonsági kockázatot jelent, így inkább tartózkodjunk tőle.

#### **10. Microsoft Excel Oldalbeállítás átvétele munkafüzetek között**

Egy munkafüzetet fáradságos aprólékossággal formáztunk, hogy a margók, tájolások, valamint fej- és láblécek mind a

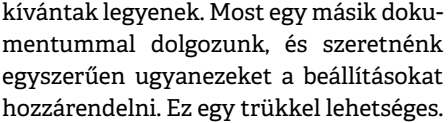

Nyissuk meg a munkafüzeteket, és kattintsunk az elsőben a Lapelrendezés fülre a menüszalagon. Az Oldalbeállítás területen kattintsunk a jobb alsó sarokban a kis nyílra az Oldalbeállítás ablak megnyitásához – utána mindjárt be is zárhatjuk. Ugyanis azáltal, hogy ezt az ablakot megnyitottuk, az Excel tárolt minden formázási beállítást. Most váltsunk az új munkafüzetre, és üssük le az [F4] billentyűt. Ennek a hatása az Excelben az utolsó parancs vagy művelet megismétlése. Ebben az esetben az első munkafüzet formázásai lesznek a másodikra alkalmazva.

#### **11. Windows 10**

#### **Feladatok törlése a nyomtatási sorból**

Nyomtatáskor időnként előfordul, hogy egy nyomtatási feladatot nem sikerül végrehajtani, és ez blokkolja az összes utána következőt is. Alapesetben ez a probléma a nyomtatási várólistáról megoldható.

Nyissuk meg a Gépházat, válasszuk az Eszközök kategóriát, és kattintsunk a bal oldali oszlopban a Nyomtatók és szkennerek menüre, így listát kapunk az összes rendelkezésre álló nyomtatóról. Kattintsunk először arra, amelyet használtunk, utána pedig a megjelenő Nyomtatási sor megnyitása parancsra. A következő ablakban megjelenik a hibás nyomtatási feladat. Jelöljük ki a bejegyzést, üssük le a Delete gombot, és hagyjuk jóvá az igenre kattintva a törlést.

Ha ez nem sikerül, akkor keményebb eszközökkel kell próbálkoznunk. Üssük le a Windows+R gyorsbillentyűt, és írjuk be a Megnyitás sorba a net stop spooler parancsot a Windows nyomtatósor szolgáltatás teljes leállításához. Ezután írjuk be: %windir%\System32\Spool\ PRIN-TERS a hozzá tartozó mappa megnyitásához a Fájlkezelőben. Töröljünk minden fájlt, amelyek ebben a könyvtárban találhatók. Üssük le ismét a Windows+R billentyűket, és írjuk be a net start spooler parancsot a nyomtatósor szolgáltatás újraindításához.

#### **12. Windows 10**

#### **Képernyőbillentyűzet tálcára rögzítése**

A képernyőbillentyűzetről már régóta lehet emojikat beszúrni. Aki rendszeresen használja ezeket a színes képecskéket, a tálcára rögzítheti a képernyőbillentyűzetet, hogy könnyebben elérje őket. Kattintsunk jobb egérgombbal egy szabad helyre a tálcán, és válasszuk az

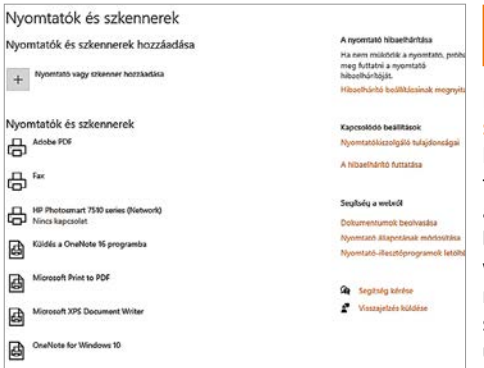

# **11**

#### Ha a nyomtató sztrájkol

Ha egy nyomtatási feladat megakasztja a várólistát, manuálisan törölhetjük vagy leállíthatjuk a nyomtatási várólista szolgáltatást, majd újraindíthatjuk

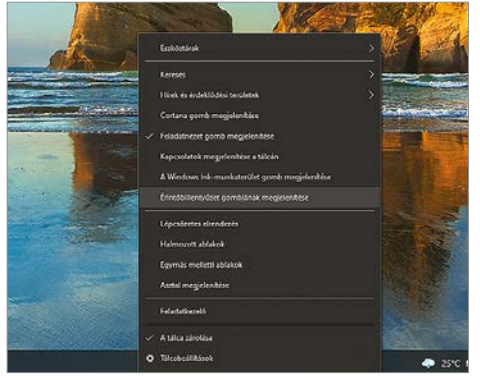

# Második

**12**

billentyűzet Aki rendszeresen használ emojikat, rögzítse a képernyőbillentyűzetet a tálcára, hogy gyorsabban elérje

#### **TIPPEK & TRÜKKÖK > WINDOWS & OFFICE**

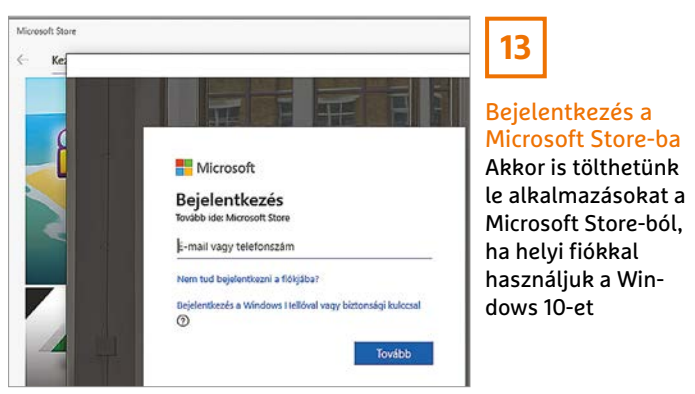

>>> Frissitési előzmények megjelenítése<br>Az eszközön telepített frissítések megt Speciális beállítások ecians treamtasok.<br>ušbbi friecháci vazárlók ác haállítácok

 $\rho$ 

Windows Update Frissítések keresése...

Aktív időszak módosítása<br>Jelenleg 8:00 – 17:00

<sup>1</sup> Frisshések szüneteltetése 7 napig<br>A szüneteltetési időszak a Speciális beállítások között módosítható

**14**

#### Frissítési problémák

Ha egy frissítés meghiúsul, segíthet a Windows update-szolgáltatás leállítása, néhány fájl törlése és utána az újraindítása

Érintőbillentyűzet gombjának megjelenítése parancsot. A tálcán az ikonra kattintva előhívjuk a képernyőbillentyűzetet, egy kattintás a smiley ikonra pedig megmutat minden emojit. A Windows 10-nek egyébként van egy második képernyőbillentyűzete is, amelyet a Start menüben Könnyű kezelés alatt találunk, de azon nincsenek emojik.

#### **13. Windows 10 Microsoft Store helyi fiókkal**

Aki a Windows 10-et kizárólag helyi fiókkal használja, annak sem kell a Microsoft Store-ról lemondania. Az egyetlen előfeltétel, hogy legyen Microsoft-fiókja.

Nyissuk meg a Microsoft Store alkalmazást, és kattintsunk jobbra fent a szürke emberkére. Írjuk be a Microsoft-fiókunk e-mail-címét, kattintsunk Tovább, és írjuk be a hozzá tartozó jelszót. A következő lépésben kattintsunk a kékre színezett Csak Microsoft alkalmazások feliratra, hogy a Microsoft-fiókot kizárólag a Store-ba történő bejelentkezéshez használja a Windows.

# **14. Windows 10**

#### **Frissítési hiba megszüntetése**

Időnként előfordul, hogy a Windows 10 nem tudja telepíteni a frissítéseket, helyette egy nem túl informatív hibaüzenet jelenik meg és egy hibakód, mint például "0x80070643". A probléma egyik megoldása a frissítési szolgáltatás manuális leállítása.

Nyissuk meg a parancssort rendszergazdajogokkal, írjuk be net stop wuauserv, és hagyjuk jóvá enterrel a Windows Update szolgáltatás leállításához. Utána töröljük a C:\Windows\Temp és a C:\Windows\SoftwareDistribution könyvtárak tartalmát. Nyissuk meg Windows+R-rel a Futtatás ablakot. Írjuk be a %UserProfile%\App-Data\Local\ Temp elérési útvonalat, és ebből a könyvtárból is töröljünk minden tartalmat. Váltsunk vissza a parancssorra, és indítsuk el ismét a szolgáltatást a net start wuauserv paranccsal. Újraindítás után már általában telepíthetőek a Windows-frissítések.

#### **15. Windows Intéző A Gyorselérési eszköztár szerkesztése**

Még azok között, akik már évek óta dolgoznak Windows 10-zel, is vannak, akik nem tudják, hogy a Windows Intézőnek van egy eszköztára a gyorseléréshez. Alapértelmezésben ez az eszköztár, amelyet balra fent a kis fájl ikonnal nyitunk meg, üres. Egy kattintás erre az ikonra megnyit egy legördülő menüt, amelyben hat parancsból választhatunk, köztük a Törlés, Tulajdonságok és Új mappa. Ha

azt akarjuk, hogy a parancsok valamelyike ezentúl megjelenjen a gyorselérési eszköztáron, kattintsunk rá a menüben. Ha például közvetlenül a fájlkezelőből akarunk a Gépház/Alkalmazások és szolgáltatások ablakba jutni, kattintsunk az Ez a gép bejegyzésre, és hozzuk előre a Számítógép lapot. Kattintsunk a Program eltávolítása vagy módosítása menüikonra jobb egérgombbal, és válasszuk a Felvétel a gyorselérési eszköztárra parancsot.

#### **16. Google Docs**

#### **Dokumentum létrehozása fekvő formátumban**

Mint minden más szövegszerkesztő, a Google Dokumentumok is lehetővé teszi a formátum szabad kiválasztását. Ha egy dokumentumnak nem álló, hanem fekvő formátumban kell megjelennie, azt előre beállíthatjuk.

Nyissuk meg a docs.google.com weboldalt, lépjünk be a felhasználói fiókunkkal, és hozzunk létre egy új dokumentumot. Kattintsunk a Fájl/Oldalbeállítás menüpontra, Tájolás alatt válasszuk a Fekvő formátumot, és hagyjuk jóvá OK-val a módosítást. Az Alkalmazás a következőkre legördülő listán pedig kiválaszthatjuk, hogy a formátum a teljes dokumentumra, vagy csak a kijelölt tartalomra legyen érvényes.

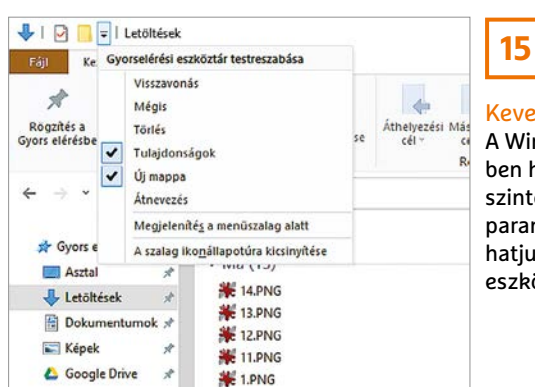

#### Kevesebb kattintás A Windows Intéző-

ben használható szinte minden parancsot hozzáadhatjuk a gyorselérési eszköztárhoz

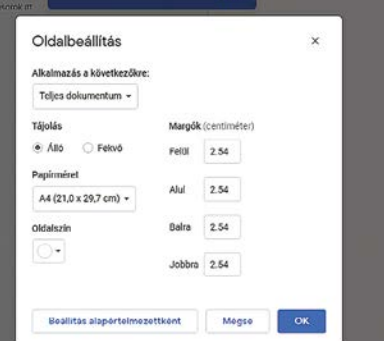

# **16**

# Szabad választás

A beállításokban rögzíthetiük, hogy egy új Google dokumentum álló vagy fekvő formátummal induljon

#### **WINDOWS & OFFICE < TIPPEK & TRÜKKÖK**

### **Hardver**

Optimális beállítás, maximális teljesítmény, zavartalan működés.

#### **17. Fritzbox Tévénézés AVM-routerrel**

Egyes kiválasztott Fritzboxok, köztük a 6490, 6590, 6591 és 6660 Cable AVM-routerek, amelyek kábellel csatlakoznak az internetszolgáltató felé, képesek a DVB-C-n sugárzott tévéprogramok vételére, és továbbítására a hálózaton keresztül. Fritzboxtól függően akár négy adó műsorát is lehet egyszerre nézni. Hogy ez működjön, ahhoz adókeresést kell indítani – mint egy normál tévékészüléknél. Kattintsunk a konfigurációs felület bal oldali oszlopában a DVB-C / Live-TV menüpontra, majd az Enable live TV gombra, és hagyjuk jóvá OK-val a szolgáltatás bekapcsolását.

A Fritzbox ezután újraindul. Kattintsunk az újraindítás után a DVB-C menüben a Start Channel Search gombra, és indítsuk el a Start Channel Search gombbal a keresést. Legkésőbb 15 perc múlva a router a Channel list gombra kattintva felsorol minden kódolatlan SD és HD tévéadót és rádióállomást. Itt is érvényes, hogy a lejátszáshoz PC-n egy olyan program szükséges, mint a VLC médialejátszó. Ebben az esetben kattintsunk a router kezelőfelületén a DVB-C menüben az SD és a HD fülön is a Generate channel list opcióra, és mentsük el az így létrehozott listákat. Ezután indítsuk el a VLC Playert, és egyszerűen húzzuk valamelyik listát az ablakára. Megjennek a csatornák nevei – ezekre kattintva tudjuk elkezdeni a tévézést, váltani pedig az Előre, illetve Hátra gombokkal lehet majd köztük.

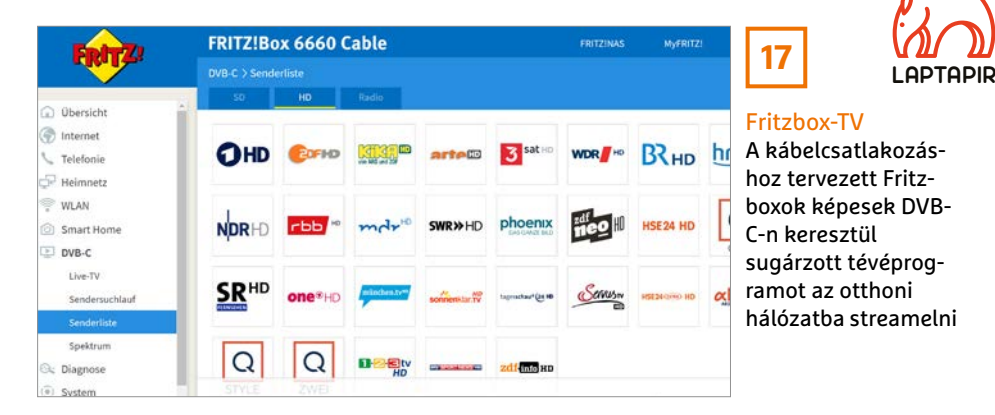

Azon adók esetében, ahol több hangsáv és/vagy felirat is rendelkezésre áll, a szokásos módon, fent a Hang, illetve Felirat menü segítségével kezelhetjük őket.

Android- és iOS-eszközökhöz az AVM a VLC Player helyett saját alkalmazást, a FritzApp TV-t ajánlja, melyet ingyenesen letölthetünk a szoftverboltokból.

#### **18. NAS**

#### **Ne engedjük port továbbítások önhatalmú beállítását**

Hogy megakadályozzuk, hogy egy NAS önkényesen portokat nyisson meg, és a routert UPnP-n keresztül konfigurálja, le kell tiltanunk az ehhez szükséges beállításokat a hálózati tároló beállításaiban. Ez nemcsak a NAS-tulajdonosok, hanem minden más, UPnP opcióval rendelkező eszköznél fontos.

Asustor-tulajdonosok válasszák a Settings / Manual connect menüpontot, és hozzák előre az EZ-Router lapot. Ha ez a funkció korábban be lett kapcsolva, akkor kattintsunk a Deactivate gombra.

A Qnap NAS rendszerein nyissuk meg a myQNAPcloud Link alkalmazást, kattintsunk a bal oldali oszlopban az Auto Router Configuration menüpontra, távolítsuk el a pipát az Enable UPnP Port forwarding beállítás elől, és mentsük a módosításokat az Apply gombra kattintva.

A Synology szintén támogatja az automatikus routerkonfigurációt, a portokat azonban előzőleg manuálisan ki kell hozzá jelölni. Hogy ellenőrizzük, mely portok vannak továbbítva, nyissuk meg a Vezérlőpultot, kattintsunk a Külső hozzáférés/Router beállítása lapra.

Ne felejtsük el: biztonsági okokból port továbbítások alapvetően csak manuálisan legyenek beállítva a routeren. Ezenkívül javasoljuk a routert úgy konfigurálni, hogy a port továbbítások változására azonnal riadót fújjon.

#### **19. Amazon Echo Mit jelent a sárga színgyűrű?**

Bár az Amazon Echo hangszórói Alexának köszönhetően kitűnően artikulálnak, egyes rendszerüzenetek mégis meghatározott színkódok formájában érkeznek. Ha például Alexa színgyűrűje sárgán pulzál, az azt jelenti, hogy új üzenetet kaptunk. Lehet szó szöveges vagy hangüzenetről. Alexa azonban a beérkező megrendelésekre is ezen a módon hívja fel a figyelmet. Ha fel akarjuk olvastatni az üzenetet, indítsuk el a funkciót az Alexa, play my messages hangparancscsal. De az is elég, ha megkérdezzük: Alexa, what did I miss? Ennek előfeltétele, hogy a Messages funkció be legyen kapcsolva az Alexa appban vagy az Alexa weboldalon.

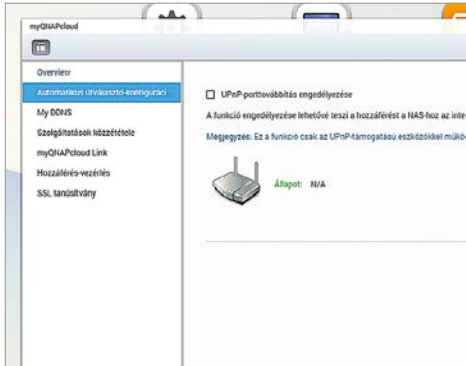

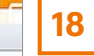

#### Semmi önkényes port megosztás Biztonsági okokból semmiképpen ne engedjük a NAS-rendszereknek (példánkban egy QNAP modell), hogy

önkényesen portokat

osszon meg

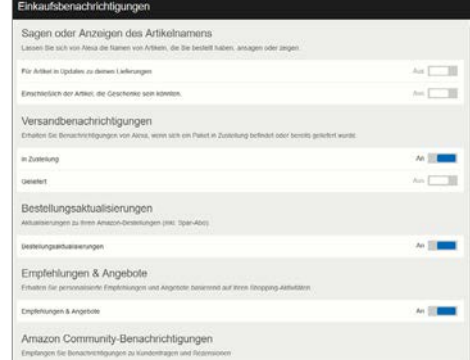

# **19**

#### Sárga kód Ha nem akarjuk,

hogy az Amazon Echo sárgán pulzáló színgyűrűvel jelenítse meg a megrendelések információit, akkor ezt a beállításokban kikapcsolhatjuk

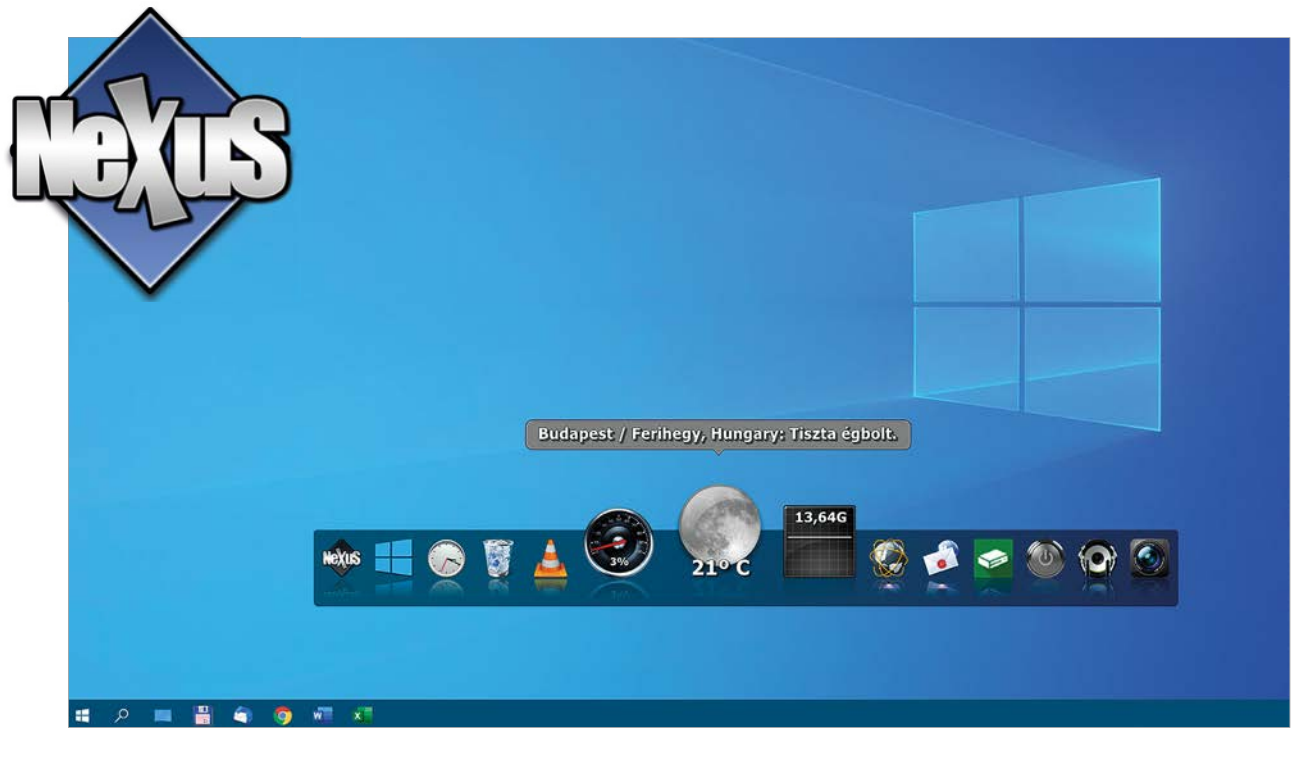

# Kényelmesebb és látványosabb Asztal

#### **Extra menüsor a Windows 10-hez**

A Winstep Nexus egy szabadon elhelyezhető és rendkívül rugalmas menüt helyez a Windows Asztalra, amelyben nemcsak a legfontosabb programokat, hanem a gyakran használt mappákat és fájlokat is elhelyezhetjük.

ANDREAS TH. FISCHER/GYŐRI FERENC

**A** Windows 8/8.1 finoman szólva is<br>
megosztó felülete után a legtöbb<br>
felhasználó nagyjából elégedett<br>
volt és jelenleg is elégedett a Windows 10 megosztó felülete után a legtöbb felhasználó nagyjából elégedett volt, és jelenleg is elégedett a Windows 10 megjelenésével és használhatóságával. Néhányan azonban szeretnének egy további sávot látni az Asztalon a legfontosabb alkalmazásokkal – ahogyan az például a macOS és a ChromeOS esetében már megszokott. A magánfelhasználók számára ingyenes Winstep Nexus szoftverrel pillanatok alatt kialakíthatunk egy ilyen menüt. A program azonban ennél sokkal többre képes: többek között hozzáadhatunk a menühöz ikonokat a gyakran használt mappákról, dokumentumokról és Windows funkciókról, vagy például megjeleníttethetjük a processzor és a memória aktuális kihasználtságát. Így, ha nincs kedvünk,

vagy lehetőségünk Windows 11-re váltani, akkor is feldobhatjuk a hagyományos Start menüt.

### Munkamenet

#### **1. A Winstep Nexus telepítése**

Indítsuk el a telepítést, fogadjuk el a licencfeltételeket, és indítsuk el a Winstep Nexust. A menüsor alapértelmezés szerint a képernyő tetején jelenik meg, de mint szinte mindent, ezt is gyorsan megváltoztathatjuk. Az alkalmazás indítása után ellenőrzi a friss adatokat, így esetenként jelentkezhet a "Winstep Frissítő Menedzser" is, amennyiben valamilyen frissítendő elemet talál.

#### **2. A menüsor használata**

Innentől már nyugodtan használhatjuk a menüsort az alapbeállításokkal. A gyors-

ikonok része általában az alapértelmezett böngésző és levelező alkalmazás, a Start menü és a Lomtár, valamint néhány informatív ikon a CPU és RAM aktuális használati adataival, a pontos idővel, és az aktuális időjárás-jelentéssel. Sőt egy képernyőképmentő gombot is kapunk. Az első ikon pedig a program beállításait nyitja meg.

#### **3. A menüsor áthelyezése**

Több lehetőségünk is van arra, hogy a Nexust máshova helyezzük az asztalon. Legegyszerűbb, ha rákattintunk a bal egérgombbal, és arrébb húzzuk – bár ezzel csak vízszintesen mozgathatjuk. Sokkal több lehetőséget ad, ha a menü egy üres helyére kattintunk a jobb egérgombbal, majd a helyi menüben kinyitjuk a "Képernyő-pozíció" lehetőséget. Így például áthelyezhetjük a menüsort

#### **PROFI TIPP < TIPPEK & TRÜKKÖK**

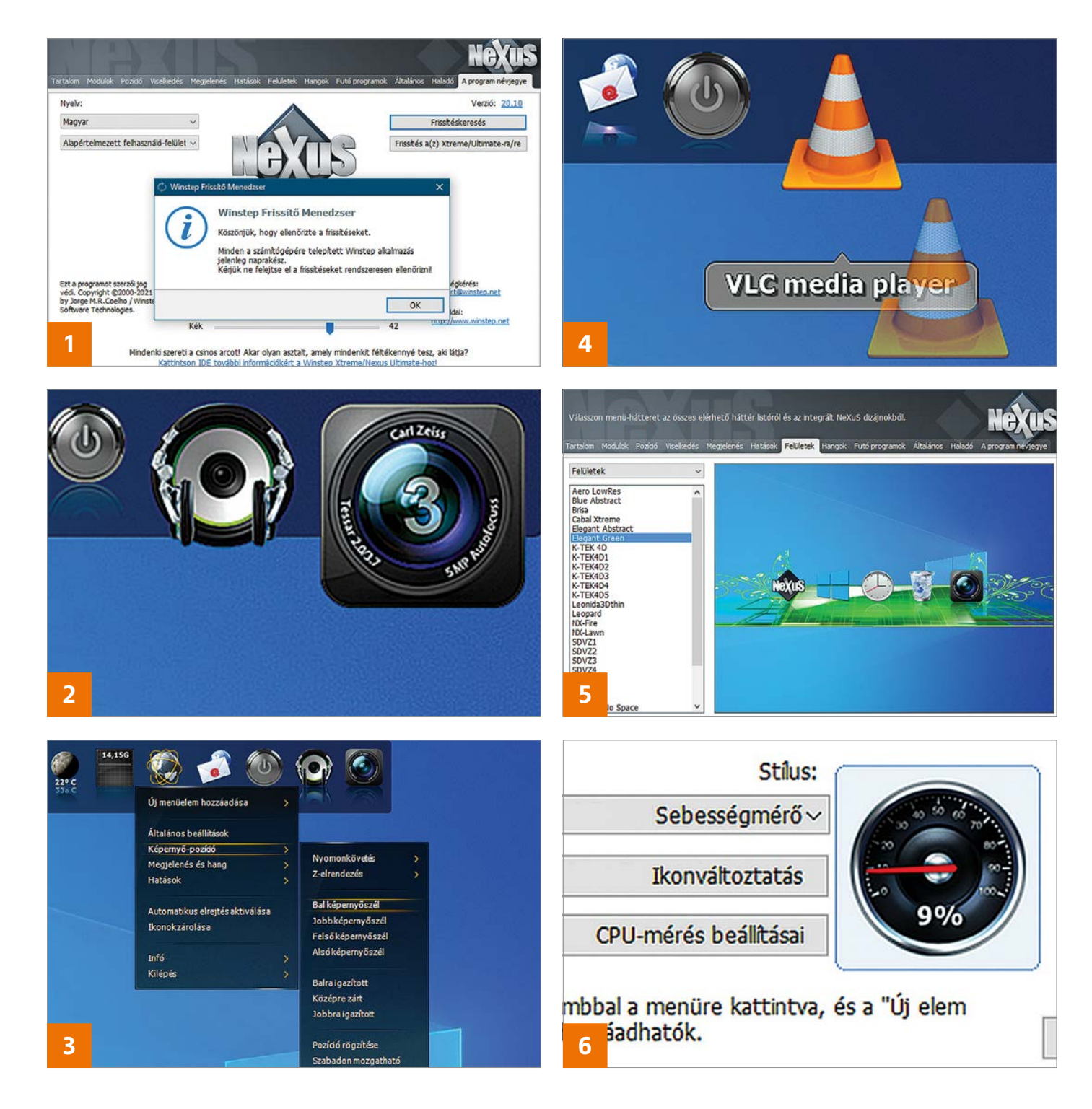

a képernyő aljára, vagy oldalaira is, majd ott rögzíthetjük.

#### **4. Ikonok hozzáadása és eltávolítása**

A Start menüből, az Intézőből vagy akár az Asztalról is könnyedén áthúzhatunk ikonokat a menüsorba. Mindez visszafele is igaz: a már felesleges ikonokat csak húzzuk ki a menü területéről. Az ikonok sorrendjét is egyszerűen megváltoztathatjuk, ha áthúzzuk őket a számunkra megfelelőbb helyre.

#### **5. A felület testreszabása**

A beállítások megnyitásához kattintsunk a bal egérgombbal a NeXus ikonra. A felső fülsorban a Felületeket választva megváltoztathatjuk a menüsor dizájnját. Megjelenés alatt szabályozhatjuk az ikonok méretét, míg a Hatások fülön például aktiválhatjuk az esőcsepp hatást.

#### **6. Még több beállítási lehetőség**

A Winstep Nexus beállítási ablaka számtalan további lehetőséget kínál a menüsor testreszabására, amelyeket helyhiány miatt itt nem tudunk mind részletesen ismertetni. De legérdekesebb talán az a funkció, amivel az éppen futó alkalmazásokat képes a menüsorba integrálni. Ezt a lehetőséget a "Futó programok" fülnél találjuk. Érdemes ellátogatni a Modulok fülhöz is, ahol többek között az aktuális CPU-terhelés megjelenítését változtathatjuk meg az eredetileg kiválasztott Hisztogramról a valamivel látványosabb Sebességmérőre.

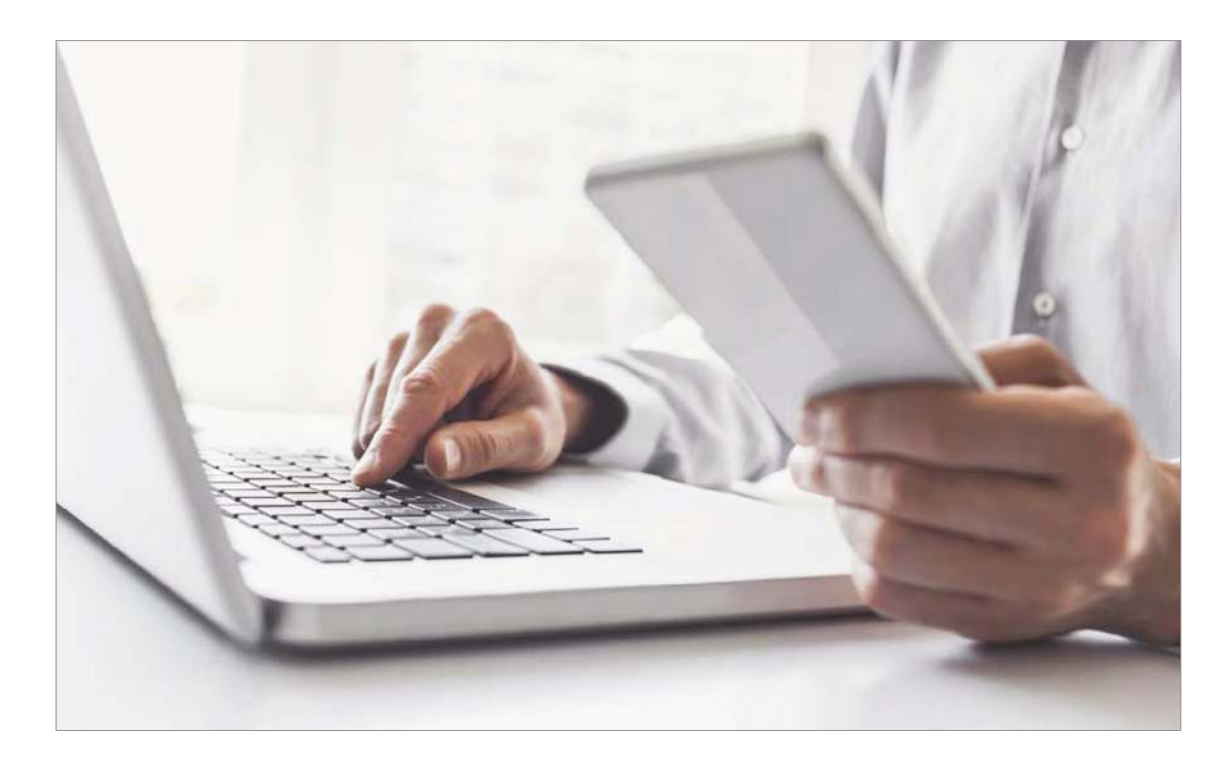

# Fájlcsere Wi-Fi Directen keresztül

#### **Hálózati adatátvitel**

A Wi-Fi Direct vezeték nélküli megoldásával közvetlenül, internet vagy router nélkül is összekapcsolhatunk egy okostelefont és a Windows 10-et, hogy kényelmesen adatokat cserélhessenek.

ANDREAS DUMONT/HORVÁTH GÁBOR

Wi-Fi Direct nem új technoló-<br>
gia, mégis kevesen használják,<br>
pedig például a Windows 10<br>
sestében lehetővé tegi a gzámítágén és gia, mégis kevesen használják, esetében lehetővé teszi a számítógép és okostelefonunk közvetlen összekapcsolását, WLAN vagy mobilnet igénybevétele nélkül. Az így létrejövő kapcsolaton kényelmesen cserélhetnek adatokat a nevezett eszközök, jóval gyorsabban, mint Bluetoothon át.

A Wi-Fi Direct egy rövid hatótávolságú rádiós megoldás, mely központi egység nélkül működik: az egyik eszköz hozzáférési pontként jelenik meg, melyhez a többi egység biztonságos kapcsolatot létesíthet. Ez sok mindenben hasonlít a Bluetoothra, de mint említettük, a végeredmény érezhetően nagyobb sávszélesség: 25 helyett 54 Mbps. Ezek ráadásul elméleti értékek, valós körülmények között ennél rendszerint jóval nagyobb az eltérés. Ráadásul míg a Bluetooth csak 8-10 méterig működik, addig a Wi-Fi Direct akár 90 méterig is használható, így több készülék is kényelmesen, gyorsan és biztonságosan tud adatot cserélni vele.

#### Munkamenet

Először a Windows 10 segítségével kell létrehoznunk a hozzáférési pontot, majd ehhez kapcsolódni a telefonnal, és a rajta futó alkalmazással.

#### **1. Mobil hozzáférési pont**

Nyissuk meg a Windows 10 beállításait a Win+I gombokkal, és a Gépházban kattintsunk először a Hálózat és Internetre,

majd bal oldalon a Mobil elérési pontra. A Windows itt már beírt egy hálózati nevet és jelszót, de ha szükséges, megváltoztathatjuk ezeket.

#### **2. Hotspot beállítása**

Kattintsunk a Szerkesztés gombra, és a megnyíló ablakban adjuk meg a hálózati nevet, a jelszót és a Hálózati sávot – az utóbbinál érdemes a Valamennyi rendelkezésre álló opciót választani. Végül kattintsunk a Mentés gombra a beállítások érvényesítéséhez.

#### **3. Hotspot bekapcsolása**

Most már csak aktiválni kell a hozzáférési pontot: ehhez egyszerűen csak toljuk át a csúszkát az ablak legtetején. Pár másodperc, és gépünk üzemkész – ha

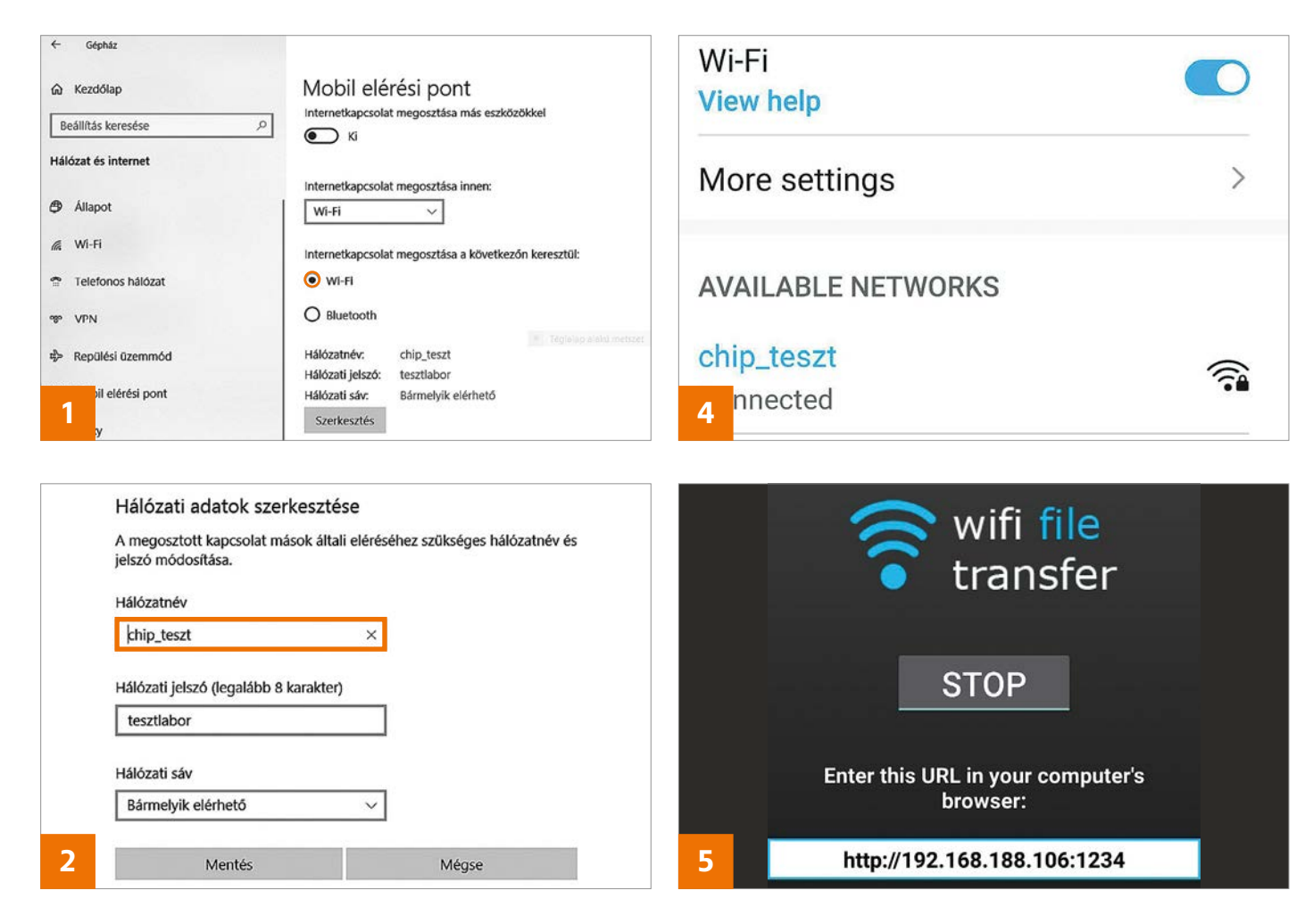

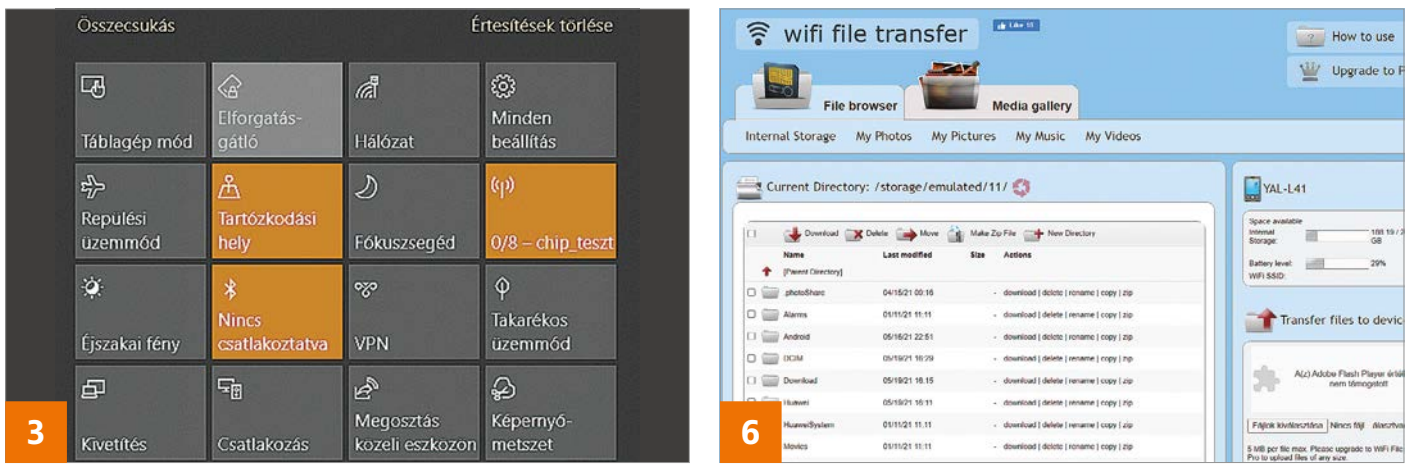

ezután gyorsan ki vagy be akarjuk kapcsolni a szolgáltatást, akkor azt az Akcióközpont megfelelő csempéjével könnyen megtehetjük.

#### **4. Okostelefon csatlakoztatása**

Most jöhet a mobiltelefon-PC kapcsolat felépítése: ez pontosan úgy történik, mint bármilyen új WLAN hálózat esetében, a hálózat neve és a jelszó a 2. pontban megadott paraméterek lesznek.

#### **5. Alkalmazás használata**

Most szükségünk lesz egy, az adatátvitelt végző alkalmazásra. Ilyet minden alkalmazásboltban bőven találunk, mi a cikkhez a WiFi File Transfer nevű appot választottuk. Miután elindítottuk, megjelenik az IP-cím, melyen telefonunk elérhető.

#### **6. Fájlcsere**

Menjünk most a Windows 10-hez, és nyissuk meg a böngészőt. A címsorba írjuk be az alkalmazás által megjelenített IP-címet, mire a böngésző megmutatja a telefonon elérhető fájlokat és könyvtárakat. Az adatátvitelhez jelöljük ki a kívánt elemeket, majd a Download gombbal másoljuk őket a mobiltelefonról a számítógépre. A másik irányban először a Fájlok kiválasztása gomb segítségével válasszuk ki a különböző tartalmakat és a Start uploaddal indíthatjuk a másolást.

**Web, fotó és a többiek** Okos tippek fényképekhez, üzenetek küldéséhez és böngészőkhöz

#### **20. Böngésző Számoljon le végleg a sütikkel!**

A weboldalak üzemeltetői sütiket használnak arra, hogy a látogatók tevékenységét és adott esetben más személyes adatokat tároljanak; az EU-ban azonban erre csak előzetes hozzájárulás esetén van lehetőség. Az üzemeltetők éppen ezért felugró üzenetben kérnek engedélyt – és a helyzet az, hogy ezek a kérések szinte mindenkit idegesítenek, annyi van belőlük. Az "I don't care about cookies" nevű bővítménnyel elejét lehet venni az efféle figyelmeztetéseknek – legalábbis az esetek többségében. A plugin Chrome-hoz és Firefoxhoz egyaránt elérhető. Letöltés és telepítés után a modul egyből aktív, nem is kell engedélyezni. A szoftver működése egyszerű: a meglátogatott site-okat egyetlen gombnyomással hozzá lehet adni az engedélyezett listához, innentől kezdve pedig a sütikre figyelmeztető üzenetek nem jelennek meg többé az adott oldalakon.

#### **21. Signal Messenger**

#### **Kontaktok felvétele QR-kód-azonosítással**

Az elmúlt hónapokban megfigyelhető egy trend, amely szerint egyre többen pártolnak el a Facebookhoz tartozó WhatsApp üzenetküldő alkalmazástól,

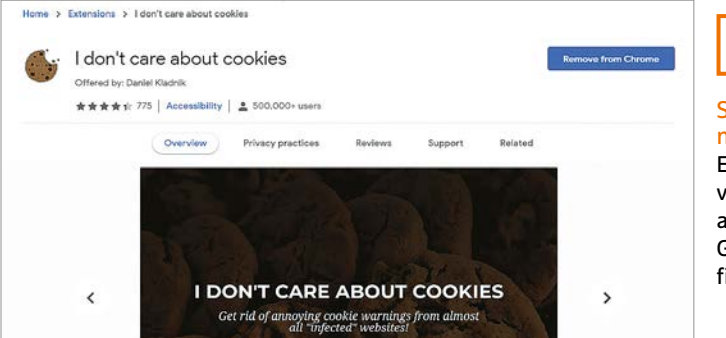

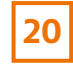

Süti figyelmeztetések Ezzel a modullal végre nem lesz annyira idegesítő a GDPR miatt kötelező figyelmeztetés

hogy a Signalra váltsanak. Az ok egyszerű: utóbbi sokkal nagyobb hangsúlyt helyez a személyes adatok biztonságára. A WhatsApp és a Signal is, első indítást követően a telefonkönyv alapján feldob egy listát a lehetséges kontaktok nevével, a Signal emellett azonban a biztonságos azonosítás funkciót is támogatja. A biztonságos azonosítás QR-kód segítségével történik, az alábbiak szerint: a chat program indítását követően meg kell nyitni a beszélgetést tartalmazó ablakot a partnerrel, majd felül a Biztonsági azonosítót kell kiválasztani. Ebben az ablakban egy hosszú számsor jelenik meg, valamint egy QR-kód is látszik. A kódot a "másik" telefon kamerájával, a Signal alkalmazáson belül kell beolvasni a hitelesítéshez.

Amennyiben a partnerrel nem megoldható a személyes találkozás, a hitelesítésre kétféle megoldás is van. Az egyik a QR-kód alatt megjelenő számsor alkalmazása, a másik pedig az, hogy a kódról képernyőmentést kell készíteni, és azt valamilyen csatornán (pl. e-mail) keresztül a partner részére továbbítani. A partner ezt követően a képet megnyithatja a számítógépen, majd az okostelefonon a Signal alkalmazás segítségével elvégezheti a hitelesítési folyamatot a monitoron megjelenő QR-kódot használva.

 $\overline{N}$ 

 $\mathbf{1}$ 

 $\overline{2}$ 

 $\overline{\mathbf{3}}$ 

 $\overline{5}$ 

 $6\phantom{a}6$ 

 $\mathbf{Q}$ 

 $10$ 

 $12$ 

 $13$ 

 $14$ 

#### **22. Felbontás gyors beállítása A kijelző felbontása egyetlen kattintással is megváltoztatható**

Néha az apró szoftverek között is találni igazi gyöngyszemet: az ingyenes QuickChangeResolution pedig pontosan ebbe a csoportba tartozik. A név egyébként mindent elmond: a szoftver funkciója abban merül ki, hogy a monitor felbontásának a lehető legegyszerűbb módját kínálja.

A programot még telepíteni sem kell, elég csak kicsomagolni a virtuális DVD-n található ZIP-fájlt, majd a Quick-ChangeResolution.exe fájlt elindítani. Bal oldalon egy lista tartalmazza az elérhető felbontásbeállításokat; itt kell a kívánt értéket kiválasztani, majd a "Set resolution" gombbal érvényesíteni. A felbontás azonnal megváltozik, semmi más teendőnk nincs. Néhány opció azért van, ezeket is érdemes megnézni. Alapesetben a "Permanent" felirat előtt pipa található, ez azt jelenti, hogy a beállítás a PC újraindítását követően is megmarad. Ha legközelebb inkább a régi felbontást szeretnénk használni, töröljük a pipát! Emellett arra is van lehetőség, hogy a felbontást csak az éppen bejelentkezett felhasználó számára állítsuk át, így mások munkáját és felhasználói élményét nem fogjuk befolyásolni.

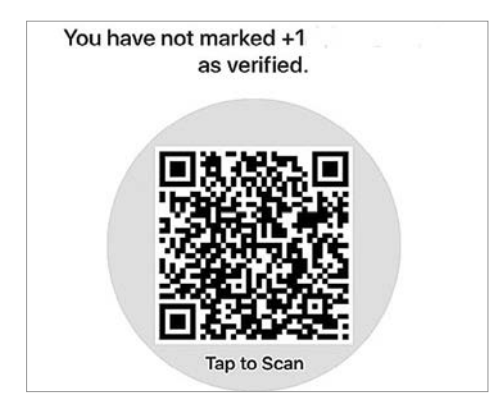

# **21** Signal azonosítás

Az egyre népszerűbb csevegő programban van lehetőség arra, hogy biztonságosan azonosítsunk másokat

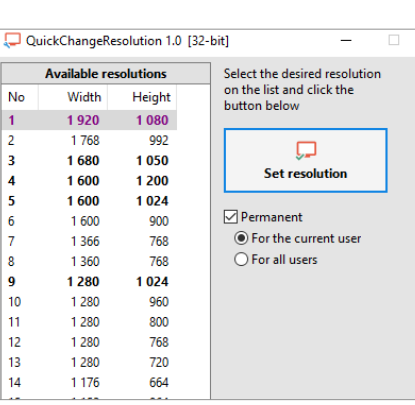

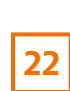

 $\overline{\times}$ 

#### Felbontás beállítása

A QuickChange-Resolution segítségével minden eddiginél egyszerűbben változtathatunk felbontást
#### **WEB & FOTÓ < TIPPEK & TRÜKKÖK**

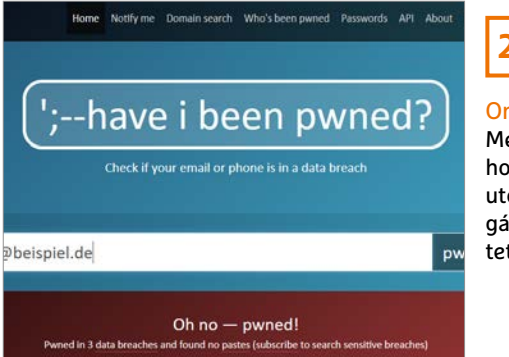

## **23**

Online ellenőrzés

Megnézhetiük azt is, hogy a Facebook legutóbbi adatszivárgási botrányai érintettek-e minket

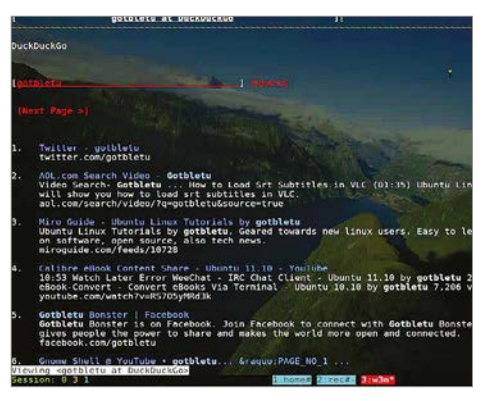

**24**

használni

#### Parancssoros böngésző A W3M segítségével Linux alatt bárki kipróbálhatja, hogy milyen volt az internetet a hőskorban

#### **23. Facebook A személyes adatok biztonságáról**

A Facebook nem éppen arról híres, hogy a felhasználók személyes adatait a lehető legnagyobb gondossággal kezelné; ezt pedig mi sem mutatja jobban, mint hogy az elmúlt hónapok során 500 millió felhasználó adatai szivárogtak ki, és kerültek fel az internetre. Többek között nevek, e-mail-címek, születési dátumok és telefonszámok is kiszivárogtak – ezen információk pedig kiválóan alkalmasak arra, hogy csalók célzott adathalász támadást indítsanak. A spamek esetében jóval nagyobb a "találati" arány akkor, ha a trükkös levelet nem általánosságban fogalmazzák meg, hanem a megszerzett adatok segítségével személyes megkeresésnek álcázzák. Éppen ezért jó tudni, hogy a személyes információink nem szivárogtak-e ki: ehhez pedig egy webes szolgáltatást, a haveibeenpwned.com oldalt tudjuk használni. A weboldal nincs túlbonyolítva: a szövegmezőbe az e-mail-címünket kell beríni, az ellenőrzést pedig a "pwned?" gomb segítségével indíthatjuk el. Ha e-mail-címünk kiszivárgott, azt is megtudhatjuk az adatbázis alapján, hogy melyik nagyobb adatszivárgási botrányban voltunk érintettek. Fontos: ha az e-mail-címünk alapján részesei voltunk egy adatszivárgási botránynak, akkor azonnal ajánlott jelszót változtatni.

#### **24. W3M böngésző**

#### **Azok a régi szép napok az interneten…**

A hőskorban a webes elérés egyet jelentett a szöveges parancsokkal működő böngészőben való bűvészkedéssel. Aki kíváncsi az élményre, az kipróbálhatja, a Linux alá készült W3M böngészővel. Vagy Windows 10 alatt, virtuális gépen – ebben az esetben erősen ajánljuk az Ubuntut, hiszen ezt sem telepíteni, sem használni nem túl bonyolult. A böngésző az Ubuntura a "sudp apt install w3m" parancs segítségével telepíthető. Elindulást követően a CHIP honlapját a "w3m -M chip.hu" paranccsal nyithatjuk meg. Az oldalon a linkek között a nyilak segítségével ugrálhatunk, egy linket pedig az Enter gomb segítségével lehet megnyitni.

#### **25. Mozilla Firefox Beállítások kezelése profi szinten**

A Mozilla böngészője nemcsak egyféleképpen konfigurálható! Az alapvető, mindenki által ismert módot természetesen a grafikus interfész jelenti, ezt az opciót a menüben, a "Beállítások" kiválasztása után érhetjük el. Itt azonban messze nincs meg minden olyan opció, ami változtatható! A profik éppen ezért más módszert használnak! Írjuk be a címsorba az "About: config" parancsot, majd nyomjunk Entert. Ezt követően megjelenik az összes olyan paraméter, amelyet meg lehet változtatni. Aki szeret kísérletezni, annak jó hír, hogy a böngésző most már arra is képes, hogy a beállításoknál csak azokat az opciókat mutassa meg, amelyeket a gyári értékekhez képest eltérő beállítással használunk.

#### **26. Yandex böngésző**

#### **Szöveg fordítása képeken, azonnal**

A Yandex orosz keresőmotor fejlesztője is készített egy böngészőt, amely a Microsoft-féle Edge-hez, valamint a Brave-hez hasonlóan Chromium-alapokon nyugszik. A szoftver elsősorban az orosz felhasználók körében népszerű, más országokban relatív kevesen használják. Ez nem is annyira meglepő, ha azt is figyelembe vesszük, hogy a program a tesztek alapján csak átlagosan teljesít. Van azonban a szoftvernek egy nagyon érdekes funkciója: képes arra, hogy a weboldalakról letöltött képek esetében a fotókon lévő szöveget lefordítsa. A fordítás nem automatikus, de így is remekül működik: a weboldal (és a rajta lévő képek) betöltését követően a kérdéses fotón a jobb egérgombbal kell kattintani, majd a "Translate image" opciót kiválasztani. Ugyan a karakterfelismerés alapján működő fordító magyarul nem tud, de így is jó szolgálatot tehet, mert angolra sok nyelvről tud fordítani.

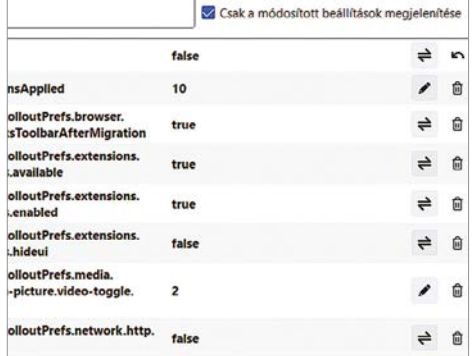

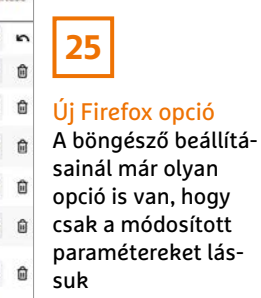

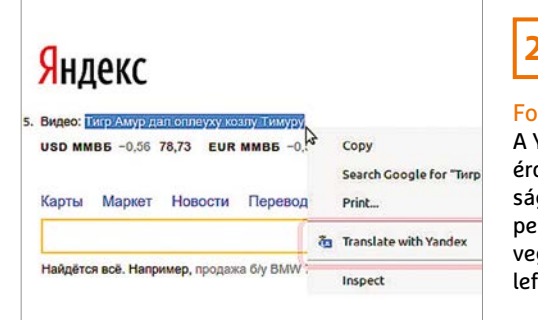

Fordítás képeknél A Yandex böngésző érdekes tulajdonsága, hogy a fényképeken található szöveget is képes lefordítani

# Segít a CHIP

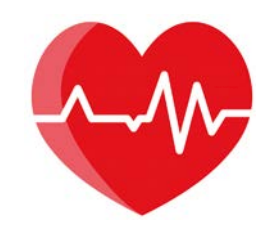

Kedves Olvasónk! Gondja van a gépével, egy-egy termékkel, szolgáltatással? A CHIP szakértői szállítják Önnek a válaszokat. TOLDI GYULA

#### **1. A méret a lényeg Kompakt céges mobil**

Céges mobilvásárlással kapcsolatban szeretnék tanácsot kérni. A jelenlegi Sony XZ1 Compact (4.6") mobilom júniusban lesz 3 éves. Nagyon meg vagyok vele elégedve. Ultra Stamina üzemmódban az akkuja 4-5 napot elmegy még most is. A céges keret kb. 130 ezer Ft, ha szükséges, meg 30-40 ezret rá tudok fizetni. Sajnos 2021-ben már ilyen méretű mobil ritka, mint a fehér holló. Igyekeztem utánajárni, hogy mire lenne célszerű lecserélni. Méretben nagyon közel van hozzá az Apple iPhone SE (2020) (4.7"), és az Apple iPhone 12 mini (5.4"), igaz, ennek az ára meg 200 ezer felett van.

Android vonalon növekvő méret szerint: Google Pixel 4a, Asus Zenfone 8 (230 ezer felett van az ára), Sony Xperia 10 III, Samsung Galaxy S20 FE 128GB 6GB RAM Dual (G780), és a hosszútávfutó Xiaomi Mi 10T Pro 5G 128GB. Eleinte a Pixel 4a-ban gondolkodtam, és a nemrég bejött Sony is nagyon tetszik, de ár/érték arányban talán a Samu S20 FE a legjobb, igaz, az 6.5"-os.

**B** Jelenleg a tepsi méretű kijelzők korát éljük, így a kompakt fogalma is jelentősen átértékelődött az elmúlt években, amennyiben mégis ez lenne a fő csapásirány, akkor az "almás" mobilok, vagy androidos vonalon a Google Pixel, illetve a Zenfone 8 közül érdemes választani. Az iPhone-ok jól kiforrott, minőségi konstrukciót jelentenek. Az SE külseje ugyan megosztó lehet a nagyobb alsó és felső káva miatt, de a 12 mini már kávamentes, és a magasabb árért cserébe Retina IPS kijelző helyett OLED-et kínál, erősebb hardvert, valamint 5G adatkapcsolatot. Az Apple-ök Achilles-sarka egyébként a gyengébb üzemidő.

A Google Pixel 4a és az Asus Zenfone 8 szintén kompakt kategóriában indul, de ez a két androidos mobil nem ugyanabban a ligában játszik, ugyanis több mint 100 ezer forint különbség van árban a kettő között. A Pixel például nem víz- és porálló, nincs 5G sem – a Pixel 4a 5G már egy teljesen más mobil –, ugyanakkor jó akkumulátorral rendelkezik, biztonságos, tiszta Androiddal, remek kijelzővel, és mindenekelőtt barátságos árcédulával. A Zenfone 8 pedig erősebb, jobb, és mindent tud, amit a Google készüléke nem, de többe is kerül. A Sony leginkább a márkát kedvelőknek szóló választás, mert ha lehet ilyet mondani, akkor ezt a mobilt nem annyira az eszével, hanem a szívével választja az ember. Érdekes páros még a Samsung S20 FE és a Xiaomi Mi 10T Pro, hisz méretben eléggé messzire szaladtunk (6.5" vs. 6.67"), de ha ezek is szóba jöhetnek, akkor a Samsung oldalán a minőségérzet, a jobb szoftver és kezelhetőség néz szembe az olyan extrákkal, mint az 5G és infra, na meg a Xiaomi hardverben kicsit erősebb. Summázva, ha a méret és a pénz is számít, akkor a Google Pixelt javasolnánk, ha a pénz nem, akkor az iPhone 12 minit, ha pedig kipróbálna egy méretesebb mobilt, a céges használat miatt a Samsung S20 FE-re voksolnánk.

#### **2. Letűnt korok dicső NAS-ai… Feltámasztható-e a Stora?**

Kaptam egy Netgear STORA NAS-t, ami elvileg hibátlan. Benne van 2 db HDD is. Szerettem volna munkára fogni, ezért csatlakoztattam a hálózathoz, és be akartam lépni a menürendszerébe. A 192.168.1.117 lenne az IP-címe, a hálózatban látható a jelenléte, de odáig már nem tudok eljutni, hogy a

bejelentkező felületet lássam. Csináltam egy resetet (10 másodpercig nyomtam a reset gombot), de semmiképpen nem jutok be. A Netgearrel foglalkozó hivatalos szerviz elküldött azzal, hogy ez már egy régi készülék, ők ezzel nem foglalkoznak. Sajnos nincsen meg hozzá a telepítőlemez sem, de a készülék alján van egy 4×4 karakterből álló Produkt key. Kérem tanácsukat a teendőimről, hogy el tudjam indítani.

A Netgear már beszüntette ennek a NAS családnak a támogatását, és lekapcsolta a mystora.com weboldalt, ahol a regisztráció, a felhőszolgáltatások és a beállítások futottak. Az admin felület IP alapú elérése viszont megoldható, de a visszajelzések szerint szükséges hozzá egy régebbi gép (pl. Windows XP), amelyen még működő Flash és böngésző páros van. Persze, ha épp nincs kéznél ilyen, akkor Virtual Boxból is meg lehet próbálni, vagy egy olyan Flash emulátorral, mint a Ruffle (https://ruffle.rs/). Ha pedig a hálózati meghajtó tartalmához szeretnénk hozzáférni, akkor azt a régi SMB1 protokollt kell visszakapcsolni, amit a Windows 10 alapértelmezésben letilt. A Vezérlőpultban a Programok eltávolítása menüpontot indítsuk el, itt a bal oldalon, felül, a Windows-szolgáltatások be- és kikapcsolásánál lesz egy olyan opció, hogy SMB 1.0/CIFS rendszerű fájlmegosztási támogatás, ez elé kell kitenni a jelölést, alul OK, és restart.

#### **3. Internetproblémák Nem netnek való vidék**

Nemrégiben vidékre költöztünk, egy kisebb falu szélére, ahová nem ér ki az egyetlen internetszolgáltató amúgy is gyér szolgáltatása. Jelenleg mobilnetben

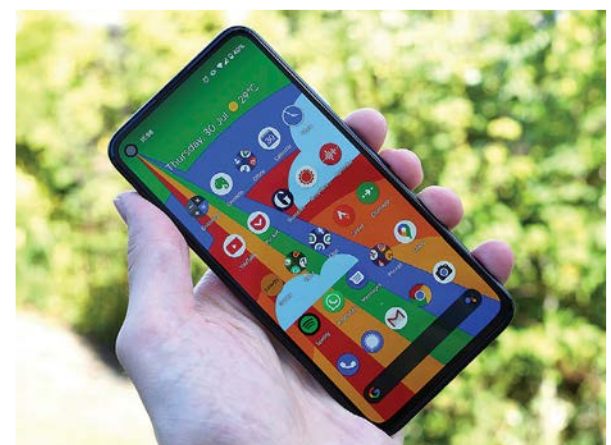

**1**

Kompakt a Google-től **A Google Pixel 4a már egykezes mobilnak számít 5,81 colos OLED kijelzővel, és 144×69,4×8,2 milliméteres dimenziókkal** 

#### **OLVASÓSZOLGÁLAT < TIPPEK & TRÜKKÖK**

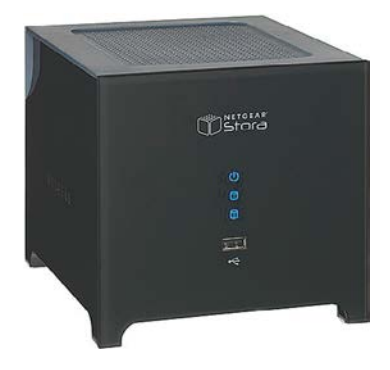

gondolkodunk, csak az a gond, hogy alacsony sebességeket mérek, továbbá jó lenne, ha a tévéket, laptopokat is kiszolgálná valamilyen eszköz, lehetőleg nem aranyáron.

**B** Létezik egy mobil applikáció, Network Cell Info Lite néven, amivel a közeli mobiltornyokat, jelerősségeket lehet megnézni, mi ezzel kezdenénk. Továbbá, ha van lehetősége, több mobilszolgáltató kártyáját is próbálja ki, hogy milyen adatelérési sebességeket produkálnak napközben. Amennyiben talál egy stabil, megfelelő elérést, akkor az egyik legjobb eszköz például a kifutó termékké degradálódott HUAWEI B535-232 (szolgáltatói kínálatban még megvehető) 4G router, ebbe egy adatkártyát behelyezve lefedhető a lakás. Ha viszont csak gyenge, szakadozó elérést talál, akkor egy olyan erősebb antennával rendelkező, egyszerre több sávot is használó eszközzel kellene próbálkozni, mint a Mikrotik LHG LTE6.

#### **4. A hónap levele Mire való a CAL licenc?**

Van SQL Serverem (2016), és Windows Serverem (2016). Mindkettőhöz vásároltunk 20-20 db CAL licencet. Miért kell hozzá vásárolni, amikor se az SQL-nél, se a Win**2**

#### Régi vas, régi NAS

**Az egykor szebb napokat is látott Netgear Stora sorozat hattyúdalát a mystora.com weboldal megszüntetése jelentette**

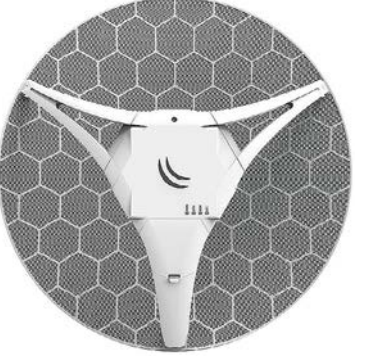

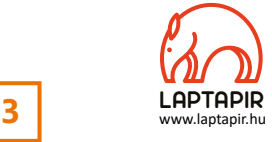

#### Ágyúval verébre?

**A Mikrotik antennája egyben modem, és router is, igaz, egy szem ethernet porttal, de bridge módba téve egy hagyományos routerrel is összekapcsolható**

dowsnál nincs lehetőség beadni a CAL licenceket? Vagy csak arra kell, ha valamilyen hivatalos szerv kijön a céghez vizsgálódni, fel tudjuk mutatni?

Az SQL Server 2016 Standardnál is, ahogy írtam, vásároltunk CAL licenceket, mert azt írták/tanácsolták, ahol vásároltuk, hogy kell hozzá. De a mai napig nem világos, hogy ez hol állítódik, mert a mai napig nincs beállítva az SQL Serverbe, és működik. Vagy ez a telepítőbe volt eleve beépítve (szériaszám), mivel egyszerre vásároltam a CAL licencet a szoftverrel?

Ugyanúgy a Windows Servernél is, aktiváltam az RDP licenc managert, e-mail, telefonszám, ország, cégadatok kitöltésével és ennyi. Voltam még akkor Windows Server-tanfolyamon, de ott sem tudták megmondani, hol állítódik be a CAL licenc. Ez is a Windows széria száma alapján azonosítódik, vagy hogyan?

Nagy vonalakban úgy néz ki a dolog, hogy amikor megvásárolunk például egy Windows Servert, akkor annak a licence csak a szerver telepítésére és működtetésére szól, de nem biztosít jogokat ahhoz, hogy egy másik felhasználó vagy eszköz felcsatlakozzon. Ehhez kellenek az ügyfél-hozzáférési licencek (Client Access License, azaz CAL), ezek lehetnek ügy-

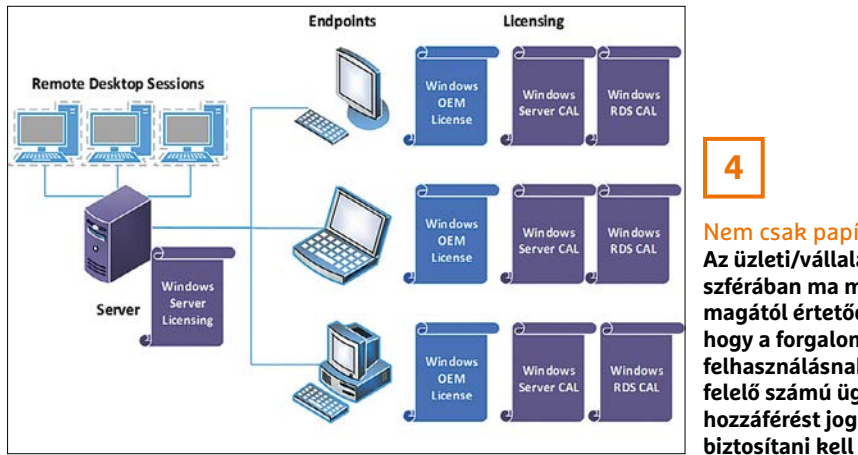

Nem csak papír… **Az üzleti/vállalati szférában ma már magától értetődő, hogy a forgalomnak, felhasználásnak megfelelő számú ügyfélhozzáférést jogilag is** 

**LAPTAPIR**

félalapúak, ahol egy licenc egy felhasználó közvetlen hozzáférését biztosítja a szerverhez tetszőleges számú eszközről, vagy eszközalapúak, ahol egy licenc egy eszköz csatlakozására jogosít, de ezt az eszközt bárki használhatja – illetve létezik még az RDS CAL, amely a távoli asztali szolgáltatásokhoz (RDS) is hozzáférést biztosít.

A szervereken belül a különböző kiadásoknál más és más szabályok érvényesek, például a Windows Server 2016 Essentials változatánál 25 felhasználóig vagy 50 eszközig ingyenes a hozzáférés, a Standard, illetve Datacenter verzióban pedig már az elsőtől fizetős. Az SQL szervernél az Enterprise csak core modellben működik, ahol a tömeges kliens hozzáférés miatt a processzormagok száma után kell licencdíjat fizetni, a Standard változat viszont működhet core-based és CAL (darabszámos) modellben is, illetve az Express Edition itt ingyenes. Az SQL-nél egyébként feltehetően a 25 karakteres aktiválókulcs tartalmazta a CAL-okat is, a Windows Servernél pedig az RDS licenc managerben, ha aktiválják a licenckiszolgálót, a CAL licencek is élesíthetők – de ezeket a lépéseket úgy tűnik, már megtette (licenc manager -> activate server). A licencszerver nevén kell jobb egérgombot nyomni, itt "Install licences" funkció, majd a "Licence Pack (Retail Purchase)" kiválasztása után a megvett kódot begépelni, és végül a megvásárolt CAL licencek típusának, mennyiségének megfelelő beállításokat megejteni. Megjegyeznénk, hogy ugyan a Windows és az SQL szerver is működik több felhasználóval/eszközzel CAL licencek nélkül, csak épp nem legálisan.

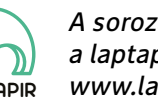

A sorozat további cikkei a laptapir.hu-n olvashatók. www.laptapir.hu

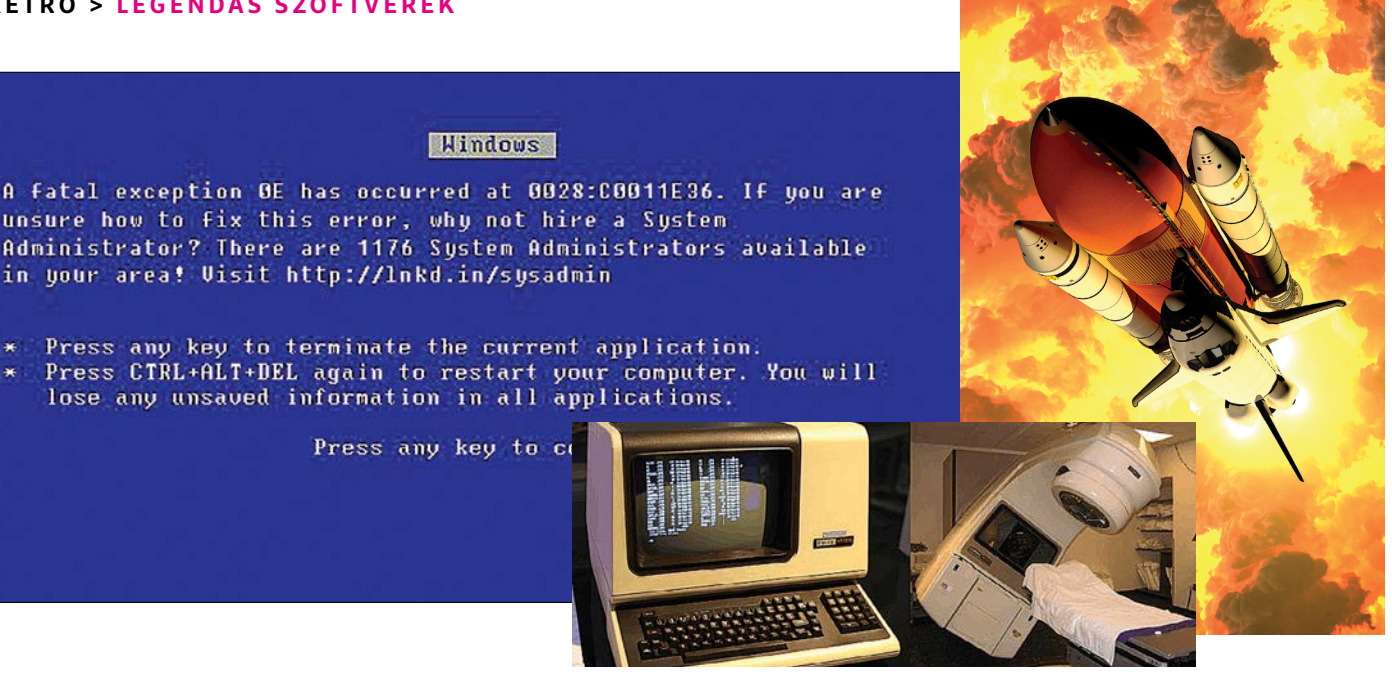

## 10 szoftverhiba, ami katasztrófához vezetett

#### **Rossz, rosszabb, legrosszabb**

Az informatikában rejlő lehetőségek hatalmasak, ezzel azonban együtt jár az is, hogy ha valami zűr van, akkor nagyot is lehet bukni. Ténylegesen és képletesen is. Megmutatjuk a történelem legfurább és legdrágább mellényúlásait.

TÓTH GÁBOR

#### **Windows Számológép**

Kétszer kettő néha öt. Ha nem is ezt a banális hibát, de majdnem ezt a banális hibát idézhetjük elő, ha elindítjuk a Windows Számológépet, és elvégzünk néhány pofonegyszerű műveletet. Írjuk be, hogy 4, vonjunk négyzetgyököt, majd az eredményből vonjunk ki kettőt. Mindenki tudja, hogy a válasz 0 – kivéve a Windows Számológépet, amely Windows verziótól függően mindenféle fals eredményt mutat. Hibák persze előfordulnak; a pikáns a dologban nem az, hogy homokszem került a gépezetbe, hanem az, hogy a Microsoft hosszú évekig egyáltalán nem foglalkozott ezzel a problémával. Ugyanis a hiba már a Windows XP-ben is létezett, mégis csak a Windows 10-ben javították ki. És még csak nem is az első verzióban, hanem csak a 17639-es buildben.

A problémát egyébként az okozta, hogy a Számológép alkalmazás lebegőpontos rendszerben tárolta az eredményeket, ezek számolásakor pedig – a működési elvből adódóan – még a legegyszerűbb műveleteknél is kerekítési hibák léphetnek fel.

#### **Kék hiba a legrosszabb pillanatban**

A Windows kék halál a felhasználók rémálma, a legkínosabb pillanatot azonban alighanem Bill Gates élte át, amikor a rendszer a Windows 98 bemutatója során állt le. A BSOD-t (A Halál Kék Képernyője) számos esemény előidézheti, azonban egy programozási hiba miatt egy teljesen ártalmatlan paranccsal is bármikor aktiválhattuk – a Windows 10-ben persze nem érdemes próbálkozni, ez a hiba ugyanis csak a Windows 98-at érintette.

A rendszerben a c:\aux\aux vagy a c:\con\con fájl megnyitásakor a rendszer – ismeretlen okból – mindig leállt, így ha odafértünk az ismerősök gépe elé, akkor könnyű volt őket az őrületbe kergetni. A Microsoft ezt a hibát relatív gyorsan javította, a frissítés, amely a gondot megszüntette, 2000 márciusában jelent meg.

#### **Ariane 5**

Az Ariane 5 egy európai fejlesztésű hordozórakéta. Első prototípusa 1996-ban repült, és szinte rögtön az indítását követően felrobbant. Noha a rakéta azóta megbízhatóan működik, az első rakéta egy bizarr körülmény miatt robbant fel – 370 millió dolláros kárt és a segítségével végrehajtani tervezett tudományos projektekben négyéves késést okozva. A rakéta indítást követően a 37. másodpercben felrobbant, miután egy 90 fokos – nem tervezett – fordulatba kezdett. A rakétatest nem volt felkészítve az oldalirányú terhelésre, így az aerodinamikai erők működésbe léptek. Miután a rakéta néhány darabja leszakadt, működésbe lépett az önmegsemmisítő rendszer, végső soron tehát a rakéta saját magát robbantotta fel.

Gyorsan kiderült, hogy a hiba szoftveres volt: a rakétában automatikus rendszer figyelte, hogy "felfelé" vagy "lefelé" mutat-e az orra. A rendszer 64 bites változóval határozta meg az információkat, azonban a feldolgozás 16 biten történt. Az első 37 másodpercben nem volt probléma, ezt követően azonban a rendszer túlcsordult, és hibás adatok alapján próbálta korrigálni a haladás irányát.

#### **92 billiárdos hiba**

A PayPal rendszerében ismeretlen hiba miatt téves egyenleg jelent meg egy pennsylvaniai férfi fiókjában. Valószínűleg az illető nem kicsit lepődött meg, amikor a 92 billiárd dolláros egyenlegről megérkezett az értesítő e-mail a postaládájába. Azonban a PayPalnál résen voltak, mert mire a férfi bejelentkezett a fiókjába, hogy ellenőrizze: valóban elkölthetetlen menynyiségű pénz került a számlájára, az egyenlege ismét a korrekt értéket, 0 dollárt mutatta.

Habár a PayPal hivatalosan sosem közölte, hogy mi okozta a hibát, nem nehéz elképzelni, hogy ebben az esetben is valamilyen kerekítési hiba és/vagy a változó típusának helytelen megválasztása okozott túlcsordulást.

#### **125 milliós Mars-küldetés**

A Mars Climate Orbiter eg 338 kilós robot volt, amelyet 125 millió dollárból fejlesztett ki az amerikai űrhivatal, a NASA. A robot 1998. december 11-én indult küldetésére, amelynek célja a Mars légkörének tanulmányozása lett volna. A robotot egy modul juttatta volna el a Mars felszínére – csakhogy a duó elégett, miközben belépett a Mars légkörébe. Banális hiba történt: a belépés szögét a Mars Polar Lander nevű szonda vezérlése számolta ki a Lockhead Martin által szolgáltatott adatokból. A gond csak az volt, hogy míg a szonda fejlesztője a metrikus rendszert használta, a Lockhead Martin angolszász rendszerben dolgozott, így az adatokat is abban szolgáltatta. 150 kilométer helyett 60 kilométerre közelítette meg a szonda a Marsot, így a helyzet gyorsan igen forróvá vált. A NASA később, 2007-ben áttért egyébként a metrikus rendszerre.

#### **A 475 milliós Pentium-bukta**

Az Intel processzoraival kapcsolatban manapság a Spectre sérülékenység az, ami elsőre az eszünkbe juthat, pedig a vállalatnak már korábban is meggyűlt a baja a tervezéssel – igaz, akkor a probléma nem a biztonságot érintette, hanem az osztási műveleteket. Az FDIV hibát 1994-ben fedezte fel egy matematikaprofesszor; a Pentium chipek bizonyos esetekben az osztási műveleteknél hibát vétettek. Az Intel megvizsgálta a problémát, és meg is találta a hiba okát: a LUT-ból hiányzó értékek miatt csúszott félre a lebegőpontos számokkal végzett műveletek egy része. Az Intel kalkulációja szerint nagyjából 5 millió processzor lehetett érintett, azonban sorozatszám alapján nem lehetett megállapítani, hogy egy-egy modell érintett-e vagy sem. Az Intel végül arra kényszerült, hogy az összes reklamációt garanciában kezelje; ez összességében 475 millió dolláros költséget jelentett a vállalatnak.

#### **Y2K**

Az ezredforduló előtt mindenkit az izgatott, hogyan birkóznak majd meg a számítógépek az 1999 és 2000 fordulóján bekövetkező évszámváltással. A számítógépek a kezdetektől fogva két számjegyen tárolták az évszámot, ami egészen addig nem

okozott problémát, amíg el nem érkeztünk 2000-hez. A két számjegy segítségével azonosított évszámnál ugyanis nem volt többé egyértelmű, hogy 2000-ről vagy 1900-ról van-e szó. A szoftverek nem tudtak különbséget tenni, ami a magánszektorban nem feltétlenül okozott volna katasztrófát, azonban egy banknál, ahol a kamatokat akár napi szinten kell elszámolni, érthető módon lehettek volna galibák. És ez még mindig csak pénz: egy atomerőműben katasztrófát okozott volna, egy kórházban pedig emberéleteket követelt volna, ha a hibát nem javítják ki. Szerencsére ez egy olyan probléma volt, amit jó előre lehetett látni – így a felkészülésre idő volt, pénzt pedig muszáj volt keríteni. A felkészülési idő végül elegendőnek bizonyult, de így is dollármilliárdokat kellett elkölteni világszerte a katasztrófa elkerülése érdekében.

#### **Y2K38**

Hogy bizonyos esetekben a programozók mennyire korlátoltan gondolkodnak, azt jól jelzi, hogy a dátummal kapcsolatban egy másik probléma is felmerült, amelyet az egyszerűség kedvéért Y2K38-nak kereszteltek el. A problémát ebben az esetben az jelenti, hogy egyes rendszerek az időt nem abszolút módon tárolják és kezelik, hanem az 1970. január 1. óta eltelt másodperceket számolják. A 32 bites rendszerek 231-en, azaz 2.147.483.647 értéket tudnak legfeljebb kezelni, ami azt jelenti, hogy a számláló 2038. január 19-én 3 óra 14 perc 7 másodperckor lejár. Ezt követően azok a rendszerek, amelyek ezt a metódust használják, úgy érzékelik majd, hogy visszaugrottunk az időbe, 1970-be.

Szerencsére nem túl valószínű, hogy 17 év múlva túl sok 32 bites rendszer lesz forgalomban, ráadásul a 2000-es évek közepe óta a legtöbb processzor 64 bites, így remélhetőleg ez a bug még annyi felfordulást sem fog okozni, mint az eredeti Y2K.

#### **Gyilkos kemó**

A 80-as években az AECL készítette el az első olyan berendezést, amely a daganatos betegségeknél sugárkezelés alkalmazására nyújtott lehetőséget. A Therac-25-öt nagy sikerrel és jó eredménynyel alkalmazták, azonban a vezérlőmodul meglehetősen lomha volt. Ez azzal járt együtt, hogy a gép a parancsokat is lassan dolgozta fel. Csakhogy a gépet kezelő személyzet idővel belejött az irányításba, és olyan gyorsan kezdte el adni a parancsokat, hogy az hibás konfigurációhoz vezetett – ez pedig azt eredményezte, hogy néhány nem túl szerencsés embernél a szükséges adat százszorosát sugározta be a gép. Az érintetteknél ez égési sérülést és bénulást, néhány napon belül halált okozott.

A problémát részben az okozta, hogy a szoftveres védelmi mechanizmus az ellenőrző paramétereket nem megfelelő változóban tárolta, amely túlcsordulás esetén akkor is hibátlan beállítást érzékelt, és maximálisra állította a sugárzás erősségét, ha az operátor valójában nem is végzett a beállításokkal.

#### **Oppa Gangam Style**

A YouTube sem volt felkészülve arra az áradatra, amelyet PSY Gangam Style című videója indított el. A videomegosztó 32 biten tárolta a megtekintések számát, amely 2.147.483.647-nél így annak rendje és módja szerint ki is akadt. A videó azóta csak a hetedik legnézettebb, mégis fontos mérföldkövet jelentett a YouTube életében; a site azóta 64 biten tárolja a megtekintések számát, ez legfeljebb akkor fog elfogyni, ha egy, a miénknél jóval nagyobb civilizáció érkezik a földre és kattan rá a YouTube-ra.

#### **ELŐZETES**

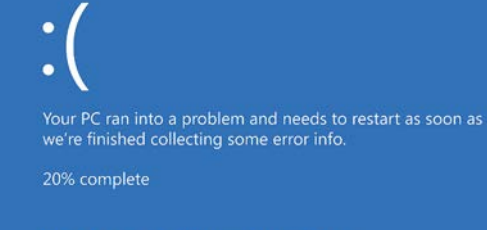

-<br>For more info about this issue and possible fixes, v<br>http://indeoccom/stoncode

.<br>Iode: AcmeVideosys<br>Iode: PAGE FAULT IN NONPAGED ARE

## **GYAKORLAT** Windows-hibák profi elemzése

Ha elszáll a gépünk és a hiba oka az újraindítás után sem egyértelmű, akkor érdemes egy kis nyomozásba kezdenünk. Mutatunk egy remek eszközt ehhez.

### **NAGYTESZT** A legjobb mini-PC-k

Sokan szeretik ezeket az apró házakba rejtett, csendes, de mégis nagy teljesítményű számítógépeket. Megkerestük a legjobb vételeket.

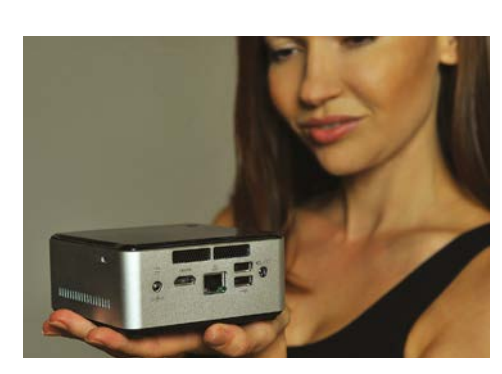

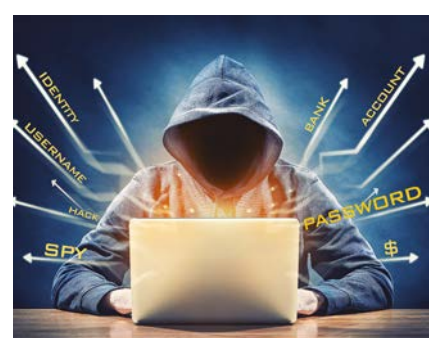

### **AKTUÁLIS** Új szintre léptek a zsarolók

Már az infrastruktúraüzemeltetőket támadják a hekkerek, de lehet, hogy ezúttal most túl messzire mentek. Szakértőket kérdeztünk, hogy mekkora a baj Amerikában.

## **TIPPEK ÉS TRÜKKÖK** Digitális kamerák webkameraként

Ha nincs a PC-nkhez webkameránk, vagy van, de csak egy rossz minőségű, akkor erre a feladatra nyugodtan bevethetjük a fényképezőgépünket is.

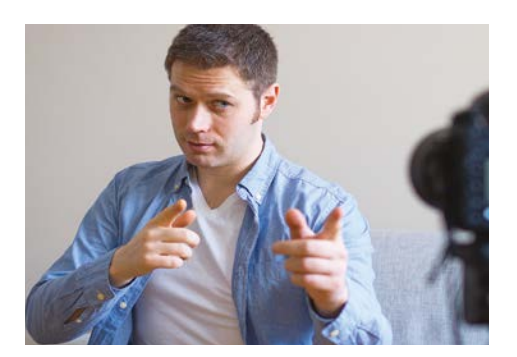

## **Augusztus 26-án az újságárusoknál!**

#### **IMPRESSZUM**

#### **SZERKESZTŐSÉG:**

**Főszerkesztő:** Harangozó Csongor csongor.harangozo@chipmagazin.hu

**Szerkesztő, tesztlabor-**Győri Ferenc **vezető:** ferenc.gyori@chipmagazin.hu

**Tervezőszerkesztő:** Ulmer Jenő Gergely jeno.ulmer@chipmagazin.hu

**Korrektor:** Fejér Petra

**Kiadó:** MediaCity Kft. 1053 Budapest, Kecskeméti u. 5. **Varga Miklós**  ügyvezető

**Szerkesztőség: Telefon:** 1053 Budapest, Kecskeméti u. 5. (1)225-2390, fax: (1)225-2399

**Hirdetés:** eva.watzker@mediacity.hu Watzker Éva +36 20 932 4826

**Terjesztés:** Kukucska Ferenc – terjesztési vezető **E-mail:**  elofizetes@mediacity.hu **Telefon:** +36 80 296 855

**Terjeszti:** Magyar Lapterjesztő Zrt., alternatív terjesztők

**Előfizetésben terjeszti:** Magyar Posta Zrt. Hírlap Üzletága

**Megjelenik havonta, egy szám ára:** DVD-vel: 1995 Ft

**Előfizetési díjak: Egyéves:** DVD-vel: 17 940 Ft **Féléves:** DVD-vel: 10 170 Ft

**Nyomtatás:** Ipress Center Central Europe Zrt. **Cím:** 2600 Vác, Nádas u. 8.

**Felelős vezető:**  Vágó Attila vezérigazgató

A korábbi lapszámok is folyamatosan olvashatók a laptapir.hu weboldalon és az IOS, Android applikációkban.

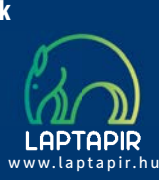

© The Hungarian edition of the CHIP is a publication of MediaCity Kft. licensed by Vogel Burda Holding GmbH, 80336 Munich/Germany. © Copyright of the trademark "CHIP" by Vogel Burda Holding GmbH, 80336 Munich/Germany.

ISSN 0864-9421

A hirdetések körültekintő gondozását kötelességünknek érezzük, de tartalmukért felelősséget nem vállalunk. A közölt cikkek fordítása, utánnyomása, sok szorosítása és adatrend szerek ben való tárolása kizárólag a kiadó engedélyével történhet. A megjelentetett cikkeket szabadalmi vagy más védettségre való tekintet nélkül használjuk fel. Finvel meztetés!

Tisztelt Olvasónk! Tájékoztatjuk, hogy a kiadványunkhoz csatolt lemezmellék leteket ingyenesen biztosítjuk az Ön számára. A szerkesztőségi anyagok vírusellenőrzését az ESET NOD32 Antivirus Business Edition programmal végezzük, amelyet a szoftver magyarországi forgalmazója, a Sicontact Kft. biztosít számunkra. A mellékleteket az elérhető és rendelkezésre álló technikai eszközökkel a kiadás előtt gondosan ellenőriztük, ennek ellenére tartalmazhatnak olyan vírusokat vagy programhibákat, melyek felismerésére és kiszűrésére az ellenőrzés sorá nincs lehetőség. Felhívjuk figyelmüket arra, hogy a kiadó kizárja a felelősséget bármilyen következményért, illetve kárért (beleértve többek között a felhasználói és üzleti tevékenység félbeszakadását, információk esetleges elvesztését, kieső jövedelmet stb.), amely a csatolt mellékletek használatából vagy használhatatlanságából ered.

## Megjelent az IPMTUDTA-E? könyv

Kapható a könyvesboltokban, vagy kedvezményes, 3990 forintos áron megvásárolhatja a kiadónál, mely a házhozszállítás díját is tartalmazza.

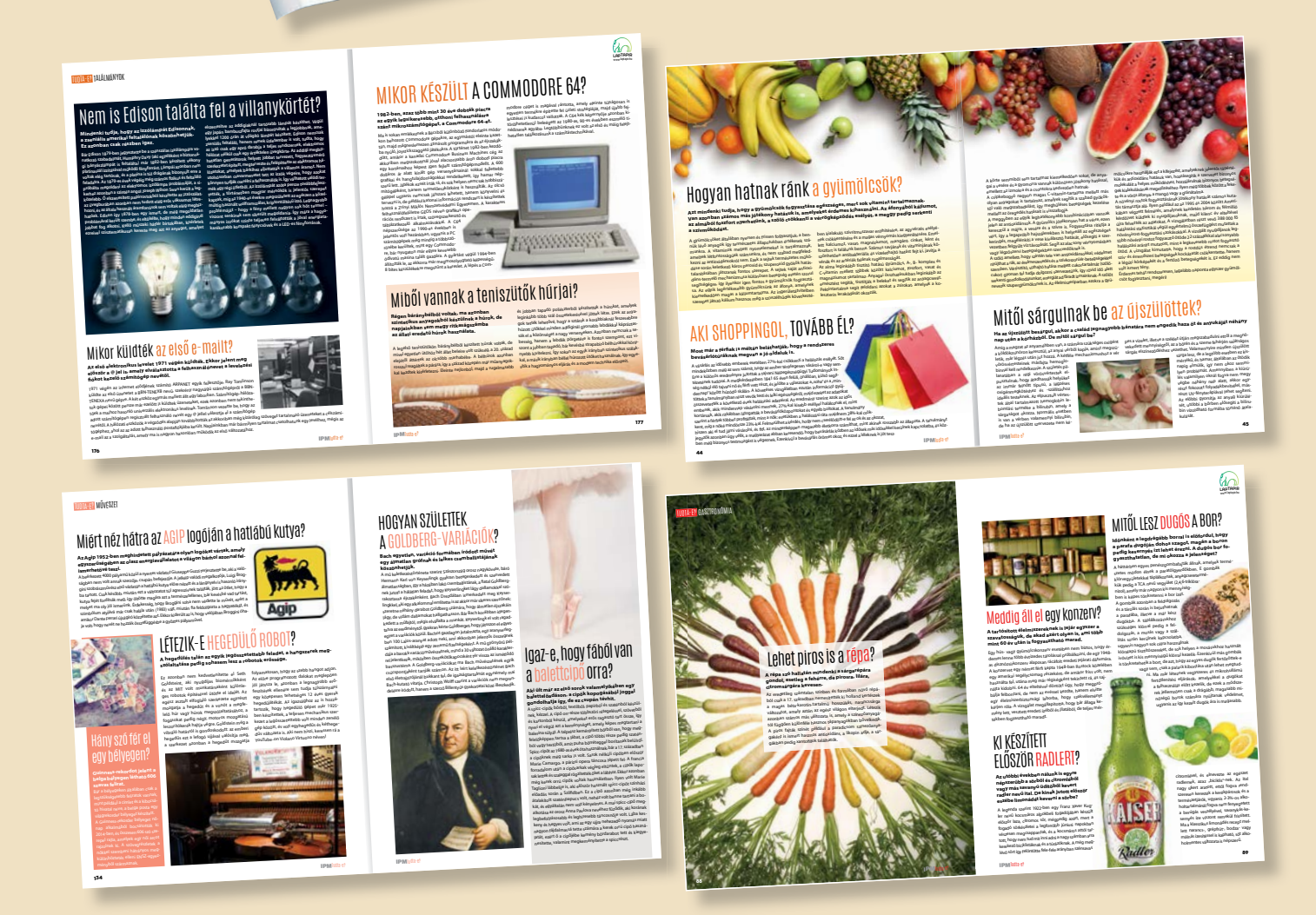

KERDESEK ES VALASZOK

MEGRENDELÉS: WWW.MEDIACITY.HU/ELOFIZETES

## NYARALÁSRA IS VIGYE MAGÁVAL KEDVENC ÚJSÁGJAIT! *100-AT*

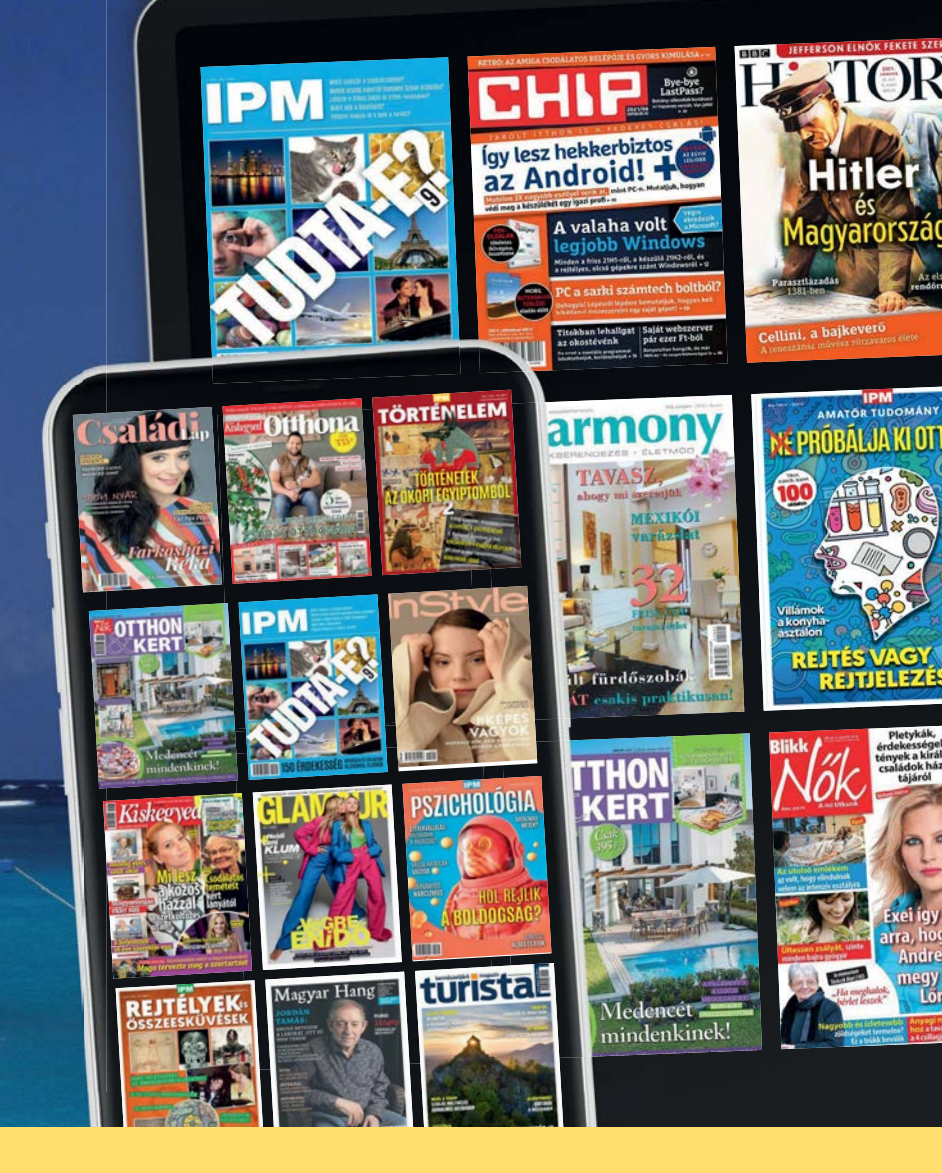

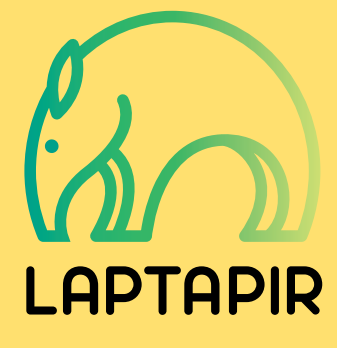

*EGYET* 

*FIZET,* 

*KAP!*

**www.laptapir.hu**